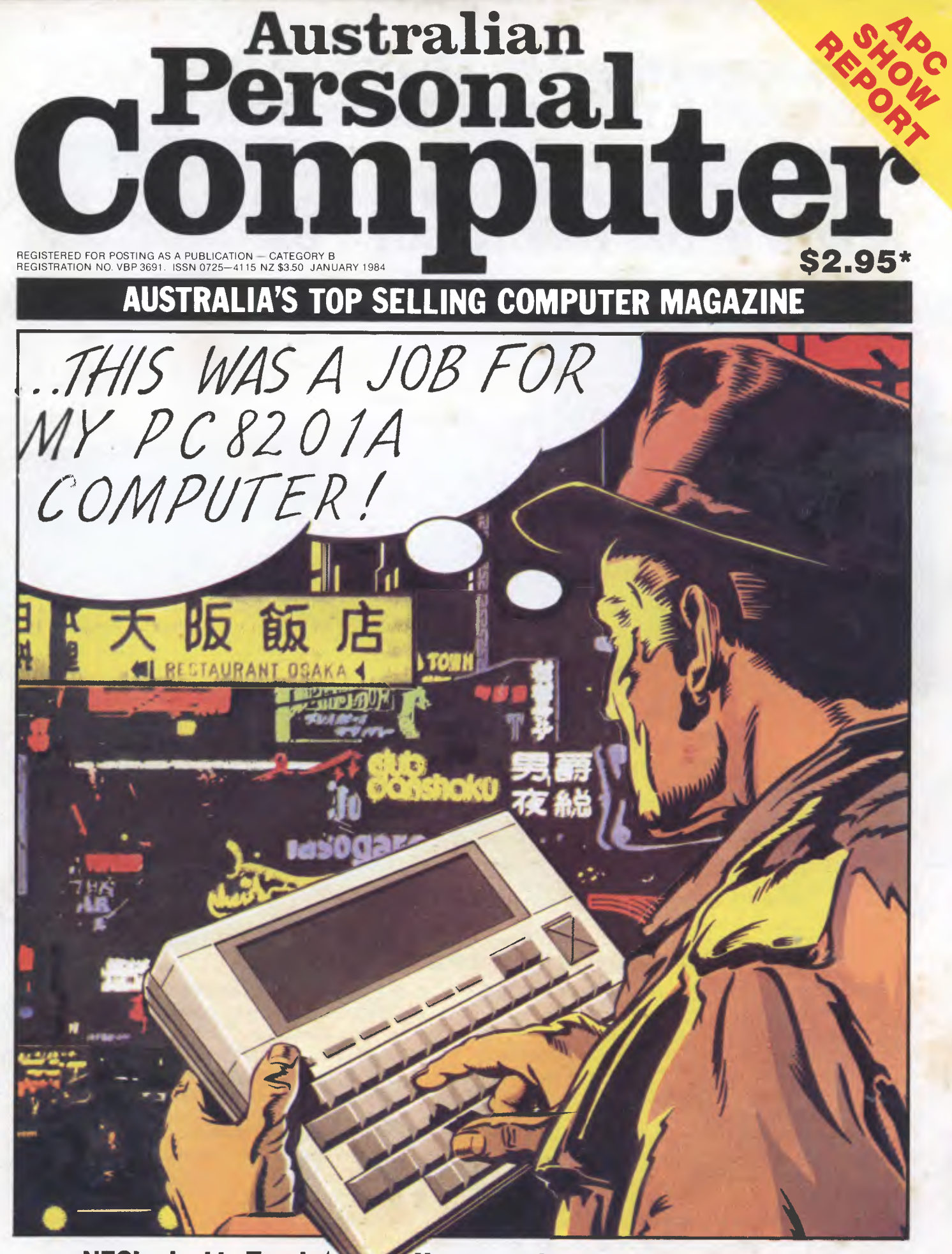

**NEC's rival to Tandy/ How to make your micro sing** 

# **46<sup>5</sup> OSBORNE IS GOING STRONGER THAN EVER 465 OSBORNE U.S. HAS REORGANISED 465 OSBORNE IN AUSTRALIA HAS NEVER BEEN IN A BETTER POSITION 465 NOW IS THE TIME TO BUY**

Recent unprecedented demand for Osborne Computers in Australia has made this machine the leading seller. This is your opportunity (limited offer) to purchase The Executive for even better value.

Includes complete & simple instructions for all hardware &

# software **\$2750 oo**

## **STANDARD HARDWARE SPECIFICATIONS**

- Z80A<sup>\*</sup> 4MHz CPU with 128K RAM, bank Front-panel on-off reset switches.<br>• Video brightness and contrast component
- Dual floppy disk drives with 200K bytes storage each. Ability to read/write with IBM PC, DEC VT 180, Xerox 821, Cromemco, and UCSD p-System Universal • Z80A S10 serial communications Disk Format. Controller.
- 7" amber display CRT with reverse video, Weather-resistant, portable housing.<br>underscoring blinking, two character sets, Self-test diagnostics on power-up. underscoring blinking, two character sets, half-intensity.
- 
- Business keyboard with numeric keypad and cursor keys.
- 
- Video brightness and contrast controls<br>on front panel.

ECUTIV

- Two RS232 ports for modem and printer<br>plus serial printer port.
- 
- 
- 
- half intensity.<br>
 Safety certification IEC UL FCC VDE CSA<br>
 Dual voltage switch: 240/120 volts
	- Dual voltage switch: 240/120 volts<br>50 hz/60 hz 55 watts Max.

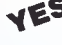

Full National 90 days warrantee from Hills Industries in your capital city. Spares, Contracts Service and Full Support also available.

# **SIMPLY AUSTRALIA'S BEST VALUE COMPUTER**

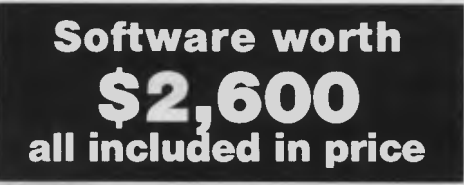

- CP/M Plus (3.0) and UCSD p-System Operating Systems<br>• WordStar<sup>m</sup> word processing with MailMerge<sup>m</sup>
- Crylin Fius (3.0) and OCSD p-System Operation<br>• WordStar<sup>"</sup> word processing with MailMerge<sup>"</sup><br>• SuperCalc<sup>"</sup> electronic spreadsheet
- 
- Personal Pearl<sup>ar</sup> database system<br>• CBASIC<sup>"</sup> programming language<br>• MBASIC" programming language
- 
- 

**Includes Complete & Simple Instructions for all Hardware & Software** 

# **ALWAYS LEADING THE WAY LIMITED OFFER ON EXECUTIVES**  \$3,995 **\$2,750**

**Full price includes tax** 

# **SEE YOUR DEALER NOW**

# **OSBORNE 1, \$2,185**

**Full price includes tax** 

#### **AUSTRALIAN CAPITAL TERRITORY**

Boulevard Business Services 219 London Circuit, CANBERRA (062) 485 411 **B.C. Electronics** 72 Spofforth Street, HOLT, CANBERRA 2615 (062) 547 608

#### **NEW SOUTH WALES**

Complete Solutions 482 Crown Street,SYDNEY (02) 331 6799 Computer Connection Shop4/629 The Kingsway, MIRANDA (02) 526 1404 Computers Galore 99 Military Road, NEUTRAL BAY (02) 908 2355 Data Parts 658 Dean Street, ALBURY (060) 218 080 Delta 12 Featherstone Street, BANKSTOWN (02) 705 6636 Direct Computer Sales 198 Forest Road, HURSTVILLE (02) 570 8344 Foremost Office Equipment 23 Wentworth Street, PARRAMATTA (02) 635 5477 Grace Bros. Computer Centre Westfield Centre, PARRAMATTA (02) 635 0366 xtn 533 Grace Bros. Computer Centre Grace Bros Sydney Store Pitt Street, SYDNEY

(02) 238 9111

Orana Cash Registers 49 Buitie Street, DUBBO (068) 825 833 S. C. C. 93 York Street, SYDNEY (02) 290 3344

Typewriter City Discounts 314 Pitt Street, SYDNEY (02) 267 8847

#### **QUEENSLAND**

Archive Computer Services 23 Wagner Road, CLAYFIELD (07) 262 2911 Cairns Computer Centre 203-205 Mulgrave Road, CAIRNS (070) 518 010 Compsoft 537 Boundary Street, SPRING HILL (07) 229 0066 Computers & Peripherals<br>31 Kate Street, KEDRON Kate Street, KEDRON (07) 350 2611 Electronic Warehouse 172 Weckham Street, FORTITUDE VALLEY (07) 528 455 Myer Computer Centre Myer Indooroopilly Store, Morgitl Road, INDOOROOPILLY (07) 378 5111 Scarborough Fair Computers Shop 5, Scarborough Street, SOUTHPORT (075) 325 133 Toowoomba Computer Centre 1808 Hume Street, TOOWOOMBA (076) 327 542 The Byte Shop Shop 5, 93 Enoggera Road, NEWMARKET

(07) 352 6621 Shop 3, 207 Moggill Road, TIRINGA (07) 371 0711 Town & Country Computers CTL Centre, Anne Street, TOWNSVILLE (077) 754 000

#### **SOUTH AUSTRALIA**

Micro-80 Computing Centre 433 Morphett Street, ADELAIDE (08) 211 7244 Myer Computer Centre Myer Adelaide Store, Rundle Mall, ADELAIDE (08) 217 0123 The Copy Centre 74 Essington Lewis Avenue WHYALLA (086) 457 755

**VICTORIA**  Almer Distributors 43 Atherton Road, OAKLEIGH (03) 569 0169 or 569 6911 ComputerLand Melbourne 123 Lonsdale Street, MELBOURNE (031 662 2133 Data Parts Pty Ltd 11 Edward Street, SHEPPARTON (058) 217 155 Data Parts 27 Bath Lane, BENDIGO (054) 434 866 Data Parts 307 Mair Street, BALLARAT (053) 313 399 Geelong Computing Centre 39 Gheringhap Street, GEELONG (052) 222 844 IMA Computer Centre 296A Canterbury Road, SURREY HILLS (03) 560 2974

Myer Computer Centre Myer Melbourne Store Lonsdale Street, MELBOURNE (031 661 3342

Raitt Wallace Office Equipment 371 George Street, FITZROY (03) 419 1022

#### **WESTERN AUSTRALIA**

Amity Computers 197 York Street, ALBANY (098) 416 060, 413 792 Computer Country Cnr Roe & Fitzgerald Streets PERTH (09) 328 4644 Merton Scott Business Machines 248 Newcastle Street, PERTH (09) 328 6522 Myer Computer Centre Myer Perth Store 246 Murray Street, PERTH (09) 321 0151

#### **NORTHERN TERRITORY**

**Davioics** 27 Stanley Crescent, ALICE SPRINGS (089) 523 517 The Computer Shop Shop 5, Star Village, DARWIN (089)814 893, 812 712

• All Sales and Related Enquiries must go to the Dealers. • All Engineering & Machine Faults must go to Hills Industries in your capital city. • Dealer Enquiries only Steven Stuart (02) 290-3344.

Australian Personal Computer Page i

#### **AUTHORISED OSBORNE DEALERS**

# **inside**

Managing Editor Sean Howard: Consultant Editor David Tebbutt: Advertising Manager Gerard Kohne: Advertising Executive Philip Treyvaud: Art Director Mike Nothcott: Typesetter.<br>Marcia Brown: Subseriptions Manager Valerie Meq

# **REGULARS**

#### **iv PRINTOUT**

"Our first preview of the 2nd Australian Personal Computer Show, Europe set to become the semiconductor battlefield of the world, Pascal introductory course to be broadcast on radio, is Adam Osborne back in business?, school raises \$12,000 in PC exhibition, DEC introduces multi-user system for PC, Apple vs Computer Edge — statements from both sides." Just some of the stories featuring in this month's news round-up.

#### **20 COMMUNICATIONS**

Readers air your views! Keep putting pen to paper — or fingers (digits even) to wordprocessor.

#### **49 NEWCOMERS START HERE**

Puzzled by all the jargon? For your enlightenment *APC* provides a layman's guide to common computing terminology.

#### **78 YANKEE DOODLES**

Six Taiwanese IBM PC clones expected . . . Wang to publish Oxford English dictionary on optical disk ... video games boom flops ... and other Stateside news.

#### **94 SUB SET**

The intricacies of assembler language are revealed in routines contributed by readers.

#### **96 BANKS' STATEMENT**

Banksey rubbishes rubbish-out machines. Let's have some wisdom here.

#### **101 TJ'S WORKSHOP**

Readers' hints and tips about how to make the most of your micro.

#### **123 BIBLIOFILE**

Steve Withers looks at some recent micro book offerings.

#### **126 LAZING AROUND**

Another tricky puzzle from J J Clessa.

#### **129 PROGRAMS**

Listings for the Commodore **64, IBM PC, VIC-20,**  Spectrum, Oric **and MicroBee.** 

#### **148 BLUDNERS**

Do we ever make **mistakes? Well, at least we**  admit 'em.

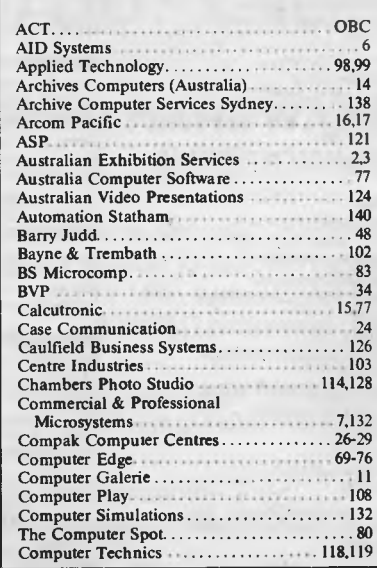

#### **ADVERTISERS INDEX**

Maxwell Off<br>Melbourne

Minicomp. Multisoft.

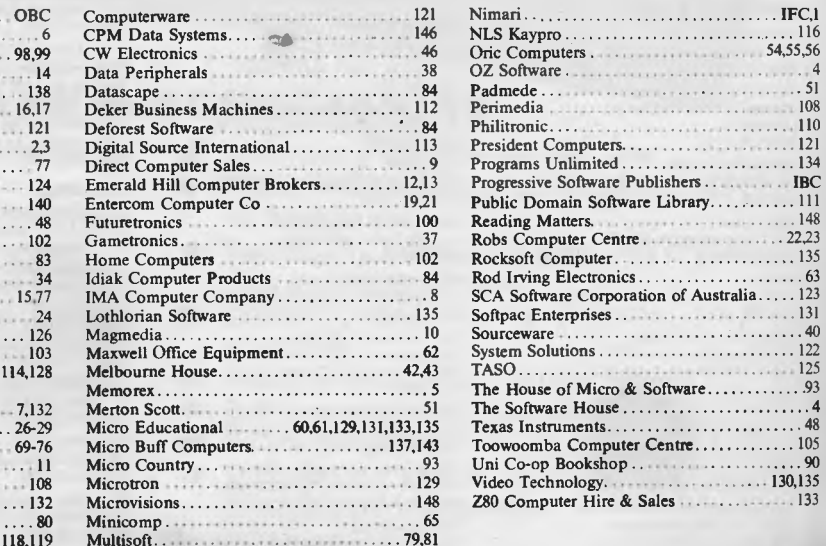

**Volume 5, Number 1, January 1984** 

# **FEATURES AND SERIES**

#### **41 MUSIC MICRO, PLEASE**

Micros are alive with the sound of music. Part 1: How it's done.

#### **64 CHECK YOUR DIGITS**

Have you ever wondered what are those numerical codes on your books and tin cans? Check digits ensure they make sense, and here's how to create your own.

#### **66 PLANE THINKING**

In an artistic mood? Discover how to build a model of an object based not on lines, but faces.

#### **82 COLUMN SORT**

An algorithm to enable you to implement a column sort facility on your micro.

#### **88 HOT CO CO**

Make more of graphics on the Tandy Color Computer, thanks to Harold Gibson's techniques with low resolution and the Print @ statement.

#### **91 READERS SURVEY**

Your chance to help shape the future of your favourite magazine.

#### **106 PHOTOFIT**

Education and fun combine in this face machine package. Described with listing by its author.

#### **127 SUPERSKIP SECURITY**

Keep your programs secure from inquisitive intruders — John Noad looks at locking your Apple listings.

# **ENCHTESTS & REV**

#### **31 NEC PC-8201A**

NEC launches its new hand-held computer. It could be an improvement on the Tandy Model 100 — David Tebbutt investigates.

#### **50 ATARI PAINT**

Cubist, abstract, impressionist — the world of art is yours with Atari's new software package. Bob Chappell picks up brush and palette.

#### **53 DESQ**

When is software 'like super-glue'? Answer, when it can be used to stick together all sorts of off-the-shelf MS-DOS packages. Robin Webster, our man in the US, examines this innovative package.

#### **85 COLECO ADAM**

A micro offering built-in high speed storage, printer, 80k of RAM and wordprocessing software as well sounds too good to be true. But that's what Coleco's Adam promises. Brian Power gets his hands on one.

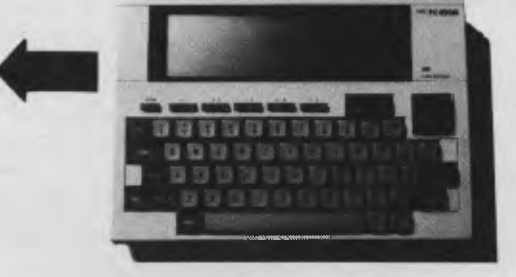

#### **115 KAYPRO 10**

Can a micro have a hard disk *and* be portable? We investigate the concept.

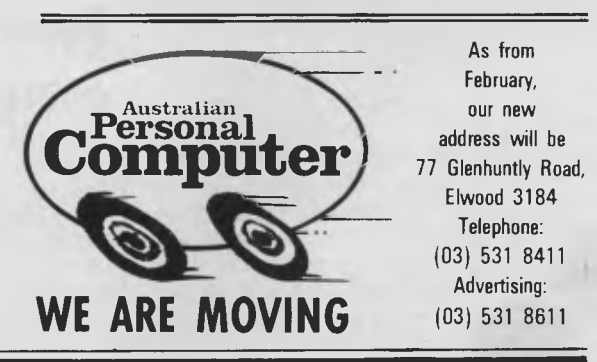

*As the time for the 2nd APC Show looms up,*  we present the first of several previews of Australia's foremost micro industry event.

**WONDERFUL THINGS** 

With only a matter of two months to go at the time of writing, preparation for Australia's biggest and best microcomputer Show is well under way.

Endless variety, a good measure of comedy, a drop of pure panic, several hundred fixed grins and a horde of whirring disk drives and bleeping micros will conspire to make the 2nd *APC* Show the tastiest silicon cocktail for some time (well — since last year's *APC*  Show, anyway).

If you're not too straightlaced we hope you'll take some time off from databases and WPs and drop in on the games on display to be shot at by bristling aliens and get lost in dreadful caverns and castles for a while. And we also hope that boggle-eyed games fans will tear their sticky eyeballs off those nasty bright TV screens and meander into the serious bit as well —who knows, word processing could be the best game you've ever played .. .

Whatever your inclination, one thing is certain. You'll find something worth seeing and probably a lot worth buying as well. All the most up to date computer products and plenty of good old favourites will be vying for your attention.

Naturally the Show has attracted all the big boys and many of the interesting little ones as well. Some interesting product arrivals include Shugart's 3.5in disk which stores 1 Mb on each disk, the Texas Instruments speech recognition unit — so your micro can now respond when you verbally abuse it also there will be the PCnet local area networking system for the IBM PC from Telecomputing PCS (IBM has yet to produce its own

micro networking system) which sells for around \$2,400 to connect two PC's and \$1,200 per additional PC.

New machines on display will include the Sharp PC5000 portable micro (of the intermediate kind. It's bigger than the Tandy Model 100 and smaller than a Kaypro — its closest relatives are the Gavalin and Australian designed Magnum); Sanyo's IBM PC work-alike called the

him on Microsoft's stand. Now we're not promising anything, but IBM has released the PCjr in the States, Apple will have shown its MacIntosh in Australia by the time you read this (and announced a whole new family of 32 bit micros) and there's a lot of talk around the traps about imminent release dates of the Commodore 128 and Tandy's 80 column by 24 line LCD (true) portable, so it's quite on the cards the 2nd *APC* Show could see a huge number of new releases. In any event we

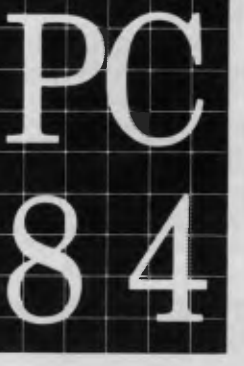

# **<u>Sydney</u> immum** 14-17 March 1984 The 2nd Australian **Personal Computer Show Centrepoint**

MBC 555 which is claimed to sell for around half the cost of Big Blues PC; Hewlett Packard's HP 150 "touch screen" micro which won the "show stopper" award at Comdec 83 in the US; the Challenger (Dick Smith's very cheap IBM PC work-alike); a low end four terminal multi-user system from Televideo called the TS804 which will sell for around \$11k, including a 10 Mb hard disk and four terminals (excl. tax); and Barson Computers will have the Apricot and Electron on display.

We shouldn't forget to mention the increasingly popular rodent peripheral, the mouse. As predicted by Apple ("1984 will be the year of the mouse"), there'll be a veritable plague — even Bill Gates, head of Microsoft, will be out from the US to show us his. You can see

know this Show's going to be a great one. And as yet, quite a number of the exhibitors haven't told us what they've planned, so you're in for a lot of surprises. Whether you be a beginner, an enthusiast, a business user or an expert we can guarantee you will find plenty to interest you.

*The 2nd Australian Personal Computer Show runs from March 14 to 17 at Centrepoint. Sydney (March 14 is a trade only day).* 

# **Burst of energy**

Starburst is, however wonderful it may be, pretty late. It is well over two years since MicroPro boss Seymour Rubinstein (inventor of WordStar) told me of his plans to eliminate program loading commands

'in a couple of months'.

And since his company has gone through some troubled times since then, the delay isn't all due to getting it right.

.However, it's here now, and (theoretically) no-one with a CP/M type system or MS-DOS family machine need load and run a series of different programs to do one task.

Here's what I mean: you are writing a message for transmission down the phone line. First, you must create it (on WordStar, of course) and then you must save it. Then you must load a program called PIP to massage it into shape for transmission (it's called stripping off the high bits). Finally, you must load the communications program and type in a series of complex commands to direct output to the serial port, set the transmission speed, and transmit the file you have prepared.

Most people get at least one step of this wrong, even when they know what they're doing. Leave a note for an inexperienced colleague, saying 'please send a BTG message to Donald saying that we need the new part' and you can guarantee not getting the part.

StarBurst is the way to leave the message. You 'program' it to load each program in turn, and to ask the inexperienced operator for the right inputs at the right time.

There is only one snag to this dreamlike scene: so far, StarBurst will load and run only MicroPro products. And unless they've sneakily launched it between when I wrote this and publication, MicroPro doesn't have a communications package to send the message down the phone line.

And PIP isn't a MicroPro product, either.

But it will work with the database, spreadsheet, text editing, spelling checking and sorting programs from MicroPro, and that, as John Lennon said, that's a start. *Guy Kewney* 

# **Taped**

**Once upon a time mass data storage meant magnetic tapes and thus the average access time was half the time taken to access every record on a file.** 

**Files with high collation ratios were ideally suited to sequential filing methods and others better suited to Random Access Systems.** 

**With the passage of time and the dramatic reduction in the cost of RAM systems, magnetic tapes declined in importance as a means of storing large files. That is they did in most commercial installations, with the government and its huge investment in magnetic tape** 

**files things were and are different.** 

**One of the Federal Government departments with enormous magnetic tape files is the Department of Social Service or DSS. With its move from a relatively old but hideously overworked IBM system to a mixed Wang, STC, Amdahl and others installation, the Department still had thousands of magnetic tape reels.** 

**DSS therefore needed some way of automatically loading tape to reduce in some way the workloads of the Department's operators. These personnel at DSS have a history of almost unbelievable dedication** 

**which under a previous government caused many of them serious health problems.** 

**So it is with a certain pleasure it can be reported that the DSS has ordered seven automated magnetic tape reel loaders worth in excess of three and a half megabucks from Datamatic.** 

**These systems from the overseas maker, Braegen, are intended to be an integral part of the DSS' new computer system. They consist of banks of storage units containing up to 8000 reels of magnetic tape. Each system is attached to a number of tape transports, up to a maximum of 32. A servo arm selects a required** 

cumvent **MSDOS.** 

**But** VisiOn won't work with them either, and Visicorp will release a whole new line of applications programs. Meanwhile, Quarterdeck Softwre of LA's recently completed Desq is another inexpensive windowing system that will be open to existing software allowing flexible integration of old programs on an **IBM** PC: sure to be popular with small businesses.

The next few months will see heavy ad-fall from VisiOn, Quarterdeck and Microsoft, and by next summer at least half a dozen other competitors for the **IBM** windowing market expect to have their wares on the streets. Far too early to tell the winner in the resulting crunch, though one interesting point to note, perhaps, is that while software developers working on VisiOn are having to use a DEC Vax mini, programming for windows will take only a PC.

More and more new hardware products are in the works. Watch for an **IBM**compatible MSDOS TRS-80 launch in the spring. CompuSource of Minneapolis has announced the

tape reel and mounts it onto **the relevant tape transport. This is performed under the control of the mainframe's operating system.** 

**An automated tape library system, as it will be supplied by Datamatic, gives access to a maximum of one million megabytes of information with a claimed access time of around 60 seconds. Apart from the operation of the system under mainframe operating system control, a human operator at a remote terminal can request the automated tape library to load a tape on any drive using manual control.** 

**The largest system will be installed in Canberra with smaller ones in Melbourne,** 

# **Everyone's peeking in windows**

Texas hold 'em is what they call the game they play in the annual World Series poker contest held in Las Vegas' Horseshoe Club. This is big money poker, with as much as \$700,000 in a single pot by the end, when after days of play, things have come down to 3 or 4 of the very best, most ornery players with nerves of steel and very fat wallets.

1984's competition stands to be considerably enlivened, however, by the entrance of a player with nerves of silicon.

In a \$1 million challenge, poker writer Mike Caro, also known as the Mad Genius of Poker, is pitting his Pascal poker program on an Apple **II** against the best in the world. The game will take place at the Horseshoe during the regular World Series and will be one on one, freeze out, \$100,000 buy in, winner takes all.

The current champ, Tom McEvoy is in, so is two-time

champ Doyle Brunson, and the flamboyant Bob Stupak, alias the 'world's greatest player', has said he will bet \$1 million to beat the computer and he promises to give his Rolls to Mike Caro if he loses. Caro doesn't have a Rolls, so if the program fails this awesome task he will give Stupak a hammer and 'let him smash my computer in front of the whole world'.

Some things can happen only in America. Software news is the rushed announcement of Microsoft's Windows to go toe-to-toe with Visicorp's VisiOn in the rapidly intensifying windowing wars. VisiOn and Windows are radically different approaches, Windows being cheaper by far (\$250 maximum) and basically just an expansion of the environment of MSDOS allowing graphical applications, while VisiOn is a complete environment system requiring 2Mb of memory and offering Lisalike capabilities.

Windows will face problems in attracting PC users because it cannot handle some of the popular 'misbehaved' software, such as Lotus 1-2-3, which cir-

Abacus portable. Applecompatible system that can **run CP/M and Apple**  software. The machine will come in an aluminium case with 9in amber monitor, 64k **RAM,** with optional disk drives, ports, and will weigh 281bs. A single drive system will cost 51.595.

Further good news for Apple users was the announcement by Rana systems of an MSDOS 16-bit software box for the Apple **Ile** and **II+.** Quoth Apple chief John Sculley: 'This is a gateway to the MSDOS world.'

The display of PC Jr brought further mixed reviews and allowed Atari and Coleco to safely boost their prices on new systems. Atari's 600XL rose from \$140 to \$180 and the 800XL rose from from\$240 to \$280. Coleco put up the wholesale price of the Adam by 25 per cent to \$650, thus ensuring a store price in excess of \$800. Coleco is now not seen-as able to reach its goal of 400,000 units by Christmas. And big retail chains (JC Penney, K-Mart) will not stock Adams.

*Chris Rowley in the USA* 

Inside: In The wonderful world of the personal computer opens up again at PC84 The 2nd Australian Personal Computer Show.

And, like the previous Show, it's the one and only place for the newest, biggest, smallest, costliest, cheapest, finest, micro hardware, software, bolt-ons and books.

**Where the big news breaks first.**  At The 2nd Australian Personal Computer Show you'll see the launch of some astonishing new kit, fascinating software and vital peripherals.

And you can discover it all first hand, scooping all the magazines.

#### **Know the world of personal computers.**

Just about every micro manufacturer, software vendor, and goodie supplier will be at the Show.

There'll be special deals on offer, too, as well as the chance to win a personal computer and to see how good you really are on a game of chess against a computer.

Plus Computer Clubs, Free Seminars and more.

#### **The time and place for everything.**

Make sure you visit PC84 The 2nd Australian Personal Computer Show. It's on from 14 - 17 March, at the Centrepoint Exhibition Centre in Sydney, easy to reach by train, bus or car.

Admission \$4.00 — but to you \$3.00. Clip and keep this voucher to save \$1.00 when you buy a PC84 Show ticket on the day.

#### **Remember Wednesday is business day.**

You'll need a business card to gain admission.

**The 2nd Australian Personal Computer Show Centrepoint Sydney 14-17 March 1984** 

bormation.

■ ■

111

Sponsored by Australia's top selling computer magazine

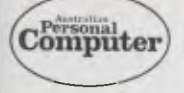

Organised by

**Australian Exhibition** Services Pty Ltd, Suite 3.2 Illoura, 424 St Kilda Road, Melbourne 3004. Tel: (03) 267 4500

#### **PC84 \$1.00 DISCOUNT VOUCHER**  U

This voucher entitles the bearer to a \$1.00 discount on the full \$4.00 entrance fee to PC84 The 2nd Australian Personal Computer Show. I<br>
I<br>
I<br>
I<br>
I<br>
I<br>
The

The organisers reserve the right to admission. Only one voucher per person

**immwsmosommommommomomilmommimmmiusisimmull** 

**,**I

|<br>|<br>|

U U

Sydney, Brisbane, Adelaide, Hobart and Perth. The one in Canberra will be the largest of its kind outside North America, says Datamatic.

*Frank Linton-Simpkins* 

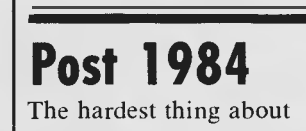

talking to beginners is that they always want to know what a 16-bit micro actually is — and, of course, the one thing it isn't, is a 16-bit micro.

So I'm delighted to welcome two 32-bit micros, which really are 32-bit micros.

The Intel 8088, as in the IBM, is often called an '8/16-

### 'SAVE' 'SAVE' 'SAVE' **JUST LOOK AT THESE Apple Compatible Accessories ...**

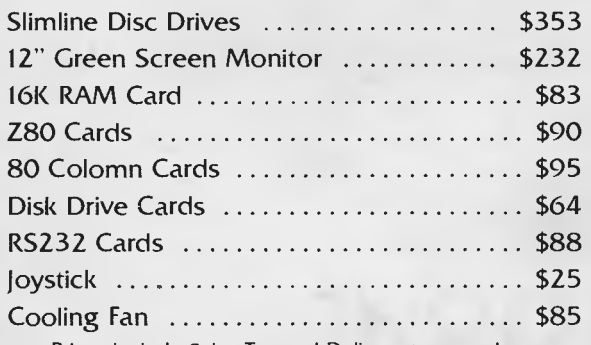

Prices include Sales Tax and Delivery to your door.

Prices apply while present stocks last. Allow up to 28 days for delivery. Mail Orders Welcome.

**OZ SOFTWARE P.O. Box 684 Gawler 5118 (085) 22 1013** 

DEALER ENQUIRIES WELCOME **SOFTWARE LIBRARY** 

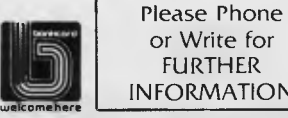

FURTHER INFORMATION

or Write for

**JOIN OUR VIC 20** 

bit micro' when it is actually a 21-bit micro. The Motorola 68000 chip, often described as 'a 32-bit micro' is actually a 24-bit system.

The measure that matters, of course, is not how 'big the word is' but 'how wide the address bus is' — and anybody who doubts you only has to look at the TI-99/4 home computer, which is a 'true 16-bit processor' with only 16-bits to its address bus. It therefore has only 32k words of memory (that is 64k bytes).

Now that you're properly confused, the news is that Zilog has released details of the Z80,000 and National Semiconductor has released samples of a nearly secret chip, the 32032.

The rivalry between the two designs will take ages to reach the stage of fighting for shelf space in shops.

At the moment, the Nat Semi chip is 'available' if you have over \$300 and only want one to try out. The Z80,000 is not yet 'available' to that extent.

Both are 32-bit micros in the way they handle data. They can get 32-bits of data from memory in one 'fetch' down a 32-bit data bus, and process it in a single instruction, without having to shift and count carries.

But the really impressive thing is the 32-bit address bus. This gives them four

gigabytes of possible address space — over 4000 million bytes of semiconductor chip memory can be plugged in, and any byte directly addressed — read from or written to — in one operation.

The other thing you will notice about these chips, should you ever see one, is that they are different to look at.

Instead of being the familiar 'beetle-shaped' chips, with two rows of legs, these ones are square. They have 68 connectors, with no legs: they slot into a recess which grips them, not into a socket which holds the legs.

But it will be 1985, and late 1985 at that, before you are bothered with any brochures saying that 'our computer uses the Z80,000 or 32032 processors.'

*Guy Kewney* 

# **US versus Asia on the Field of Mars**

The main battlefield between the US and Asia will be in Europe, at least as far as semi-conductors go.

Speaking to a meeting of financial analysts in Paris on November 8, Motorola's Marketing Director of Europe, Dedy Saban,

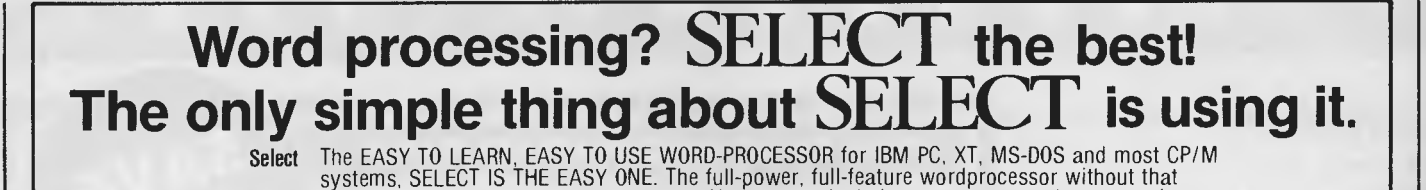

whether it's adding one word or making a complex block move.<br>Teach On-screen training offers you mastery of your word-processing problems in just 90 minutes —<br>In meed to pore over complex manuals.<br>Help Full HELP instructio Superspell Spelling Dictionary, checks and corrects spelling errors. Fast, efficient and EASY to use.<br>Mailmerging Mass-mailing capability, stores both your form letters and names and addresses. Combine them, update them, use them any time quickly and easily.

complicated multi-key command system. You type a single key to execute each command,

All in one paCkage at one competitive price ... \$650 (inc. tax). No shopping for additional software. Dealer enquiries welcome.

ect **Australian distributors for select — The Software House Pty Ltd (Inc. in Vic.) 80 Mount Street, Heidelberg, Victoria 3084. P.O. Box 20, Rosanna. STRETHER SOUTH STREET, FREDERICK, PICTOR 3004. P.O. BOX 20, ROSA**<br>Ph. (03) 459 7877. TLX: 38432 UFIVE ATTN. SOFTWARE.

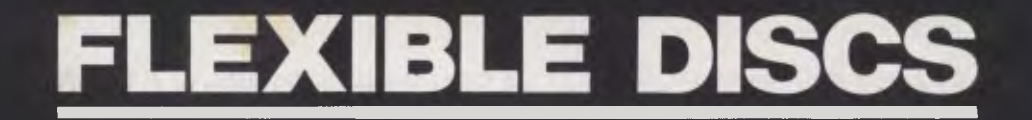

# *Question: Is your Data safe? Answer: It is with*   $\mathbb I$  MOREX **MEMORY EXCELLENCE**

**SYDNEY: 02-9082211 MELB: 03-2672955** 

postulated that since the US totally dominated its own market, and Asia's dominance of its own market for semi-conductors was as great, then the only place left to meet in competition was Europe. Mr Saban said that he expected the indigenous European semi-conductor industries to ultimately go under in the face of Asian and US competition.

In the light of the willingness in the US to fight as many of its wars as possible in Europe, the EEC group's relevant ministers have agreed to launch a major 10-year common investment and development program aimed at closing the technological gap between Japan and the US on one hand, and the EEC on the other.

Despite the plans outlined by the ministers, Mr Saban said that he expected the US

and Asian share of the European market to grow from 52 per cent US and eight per cent Asian this year. Mr Saban feels that the 1983 world market for semiconductors stands at 17 billion dollars. By 1988 he expects this figure to exceed 88 billion. At present, the US holds 46 per cent of the total world market and Japan 27 per cent. Mr Saban feels that these figures will be 50 and 25 per cent respectively by 1988. In fact Mr Saban has few hopes for Europe with imports of semi-conductors to outstrip exports by 1.75 billion dollars in 1983, after a deficit of 1.55 billion in 1982.

*Frank Linton-Simpkins* 

**About turn**  The good-natured (or so both sides tell us) rivalry between Digital Research (`DR') and Microsoft continues.

Not content with bringing out Personal Basic, which could be politely described as 'compatible' with MBasic, DR is now inviting MBasic programmers to convert the fruits of their labours to CBasic with a source-code translator which it calls M2CBasic (say it out loud ...)

M2CBasic, which runs on 8080. 8085, Z80, 8088 and 8086-based systems under CP/M or PC-DOS, translates MBasic and Personal Basic programs to their CBasic equivalent DR claims that the package will translate more than 90% of the code and print out locations of suspect or untranslatable code. Code which M2CBasic cannot convert can be handled, on a line-by-line basis, by the interactive error-handling facilities

provided.

The reason everyone will want to rush out and begin transferring all their programs is, says DR, to take advantage of the portability of a language which is in any case — according to DR better suited to serious business applications'. `Digital Research brings MBasic into the real world' was how the press release put it.

Personally, I think the argument over the relative merits of the two companies' respective languages and operating systems is not a little silly, but at least it makes for entertaining press releases.

Surya

**Tandy fixes**  I've found a way of overcoming the Model 100's

#### **THE ERRORS YOU DON'T SEE ARE THE WORST**

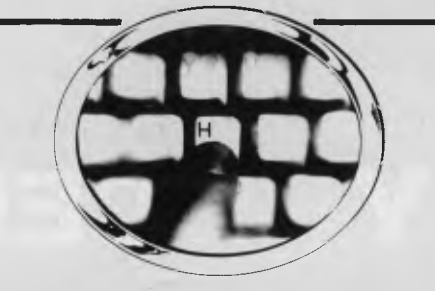

#### BUT HOW CAN YOU READ THE SCREEN WHEN YOU ARE SEARCHING FOR KEYS?

# **TYPEQUICK III**

The serious keyboard training course for the successful Micro\* User will quickly teach you to touch type so that you can watch the screen for errors. It will hold your interest but it is not a game. It is the same course used in many colleges because it is so effective.

The easy & rewarding way to learn in the convenience of your office or home in about 15 hours. **TYPEQUICK** will actually push up your speed and accuracy with its *UNIQUE PACING SYSTEM.* A proven success.

#### SOME IMPORTANT TEACHING TECHNIQUES

- ❑ Encourages and reinforces like a good teacher
- ❑ Changes the exercises to remove weak keys
- ❑ Waits for you to correct the error
- ❑ Uses mostly words and text
- $\Box$  It is an enjoyable course of 10 lessons
- ❑ Displays and prints 3 reports per lesson

#### **TYPEQUICK THE ONLY COURSE WORTH YOUR TIME AND EFFORT The one which teaches you to TYPEQUICK1y COMPARE IT AND BUY THE BEST TODAY AS YOU'LL ONLY TRY TO LEARN ONCE!**

\* Runs under PC DOS, MS DOS, CP/M, CP/M 86 on IBM, DEC, KAYPRO, NEC, HP, *Order From•* AID SYSTEMS, 14 CECIL ST., GORDON. 2072. TELEVIDEO, VICTOR, WANG ETC. Requires 128K (64K under CP/M and 160K disk drive. CP/M Trademark of Digital Research Inc. MS DOS Trademark of Microsoft Inc. *Or take this advert to your Dealer and ask for it.* 

line-feed blockage. (It normally won't send linefeeds, not even down the modem port.)

First, the combination of the 'graph' key and the letter 'S' will be interpreted as a line-feed by the text printer.

Second, the text editor's 'paste' button hasn't been correctly programmed, and doesn't strip its line-feeds. So (in the TELCOM program) you can feed a file down a phone line or RS232 link by stuffing it into 'paste' first, and pressing paste in terminal mode.

Finally, I've written a nice little Basic text printer program, and if the Editor forgives me for being late with this copy, I'll offer it to *APC* to provide to readers, free of charge.

*Guy Kewney* 

# **A book for the MicroBee**

Following fast upon the publication of Wildcards Volume One, Volume Two (120+ pages and paperback) has just been released by B F & N Publishing. This series has been written specifically for Australia's MicroBee PC, although users of other machines will also find much of it applicable. A collection of tips, techniques and programs, it will enable the reader to get the most out of his or her machine, taking over where the user's manual stops.

Both Volumes One and Two are printed in American Quarto size and feature protective laminated covers. (Volume One has been reprinted.)

Wildcards Volumes One and Two sell for \$15.00 and \$16.00 respectively, and are available from MicroBee dealers and major booksellers.

**Introduction to** 

An introductory two-part course, designed to cover all the elements of the Pascal programming language, will be broadcast over the University of New South Wales radio station, starting on 7 March. A repeat of one of Radio University's most popular computing courses, the series is also available on cassette. Part 1 concentrates on fundamental programming techniques, using illustra-

**Pascal** 

tions to show Pascal's capability to produce simple, correct and understandable programs.

Part 2 describes data structures such as arrays, lists and trees and recursive programming techniques to illustrate the power of Pascal in handling data storage and retrieval.

Each part consists of six broadcast lectures, and two video programs combined with tutorials held at the

University. Participants can also make use of the University's computing facilities.

Fee for the radio course, including video screenings, tutorials and comprehensive notes is \$32.50, plus \$12.50 for use of computing facilities with some supervision.

Cassettes of the complete broadcast lectures cost \$48 with notes, and cassettes of each video program are

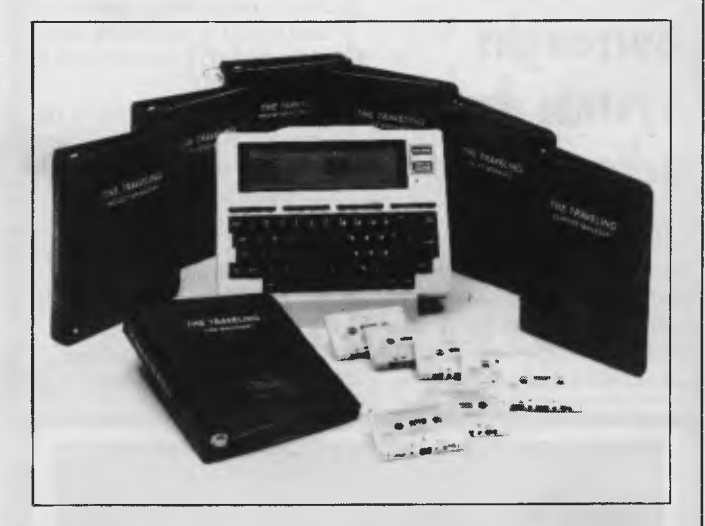

*Software is starting to appear from commercial sources outside Tandy and NEC, for the portable machine they both market (built by Japanese firm Kyocera).* 

*The Travelling Appointment Manager is one of eight programs from Travelling Software of Seattle, Wa (tel: (206) 367-8090).* 

*This schedule manager costs \$60, as does most of the range.* 

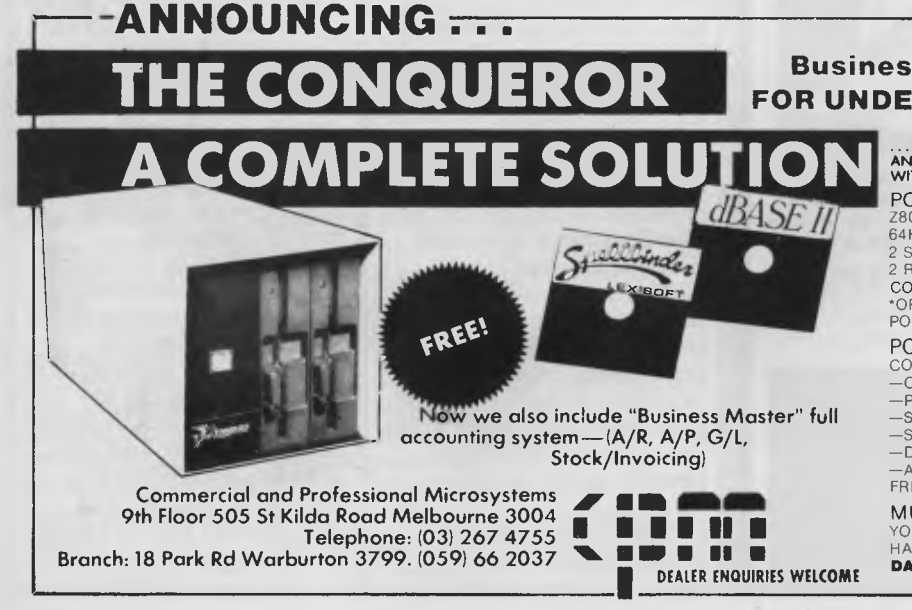

**Business/Scientific microcomputer FOR UNDER \$3000 — Including Software** 

... THAT INCLUDES THE CONQUEROR COMPUTER WITH A DISK DRIVE<br>AND ALL THE SOFTWARE YOU NEED TO WORK BETTER AND FASTER<br>WITH WORDS, WITH NUMBERS, AND WITH IDEAS, NOW.

- POWERFUL **NEW MICRO**  Z80A CPU, 4MHz 64K RAM
- 2 SLIMLINE 514" DSDD DRIVES<br>2 BS232 SEBIAL POBTS
- 

2 RS232 SERIAL PORTS<br>COMPACT 6" X 6" X 12" CABINET<br>\*OPTIONAL: 256K RAM, PARALLEL PORT, ADDITIONAL SERIAL<br>PORTS WILL READ/WRITE MOST POPULAR MICRO FORMATS

- POWERFUL SOFTWARE COMPLETE SOFTWARE PACKAGING INCLUDING -CP/M COMPATIBLE OPERATING SYSTEM -CP/M COMPATIBLE<br>-PBASIC<br>-SYSTEM UTILITIES
	-
	-
- —SYSTEM UTILITIES<br>—SPELLBINDER WORD PROCESSORS<br>—DBASE II FROM ASHTON TATE

-DBASE II FROM ASHTON TATE<br>-A TOTAL OF OVER \$3000 WORTH OF POPULAR SOFTWARE-<br>FREE

#### MULTI-USER

YOU CAN EASILY UPGRADE WITH ADDITIONAL DRIVES OR HARD DISK STORAGE AND GROW TO A MULTI-USER SYSTEM **DATA LOGGING** SYSTEMS ALSO AVAILABLE

priced at \$30 or \$50, according to format.

Transistor radios modified to pick up the Radio University frequency in the Sydney metropolitan area are available for \$12, including postage.

Full particulars on this and other continuing education courses by radio and cassette can be obtained from the University on (02) 662 2691.

# **Burroughs system for schools**

Administrative overheads are slowly crushing the efforts of many Australian schools and colleges to respond to demands for increases in both the scope and quantity of services provided to

students.

Burroughs Ltd has announced an Australiandesigned system which it believes will significantly cut administration costs, and free more teacher time for student interaction.

The system, Computer-Based Administration System for Schools (CBASS), performs all the major administrative tasks involved in running a school or college: student admissions, class timetabling, maintenance of assessment and examination records, and fee management.

Five major files form the core of CBASS. One of these defines the parameters of the school or college; such things as rooms available, number of departments and methods of fee payments. The other four deal with all the details required about students, class timetables, teachers and subjects.

For example, the subject reference file can hold recommended books lists for each subject in each year.

CBASS is designed to run on the Burroughs B20 computer system, and a user can start with one B20 workstation. As requirements increase, a computing system can be increased through small steps to 17 workstations.

The application programs currently available include: Writeone, an advanced word processing system; Multiplan, an electronic spreadsheet for budget prepartion and maintenance; and Data Manager, a fourth generation language for systems design and building.

Burroughs will soon be announcing a new tool for the development of courseware for computeraided instruction, which will enable the Burroughs B20 to be used as a teaching computer as well as an administrative system.

# **Introduction to APL**

An introductory course on APL has been prepared by Mr J B Douglas, recentlyretired Associate Professor of Mathematical Statistics at the University of New South Wales. The series of ten lectures will firstly be broadcast over the University of New South Wales radio station, Radio University 2UV, and will later be available on cassette through the Continuing Education Cassette Service.

The course will be of interest to anyone manipulating data, such as statisticians, engineers, scientific workers, business forecasters, and others in the commercial field. No programming experience is needed.

The course starts on 5 March with an attended

session, followed by the broadcast lectures at 8pm on Mondays and 7pm on Thursdays of succeeding weeks.

The basic course fee of \$55 covers the broadcast lectures, comprehensive notes, and the 4 attended sessions at the terminals. Additional computer access with some supervision is available for \$15.

Cassettes with notes of the broadcast lectures will cost \$80.

Transistor radios adjusted to pick up the Radio University frequency in the Sydney metropolitan area are on sale for \$12, including postage.

# **Microprocessor fundamentals and applications**

A two-part course on Microprocessor fundamentals, with a sequel on Microprocessor Applications, will be offered by radio and cassette as part of the University of New South Wales continuing education program for 1984.

According to the lecturer, Dr David Mee, of the University's School of Electrical Engineering and Computer Science, it requires no more than a basic understanding of electronic circuits and simple logic networks, and only general computing experience, to do the course.

Part 1 of Microprocessor Fundamentals reaches a level where simple programming and application of microprocessors can be understood. Part 2 discusses further hardware and software functions, typical evaluation modules, and demonstrates how to design, develop and debug a simple

Even programmers use Codewriter to save time and generate bug-free code. Become your own program designer producing software to suit your requirements.

Codewriter enables you to do this, you type commands in your own everyday language, just as you would write them on paper ... It's just as simple as ABC!

Your programs may include data bases, printed reports, calculations and comparisons between fields of data

You can create invoices, debtors, menus, cheques, forms, letters, creditors . . . the design possibilities are endless.

Codewriter can be used with IBM, Apple, Sirius, Commodore 64 & 8000, Apricot, Atari.

Further information:

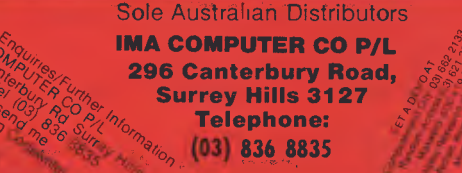

**CodeWriter makes** 

programming as simple as

Australian Personal Computer Page 8

project on a microprocessor.

The course on Microprocessor Applications covers applications in a variety of common situations, each exemplifying different aspects of microprocessor system design.

Each part of the microprocessor fundamentals course consists of 10 broadcast lectures, a video program and two attended tutorials at a cost of \$42.50. There are 8 radio lectures, backed by a video program and two tutorials on microprocessor applications for \$35.

The broadcasts start on 10 April, each lecture being broadcast at 8pm on Tuesdays and 7pm on Fridays over the University's educational radio station, Radio University 2UV.

Audio cassettes of the lectures are already available, at \$80 for each part of Microprocessor Fundamentals, and \$64 for Microprocessor Applications. The video programs cost \$30 or \$50 each, depending on the format chosen.

Transistor radios adjusted to pick up Radio University courses in the Sydney metropolitan area are available for \$12, including postage.

# **RMIT microcomputer clearinghouse**

An Australian Microcomputer Industry Clearinghouse, (AMIC), is to begin operating in Melbourne next year.

The idea of developing such a facility — the first of its kind in Australia — came from the Royal Melbourne Institute of Technology which will operate AMIC through its subsidiary company, Technisearch Limited.

According to RMIT's

Assistant Director

(Educational Services), Mr D Pugh, the growth in the number of requests being received by RMIT for information about microcomputers, coupled with the increasing popularity of the Institute's computer familiarisation courses, suggested the need for a centre where the public could test and evaluate a comprehensive range of microcomputer hardware and software.

Mr Pugh explains that the aim is to create an environment where the public can have access to a number of products and software packages. and where there are experts available to assist as demonstrators and to give advice regarding microcomputer applications.

The range of items on display in the Clearinghouse is another reason why Mr Pugh is optimistic about AMIC's prospects. He says that as a result of discussions with industry representatives, he is confident that, when it starts operating early in 1984, the Clearinghouse will have products from around 20 companies on display.

AMIC is expected to be patronised by a large and broad cross-section of the community and will cater for the businessman, professional groups, the educational market, government departments, as well as the growing home market. The Clearinghouse will operate on a fee for service basis, Monday through Friday, with advance bookings being necessary. On Sundays, it will be open to the public for a small admission fee to cover operating costs.

The Clearinghouse is to be located in leased premises adjacent to RMIT at the north end of Melbourne's central business area.

Meanwhile, a January 20 deadline has been set for companies to apply for

foundation membership of AMIC. The membership fee for hardware companies is \$5000 and for software companies the joining fee is \$500. The closing date for foundation membership is to allow for the early election of industry representatives to the management committee. Companies applying for membership after January 20 will not be eligible for a

place on the management committee, or to vote for the selection of the committees.

Information may be obtained from Don Schauder, RMIT, on (03) 341 2062.

**Branching out**  Adam Osborne is apparently so impressed with the

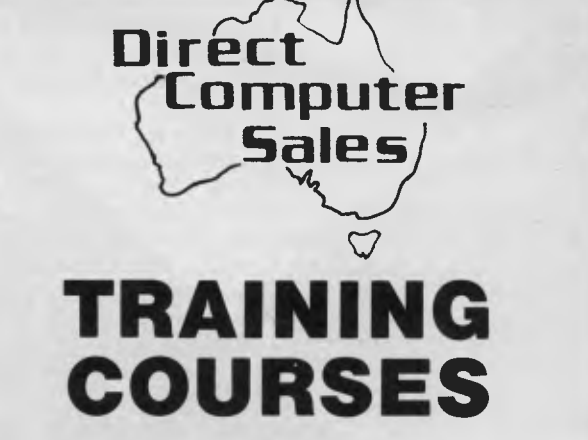

Do you want to:

- know how computers are being used in business
- learn wordprocessing, computerized accounting and filing systems
- get the most from Lotus 123 and Multiplan learn to program in BASIC, LOGO, PASCAL,
- ASSEMBLER

At our Guided Learning Centre we offer courses in the above.

Our courses utilize computer aided instruction and so are self paced and provide extensive "hands on" computer experience.

Ring us for details.

#### **HURSTVILLE**

198 Forest Road, Hurstville Shopping Centre (02) 570-8344 TELEX: AA 21049

#### **BANKSTOWN**

Cnr North Terrace & The Appian Way Bankstown Shopping Centre (02) 708-5311

> **Direct Computer Sales**  *for direct customer satisfaction*

success of Lotus 1-2-3, that he is going into software distribution.

`Nobody in software distribution is making money,' he told me, 'and I'm going to introduce a radical new way of handling it.'

He wouldn't say what his secret would be, but I gather from moles that he reckons the age of the hype is upon us, and he reckons he's good at that.

The sad thing about this is, of course, that it signals the end of his own hopes for Osborne Computer.

Plans to buy out the overseas sales for a consortium from Germany, Canada, UK and Australia had failed when we went to press.

According to Osborne himself, 'the CP/M market in the US is dead for anything over \$2000, and even the cheap systems will be unsellable in six months,'

and he doesn't give the market long to switch to MS-DOS and CP/M-86 as standards.

*Guy Kewney* 

# **NEC announces dual operating systems**

NEC Information Systems has announced that dual operating systems will be a standard supply with its 16 bit Advanced Personal Computer.

From 1st December, all machines shipped from NEC's Sydney warehouse are being supplied with both the Microsoft MS-DOS *and* the Digital Research CP/M-86 operating systems. These operating systems are included free with the

purchase of an NEC Advanced Personal Computer, representing a cost saving of \$350.00.

End-users can now enjoy a greater selection of available software packages, including Wordstar, Benchmark, Spellbinder, Multiplan, Microplan. dBasell, Attache, Padmede, IMS Accounting and others, without purchasing an additional operating system, or sacrificing a preferred package for one that will run on an existing operating system. Software developers have the advantage of writing programs in their favoured operating system language.

For further information contact NEC on (02) 438 3544.

**Unix users**  The Australian Unix Users Group will be holding its biannual meeting on February 20-21, 1984 at Sydney University. The meeting is open to anyone currently using or interested in Unix.

Manufacturers of Unix based systems will be exhibiting equipment, providing an opportunity for evaluation by current and prospective users.

The first day will be devoted to general interest non-technical papers on Unix. Presentations will be more technically oriented on the second day and will cover Unix applications and system development.

For those with little or no Unix experience, tutorials will be run in conjunction with the meeting if there is enough interest. The Registration fee for the meeting is \$20-\$30, and covers both days. Australian Unix Users

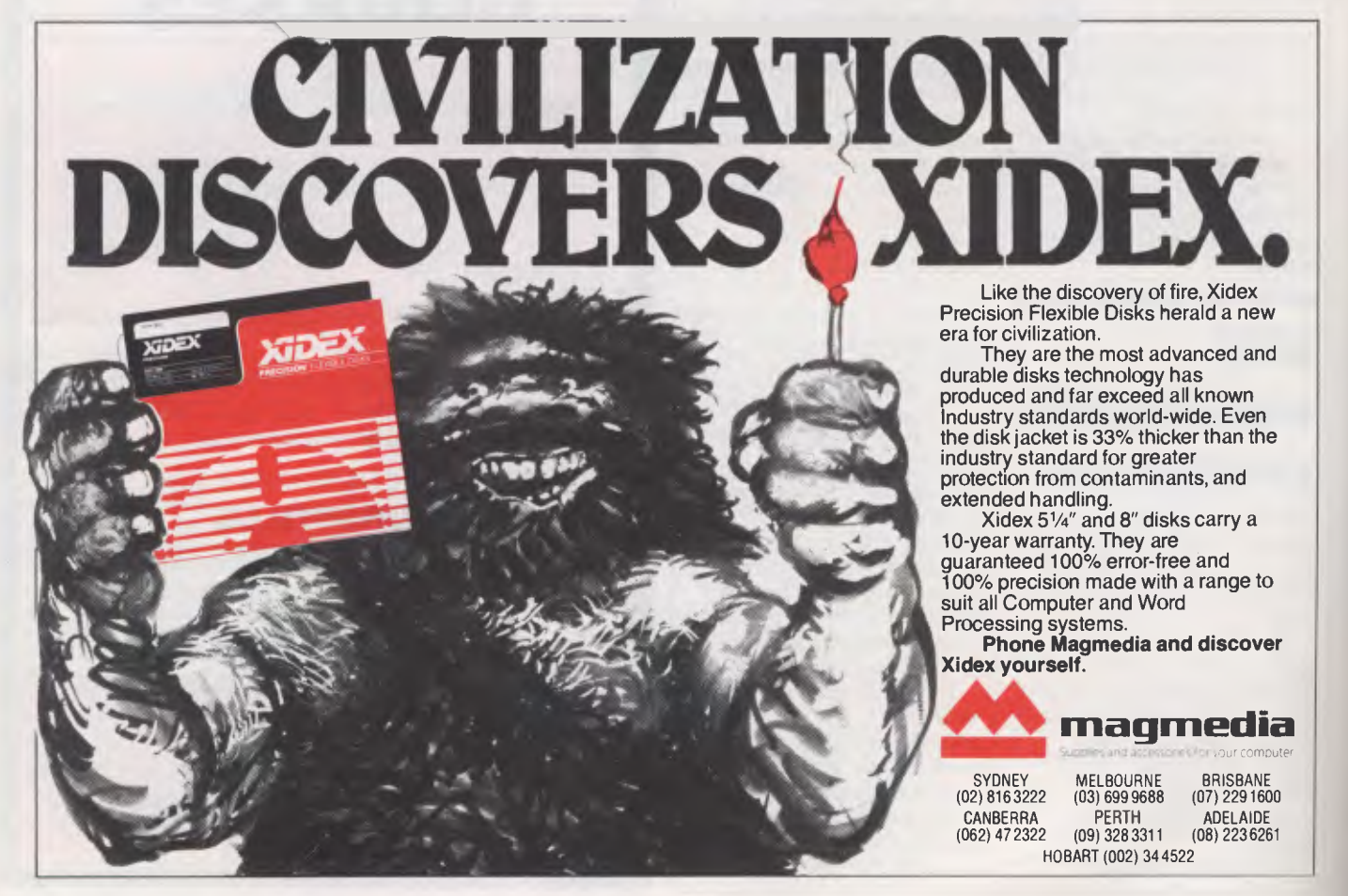

# **The NEC Advanced Personal Computer FROM COMPUTER GALERIE**

By now your friends will have recommended NEC. Here are 10 good reasons to finally buy from Computer Galerie.

- You need the programs to suit you. Computer Galerie has a
- program range beyond your dreams. MSDOS and CP/M 86. **I** You need programs to suit your industry. Computer Galerie
- employ men with more than 15 years experience to tailor to your industry.
- You need stationery with free delivery.
- You need a 12 month warranty.
- You need reliability.
- **Nou need convenience.**
- **II You need manufacturer standard servicing.**
- **You need a proven Award Winning System.**
- You need an established dealer you can trust.

# **NEC COMPUTER GALERIE**

**E. I need more Information & Prices.** 

**SEND COUPON TO:** 66 WALKER STREET, NORTH SYDNEY 2060.<br>
I need more Information & Prices.<br>
Name *George Communication* & Telephone. Theed more Information & Prices. Telephone I need more Information & Prices. Suburb Post Code <u>Inc. (1998)</u> Industry I I need to do LIM **MN MN II= II= MO MP MI MIIII MIN - nit MINNI** 

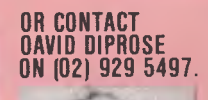

# *f I FR I 11 HII I a*  294 Kingsway, South Melbourne

# **APPLE COMPATIBLES**

64K & Z-80 DUAL PROCESSORS, and 48K MACHINES

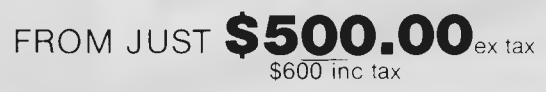

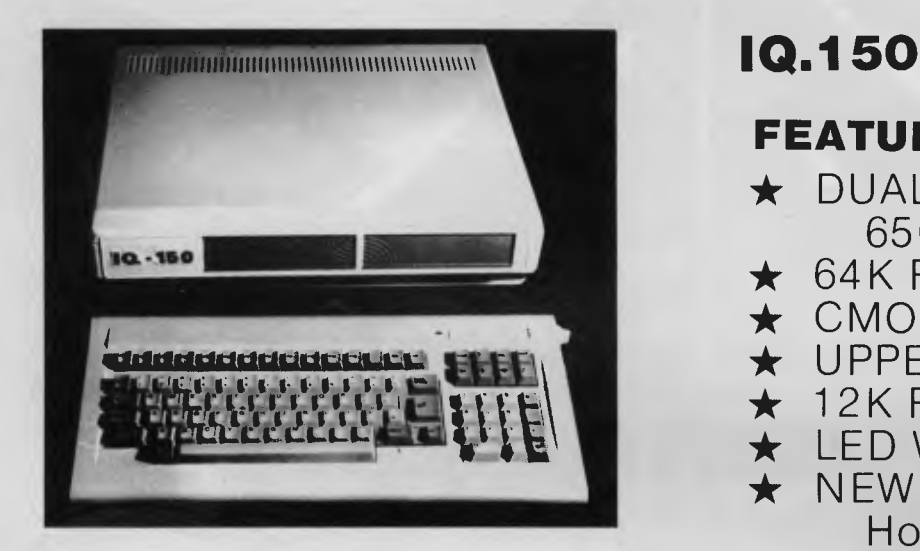

# **\$987.00**

**INCLUDES** SANDY WORD PROCESSING AND A FINANCIAL PACKAGE

# **DATA BASE — FILING SYSTEM**

USEFUL FOR — HOME ACCOUNTING — RECORD KEEPING — PERSONAL FILES

— BUSINESS APPLICATIONS

# **\$100.00 COMPLETE**

# **DISK DRIVES**

WITH CONTROLLER CARD AND CABLE

# **\$439.00**

SUITABLE FOR USE WITH APPLE

# **FEATURES:**

- $\star$  DUAL PROCESSORS: 65CO2, Z-80
- $\star$  64K RAM
- $\star$  CMOS 6502
- ★ UPPER & LOWER CASE
- $\star$  12K ROM
- $\star$  LED WARNING LAMP
- **\*** NEW STYLE CASING. Holds Two Slimlines
- $\star$  DETACHABLE KEYBOARD
- $\star$  95 KEY, 24 PROGRAMMABLE
- ★ FULL CURSOR CONTROL
- $\star$  COLOR GRAPHICS

#### **COMPLETE ACCOUNTING PACKAGE**

For Apple Computers INCLUDES:

- DEBTORS
- INVOICING — STOCK CONTROL
- GENERAL LEDGER

INTRODUCTORY OFFER:

**\$300.00** 

# *Irl n oonizcor r lc Li Li L*  Vic 3205. Phone: (03) 690 8095<br> **Carchives** processor: Z-80A

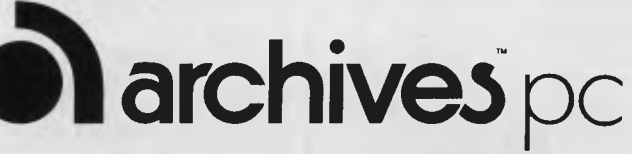

# **Standard Features:**

Processor: Z-80A 64K Bytes Random Access Memory 4K Bytes Read Only Memory Centronics Printer Port 1 Megabyte 51/4" Floppy Disk Drive Operating System: CP/M

Perfect Filer

Perfect Writer Word Processor<br>Perfect Speller Checks Spelling Perfect Speller Checks Spelling<br>Perfect Calc Spreadsheet Spreadsheet<br>Data Base

# **VIDEO LIBRARY SYSTEM**

- $\star$  Cassettes can be checked in and out in under 10 seconds.
- $\star$  Facility for Mail Outs.
- \* Reservation of Movies.
- \* Movie Catalogue Printout.

RING FOR FURTHER INFORMATION

#### \* Hire Charges and Return Dates Automatically Calculated.

★ Overdue Cassettes Controlled by Loans Listing.

# **APPLE PERIPHERALS**

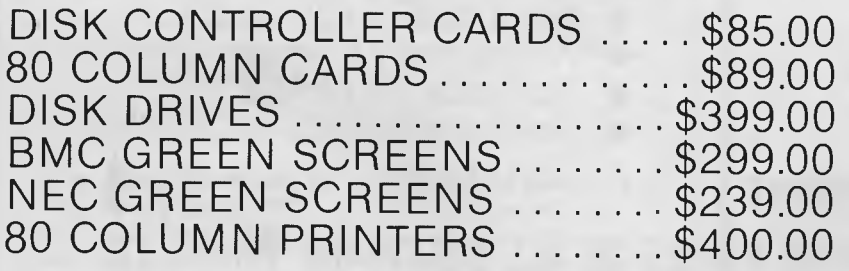

## UNLESS OTHERWISE STATED, PRICES INCLUDE SALES TAX

# **UNDER \$5000.00**<br>  $\begin{array}{r} \hline \text{I} & \text{I} \\ \hline \text{I} & \text{I} \\ \end{array}$

|<br>|

I

I<br>I

l<br>!

l<br>!

I

#### Telephone: **(03) 690 8095 EMERALD HILL COMPUTER BROKERS**

#### **294 Kingsway, South Melbourne**

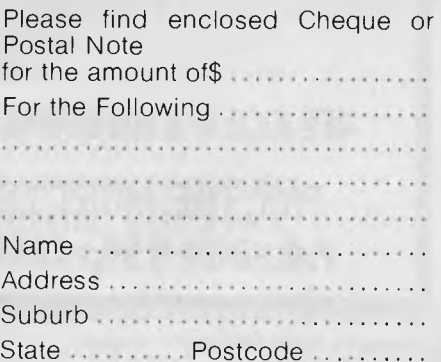

group: C/- Chris Campbell, P.O. Box 324, Pymble, NSW 2073. Tel: (02) 449 4400.

The program committee further invites interested speakers to submit abstracts of papers for presentation at the conference by January 2.

Further information can be obtained from Piers Lauder, Basser Department of Computer Science, Sydney University, Sydney 2006. Tel: (02) 692 2824, or S.U.N. address — piers:bdsservax (Electronic mail is preferred.)

# **Launch of AppleFile III**

A new data management program called AppleFile III provides a system for organisation, management and maintenance of large files on the Apple III personal computer.

AppleFile III, developed by Apple Computer, enables users to store, arrange, review and print records in files up to 16 megabytes in size. Unlike Apple's Quick File III data management system, which is designed for use in the home or office to manage small to mediumsize files, AppleFile III utilises mass storage to manage large-size data files that businesses and professionals require.

AppleFile III is a structured high-capacity data management program that permits users to scan thousands of records by listing a summary position of each record. It also allows users to redesign a set of files without retyping data contained in the files.

AppleFile III is based on record processing services (RPS), a programming tool that allows data files to be interchanged among other

programs built on RPS. In addition, AppleFile III provides 80 fields per record, 8 keys per file, 8 fields per key, and storage of 20,000 to 30,000 records of 100 characters each on empty profile hard disk.

Designed for professional data management, the program enables users to print reports in rows and columns, and to summarise data with totals, averages and counts. Users can organise information into any of eight orders or create a temporary order with which to print reports.

AppleFile III requires an Apple III personal computer with 256 kilobytes of internal memory and a profile hard disk or comparable unit. Available now from authorised Apple dealers worldwide, its recommended retail price is \$395.00.

For further information contact Burson-Marsteller on

#### (02) 241 3016.

# **Qume PC printer introduced by Sigma**

Announcing the release in Australia of the new \$896 Qume LetterPro 20 daisywheel printer, Mr Faktor, Sigma's Managing Director, explained that the printer has been "specifically designed by Qume to provide small businesses with affordable professionalquality word processing."

Plug compatible with most popular desktop computers, the LetterPro 20 enables personal computer owners to easily and fairly inexpensively upgrade from

**ARCHIVE COMPUTER SERVICES SYDNEY PTY LIMITED** 

**AS** 

**DEALER ENQUIRIES WELCOME** 

- $\star$  SuperCalc 2 & 3 \*\*\*\*\*\*\*\*\*\*\*\*\*\*\*\*\*\*\*
- ★ DBase II
- $\star$  Multiplan
- Multiplan (Commodore 64)
- $\star$  Knowledge Man
- $\star$  Milestone
- $\star$  Word Processing
- $\star$  Language Compilers
- $\star$  Utilities
- $\star$  Real Estate
- ★ Dentists & Doctors
- $\star$  Schools
- **★** Licenced Clubs
- ★ Builders & Arcitects
- $\star$  Manufacturing Industry
- $\star$  Accounting & Stock
- $\star$  Software for APPLE
- **★ Software for COMMODORE**
- $\dots$  AND MUCH, MUCH MORE  $\dots$

**FOR THE MOST COMPETITIVE PRICES IN ALL SOFTWARE WRITE TO: P.O. BOX 959, CROWS NEST, N.S.W., 2065. Telephone: (02) 923 1200** 

dot-matrix to letter-quality printing.

The LetterPro prints at a speed of 20 characters per second and Interface options comprise Centronics parallel, RS232 Serial, and Qume Sprint 3. Available accessories include a letter guide and a bidirectional forms tractor feed.

The same 96 character printwheels as used in Qume's range of Sprint series printers are also used with the LetterPro 20.

Many of the design features found in the Qume Sprint II PLUS family are also included in the LetterPro 20: the carriage design is the same; both use the easy-loading Qume Multistrike II and III ribbons; both support commanded bidirectional printing in 10, 12, 15 pitch and WPS.

For further information contact Sigma Data Corporation.

# **School raises \$12,000 with computer exhibition**

A Sydney primary school wanted to choose the right computer for its pupils and ended up making \$12,000.

East Lindfield Public School formed a subcommittee of its Parents & Citizens Association to decide what computer would be best to buy for the school. The committee members found they were presented with a bewildering array of choices.

They decided to call all the suppliers together and have an exhibition. The exhibition, held on November 19, attracted 4000 people.

More than 25 brands of

computers were displayed at 28 stands throughout the school grounds. Philip Woodman, Sales Manager for Amicron, said the response was extraordinary.

"Our stand was 36 feet long and people were packed three deep along it for most of the day," he says.

"We went along to the exhibition mainly out of a sense of community service. However, it turned out that we made a healthy number of sales as well. It was a most successful promotion."

# **Shake-down in the Tokyo corral**

*from Serge Powell in Japan* 

What's the opposite of shake-out?

Whatever it is, there seems to be a minor happening here at the moment. Perhaps it's a shake-in; in part it must have something to do with MSX Basic, but it also bears out the old adage that the personal computer business is still full of opportunity for any computer or person with an idea. The idea can be new or good, but the best ones are both.

I must admit that I was sceptical when the press hand-out crossed my desk, especially when I came to the line 'A bold step ... to establish a solid base in the personal computer market based on extensive expertise in consumer audio and video products' — this at a time when some companies with extensive expertise in the PC market are having a hard time making a go of it.

The first reaction is to sit back and sigh: 'Ah yes, another Japanese manufacturer entering the fray.' But this one could have more to recommend it than most. Perhaps JVC is on to a good thing. Learning from its gross marketing mistake when it sponsored the inept England touring team to Australia last year, it has stuck to what it's good at.

The product hinges on a little unit called a Superimposing Adaptor that connects to a not particularly spectacular computer — 16k or 32k of RAM, 32k of ROM, 32 by 24 display, 256 by 192 graphics, 16 colours, and MSX Basic-compatible.

With JVC's well established name for video cassette recorders and VHD laser disks it isn't so much a question of the company entering the personal computer market as adding a natural extension to its existing product line.

Consider, for example, the use a Japanese family might make of the new device (I forgot to mention that for now, the product is destined only for the domestic market so those on holiday abroad will have to wait a while). After video-recording the family's antics on their portable VCR with scenic highlights in the background, Poppa and Momma Tanaka and all the little Tanakas hurry home, connect the family computer to the video system, and lo and behold, they start superimposing titles and integrating graphics with their video tapes just like the professionals.

The possibilities opened up by interfacing with a video disk are even more intriguing when you take into account the vast amount of visual information a laser disk can store; and the direct access capabilities of the laser playback system coupled with the programming possibilities of the ROM packs that slot into the JVC computer; not to mention that the Super-

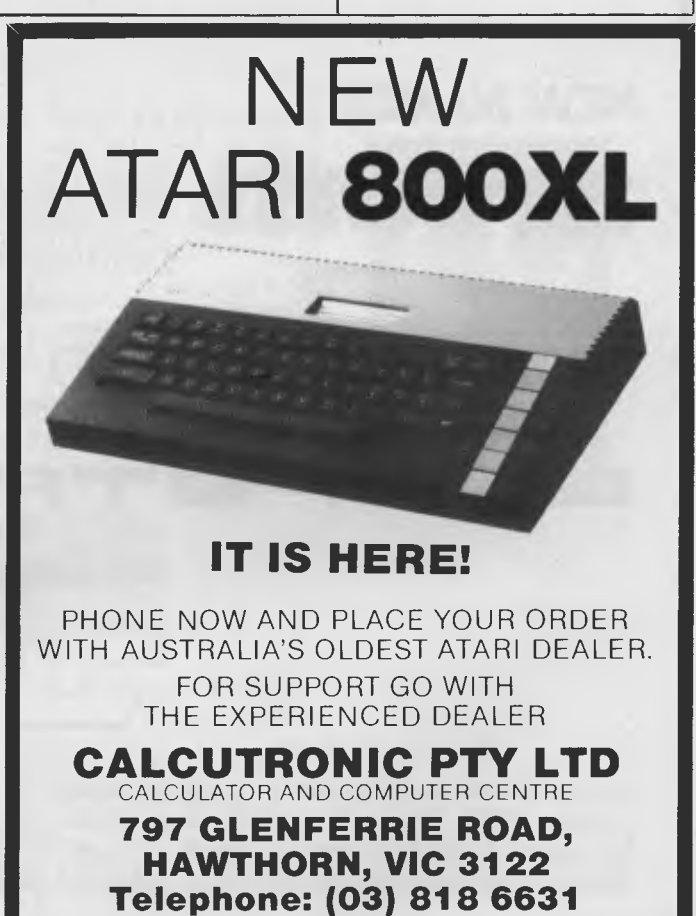

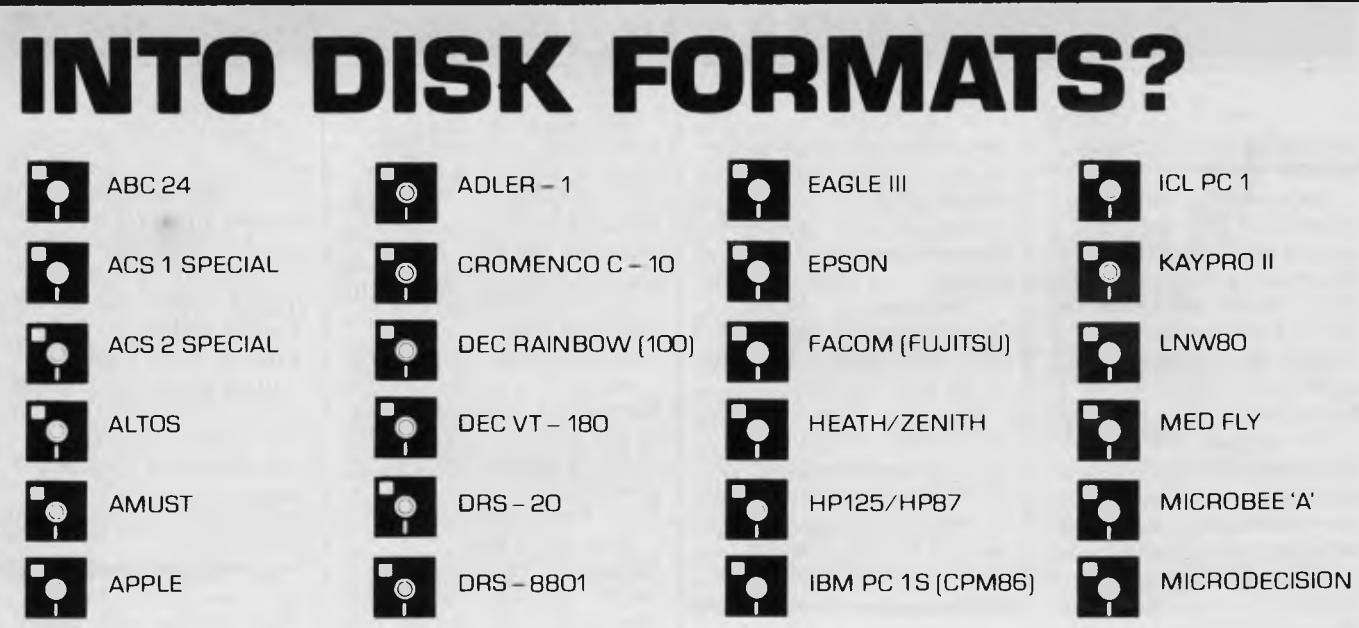

**then this is one record you** 

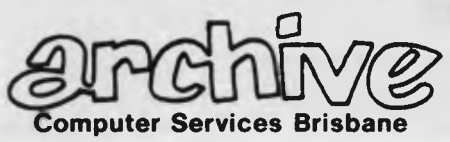

expands into a new

**NEW NAMES** 

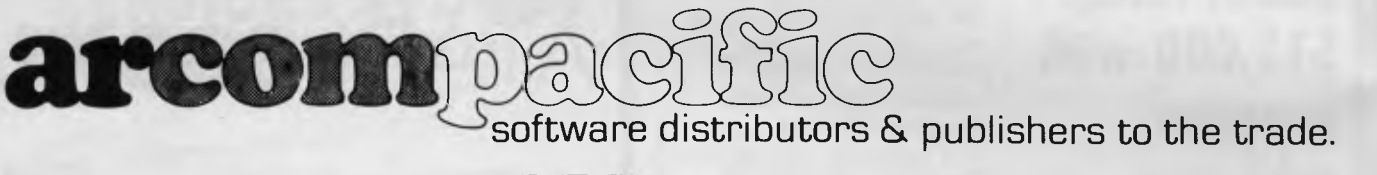

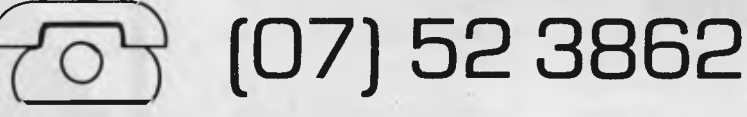

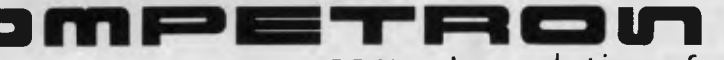

computer solutions for the businessman & PC enthusiast.

**?(DI') (07) 52 9700** 

Arcom Pacific and Competron provide software on all of these formats and more. Software available includes DBII, Friday, SuperCalc, SuperCalc2, SuperWriter and the... Star Products. Also, Access Manager, Display Manager, C Compiler, Pascal MT+, PL/1 and the Nevada Products. Avoid the hassles of foreign exchange and importation, get your software direct from us.

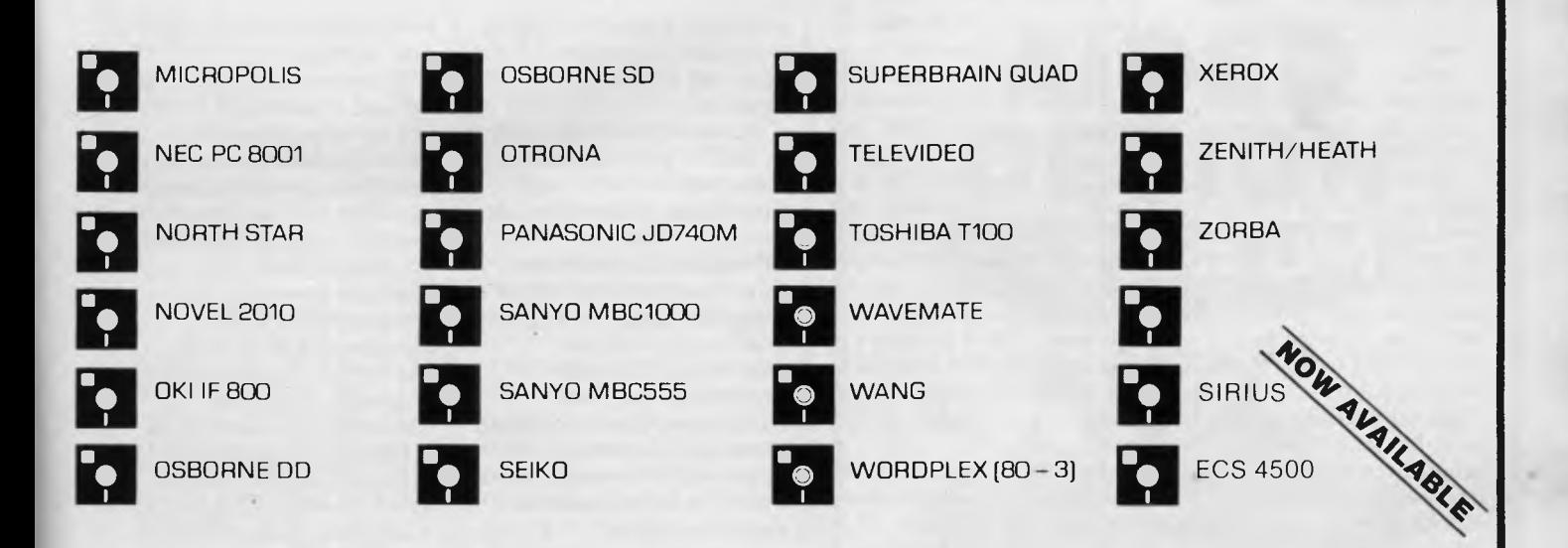

# **have to update . • .**

dimension, but with the same no-nonsense technical advice.

ARCOM PACIFIC provides software to 400 computer dealers throughout Australia. Software on all of these formats and more. Software from Ashton-Tate, Digital Research, Sorcim, MicroPro, Microsoft and many more. Our service is fast. Technical support excellent.

COMPETRON is a completely separate division. It is the premier business computer shop for South East Queensland. Your solution is available on any of the following hardware. With software such as:

NEC APC ICL PC Kaypro Portable **Computers** Osborne Executive Wavemate Bullet NEC Printers MicroLine Printers etc dBase II Friday **Superwriter** Supercalc Wordstar **Calcstar** Access Manager

Display Manager C Compiler Pascal MT+ PL/1 Comprehensive Accounting Software etc.

See us at

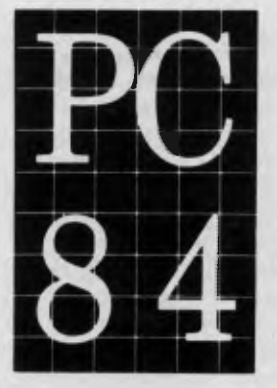

Phone or write for our new catalogue today. We're at your service.

**AIM** 

imposing Adaptor can be coupled to joysticks.

Imagine caves, adventures, maps and monsters and armies of galaxies all in immediate prospect.

There will be more you'll be able not only to read about them on screen but see them as (at the very least) still pictures, and possibly motion pictures that will change perspective dramatically as you interact with the game.

On the serious side, the potential for educational programmers is even more impressive, especially in technical fields, all of which helps to answer the never ending question of what the future might possibly be holding in store for chipheads.

But it still leaves me wondering what the opposite of a shake-out might be.

While the western world worries about a chip shortage Japan is going through a less serious dearth; this is led not by the computer makers but by audio, VCR and television manufacturers. VCR equipment in particular is seen — as far as sales are concerned — as a heavy drain, but JVC won't be cutting its own supply lines just yet.

Oddly enough the demand for VCRs is linked by some industry observers to the forthcoming Olympic Games. If it persists, you probably won't be seeing the Superimposing Adaptor overseas for several months, but Japanese visitors to the Games face an unprecedented possibility: filming everything with their video cameras, they can return home and alter things with the micro so that Japanese competitors win everything.

# **Multi-user Digital PC**  An Australian software

group headed by Samaka Pty Ltd has announced a multi-user operating system and integrated application package called ISYS/PC for the Professional 350 Personal Computer. Up to twenty active processors can be run simultaneously and up to three video terminals (each with a printer) can be connected to the system. However, with a recently released real-time interface the number of terminals (each with a printer) can be increased to five.

The ISYS/PC sofwtare is a general purpose multi-user database management system and is upgradeable throughout the Digital product range including the Micro/PDP-II, LSI-II/73 and VAX-II systems. ISYS/PC is derived from an original ISYS system which has a wide installed base of users on the PDP-II minicomputers.

# **It's not over yet**

Obviously the news story of the month is the question of software copyright. The anticipated barrage of items related to this fast-becomingan-emotional issue has begun and to accelerate its publication we've decided to reprint four articles we've received in *Printout* rather than wait for next month's *Communications* column (this month's has already gone to press).

The event that accelerated this public attention to the question of software copyright infringement was, of course, the action taken against Computer Edge Pty Ltd by Apple Computer Australia Pty Ltd in the Federal Court. The action was dismissed on the grounds that "Australian copyright laws do not protect certain computer software", to quote a joint statement from Senators Gareth Evans

and John Button and Barry Jones MP. Apple has appealed against the decision.

Below we have reprinted, in full,the joint statement mentioned above; a letter from Albert Langer, Spokesperson of "Software Liberation"; a statement from Michael Suss, MD of Computer Edge Pty Ltd; and a statement from the Australian Computer Equipment Suppliers Association. Apple Computer Australia has declined to comment at this stage as the Federal Court decision is subject to appeal.

As an aside, it is perhaps ironic to note that, in the midst of the battle being waged in Australia by Apple Computer Australia, Apple Computer Inc. (i.e. the parent company in the USA) has agreed with Franklin Computer Corporation to terminate the litigation commenced by Apple against Franklin. "The settlement agreement between Apple and Franklin sets up an arbitration procedure for any future copyright infringement disputes between the companies relating to any substitute Apple-compatible computer program," according to a recent statement from Apple Computer Australia.

#### *Sir,*

*Somebody must have lobbied pretty hard to get an announcement only three days before Xmas, from three Ministers, threatening speedy and even retrospective legislation on copyright.* 

*If it's really to protect an "Australian software industry" then the legislation will not be automatically extended to cover foreign software. This would require a separate proclamation under the Copyright Act anyway, and there is ample precedent for not extending it. The United States for example, refused to recognise foreign copyright on books for many years, in the interests of its own* 

*book manufacturers (as distinct from authors).* 

*If legislation covering foreign software is introduced hastily, it will not be to protect an Australian industry, but out of fear of what would happen if people get used to freely available software even for a few months. That's why "Software Liberation" is encouraging the rapid dissemination of as much uncopyright imported software as possible before any legislation can be introduced* 

*Obviously programming has to be paid for, but royalties aren't the only way to pay for it, any more than commercial ads are the only way to pay for TV programming. Ultimately, software could be treated like scientific research — with publicly funded grants and contracts, and the results placed in the public domain. Australia could lead the way in this, by refusing to recognise foreign copyright (especially U.S. software copyright which requires registration in the U.S.A.) and instead undertaking to fund an amount of public domain software equal in value to what Australians would otherwise have paid overseas for royalties.* 

*That is more or less what we do instead of just living off other countries basic scientific research, and it makes a lot more sense than, trying to recover the costs of research by high prices on scientific journals and lots of police guarding photocopy machines. We would actually have an Australian software industry then, instead of representatives of foreign monopolies trying to con our Government that* 

*"What's good for Apple is good for Australia':* 

*Meanwhile Australia could enjoy the benefits of free software for most computer users here, at the cost of a very small compensation payment to the practically non-existent Australian packaged software industry. (Contract programming is unaffected by the present copyright situation). Computer users should* 

Australian Personal Computer Page 18

*URGENTLY demand a public inquiry before any special legislation. Yours sincerely,* 

#### *Albert Langer, Spokesperson, "Software Liberation", C/- Unemployed Workers Union, 301 St Georges Road North Fitzroy 3068. Phone: (03) 481 0669*

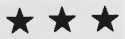

*JOINT PRESS RELEASE BY SENATOR THE HON GARETH EVANS QC, ATTORNEY-GENERAL, SENATOR THE HON JOHN*  **BUTTON, MINISTER FOR** *INDUSTRY AND COM-MERCE, AND THE HON*  **BARRY O JONES MP.** *MINISTER FOR SCIENCE AND TECHNOLOGY* 

#### *21 December 1983*

#### *ACTION ON COPYRIGHT LAW PROTECTION OF COMPUTER SOFTWARE*

*The recent decision of the Federal Court that Australian copyright laws do not protect certain computer software has created significant problems for the software industry. This is an important industry in its own right and is capable of making a real contribution to the Government's industrial development objectives.* 

*The lodging of an appeal against the decision means that the legal status of software is uncertain. However, industry should note that it is the Government's intention to promptly undertake such legislative action as is necessary to ensure that software is adequately protected. This action could include if necessary some backdating of legislation, certainly to the date of this announcement and possibly beyond.* 

*The decision also has broad implications for intellectual and industrial property in Australia. Departments have already consulted with industry regarding international developments on the legal status of computer software, computerised data banks and computer-created works. These matters have also been raised* 

*in the current review by the Attorney-General's Department of audio-visual copyright laws.* 

*Regarding legislative protection of software, a major issue to be resolved in the longterm is whether a copyright style of protection is to be preferred, or a form of protection more analogous to patents. International consensus on this issue still seems*  some'way off.

*Ministers stressed however, that prompt legislative action would be taken in the short term if necessary. A first step may be to amend the Copyright Act 1968 to confer copyright protection on computer software Interested parties would be consulted on the appropriate form of such action. It will be necessary to ensure that proposed solutions are consistent with existing copyright' patent and designs laws and with Australia's obligations under the relevant international conventions.* 

*A symposium will be held early next year to bring together industry and user groups, intellectual property lawyers, academics and government experts to discuss an appropriate policy for the longer term.* 

*All enquiries may be directed to Mr P Crisp, Attorney-General's Department, Canberra, ACT, 2600 (Telephone: (062) 71 9608).*<br>★ ★ ★

*Sir,* 

*Our recent win had far more implications for Australia than most people realise Not only did a tiny company beat a huge monopolistic, multinational it was the first real threat to the world monopoly held by the two giant supplying countries — America and Japan.* 

*We will be following up our success with an Australian made product that is superior in both price and software to anything in international markets Australia will become an export country of micros. We are as good as the rest of the world, we just have to have*  GOTO Page 111

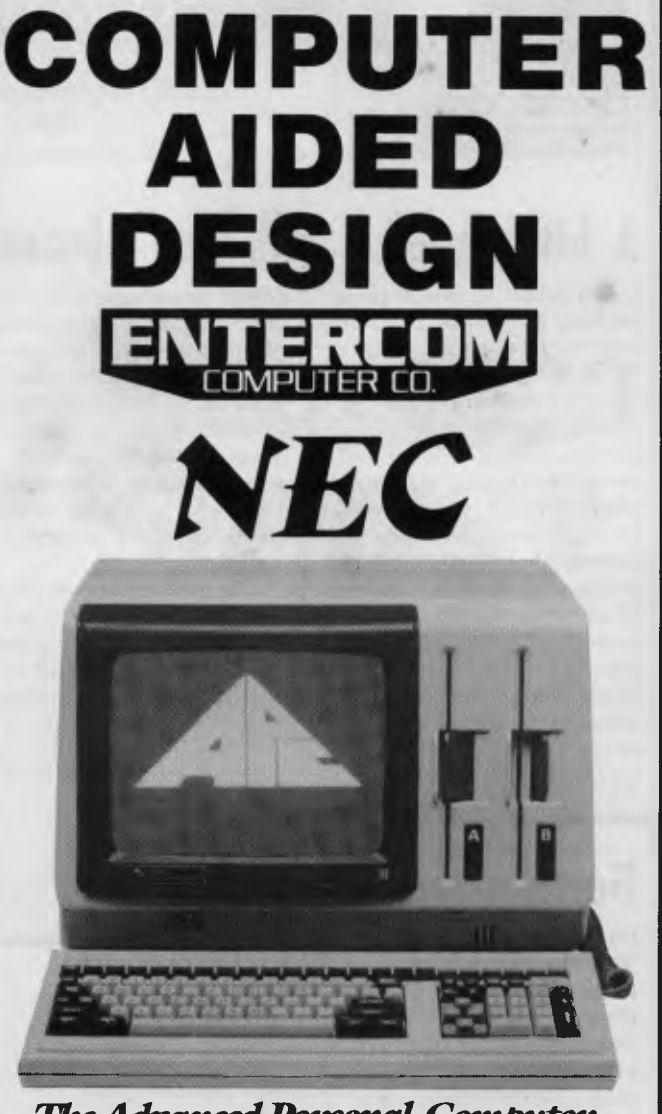

**The Advanced Personal Computer** 

A SOPHISTICATED DESIGN DRAFTING PACKAGE STRICTLY FOR PROFESSIONAL USE IN ENGINEERING, ARCHITECTURE & SCIENCE

Specialising in Hard Disk Systems 10, 20 & 55 M Byte, AO Plotters, 24 inch Slave Monitors and Networking

FOR FURTHER INFORMATION AND DEMONSTRATIONS BY APPOINTMENT ONLY CONTACT:—

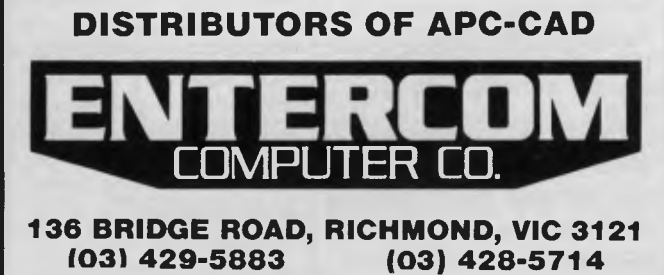

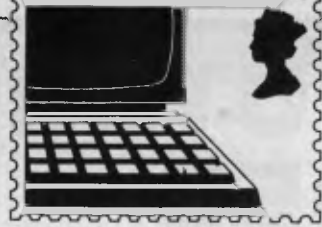

*APC welcomes correspondence from its readers but we must warn*  **details and that it tends to be one way! Address letters to:**<br> **11** *APC* **welcomes correspondence from its readers but we must we that it tends to be one way! Address letters to:<br>** *Communications', APC, P.O. Box 298, Clayt* 

# **A bit bigger**

It seems that in fifteen years we have progressed from the four bit, through the eight bit, to the sixteen bit micro. The thirty two bit is just around the corner. This implies that by the year 2000 we will be blessed with a 256 bit machine. Since this will be capable of addressing directly about 1077 words of memory, close to the number of atoms in the observable universe, I would suggest that disk drive manufacturers start work on something very big right away.

*N Osborne* 

# **Getting there**

I have just read the article 'Portable Problem' in Braindump *(APC,* October). Firstly, I would like to congratulate you on an excellent magazine and a good article.

Secondly, I would like to inform you of a new computer on the American market which is not unlike the one you described: the Grid Compass.

It is portable, of the 'Briefcase' type, with an 8086 and 8087 co-processor. It has 256k of bubble memory and a hi-res screen (flat-panel). It has a 300/1200 baud modem and a battery-backed clock.

Now for the drawbacks: the screen is only 53 x 24 (hi-res of 320 x 240). It has no built-in drive, as the bubble memory is meant to suffice. It is not battery powered and it costs \$8100, and the software is an extra \$900.

I admit this is a long way from 'Portable Utopia' but it is a good step on the way. *Paul Fremantle* 

# **Please please**

Could you please print in your magazine the meanings of the different Benchmark timings, as only too often do I see under the Benchmark timetables 'For an explanation of Benchmark programs see *APC,* November 1982' which I hasten to add I haven't got and never did have.

It sometimes drives me to tears (almost!) when I see a new machine that is given non-ending praise and at the end is just a list of numbers.

So please help those of us who have been getting your wonderful magazine (creep, creep) for so long.

*Kiaran Smyth* 

*(See this issue — Ed.)* 

# **Micro reservations**

I feel there is a lot of misunderstanding surrounding the use and potential use of computers in schools. I am writing to express the way that I see the issue, thus hopefully proyoking thought and comment. I have just left school, and so my views are born out of a certain amount of experience.

As I see it, there are three main areas in which computers are thought of as useful in school education. These are: firstly, for teaching (i.e. replacing the teacher); secondly, as a tool for providing teaching aids (both replacing existing methods and providing new aids); and thirdly, for giving experience of computers. I shall comment on these areas in order.

The first area may be dismissed completely.

Teaching does not consist of providing a monologue of facts, formulae and proofs; it requires discussion and an ability to see a pupil's viewpoint, thereby producing a comprehensible explanation. Until computers can pass the Turing test they are useless for this function. The current range of programs that 'teach' physics, etc, are of less use than a good textbook — and only the most exceptional pupils at school can learn significant amounts from textbooks. Textbooks are used for reference and exercises, not teaching.

The second area has much potential, yet this potential is virtually untapped. The current programs that use the computer to provide practice for pupils — e.g. arithmetic practice, geography practice via hi-res maps, etc, — are, in my opinion, a waste of time. The practice they provide is either superficial or already adequately provided for by normal methods. The fact that children use computers more readily to do such practice is solely because computers currently hold a strange fascination for children. This will rapidly vanish, as computers become more and more common. Children will very soon be unwilling to do boring tasks merely to 'use a computer'.

The really useful area is in providing a new range of aids for teaching. For example, in mathematics and physics the graphics of a computer could be used to demonstrate things visually; but to be accepted they will have to be better (and they can be, considerably) and easier to use than blackboard and chalk In history, computers would be useful as expert systems — but again they will have to be more comprehensive and

quicker to access than reference books. The reason why computers are not used for these genuinely useful functions today is that it takes tremendous amounts of extremely good software to provide such facilities —plus sophisticated hardware. We ought to start tackling this (admittedly enormous) challenge now, and stop wasting time on sine wave and simple arithmetic programs.

The third area is harder to discuss. It is generally agreed that people, particularly schoolchildren, should be made aware of computers, so as to be able to face up to the computer revolution. But what is the effect of computers going to be? How will our society be revolutionised? I don't know, and I don't think anyone does. But we have to make people aware of the possibilities, and, in particular the dangers. Certainly hands-on use is valuable in familiarising people with computers, but it is not enough; the possible consequences of the computer's power must also be taught. You don't gain that sort of knowledge playing Monsters.

That's most of my hangups on this subject aired. Perhaps you, or other readers, would care to comment on them?

*David Harrison* 

*(I am very interested in feedback on all aspects of micros in education — Ed.)* 

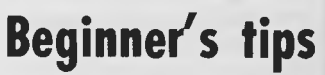

On reading the October issue of *APC,* I noticed that Surya made a very common error in his 'Beginner's guide to program conversion'. He states that `(repeat-until and

while-endwhile) ... are two forms of the same loop, one being the logical reverse of the other.'

There is one essential difference between while <cond> and repeat <block> <block> endwhile until not  $(<$ cond $>$ )

The 'while' form checks the condition first. If it's false, then  $$ executed even once. By contrast, the 'repeat' form causes at least one execution of <block>, even if the condition is initially false.

Wherever a 'repeat-until' is used, it may, if desired, be replaced by a 'whileendwhile' with inverted condition (although there are several cases where a 'repeatuntil' is more natural which is precisely why any decent structured language provides both constructs).

As practical examples of differences, consider the following two examples: first, a routine to throw a die until a six is thrown: repeat

 $DIE:=\text{rnd}(1 \text{ to } 6)$ print 'You throw a', DIE until DIE=6 This can be written as a somewhat convoluted 'while': DIE:=O (indeed, any number that isn't six)

while DIE < >6

DIE:= $\text{rnd}$  (1 to 6) print 'You throw a' DIE endwhile (although no-one but an idiot would use this if they had repeat-until available).

Second, consider a routine to print a sequential file: open FILES while not (eof) readline (AS) print AS endwhile close FILES (eof is a boolean (true or

false) function indicating whether or not the End Of File marker has been encountered. Any attempt to read a line of text when eof is true will probably crash the routine). Using the Surya-style conversion, we

obtain: open FILES repeat

readline (A\$) print AS until eof close F1LE\$ Whereas the first form

correctly detects, when the file is empty, that eof is true initially — and so immediately closes the file, the second form attempts to read a line of text from the empty file — thus crashing the program.

Therefore, to summarise, any repeat-until may be replaced by a while-endwhile — but with some loss of clarity, but the converse is not true — attempting to convert from a whileendwhile to a repeat-until does not usually work. *Duncan White* 

*Yes, you are quite correct When converting from a whilewend to a repeat-until loop it is sometimes necessary to insert manually a test which somewhat defeats the point of the loop! It is, however, usually possible to make the initial test before entering the loop, thus retaining some degree of structure. Thus: OPEN FILE\$:IF NOT OF THEN PROC readfile ELSE CLOSE FILE\$ . . DEFPROC readfile REPEAT RUDLINE (A\$) PRINT A\$ UNTIL EOF CLOSE FILE\$ I* would, however, agree *wholeheartedly that a truly structured language should offer both constructs. Surya* 

# **Jargon aid**

I am writing to you in a desperate attempt to find out what PEEK, POKE and DIM mean. All the magazines I have read tell you in gibberish. Please, I

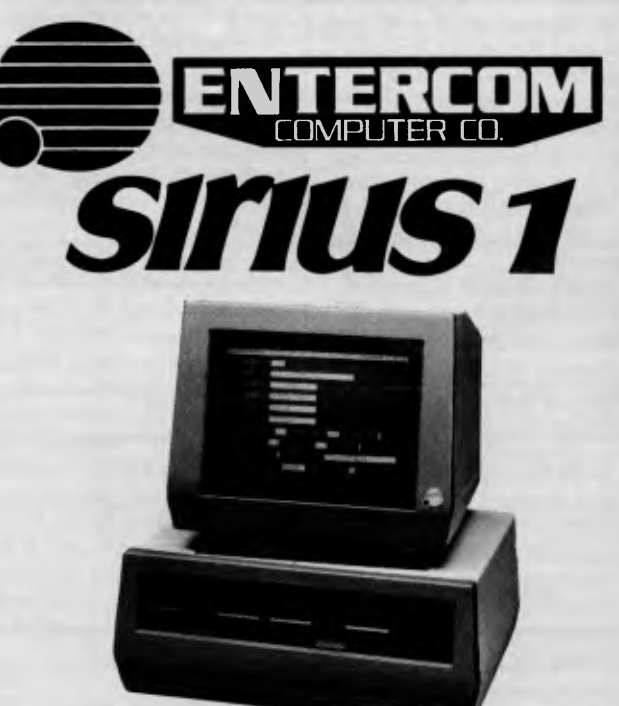

**COMPUTER** 

**AIDED** 

**DESIGN** 

#### **A SOPHISTICATED DESIGN DRAFTING PACKAGE STRICTLY FOR PROFESSIONAL USE IN ENGINEERING, ARCHITECTURE & SCIENCE**

Specialising in Hard Disk Systems 10, 20 & 55 MByte, AO Plotters, 24 inch Slave Monitors and Networking

FOR FURTHER INFORMATION AND DEMONSTRATIONS BY APPOINTMENT ONLY CONTACT:—

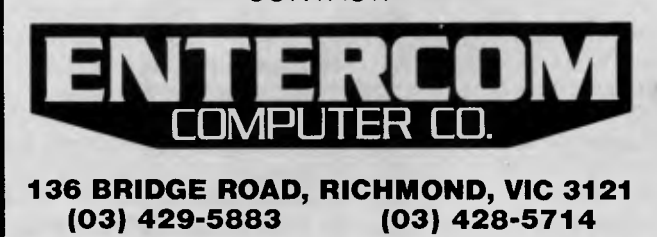

beg you, tell me in plain English.

*S Gibson* 

*An explanation of PEEK and POKE will be found in our Newcomers Start Here' feature. I suspect that the reason you found previous explanations amounted to no more than gibberish is that the explanations were presented out of context If you read through Newcomers', PEEKs and POKEs should then make sense.* 

*DIM is another statement which needs to be examined in context DIM is an abbreviation for DIMENSION and is used to specify the size of an array, as explained below.* 

*If you wanted, for example, to enter five different names into a program, you could do so thus:* 

*1001NPUT"Enter name 1",A\$ 110INPUT* Enter name 2":B\$ *120INPUT"Enter name 3'';C\$ 1301NPUT"Enter name 4";D\$*  140INPUT 'Enter name 5';E\$

*When you wanted to print the five names, you would then 150PRINT A\$: PRINT B\$: PRINT C\$: PRINT D\$:PR1NT E\$* 

*Although this would work, it is extremely tedious, particularly if you had fifty or a hundred names to enter. It would also be very inefficient if you wanted to extract (say) the fourth name on the list To get around the problem, Basic supports a facility known as arrays.* 

*Arrays allow you to store both strings and figures in numbered variables, known as array variables Thus, instead of using the variables AS-ES, we could use* 

*NAMES(1)-NAMES(5) like so: 100FOR COUNT=1 TO 5 110PRINT"Enter name";COUNT;:INPUT NAMES(COUN7) 120NEXT COUNT To print the list: 130FOR COUNT=1 TO 5 140PRINT NAME\$(COUNT) 150NEX7'* 

*And to print a specific name: 160INPUT"Which name shall I print (1-5)";NUMBER 170PRI7VT NAME\$(NUMBER)* 

*Each string in the array is known as an element Most machines will quite happily allow you to enter arrays of up to nine elements without complaint since they reserve sufficient memory for this purpose automatically. If you want to store more than nine elements, you need to tell the computer to set aside enough memory to do this. This is where our friend the DIM statement comes into the picture. The format is DIM VARIABLE-NAME (number of elements + 1). Thus, if we wanted to store 50 names in an array called NAME\$, we would put the following line in our program:DIM A\$(51).* 

*DIM statements need to be executed before you start using the array, so we normally place them in the first non-REM line of our program. Surya* 

# **Atari challenge**

After reding your November 1983 issue of *Australian Personal Computing I* am compelled to write to you concerning numerous comments relating with the Atari Personal Computer.

Being the librarian of M.A.C.E. (Melbourne Atari Computer Enthusiasts) and MACE's official programmer I would like to "set a few things straight".

Firstly concerning the new language ACTION! OSS markets this product not Atari as stated on page 7. Yes it is a superb language, super-fast, brilliant editing capabilities, and overall a nice structured language. Being the first person in Australia to use this language, I immediately fell in love with it. To me Action! warrants buying an Atari computer. Versions of

# **ROBS COMPUTE**

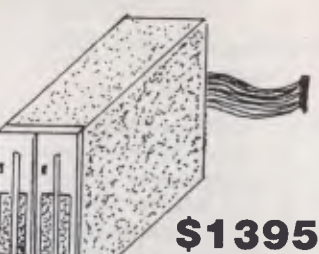

#### **RC 3550 DUAL 5" DS/DD DISK DRIVES**

- Equivalent to Hitachi MP 3550 • Includes Controller (RC1802)
- 320K per Drive
- Free Games Disk
- Uses Hitachi Bare Drives in<br>Australian Package
- 

**BROTHER HR15**  DAISY WHEEL PRINTER

#### **SPECIAL**

**\$725** ex PARALLEL **\$395** ex SHEETFED **\$295** ex KEYBOARD

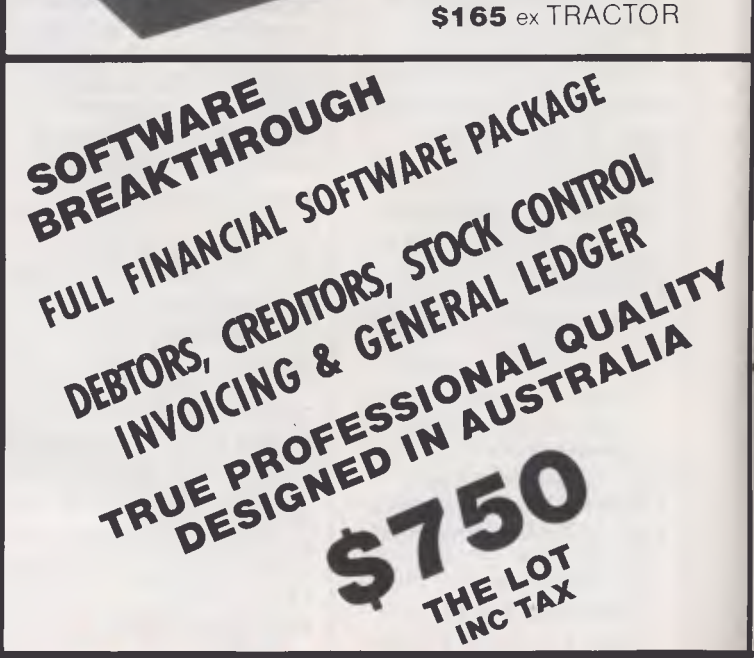

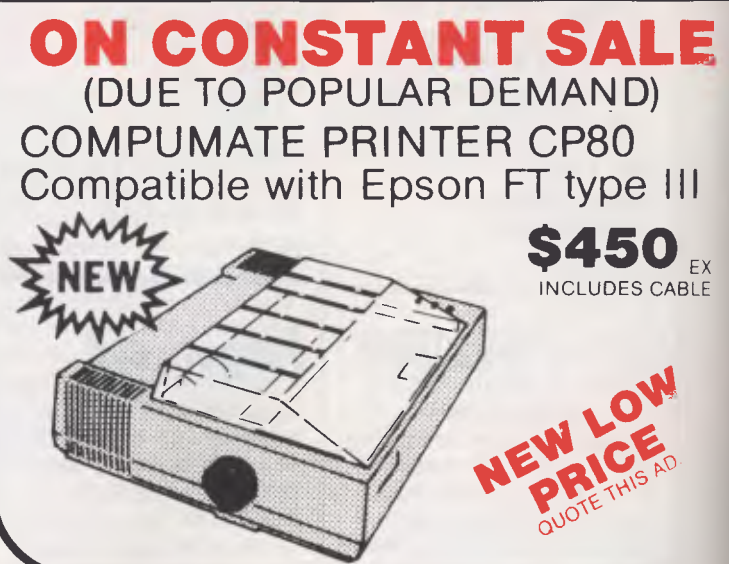

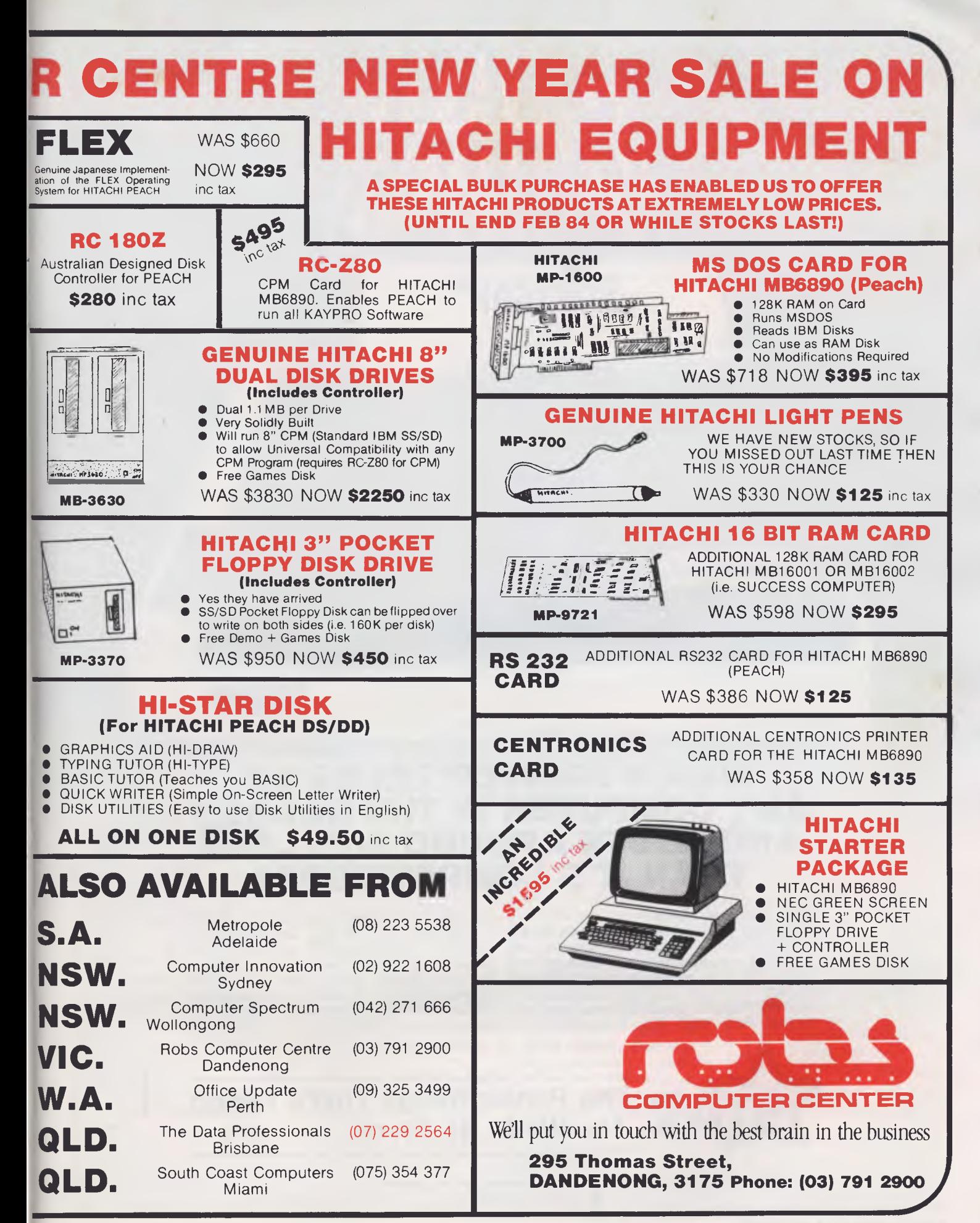

# **1,n44117 WHICH PRINTER TALKS TO ANY COMPUTER IN THE GALAXY AND COSTS AROUND 30% LESS THAN IT'S COMPETITORS?**

<u>na matung pang pangagal nu tangg</u>

#### **Who else but STAR?**

gemini-10X

Character for character, the new STAR GEMINI family is the best value on the planet. A snappy 120 cps is yours for only \$449\* (10 inch paper) or \$795\* (15 inch paper).

Apple, IBM, NEC, T.I., Commodore . . . the same line?

And the GEMINI speaks all languages, be it of type styles and graphics — printable in Just see your nearest computer retailer for a demonstration of the Gemini's many features — all included as standard. You'll be amazed at our paper feed system that includes friction platen and fully adjustable tractor feed. Or how about the variety

Please add sales tax where applicable

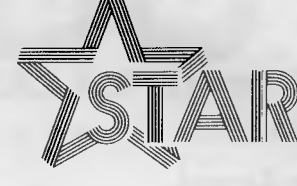

## 5 **The Printer Range That's Taking The World By Storm**

Distributed by:

**CASE** 

**Case Communication Systems Ltd.**<br>1-3 Rodborough Road Felephone (02) 452 5231 1-3 Rodborough Road Telephone (02) 452 5231<br>Frenchs Forest NSW 2086 Telex AA72982

Action! will be coming shortly for the Commodore 64 and Apple computers from OSS. In fact when I spoke to OSS last Friday, I asked them have Atari bought the rights of this new language? The answer: "That's a whole cock and bull what ya read in your Aussie magazine!"

While on the subject of Action! May I take this opportunity to inform you of AAUG (Australian Action Users Group). AAug is not related to any specific machine but to the language Action! itself, we hope to promote the language itself and swap experiences with this new bred of hypercartridge (Well that's what OSS — Optimised Systems Software call it! Do you know that the Action! language itself is 24k, but only takes up 8k of RAM at a time, due to bank switching of the chips! If you would be kind enough to list this new users group in your users groups directory.

Moving right along, next on my hit list is your review on the Atari 600XL. I have not really got a hit list, its just that, lately I am getting annoyed with published data in computer mags which is just a mistruth, and have finally decided that it was time for someone to speak out, if no-one has in the past.

The 400 has never been sold here in Australia without the Basic cartridge. This was true in the States, but here in Aus. Futuretronics have always sold their computers with Basic. Although not shown on the keyboard, all those sneaky combinations of the keyboard are listed in the users guide (Cntrl 1, Cntrl 2, Cntrl 3 etc), and it takes no time at all to remember them if necessary!

Wrong yet again — Yes it is possible to have all 256 colors on the screen at once, would you like a program to do this? Just ask, and I'll send you a listing of several small programs that accomplish this so called impossibility.

The character set on the Atari is redefinable, it involves moving the old character set from ROM into RAM, modifying it here in RAM and changing the pointer to point at the new character set How do you think Atari and others create such good arcade games most are all using re-defined character sets!

Those new graphic modes are not unique on the XL series of Atari computers, they are on the "older" models although hidden to the average users. Remember everything that the 600 can do the 400 and 800 can also do — Its just a different case.

"Player missiles are Atari's answer to Sprites" — What a load of codwallop! Who was the first to use these???? Atari came before all others, maybe this was a misprint? Should it had said "Sprites are the answer to Atari's Player Missiles". Sure other computers have more Sprites than Atari's 4 or 7. But you must remember that the Atari computer is older and more mature than the latest Commodore and Spectrovideo computers. The new breed of computers have benefited from Atari computers — learning all about "sprites".

Other statements made in your review of the Atari 600XL give the impression that the 600XL is more powerful. You gave the impression of an inferiority complex to the older models of the Atari computer range. All Atari personal computers are identical!

The basic convertor chart, an excellent idea, although a couple of boo-boo's. Some most likely typographical errors which I will mention in case no-one else picks them up.

INKEY\$ can very easily be

simulated with PEEK(764) which will return the internal code of the key pressed or 255 for none. Loading and saving can be in the form of LIST and ENTER. The Atari has a very nice operating system which allows you to LIST to any device among other things. When LISTing a program to disk, cassette, editor, screen, printer, or thru the RS232 ports, it is sent (or saved depending on the device) as an Untokenised file. The equivalent of OUT in Atari Basic is PUT #fileno or PRINT #fileno (Atari's O.S. again allowing versatility). The equivalent of CALL in Atari Basic is USR (memory address,para $meter, parameter, \ldots$ ). The width of the screen is controlled by location 82 for left margin and 83 for the right hand margin. (Be a bit hard for location 83 to control both wouldn't it????)

#### *Keith Chambers*

*We did not say that Atari had bought the rights to the Action language. 'Atari is set to launch . . . Action for its home computer range" simply refers to the fact that Action will become available in cartridge form from Atari dealers.* 

*With reference to the statement "The 400 has never been sold here in Australia without the Basic cartridge", we (the APC staff) bought a 400 some time ago and the Basic cartridge ws not included in the price, although it was available as an optional extra* 

*The number of colors that the Atari can display simultaneously is a moot point. According to "The Creative Atari" by Small, Small, and Blank "because Basic is so slow in execution . . . only five colors can be shown at one time . . . [excluding] players and missiles, which can have independent colors" (p32). However, by using display list interrupts (i.e. machine code) 'A total of 128 shades of color on the same screen is the limit* 

*of the Atari" (p37). If you know how to get all 256 on the screen at once, great! Send us your program!* 

*You are right about being able to redefine the character set but that isn't quite the same thing as having a command which lets you redefine a particular character.* 

*As for "sprites" versus "player missile graphics", that's tricky. Sure, Atari were the first to put this kind of thing into a home computer, but to the best of our knowledge the term "sprite" was already in use in computer research circles to describe a "thing" within a system which could be set in action and then left to its own devices without any further explicit programming, eg a graphic shape moving across the screen. If you re-read the 600XL checkout, you will see the following: "The new machines come into their own with an Expander box. This uses the parallel bus and so . . . can't be bought for the 400 and 800." "Performance wise you don't get much over the existing 400s and 800s . . . What you do get is a computer with a superb keyboard and serious expandability." There is no suggestion that the 600 is more powerful, just that it is an improvement over the older models.* 

*Thanks for the notes about the converter chart The reason that PEEK(764) wasn't mentioned is that the converter was intended as a straight Basic-to-Basic reference. Are you sure that LIST and ENTER are really equivalent to LOAD and SAVE? Don't they have a different effect on the variable table? As the Atari uses the 6502, an OUT command simply isn't appropriate (the 6502 does not have I/O ports, memorymapped I/O is used instead).* 

*Could you expand your comment about USR? Is the syntax USR(address [parameter . . .1) or is there also a form USR(parameter) as shown in the chart? — Ed.* 

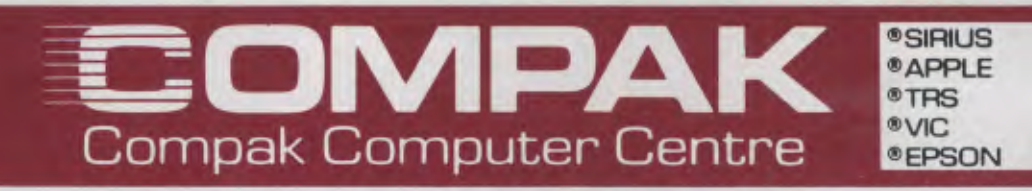

# **ALL PRICES INCLUDE TAX**

#### **Tandy Model Ill**

Available as either a 16K cassette based system, with integrated screen at \$1,000 or our superb model with 48K of user memory and two inbuilt disk drives giving 1.4 MB disk capacity, 5 mHZ clock speed (instead of 2 mHZ) and a crystal controlled real-time clock. Compare these specs with competitive computers. Twice the speed and twice the disk capacity of the standard Radio Shack version for **\$2,499.** 

#### **Columbia**

IBM P.C. Compatible Amust high-res color monitor, 128K memory, 2 inbuilt drives and lots of software included in the price, including CPM86, MS DOS, the Perfect range of Filer, Speller, Link, Writer, Calc, and also Home Accountant, Macro 86 Assembler and Fast Graphs. Only **\$4,899** for complete package.

#### **C. Itoh 1550**

120 cps, friction and tractor, includes proportional type and spacing for near letter quality printing, pica, elite, condensed type, plus double width in all sizes. Tractors are behind the platen so no paper loss **\$1,350.** 

#### **Amust 113 PD**

A daisy-wheel printer that is also an electronic typewriter, fitted with a centronics interface, and types at 13.5 CPS \$950.

#### **C. Itoh F-10 Daisywheel**

A 40 cps heavy duty computer letter-quality printer. Parallel **\$2,100.** 

#### **Disk Boxes**

100 plus Disks **\$9.95.**  Perspex lid \$1**0.00. \$5.50** Postage. Prices include tax.

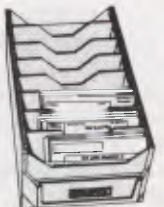

#### **Amust RGB Colour Monitor**

Suitable for APPLE, IBM and can be plugged directly into computers that give out an NTSC signal. An<br>
St<br>
comp<br>
Le

Lets keep it nice and simple. Not one in a thousand customers

knows how to technically assess a colour monitor. If you want colour just for games you can live reasonably happily with a PAL card or an RF modulator and your TV. But you won't comfortably read 80 characters across on the screen so forget word processing and doing your accounts. Your cheaper high-res green screen monitor is much sharper.

At last we have been able to get our hands on a reasonably priced monitor from Japan. It gives crisp colour and a usable screen in 80 characters.

It's sharper and clearer than the Kaga 2 and it's a whole heap cheaper at **\$575** including tax.

There is only one way to evaluate what I am telling you. Come and look.

#### **REDSTONE TROO2**

This reasonably priced computer looks like a well known fruity computer, and runs software designed for it too. It's got it's own separate numeric keyboard and lowercase built in to the keyboard.

We say it's top quality. Just to prove it we give a full 6 months guarantee on all parts labour . . . everything.

Basic 64k machine at a new low price of **\$750** inc tax and **\$650** exc tax.

#### **Amust DT80**

The best value printer in Australia at the best price! We will equal or better any advertised price in this month's APC.

This is a scoop buy by our associate company Amust Corporation and you will get the benefit.

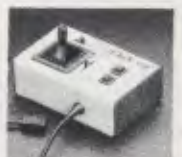

#### **Apple Compatible Joysticks**

No hype . . . they are great. You can measure them on the Apple Cillin diagnostic disk. Top corners to bottom corners show zero to 255. Exactly. Adjustable centering position is exactly in the middle of the screen and rock steady. Only \$33 . . plus **\$4** freight.

#### **Verbatim Datalife or Xidex Disks**

Your choice .. . they are both top quality. ONLY **\$38** A BOX OF 10, Postage **\$3. \$340** for 10 boxes, Postage **\$10.** 

350 South Road, Moorabbin, Vic 3189. Tel: (03) 555 9844

# MEDFLY RULES... RIGHT!

**-01VIPAK** 

Compak Computer Centre

A computer without a programme will just sit there and stare at you. It isn't worth a pinch of salt. Don't get bamboozled with buzz words. Keep it nice and simple. If a computer can run the programme you need then it's good for you. If it can't then it doesn't matter whether it's cheap or fantastically sophisticated. For you it's useless.

Choosing your first computer is complicated but you can make it much simpler and save yourself a lot of grief. Decide what you want the computer to do and then see the programmes that can do it. Only then start comparing machines. That's the

first, second and third steps when buying a computer.

I suggest that if you want a computer for leisure and educational and word processing activities with the latent power to use in a small business then you ought to investigate the Medfly.

**induction** 

®C. **ITOH**  ® NATIONAL **®AMUST eMEDFLY ®DISCOVERY** 

**ME**, FLY

So what's special about the Medfly? Simple, it's an inexpensive dual processor machine with an 80 column screen that allows you to run software originally developed for the Apple and also allows you to run a huge range of business oriented CP/M software ... much of it in the public domain.

That's it's strength pure and simple. It lets you run your choice of tens of thousands of quality programmes.

It has a built in serial port for things like communications. A built in parallel port for your printer. A built in RGB card and PAL colour card to drive a colour monitor as well as the normal high-res black and white monitor. The keyboard is smart both in it's looks and it's performance. It is separate with a nice arrangement of cursor keys. We can upgrade by plugging in an extra 64k of memory to give you 128k. It comes with CP/M 2.2 but CP/M 3.0 can be bought as an optional extra.

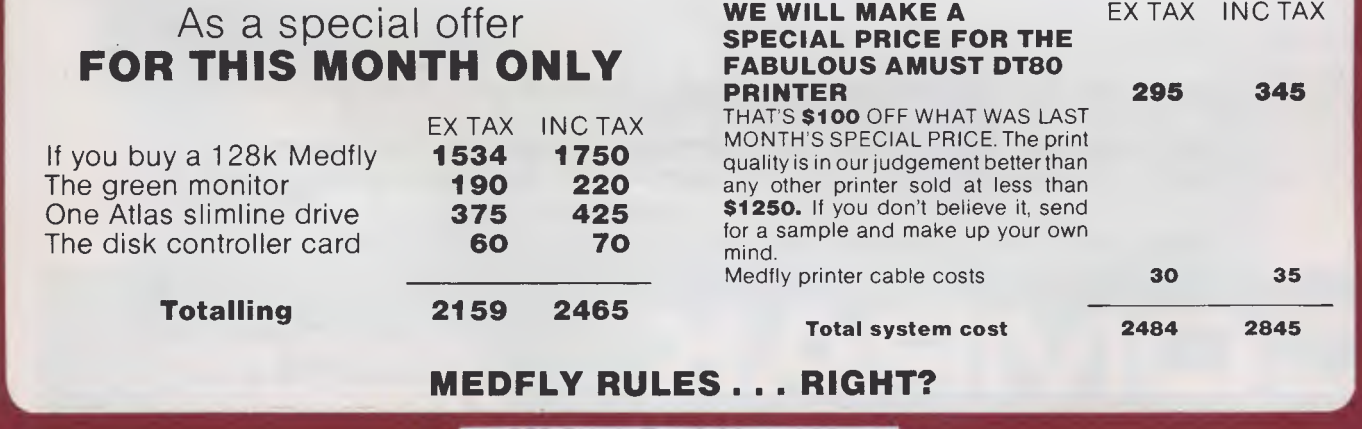

350 South Road, Moorabbin, Vic 3189. Tel: (03) 555 9844

#### THE EXECUTIVE 816 . . . . . A REAL COMPUTER IN A REAL BRIEFCASE **MORE THAN TWICE THE DISK CAPACITY OF THE BASIC 2 DRIVE IBM PC ONLY \$3395 INC TAX. INCLUDES ALL SOFTWARE**

We think the two most important features to look for in a small business computer is the quality of the sofwtare and the capacity of it's drives. Let's take these two points one at a time and look at the Executive 816.

Why is the drive capacity so important? Well for instance, it is usually most efficient to adjust your stock and debtors records as you write up your customer invoices That needs them all to be on in the drives at the same time. Then again with good sized disk storage your database can be a usable size, or you can store a really substantial amount of text from your word-processor as well.<br>as a good sized dictionary has **a** measly 286K storage.

So what does it all mean? Simply that even though it comes in a small portable package the 816 is one of the most powerful computers available on the market at anywhere near it's price bracket.

The second issue is the quality of the software. The 816 comes with an enhanced CP/M 2.2 operating system developed by Mark Henry of Compak Microcomputer Products. It is menu driven,<br>You don't need to understand A> or PIP road. You can copy, format, look at the directory, run programmes, set up communications or even get into CP/M itself. The 816 can read 5" disks from the DEC Rainbow 100, IBM PC (CP/M 86),<br>Kaypro, Cromemco, Osborne, HP 125

#### **THE 816 COMES WITH THIS QUALITY SOFTWARE. FREE WITH NO HIDDEN CHARGES.**

IMS ACCOUNTING . . . FOR THE BUSINESSMAN<br>The acknowledged market leader, with fully integrated Debtor, Creditors and Stock. The General Ledger has a pre-defined chart of accounts or you can define your own. Several departm No problem. You can have separate reports for up to 99 departments, and the Debtors and Creditors will automatically transfer totals to the General Ledger.<br>Reports include — month by month and year-to-date totals for Trial — of course. Slow debtors — automatically send collection letters. Updates stock items as the customer's invoice is printed. Automatic Creditor payments. Aged Trial Balances, et, etc.

#### **IF YOU ARE THINKING OF BUYING IMS IN ITS OWN RIGHT — DON'T — GET A FREE COMPUTER AS WELL FROM US.**

#### **OFFICE COSTING ANALYSIS SYSTEM . . . . . FOR THE ACCOUNTANT SOLICITOR ARCHITECT etc**

OCAS is a system for keeping records of office costs and providing various reports regarding these costs. Costs can be either time related or fixed cost.

Normal monthly reports cover client reports detailing client jobs, and the associated time and costs; staff reports covering the jobs performed for individual clients; and task reports listing the staff involved.

Client accounts can be maintained, producing statements of anytime and ageing reports to keep track of overdue accounts. With the 816's disk capacity, it is possible to keep 2000 entries in each of staff, tests, and transactions per month.

#### **MEMBERSHIP MAINTENANCE SYSTEM . . . . . FOR THE CLUB SECRETARY**

Instead of being limited to primitive, labour intensive and slow management systems which are prone to error, you now can move into modern cost effective methods to handle on line<br>telephone and over counter enquiries, as w You can print address labels, with selective mailing, membership renewal notices suitable for window faced envelopes, cash summaries for banking, etc, while information stored for each member can include home and business telephone number, age, sex, marital status, date joined, date paid up to, current financial standing, etc, as well as your own special

requirements.<br>Membership records can be accessed by the alphanumeric code or by surname. With the 816's enormous disk capacity, one disk can hold, if needed, records for approx. 2,500 members!

#### **PROJECT COSTING SYSTEM . . . . . FOR THE BUSINESSMAN**<br>Need to track jobs as they move through your organisation?

No need to create a special programme as the ARM Data Base has been specially configured to cover the project costing.

As in the Database itself, everything is menu driven and there are no complex commands to learn; sample files are also provided for a "hands-on" demonstration.

#### **ALMOST EVERY BUSINESS NEEDS THREE TYPES OF SOFTWARE. A WORD PROCESSOR, A DATABASE AND A SPREADSHEET.**

#### **THE 816 COMES WITH:**

#### **SUPERWRITER (including spelling checker)**

The newest in Word Processing from the creators of the famous Super Calc programme, also incorporates a full on-screen help function, and an integrated dictionary of over 20,000 words, which customises itself to your vocabulary.

Form letters or mailing lists are also included in the package — no need for expensive extra programmes.

A Print Spooler is also on-line. Print while you type the next document. Above all, Super Writer is very easy to learn and use.

#### **A DATABASE**

From Australia comes the ARM Data-Base, with forms management. It is not just a file management system.

There are no complex commands, and the quality and sophistication of the data-base make the system easy to use; everything is menu driven and a demonstration data-base is supplied.

#### **SUPERCALC**

One of the best known and supported spread-sheet programmes is also supplied free with the 816. The work space available is a massive 29K, compared with some others at 11K.

You have 64 columns and 256 rows to use. Vary the width of individual columns at will; headings automatically extend across vacant cells; a help function is always available on screen; and of course, all the usual spread sheet functions.

Cash flow, budgets, and 'what if?' situations are a breeze using Super Calc. The only limitation is your own imagination, and we have several books on Super Calc to help you with ideas

#### **And finally the 816 comes complete with two utilities:**

**COMMUNICATIONS SOFTWARE XMIT/RECV,** to permit files or programmes to be transmitted from one machine to another at up to 9600 baud through the RS232 port. (Of course, the "other" computer needs it's correct XMIT/RECV programme to make it work.)

**DISK EDITOR AND DIAGNOSTIC .....** to repair clobbered disks.

#### **SPECIFICATIONS**

Z80A, 4M HZ, 64K RAM, 2 x 51/4D/S D/D disk drives of 1.6 megabyte approx. Provision for 2 more 8" or 51/4" drives, Centronics printer port, 2 RS232 serial ports, CPM 2.2,5" 80 x 25 CRT Green Phosphor, RCA external monitor conenction, 110/240 volt, 5 function keys, cursor keys, Mouse Capability.

#### **NOT ONLY IS THE AMUST EXECUTIVE 816 ONE OF THE MOST POWERFUL SYSTEMS AVAILABLE TODAY — BUT THE MOST PORTABLE, FASHIONABLE AND EASIEST TO USE**

**COMPLETE WITH ANTI-GLARE SCREEN — ONLY AVAILABLE FROM COMPAK COMPUTER CENTRE** 

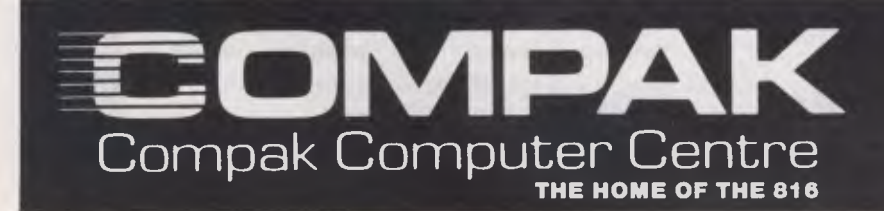

**350 SOUTH ROAD, MOORABBIN 3189 Telephone: (03) 555 9844** 

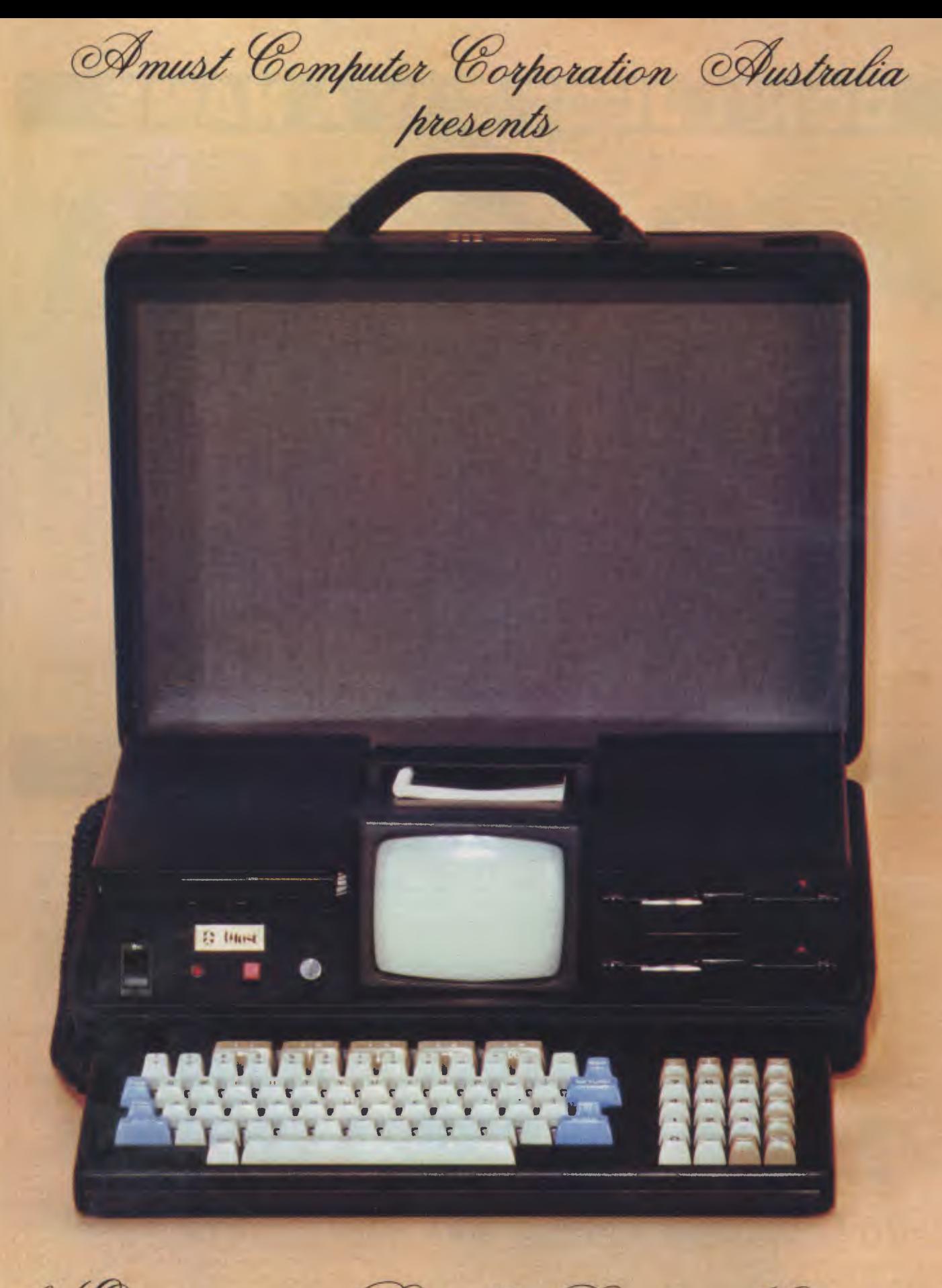

the Executive 816 Portable Briefcase Computer

# **N'T JUST BUY A**

#### **CP/M Plus**

Digital Research's" enhanced version of the world's most popular operating system. New features include extensive help menus, powerful new system utilities, automatic timb and date stamping of files (using the MAX-80's real time clock/calendar), memory bank switching, password protection, and the availability of the world's largest base of applications programs. (Optional CP/M86 & MS/DOS available soon.)

#### **LDOS**

Runs almost all Radio Shack Model III software. Includes: extended disk BASIC that is upward compatible with TRS-80 Model III BASIC;<br>advanced operating system features<br>(input/output [I/O] redirection, filters, job control language, password protection; and many valuable utility programs (high speed backup, direct disk maintenance, a number of filters, and even a modem communications program).

#### **31/2, 51A, 8 Inch Floppy Interface**

The built-in controller can read and write single and double sided, and single and double density, formats of 31/2inch, 51/4inch, and 8 inch floppy drives. The MAX-80 can control eight drives (of mixed sizes, sides and densities) at once.

#### **Serial and Parallel Ports**

Two RS-232C serial ports (full duplex, synchronous or asynchronous) have independent baud rates from 50 to 19,200 baud (bits per second).

#### **128K RAM**

Twice as much as the "standard" on almost all other inexpensive com-<br>puters — including the basic IBM - including the basic IBM PCjr, Apple Ile, TRS-80 Model III, 4 and Kaypro II and IV.

#### **MHz Z80B CPU**

Runs 150% faster than the Apple Ile or Tandy Radio Shack TRS-80® Model III, 25% faster than the Kaypro II, IV and the TRS-80 Model 4. (Optional 16 bit 8088 expansion available soon.)

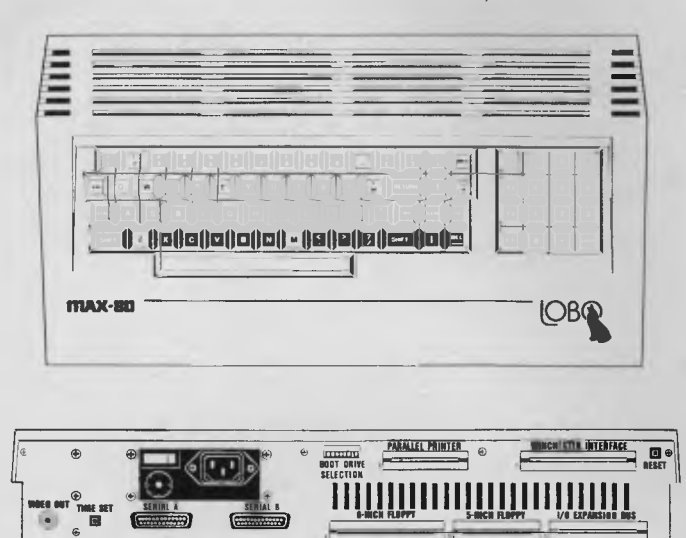

#### **Full Year Limited Warranty**

The MAX-80 hardware has (as do all Lobo products) a limited one-year parts and labor warranty — which is possible only because of the extreme reliability built in from the start. Call or write for the complete warranty statement.

where we are the contract of  $\overline{\phantom{a}}$ 

#### **SASI/SCSI Winchester Interface**

Communicates directly with Winchester controller boards that are either SASI (Shugart Associates" System Interface) or SCSI (Small Computer Standard Interface) compatible.

#### **Redefinable Keyboard and Video Characters**

The 76-key professional keyboard (including a numeric keypad, 4 programmable function keys and 4 cursor control keys) is completely software configurable (and reconfigurable).

All 192 video characters may be defined as any shapes that can be generated by an 8 x 8 dot matrix, such as many different fonts, foreign language characters, and video graphics characters.

#### **Standard Features**

• Clock/Calendar with battery backup and internal battery recharger — useful both for real time control and for time and date stamping of files.

• Fully buffered expansion bus, convenient for attaching external device controller boards.

• Composite video screen output, for the most popular type of CRT monitors.

**• Software selectable screen format** SO x 24, 64 x 16, 52 x 16.

• Boot selection switch, for booting up from any of the disk drives attached to the computer.

The Centronics<sup>\*</sup> type parallel printer port matches the most standard printer interface available today — to make printer connection as simple as possible.

**BUY A FLEXIBLE, POWERFUL, FAST, VERSATILE, AND EXPANDABLE COMPUTER AT AN AFFORDABLE PRICE OF \$1790.00 (inc tax)** 

#### Monitors

Either green or a<mark>mber phosphor, with 12 inch anti-glare screens. All monitors are</mark><br>available at typical Lobo low prices, but still with the full **year limited parts and labor** warranty.

#### **Disk Drives**

A complete selection of disk drive configurations, including 31/2, 51/4 and 8 inch floppy drives (single sided or double sided), half height floppy drives, and 5,10 and 20 Megabyte Winchester drives. All are Lobo products, and all carry a full year limited parts and labor warranty.

#### **Printers**

The top-selling Epsons (RX-80, FX-80 and FX-100) and *the* letter quality dot matrix Toshiba P-1350 are available for the MAX-80 at low Lobo prices —and, once again, with the Lobo full year limited parts and labor warranty.

#### **Software**

The entire set of Perfect Software (Perfect Writer, Perfect Speller, Perfect Calc and Perfect Filer) and the entire set of Hayden business software (Accounts Receivable, Accounts Payable, General Ledger, Payroll and Inventory) are available from Lobo at greatly reduced prices. This software comes already installed for the MAX-80 CP/M Plus, so it can be used the moment the diskette is put in the drive.

Together these systems can run a complete office, from the secretary's letters and bookeeper's calculations to the sales rep's mailing list and the manager's business projections. Yet the entire MAX-80 office system (MAX, monitor, disk drives and complete software) costs less than just the hardware of the average small business computer.

FOR MORE INFORMATION, OR FOR A DEMONSTRATION, OR TO PLACE AN ORDER, WRITE TO:

# **THE HOUSE OF MICRO & SOFTWARE P.O. BOX 475, MOUNT WAVERLEY, VIC 3149**  OR CALL **560 7664, 232 8801, 873 2069**

TRS80 is a registered trademark of Tandy Corporation. Apple IIe is a registered trademark of Apple Computer. IBM PCjr is a registered trademark of International Business Machines.<br>MAX-80 is a registered trademark of LOBO S
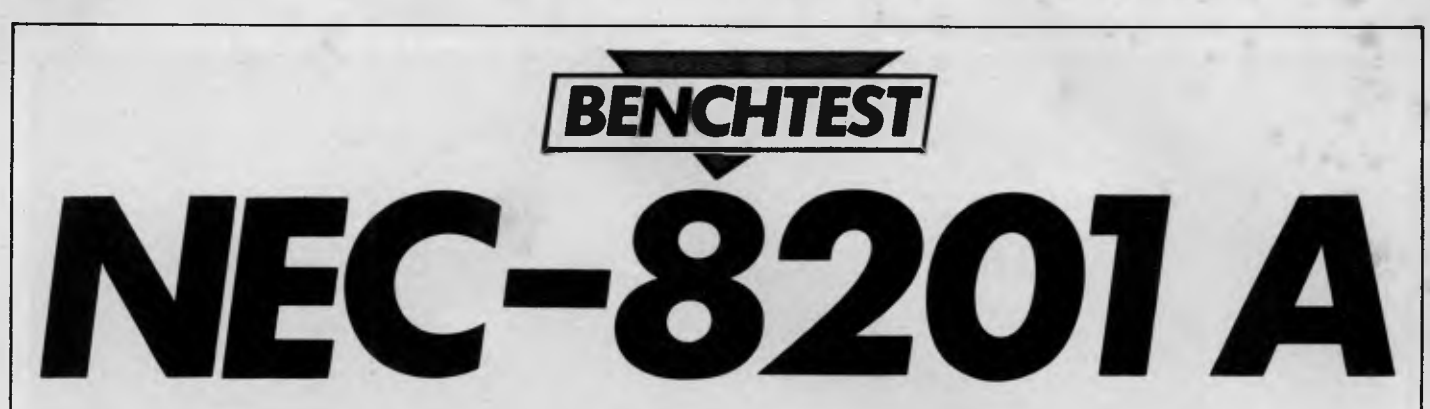

*The Japanese company, Kyocera, was responsible for manufacturing the portable TRS-80 Model 100 to Tandy's specifications. David Tebbutt takes a look at the modifications NEC has made to the machine.* 

About two and a half years ago 'Kay' Nishi, a director of Microsoft and founder of the Japanese ASCII group, was flying to Tokyo. On the flight he met the president of Kyocera, a company which at that time was a leading packager of semiconductors. Nishi described his dream of a lap-sized personal computer with a full-sized keyboard, a screen large enough to display several sentences, a memory capacity of several A4 pages and the whole lot capable of being self-powered for 20 or so hours. The president was captivated to the extent that the very next day Nishi found himself describing his dream to Kyocera's other directors. To cut a long story short, Kyocera decided to go ahead and make the machine. Microsoft landed the software contract and within a year found itself presenting the product design to Tandy Corporation.

Tandy decided to take the product on board and it became available as the Model 100 last March. But Tandy wasn't the only company to spot the advantages of such a useful machine. NEC in Japan felt that, with some design changes, it too would like to sell the machine. NEC's version, the PC-8201A, is slightly larger than the Tandy although it is still smaller than an A4 ring binder. One massive advantage of the NEC machine is that it can accommodate exchangeable, self-powered RAM cartridges.

My first impressions of the PC-8201A were entirely favourable. It looks smart in its restful colours of cream, mushroom and light brown. The keyboard is full size with a nice feel and the screen is very easy on the eye with its eight lines of forty fairly large characters. My wife liked it straight away and she's never admitted to even liking a computer before. It fits on your lap and can be used with ease on trains, although you may have to tuck your arms into your sides a bit during the rush hour. I'm not sure whether I should say this, but I have even used it in the loo.

Of course, like all machines, it has<br>provoked the odd frustration. Like the day I was late for work and couldn't find the <sup>4</sup> darned thing, even with my glasses on. Like the day I tried to initialise a RAM cartridge and I zapped all my files. Right now I'm having a devil of a job trying to get it to talk to my printer. My overall impression though is that we're on the verge of something big, so to speak. It is as major a step for the industry as the introduction of the 'portable' computer a

cassette, and a Hewlett Packard bar code reader socket. Each of these ports has a neat, plastic cover which can be prised off with a biro. If your briefcase has as much rubbish in it as mine then I strongly recommend that you keep these covers in place. The 48 pin system slot is currently used for plug in RAM cartridges but from its name and various hints in the docu-

*'One massive advantage of the NEC machine is thatit can accommodate exchangeable, self-powered RAM cartridges.'* 

couple of years ago. I can't see Osbornes, Hyperions, Compaqs and Kaypros being called 'portable' for much longer. Transportable would seem more appropriate.

The main barrier to purchase at the moment is likely to be price. CMOS chips are used extensively and, at the moment, a 16k machine will cost you \$1095 (including sales tax) — but shop around, Grace Bros and Myer are selling it for \$995. RAM cartridges are a hefty \$482 each. Perhaps NEC should consider dropping the RAM cartridge price at the earliest opportunity because they do represent a major strength of this machine. Even so I can see the machine being snapped up by people on the move. Journalists, surveyors, hospital doctors and travelling salesmen spring to mind immediately as likely customers.

## *Hardware*

The PC-8201A is a truly portable, lap-sized computer. It is self-powered and, with alkali batteries and a 16k RAM memory, it will run for around 18 hours. It sports a full-sized, 67 key keyboard and a display of eight lines of forty characters each. Alternatively, the screen can be regarded as a matrix of  $64 \times 240$  individually addressable points. The machine's contact with the outside world is through seven<br>ports including RS232, Centronics, DIN

mentation, I suspect that this could attach to a variety of external data storage peripherals in the future.

The memory of the PC-8201A is all battery-backed CMOS which means that all information stored within the machine is maintained as long as power is available. In the case of a 16k RAM machine an internal nicad (nickel-cadmium batteries) will keep the memory 'alive' for 26 days with no other source of power. For a 64k machine this figure drops to seven days. The machine contains a 32k ROM containing the operating system, Basic, Text and Telcom programs plus 16k of user RAM. In fact only 12k of this is actually usable because the operating system pinches some for itself. RAM memory must be expanded by your dealer. The sockets are accessible by taking a cover off the back of the machine. Next to these RAM sockets is an additional ROM socket into which you can plug an alternative ROM. The internal memory can be expanded up to 64k and the capacity of the externl plug-in RAM is 32k. The memory is organised in 'banks', each of 32k of which two can be active at one time. Each bank can contain up to 21 separate files and banks 2 and 3 have a switch which protects their contents from being overwritten. Normally the ROM is active plus one of the RAM banks but it is possible to arrange things so that two RAM banks are active instead.

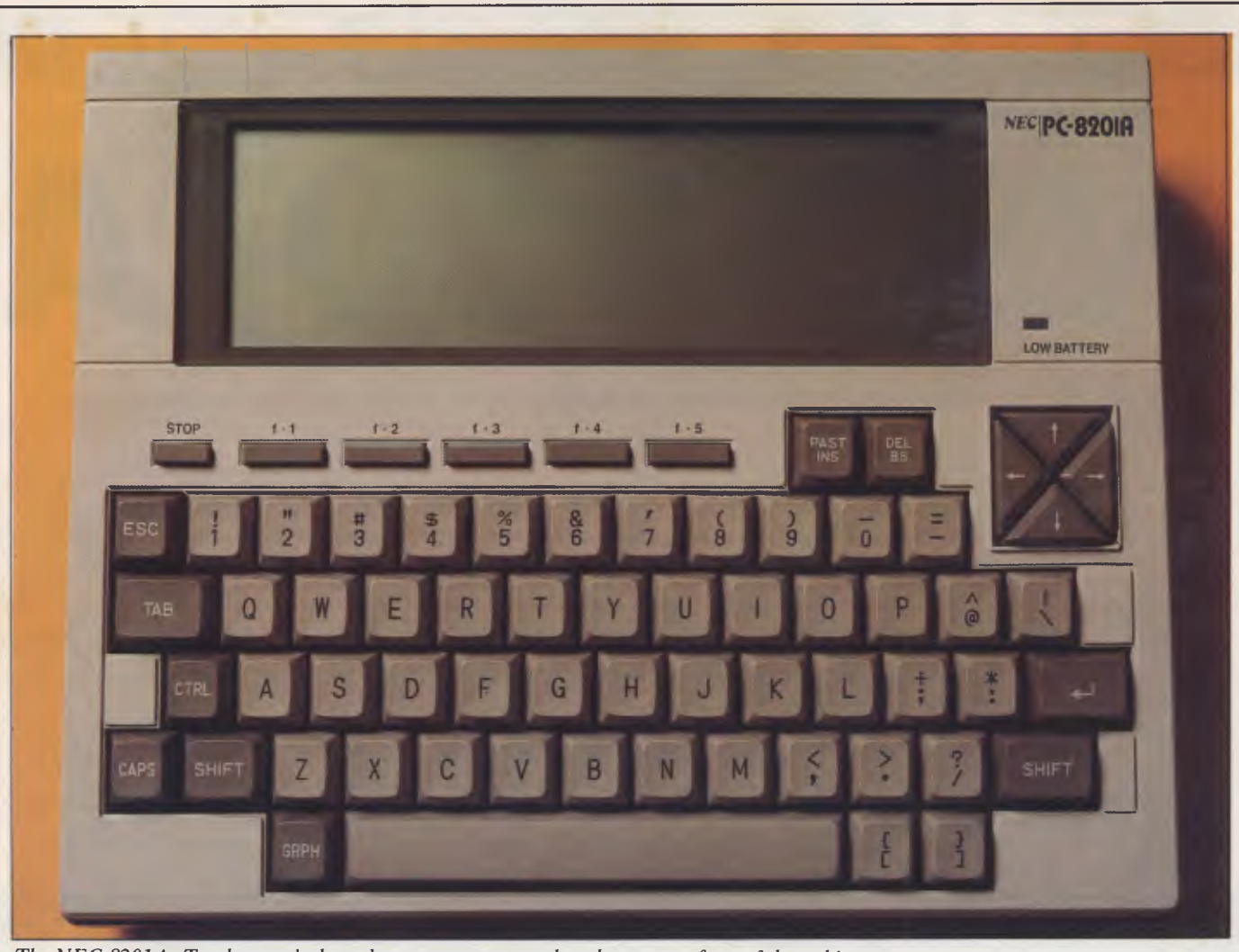

*The NEC-8201A; Tandy wasn't the only company to spot the advantages of a useful machine.* 

The plug-in RAM cartridge, or RAM disk as I'm sure it will become known, caused no problems. Simply plug it into the system slot and perform a 'cold boot' by pressing SHIFT, function key five and CTRL. The 'cold boot' is rather like formatting a disk — it only needs to be done the first time you use a RAM cartridge. Since this is a highly dangerous procedure in the sense that if you mess it up you can easily erase the wrong bank, make sure that all your files in memory are safely stored away on cassette before initialising a new RAM disk.

The keyboard contains all the keys you might expect (QWERTY, CTRL, ESC, TAB, etc) plus a few others which are worth mentioning. A STOP key is a neater way of halting a program than Control-C which many of us have become used to. Control-C still works if you find that you can't break the habit. The Tandy has a pause key which suspends program execution; I find that switching off the NEC has exactly the same effect. When you switch on again everything carries on from where it left off. Five function keys give access to ten user definable functions and a neat cursor control cluster is arranged in a *The internal RAM can be expanded to 64k.* 

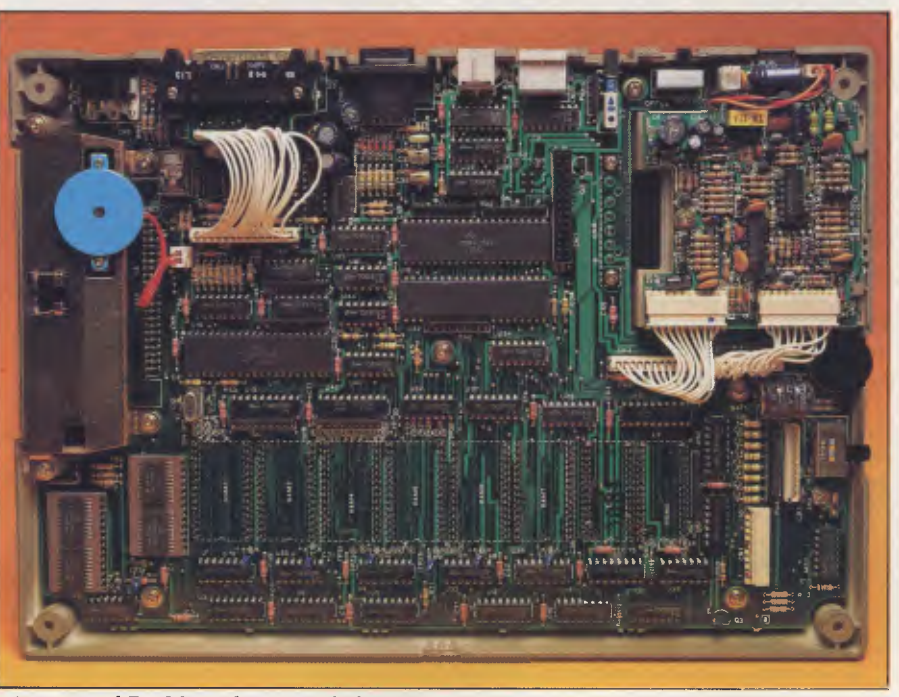

**north/south/east/west formation. Insert. delete, graphics and backspace are reasonably conventional but the PASTE key is unusual. This allows you to retrieve a previously identified piece of text and literally paste it into your current document or program listing. The graphics key gives access to 93 graphics characters, 90 of which can be defined by the user. Another 35 user-defined characters can be accessed through the CHR\$ command in Basic. Like most computer keyboards these days, the keys automatically repeat if held down for more than a second. An unusual**  feature is that the two 'home' keys have **little pimples on them to help you locate your fingers when touch-typing.** 

**The screen is formed from a liquid crystal matrix and is fairly large; if the same character sizes were imposed on a conventional display, it would** measure 38cm wide. Both upper and lower case characters may be displayed. The instruction manual advises you to avoid excessive pressure on the screen which is understandable since people will be jamming these machines into briefcases.

I had no trouble connecting the PC-8201A (isn't it a long-winded name?) to my two cassette recorders with the supplied cable. If you use a miniature tape recorder, you will need to buy one or two adaptors to make the 3.5mm jack plugs fit the tiny sockets. Alternatively you could splash out on NEC's own cassette recorder at \$138.

I have spent more hours than I care to remember trying to get the NEC talking to my printer through the RS232 interface. For some reason my printer does not send the right signals out through one of its pins and this rather confuses the NEC. My solution was to remove the RS232 board from the printer and use the Centronics port which worked perfectly well. My advice to you is to ensure that your dealer gets the NEC working with your printer before you part with your money. This problem isn't unique to the PC-8201A, the RS232 isn't quite as standard as some people would have you believe. I also tried to get the NEC talking to my SuperBrain but that, too, was unsuccessful in that the SuperBrain could talk to it, but I didn't have time to figure out why the SuperBrain couldn't hear the NEC. Again this is not at all uncommon and due in no small measure to my ignorance of the precise details of the version of CP/M installed in the SuperBrain, We did, however, have a dramatic success talking through a modem to a mainframe computer. All this implies that it is more likely to be my computer system (or me) causing problems rather than the NEC having any inherent weakness. A built-in TELCOM program allows you to vary the RS232 port configuration. Baud rate, bits per character, parity, stop bits,

handshaking and half or full duplex may all be defined. More precise details are given later in the explanation of the TELCOM program.

The PC-8201A can be powered by four size AA batteries. On a 16k RAM system, alkaline batteries give at least 18 hours operation. Alternatively you can buy a rechargeable ni-cad pack from NEC which gives 5.5 hours of operation. A transformer which gives 8.5 volts DC can power the machine directly and this will also charge the NEC ni-cad pack if present. In fact it will continue charging the ni-cad pack even when the machine is switched off. Recharging takes around 48 hours and the pack can take around 500 recharges before it needs to be replaced. I prefer to use Duracell batteries which cost around 30c per hour of machine use. They save an awful lot of messing around and give at least three times the duration of the other batteries.

Incidentally, our concept of 'on' and `off' changes with this machine. In fact we stop only the processor when the machine is switched off and the act of switching on again simply lets the processor carry on from where it left off. All the memory is maintained by an internal rechargeable backup battery which needs to be replaced by the dealer after some two and half years. If this battery were used as the main source of power, it would only give around twenty minutes operation whereas on backup it will maintain a 16k machine for up to 26 days (seven days for 64k internal RAM). Make sure you remove the RAM disk when not in use, otherwise the internal battery will be trying to keep that powered up as well. In order to maximise battery life, the machine switches off after ten minutes without a key depression. This does not apply when running a Basic program or TELCOM. This duration can be varied by a Basic command between one minute and 25.5 minutes. By now you must have guessed that the PC-8201A contains a clock which keeps track of years, months, days, hours, minutes and seconds. Two basic commands TIME\$ and DATE\$ give access to these values.

## *TEXT*

**This is a built-in program which gives many of the facilities of a wordprocessor. Text entry, cut-and-paste, amendment and sensible cursor controls are all provided in this easy to learn and** easy to use little package. Cursor controls behave quite normally but if you use them with the shift key they move left and right a word at a time and up and down a screen at a time. TEXT always operates in 'insert' mode which means that text following the cursor position is moved to the right to accommodate new entries. The delete and backspace keys delete characters under and to the left of the cursor respectively. It seems impossible to lose data accidentally on this machine since deletion is always a deliberate act. The cut-and-paste facilities are unusual in a text processor of this size. You are allowed to mark any chunk of text and then either to cut it or copy it out of the document into a 'paste buffer' from which it can be read back into a new location. The

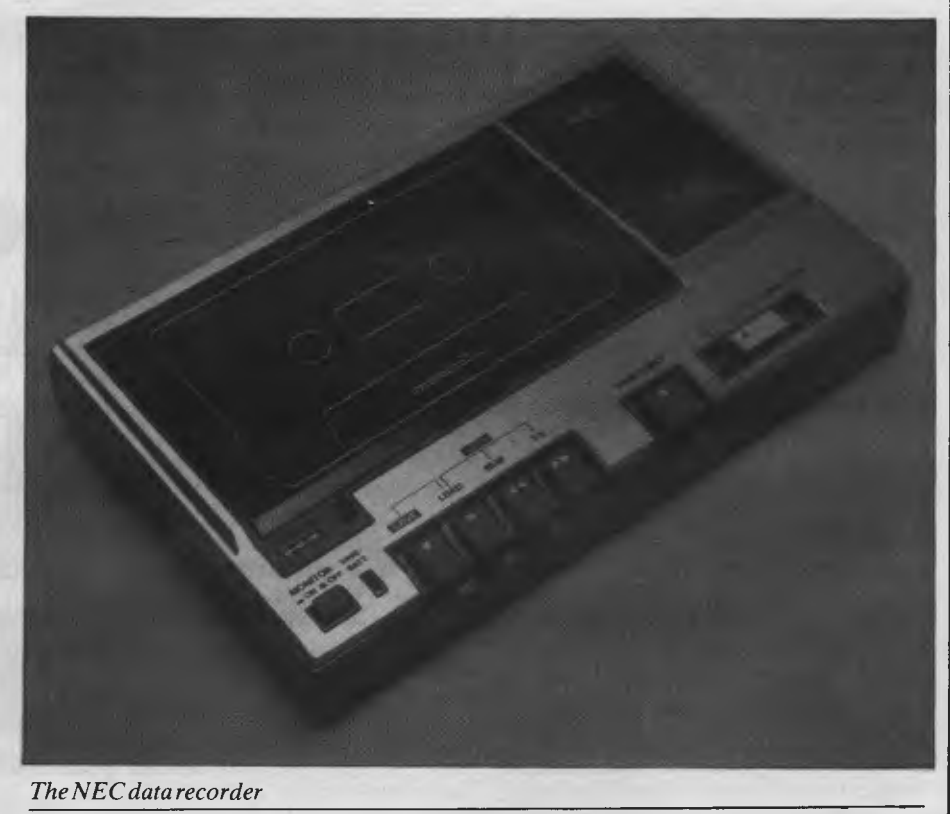

Australian Personal Computer Page 3

# **The incredible BVP 6400.**

**You could spend a lot more buying a personal computer and still not match the BVP 6400 for professional performance.** 

**The Keyboard is completely portable, ergonomically designed and features 92 keys (standard ASCII) and functional keys.** 

**The CPU Unit delivers 64K RAM (Expandable to 128K), has dual CPU Z-80 plus 6502 processor and an inbuilt 80 column display with soft switch plus color graphics, 2 disk driver ports. Runs on CP/M and Apple software.** 

**The Monitor features a 12 green non-glare CRT high resolution display screen. It will swivel 360° and can be tilted to the angle that suits you.** 

**The Disk Drives are slimline designed and give 500K storage capacity (250K formatted storage each).** 

# **At \$2,395\*no other personal computer can hope to compete.**

**Special Bonus Offer. You will also receive the Business Master Accounting Package, valued at \$650. (Valid while stocks last).** 

**Total After Sales Care. We will give you all help possible to use and understand the BVP 6400.Just ask, we'll be there.** 

CP/M IS THE REGISTERED TRADEMARK DF DIGITAL RESEARCH.<br>APPLE IS THE TRADEMARK OF APPLE COMPUTERS.

\*PRICE DOES NOT INCLUDE SALES TAX **The personal computer company.**  Suite 27, 456 St. Kilda Rd. Melbourne 3001 Victoria.<br>Tel: (03) 267 5450.

contents of this buffer may also be retrieved when any program asks for an input from the keyboard. This can save messing around with sign-on messages when communicating with another computer, for example. Simply hit the paste key and call up as long a sign-on message as you need.

TEXT can also be used to create an 'IPL' file which is executed immediately the machine is switched on. IPL stands for Initial Program Loader. This goes even further than the paste buffer mentioned just now. You can list a whole sequence of commands in a file and the PC-8201A will execute each one before passing control back to the user. Just to see what would happen, I went into TEXT and typed `BASIC' on the first line, a short Basic program on the next few lines, the word `RUN' and then the word 'MENU' to return to the main menu. I switched off the machine and then switched it on again and everything worked. It loaded Basic, ran the program and returned to the menu. All the machine needs now is the ability to `wake up' at a certain time and your middle of the night transmissions to America could be taken care of automatically. If NEC is compiling a shopping list of additional facilities, this is one that I would recommend. After all, it does have a continuously running clock so this should be possible.

Basic programs can be written in TEXT mode or in Basic itself. In fact a nice feature

to change anything on the destination equipment. In practice I had a few problems. (See my earlier remarks.) You may alter the values of a number of variables— communication speed from 75 to 19200 baud; parity — odd , even, none or ignore; word length, six, seven or eight bits; one or two stop bits; and two types of handshaking. Most of this is likely to be complete gibberish to a layman. This is why I think it is important to ensure that your dealer makes the PC-8201A talk to your existing equipment before buying. In addition to the configuration mentioned above, you may also choose whether to operate in half- or full-duplex mode. (Full duplex expects the receiving device to retransmit received information.) An Echo facility can be used to send all data received to a printer.

## *Operating system*

This is the part of the built-in software which allows the user to execute programs and manipulate the files. It provides the following facilities: Erase a file (Kill); Rename a file (Name); Print the contents of a file through the Centronics port (List); Save a file to cassette (Save); Load a file from cassette (Load); Switch memory banks (Bank); Create an autostart file (Set IPL); and Stop a file being an autostart (C1rIPL).

*'The PC-8201A is a truly portable, lap-sized computer. It is self-powered with alkali batteries and a16k RAM memory'* 

of the NEC is that you can switch between the two modes when developing a program so you have the advantage of being able to test bits of the program while at the same time having access to the more powerful editing facilities of TEXT. Having said that, I should say that the Basic text editing facilities are as good as, if not better than, most Basics. One last facility is the Search command which lets you search for occurrences of a chosen sequence of characters (up to 24). You may change the text and continue searching for the same string with the Next command. Unlike some fairly sophisticated wordprocessors, the search command rightly ignores the case of the letters.

## *TELCOM*

TELCOM is the in-built program which allows you to configure the RS232 port for the printer, modem, computer or whatever you have at the other end. The theory is admirable: it allows you to connect to a wide variety of machines without needing

Whenever you are at the menu level of the operating system, you may load a program and its associated file simply by placing the cursor on the file name and pressing RETURN. If you put the cursor over a Basic file name, this has the effect of loading Basic, loading the file and then running the program. Alternatively, you may enter Basic more conventionally and then load the program file from within Basic itself.

## *Basic*

As you might expect from MicroSoft, this Basic does not deviate to any significant extent from the company's standard MBasic except that it allows full screen editing which would be a welcome relief for those used to line editors. There are a couple of omissions such as WHILE . . . WEND and TRON . . . TROFF but nothing that upset me greatly except perhaps the absence of an AUTO line numbering command. By way of compensation N82 Basic, as this version is

called, has a few interesting additions. One instruction allows you to OPEN the RS232 port and others enable or disable interruption from it. ON COM GOSUB passes control to a subroutine whenever such an interrupt occurs.

Other commands exist both to place and detect the position of the cursor on the screen. PSET and PRESET set screen points on and off and SCREEN dictates whether function key labels (defined using KEY) are to be displayed. This Basic even lets you find out where the print head is positioned in the print buffer which must be very useful when trying to work out tricky print layouts. SPACE\$ lets you print a number of spaces, STRING\$ lets you print a character repeatedly.

SOUND lets you program music (ugh!) from a five and a half octave range and with notes from nought to five seconds duration. Machine language routines are now accessed from an EXEC command rather than from a CALL. And here's a mystery command — MAXFILES; it sets a constant in the operating system of the maximum number of files you will allow to be open at one time. I'm still trying to think why you'd need that one. POWER can be used to switch off the machine, to make it run continuously (not advisable if using batteries) or to set the power off timer.

One nice touch is that although the Basic has lost the AUTO line numbering, it has at least retained the RENUMber command. Variable names look impressive at up to 255 characters long. Closer inspection reveals that N82 Basic will only allow variables whose first two characters are unique. Ah well, you'll just have to take a little care.

All in all I was quite satisfied with the Basic and know that programmers with experience of MBasic or any of its dialects will have few problems with this particular implementation. I was astonished to note that all the Benchmark timings were considerably faster than on the Tandy 100.

## *Applications software*

A cassette and a manual of application programs were supplied with the PC-8201A. All of the programs were fairly simple affairs and many of them could best be described as make-weights. I'll give a brief note on each since they are supplied free with the machine:

**Memory calculator.** This makes the PC-8201A act like a calculator. It gives you addition, multiplication, subtraction and division, plus the ability to accept a string of 100 calculations, and allows you to edit it. A quick and dirty Basic program or a normal calculator are probably of more use to the average owner.

**Text formatter.** This is designed to make

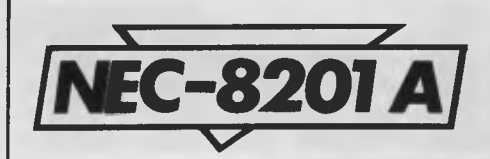

output to a printer look 'pretty'. You can define page size, margins, etc. It somehow contrives to split words unnaturally, duplicate others, screw up TABs and generally make an unprofessional job of things. It is better, however, than not bothering. I understand NEC in the USA has committed to publishing a formatter which displays of performance are provided.

**Linear forecaster.** This one isn't bad. It accepts a sequence of historical data and forecasts values for future periods. Output is both numeric and in the form of very neat bar charts.

**Loan evaluator.** This calculates the missing variable of a loan given the other three. The four are principal, interest, repayment and period. Schedules may be displayed or printed. It's okay.

**Character definition.** If you need to define graphics characters then this program is fine. It gives you a large clear matrix

#### *'Basic programs can be written in TEXT mode orin Basic itself In fact a nice feature ofthe NEC is thatyou can switch between the two modes when developing a program.'*

overcomes all these problems. Let's hope it turns up here. Done properly, it would be a really useful facility.

**Investment portfolio.** This might be considered useful if it weren't for the fact that all investment details have to be entered as a series of DATA statements straight into the program. It allows you to keep track of up to 50 stocks or other investments using purchase price and current market data. Printouts or screen on which to construct your character and as you go along it also displays the developing character actual size. Sets of graphics characters may be stored for future use. I liked this one.

**Bank backup and file transfer between banks.** If they work, I like them. I didn't actually have a go.

**Bank accessor.** This theoretically allows concurrent access to other banks. Since I had only half of bank 1 operational and the

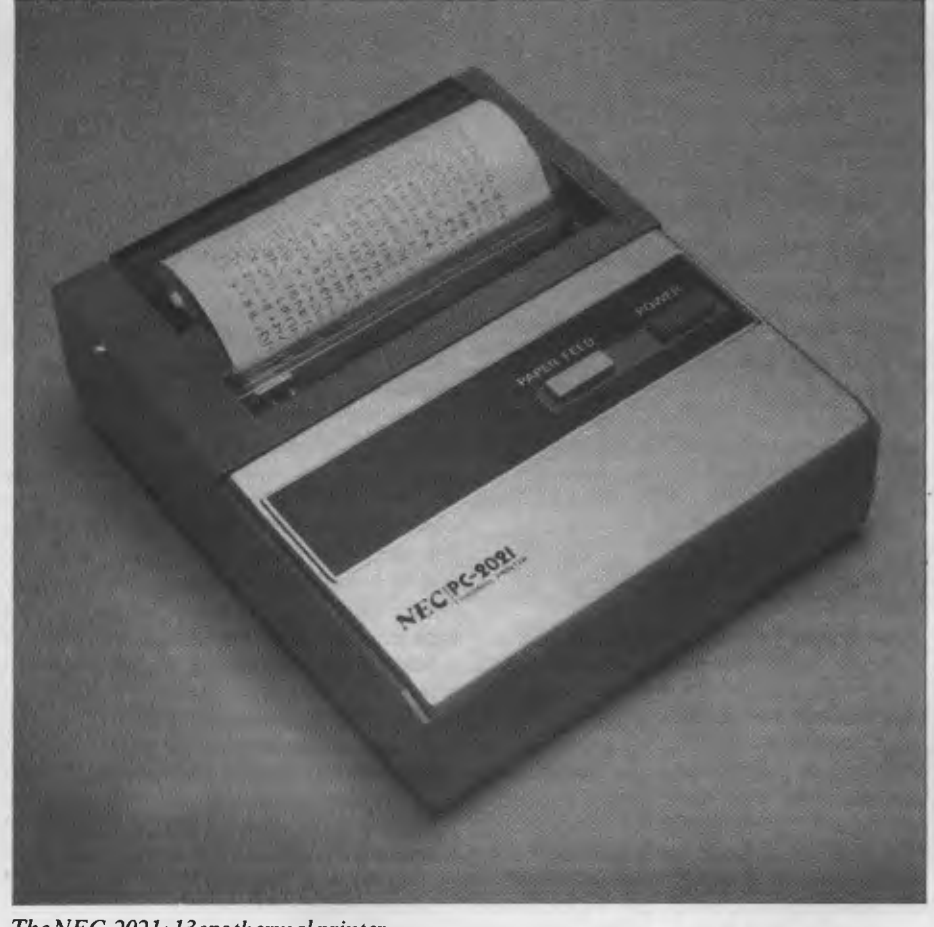

*The N EC-2021 ; 13 cps thermal printer* 

whole of bank 3, this could explain why it wouldn't work for me.

**Terminal mode selector.** To save the trouble of redefining the communications characteristics of your various devices modem, printer, other computer, etc this program stores a file of devices and their characteristics. Simply run it before using the RS232 port. It works and it's useful if you need to communicate regularly with several devices.

**Bar code reader.** I didn't have one of these so this software remains untested. The idea of running amok in my local supermarket with a NEC and a bar code wand does have a certain appeal. One day perhaps.

**Music program.** Why do people supply music programs for machines with piezo electric beepers? It's okay for the kids I suppose but largely irrelevant. This program lets you use the keyboard like a piano keyboard. It stores and plays back musical phrases you have concocted. It's not a bad approach really.

**Tank game.** My 12-year-old liked this one. I've got to take his word that it's good. I still don't understand the rules.

**Snake game.** I liked this one. My 12-year-old son didn't, probably because he couldn't beat it. Neither could I but I did feel I got close at times.

Each program occupied between 4k and 8k of memory so I would be pretty selective about which ones, if any, you commit to one of your memory banks. It would be nice to think that software authors will, quickly wake up to the potential of this machine and get some independent products on the road. Sales and publicity will have to become more visible before this can happen. Apart from the formatter mentioned earlier, I don't know of any software offerings available or about to become available. If you simply want a notebook, a communicator and the ability to knock up, or get someone else to knock up, Basic programs then you're away. If you really need a spreadsheet then you're going to have to consider a vastly more expensive machine or wait for the relevant software to appear.

## *Documentation*

Three manuals were provided — *User's Guide, N82 Basic Reference* and *Personal Applications Kit Guide. Ehch* is clear and pretty thorough except when I wanted to get down to the real detailed technical stuff. I definitely needed some sort of technical reference manual to help me figure out my RS232 connection problems. And now I come to think about it, I had to tune my tape recorder in by guesswork. The manual didn't tell what to expect to appear on the screen if things were/weren't going well. In fact the name of the program appears if all is going well. Apart from

# **GAMETRONICS SOFTWARE EXPLOSION for**

#### **COMPUTING**

Biorhythms 16K \$22.50<br>Convert ZX81 to Convert ZX81 to Spectrum 16K 19.95 Display Generator 16K 14.90 Infrared Disassembler 16K 29.00

M-Coder II Compiler 48K 29.95 Machine Language 16K 20.00 Melbourne Draw 48K 29.95<br>Speakeasy 48K 15.95 Spectrum Forth 48K........39.95<br>Spectrum Assembler 48K 39.95 Spectrum Print Util's 48K ......................18.95<br>Spectrum Bug 2 16K.......25.00 Super Draw 16K 22.00 Sys 64 16K 25.00

Ultraviolet Assembler

48K 33.00<br>Use & Learn 16K 35.00 Viepoint 3D 16K 29.00 VU-3D 48K 25.00 Games Designer 48K 39.95 Hurg 48K . . . . . . . . . . . . . . . . . 39.95<br>Sound FX 48K . . . . . . . . . . . . 22.00 Distron 16K 22.00<br>Zxed Toolkit 48K 29.00<br>SPDE 16k ... 25.00 Zxed Toolkit 48K 29.00 SPDE 16k 25.00 Dian 16K 22.00 **GAMES** 

3D Combat Zone 48K.....\$22.00<br>Arcadia 48K ...............25.00<br>Avenger 48K................22.00 Arcadia 48K<br>Avenger 48K..................22.00 Cosmic Raiders 16K .......24.00<br>Cosmic Debris 48K 22.00 Crazy Balloons 16K 25.00 Devil Birds & Digger Man 16K 26.00 Dodge the Demon Driver 16K. . . . . . . . . . . . . . . 26.00<br>Embassy Assault 16K . . . . . 19.95 Flight Simulator 48K 25.00 Frog 5 Show Down 16K 22.00 Frogger 16K 25.00 Galactic Patrol 16K 25.00 Galaxians 16K<br>Games 1 16K<br>20.00 Games 1 16K . . . . . . . . . . . . . 20.00<br>Games 2 16K . . . . . . . . . . . . . 20.00 Games 2 16K 20.00<br>Games 3 16K 20.00<br>Games 4 16K 20.00 Games 4 16K 20.00 Games 5 Star-Trail 48K. Games 6 16K 20.00

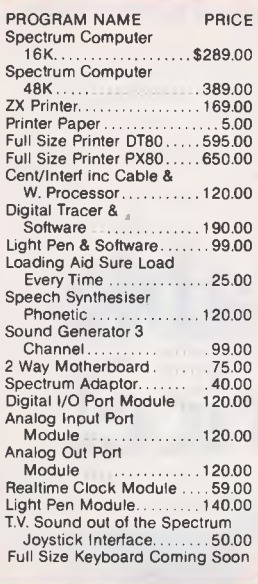

**HARDWARE** 

#### **BOOKS**

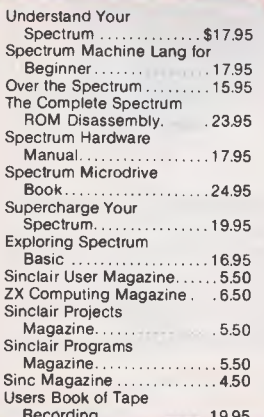

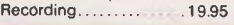

## **NEW PRODUCTS AVAILABLE**

Gobbleman 16K Horace and the

Spiders 16K.............20.00<br>Horace goes Skiing 16K ...20.00

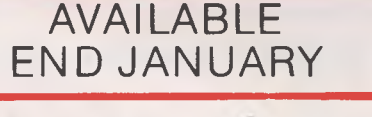

rametronics

**Shop 6/177 Toorak Rd, Sth Yarra 3142 Telephone: (03) 241 3031** 

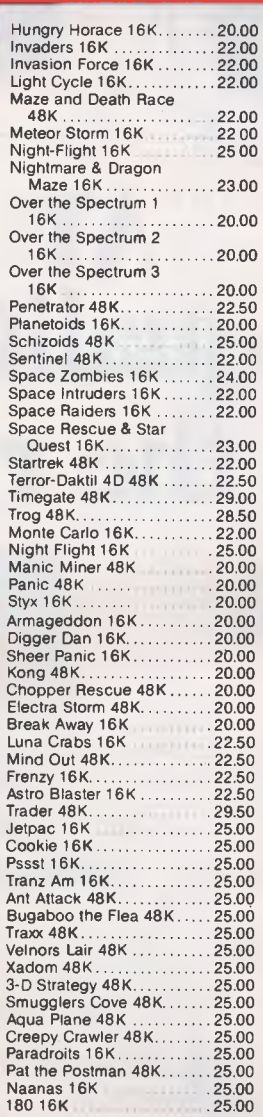

I i<br>! l<br>!

I

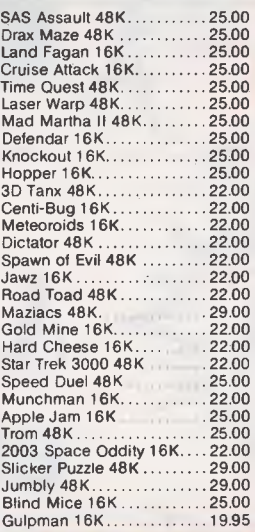

**ZX SPECTRUM** 

#### **CHALLENGE**

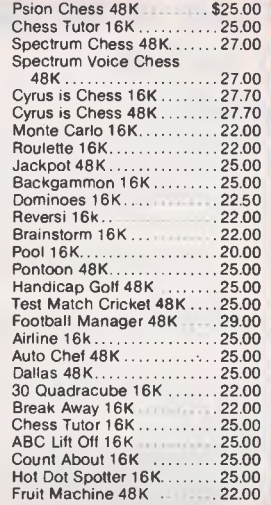

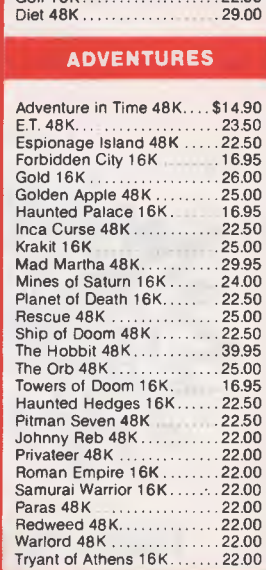

Golf 16K 22.00

#### **BUSINESS**

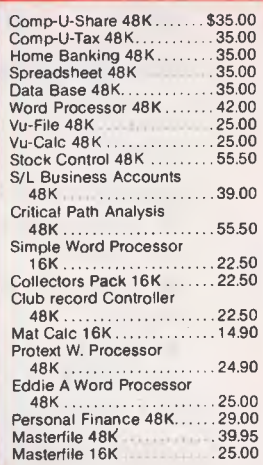

#### FULL SIZE KEYBOARD WITH NUMERIC PAD!!! PASCAL COMPILER DATABASE **MAILIST**

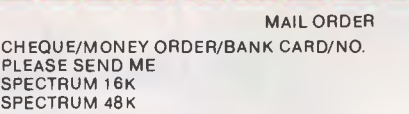

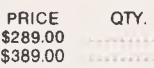

\$<br>\$

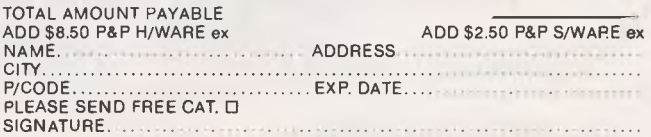

# **AT LAST! A quality portable at the right price!**

'4"1""""\*"""""wialesisammiseismonwom..

**That's right, a professional, quality portable at the right price — just look at the reasons why.** 

• A huge 9 inch High Resolution amber phosphor screen with 80 column as a standard feature.

• Two high capacity 500K slim line floppy disk drives.

• Integral ports for printer, modem and mouse.

• Detachable, low profile IBM-style keyboard.

The Televideo Professional Portable computer comes with all the software needed by the businessman on the move - CP/M<sup>®</sup> 2.2 Operating System with Digital Research GSX<sub>7</sub>80<sup> $"$ </sup> graphics extension, word processor, spreadsheet, business graphics and Teleasync® communitations package.

Only Televideo can offer you a growth path  $-64K$  of user RAM expandable to 128K with CP/M $+$ <sup>®</sup> and an optional RS422 port to connect to a Televideo multi-user network system.

"Who else can offer you a portable with such a big future for \$3445 including tax." P.S. You should see the brilliant graphics!!

## **\*TeleVideo Systems, Inc.**

For more information and the name of your nearest dealer, contact Data Peripherals Pty Ltd. 9 Avon Road, North Ryde NSW 2113. Phone (02) 888 5733 Victoria (03) 598 5111 Queensland (07) 287 1200 New Zealand (09) 49 1303

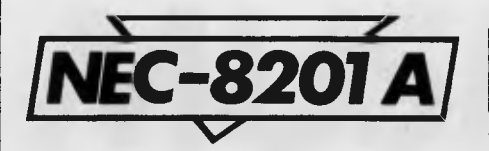

these reservations, I'd say the manuals are fine.

## *Prices*

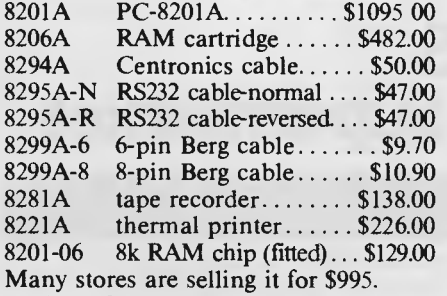

The PC-8201A price includes a soft vinyl case, three manuals, applications cassette and cassette cable.

All items are available for delivery now.

*Subsequent to this review being written Tandy has dropped the price of its 8k model to \$899, so you might like to get the latest prices from the respective companies before purchasing. — Ed.* 

## *Conclusions*

Well, the Japanese certainly did the right thing by pursuing CMOS and LCD technologies through their calculator activities. This machine brings together in one superb package the results of their endeavours. I can see a lot of busy people rushing out to buy one of these portable computers. They are the first truly supplementary computers we've seen. They can be used to great effect in conjunction with existing machines if you can get them talking to each other. My feeling is that the

## **Benchmarks**

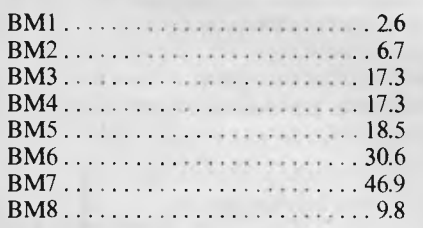

*All timings in seconds. An explanation of the Benchmark programs is included in this issue.* 

## **Technical specifications**

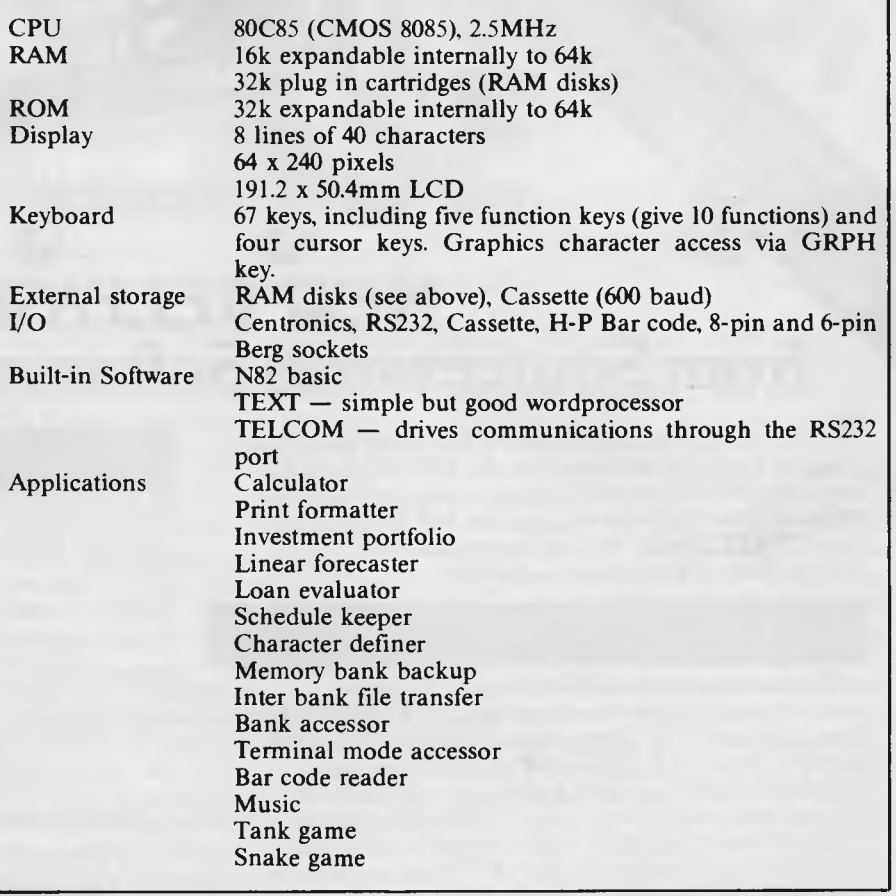

NEC currently offers much better value for money than the competition— it costs less, sports more memory and has the undeniable advantage of the RAM disks. If you are the sort of person who needs mobile computer power then you will see your productivity take a dramatic upward leap as a result of owning a portable computer. And at today's prices that must make the NEC PC-8201A a front-runner for your money.

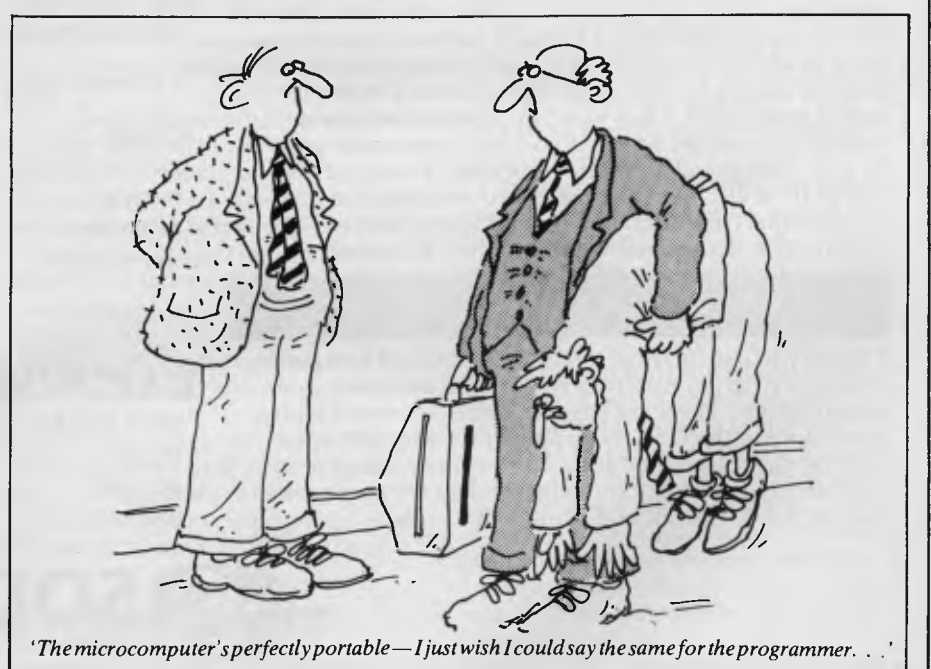

## **NEW RELEASES from Sourceware's Software Supermarket**

**Sourceware is out to prove it has Australia's finest range of exclusive software for the IBM PC user. Here's just some of the top-performing unique software just released from Sourceware. Get the full details from your IBM PC dealer, or ring Sourceware for information or your nearest stockist.** 

#### AST RESEARCH INC

AST produce a range of IBM PC addon memory products which recently placed No. 1 in PC WORLD magazine user poll. These multifunction cards have memory from 64-512k as well as clock/calendar, Superdrive and Superspool software and extra serial, parallel and games output ports. AST also market full range of communication products such as IBM SNA, 3780, BSC and System 34, 36, 38 emulation cards as well as PC Net local area network systems.

## \*LOTUS 1-2:3

**Rated No. 1 on "Softalk's" monthly rating of the best IBM PC software.** With 1-2-3, you can be using your IBM PC in a surprisingly short time. Even if you've never been near one before. 1-2-3 instructs you right on the computer's screen in a friendly, helpful way, so you learn as you go along. Everything is in English, not code, so there's no new language to learn. There's even a special HELP key you can press to put special instructions on the screen if you can't remember what to do next. But for all its comforting ease of use, 1-2-3 is one of the most powerful programs available for the personal computer. It combines spreadsheet, information management and graphics all in one.

#### **PLANFIN & PROFIN**

The easy to use financial analysis and budget forecasting system written in Australia to our local business specifications. These packages have also received high acceptance in the USA as business planning packages that are easy to understand and extremely valuable in their ability to prepare spreadsheet data for packages such as 1-2-3, Visicalc and Multiplan.

### **GRAPHIC SOFTWARE SPECIALS**

Sourceware carry a full range of business graphics packages for both dot matrix printers and colour plotters.

FASTGRAPHS GRAPHWRITER PRIME PLOT

general graphics including "Slide Show" advanced graphics CPM graphics for the SWEET-P

SWEET-PLOT-80

and Apple graphics package for OSBORNE, KAYPRO and NEC?

**Here's more new releases from Sourceware:** 

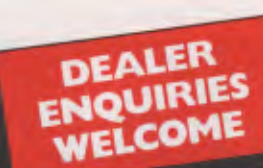

## **SOFTWARE**

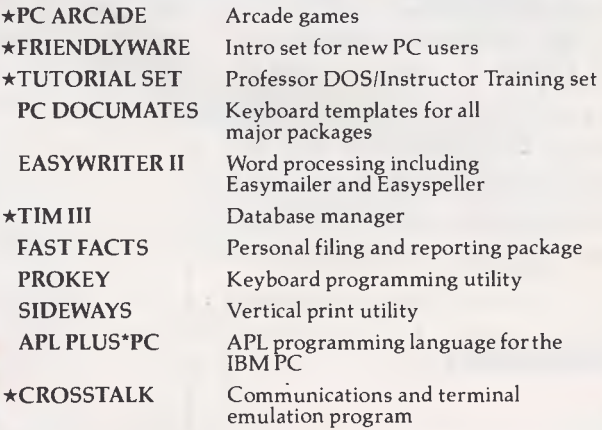

#### **HARDWARE**

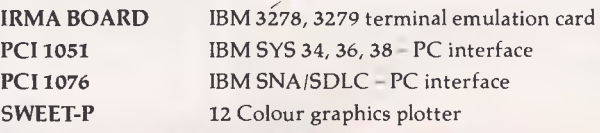

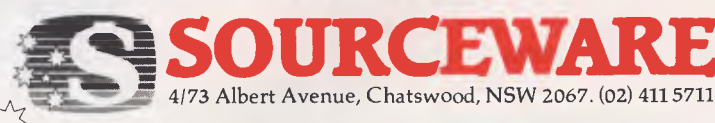

**The Source of Software** 

*MUSIC MICRO, PLEASE* 

*Synthetic music can both imitate conventional instruments and create unheard-of sounds. Simon Tait explains how synthetic sounds are produced.* 

Many microcomputers can produce sounds, varying from uninspired beeps and burps to fulsome fantasias. When the full power of a microprocessor is applied to sound generation, the result can be impressive — so how is it all done?

To answer that question let's take a look at what sound itself really is.

## *The analysis of sound*

What we hear as sound is a variation of pressure-waves produced in the air by vibrating or moving objects. In a violin, for instance, vibrations set up in strings produce sound, and when we speak our glottis vibrates and these vibrations are passed in to the air.

An electronic synthesiser produces an electrical signal which, eventually, sets up vibrations in the cone of a loudspeaker, generating sound.

One of the most important principles of synthesis is that any repeating waveform can be broken down into series of pure sinewaves, each of different frequency (number of cycles per second), phase (relationship in time) and amplitude (strength).

Graphs may be drawn of the amplitudes of such frequency components, or 'Partials', against their frequency. Such a graph is called a frequency spectrum.

Fig 1 shows the frequency spectrum of a violin tone (or note) at a particular point in time.

If the waveform truly repeats then all the frequency components will be multiples of a basic frequency called the fundamental. In this case we can call these partials harmonics. The quality or 'timbre' of musical tones depends almost entirely on the amplitude of partials and not significantly on phase.

## *Musical instruments*

Instruments such as the piano, guitar and violin family have vibrating strings to produce the basic sound. When simple strings are secured at both ends, they can only vibrate in a distinct set of 'modes'.

Fig 2 shows the first few modes, each excited separately on the same string. Any oscillation of these strings will be made up of contributions from the various modes.

Now, every mode will have a different frequency associated with it so that *wavelength =* length of string \*2/mode

number *frequency =* velocity of propagation/

wavelength Each of these frequencies has a harmo-

nic relationship connecting it to the lowest frequency which is the fundamental.

Instruments like the woodwind and brass families depend on a vibrating column of air to produce sound. Like a string, a simple column of air can only oscillate in a distinct set of modes with corresponding harmonic partials.

The spectrum of the tone produced by a real instrument is more complicated than this simple analysis reveals. The relationships between partials and the fundamental are not always exactly harmonic, and sometimes harmonic type components don't really exist. For instance, the vibrations of violin strings are complicated by the bow which nearly always touches the string.

For each instrument the character of the sound is shaped by the way that the vibrations are started, and by the body of the instrument which changes the relative amplitudes of the harmonics.

Even for a particular instrument relative amplitudes will change as oscillations build up and decay.

During the initial phase of a note the frequency of partials will vary most, becoming more or less constant as time goes on. Variation in the frequency of a partial often takes the form of cyclic deviations above and below a particular value. This is called vibrato.

Cyclic variation called tremelo is also frequent in the amplitude of partials.

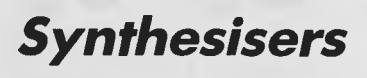

**Analogue:** Analogue synthesisers work

on the principle that an electric voltage can be used to represent a sound waveform. Analogue electronic circuit modules such as oscillators, filters and modulators combine in an analogue synthesiser giving a complex system which can successfully imitate musical sounds.

Musicians have found the analogue synthesiser very useful as a versatile system that may be easily realised in analogue electronics. The versatility of the modern synthesiser is due to the concept of voltage control. Every module in the system accepts its inputs and produces its outputs in the form of a voltage.

So the outputs of any module may, within limits, be used as the input of any other module.

The analogue synthesiser uses subtractive synthesis — first creating a waveform rich in harmonics, then filtering the waveform to get something close to the required frequency spectrum.

Waveforms are generated by one or more voltage controlled oscillators (VCOs) which accept a control voltage and produce a waveform of frequency proportional to that voltage.

The keyboard of the synthesiser usually provides the control voltage for the VCO. A number of waveforms are useful and relatively easy to produce. These are shown in Fig 3 with their corresponding frequency spectra.

Another waveform often provided is 'white' noise, which gives a random or pseudo-random voltage output. The noise waveform will have randomly varying frequency components throughout the audio frequency range. This is useful in synthesising the initial portions of the sound of musical instruments, and for imitating a range of sounds from surf breaking on the shore to explosions.

Filters are used to modify the frequency spectrum of the waveforms produced by the VCOs and noise generators. If these are also voltage-controlled, it is possible to vary the frequency spectrum with time. A number of different filters may be provided; some typical filter characteristics are shown in Fig 4.

If the voltage generated by the keyboard

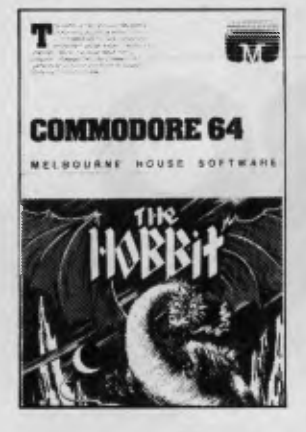

**The Hobbit.** Visit J.R.R. Tolkien's Middle Earth with The Hobbit. The most amazing adventure yet devised. "A game by which future games will be judged." — Personal Computing Today. "The most powerful computer game vet invented." Computer Weekly. "Superior to any other adventure game." — Your Computer. **\$39.95** 

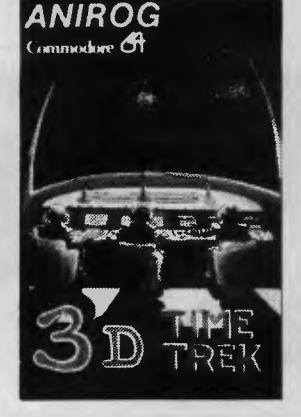

**3D Time Trek.** You are the only survivor of the planet 'Corillian'. As your last act you have vowed to destroy all of those responsible for the destruction of your planet and rid the galaxy of the alien tyranny. **\$20.00** 

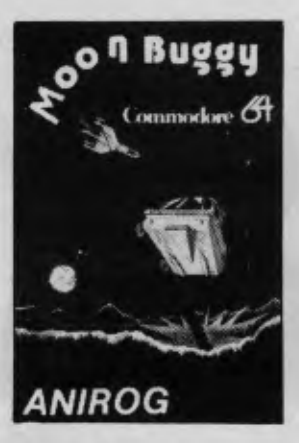

**Moon Buggy.** You must skillfully manoeuvre your moon buggy over the lunar rocks, across the craters and destroy the alien attackers. **\$20.00** 

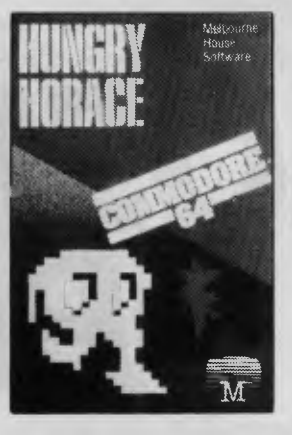

**Hungry Horace.** Just when you thought computer games had nothing more to offer, here comes Horace for your Commodore 64. Hungry Horace creates havoc in the park as he picks the flowers, annoys the guards and steals their lunch. **\$20.00** 

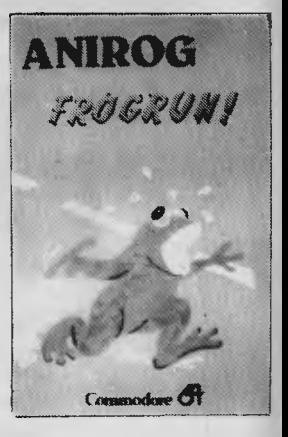

**Frogrun.** Help the frogs dodge the fast moving traffic, escape from the frog eating snakes and cross the river to reach the safety of the frog holes. **\$20.00** 

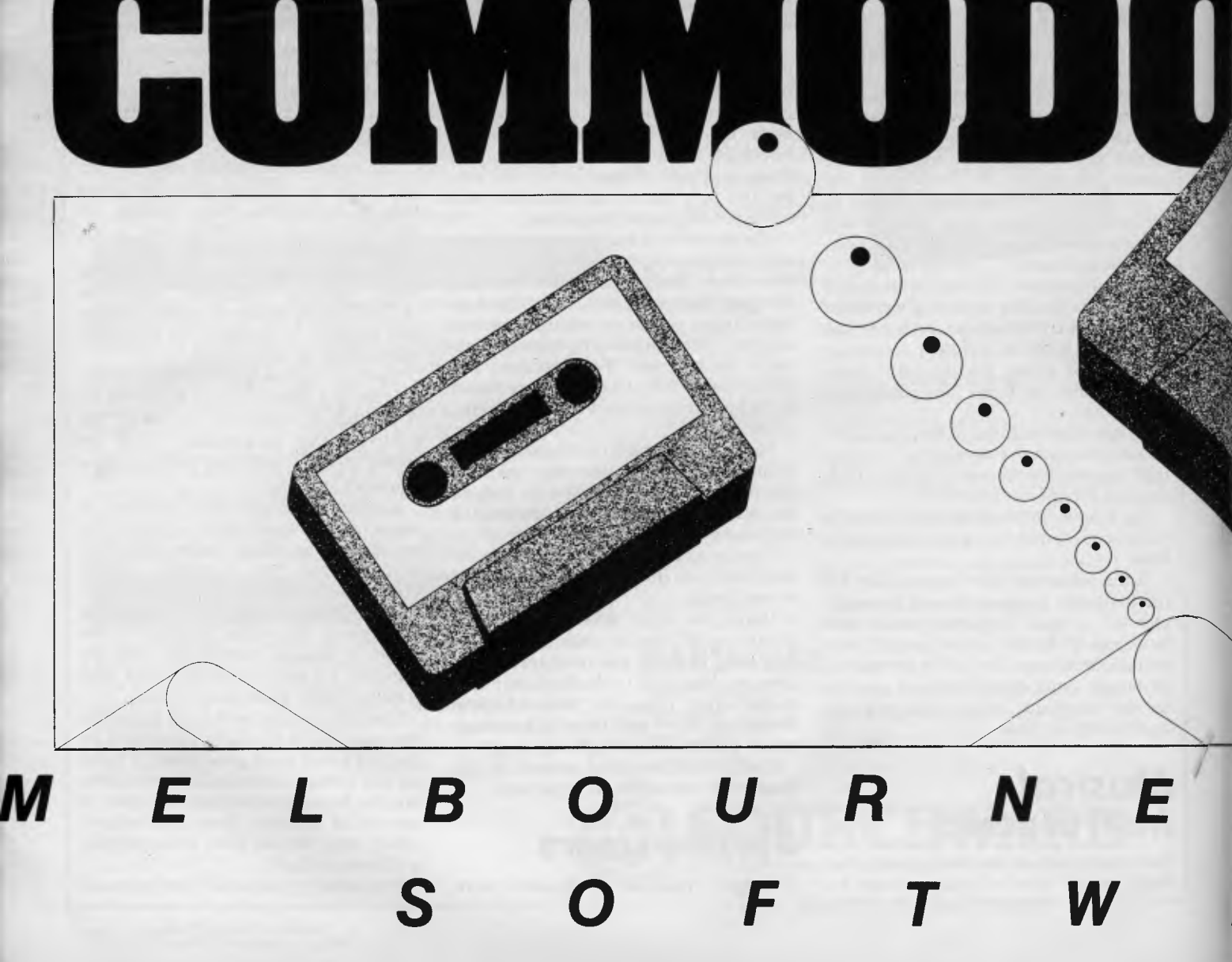

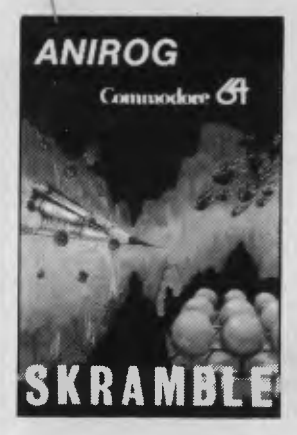

**Skramble.** Guide the fighter plane on its suicide mission of destroying the base defended by the dreaded Cobrons. **\$20.00** 

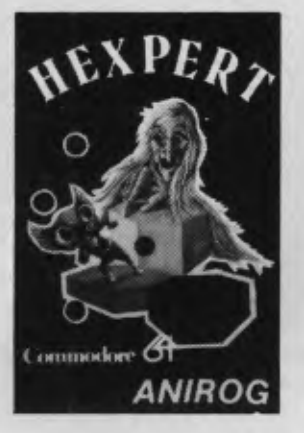

**Hexpert.** Can you turn Bert into an Hexpert? Bert has to jump from one place to another on this 3 dimensional pyramid constructed from hexagons. **\$20.00** 

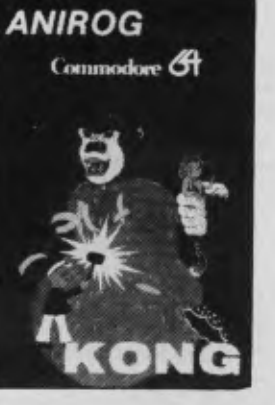

**Kong.** Rescue the beautiful starlet from Kong's lair in this machine code program that will provide thrills, fun and entertainment for the whole family. **\$20.00** 

I

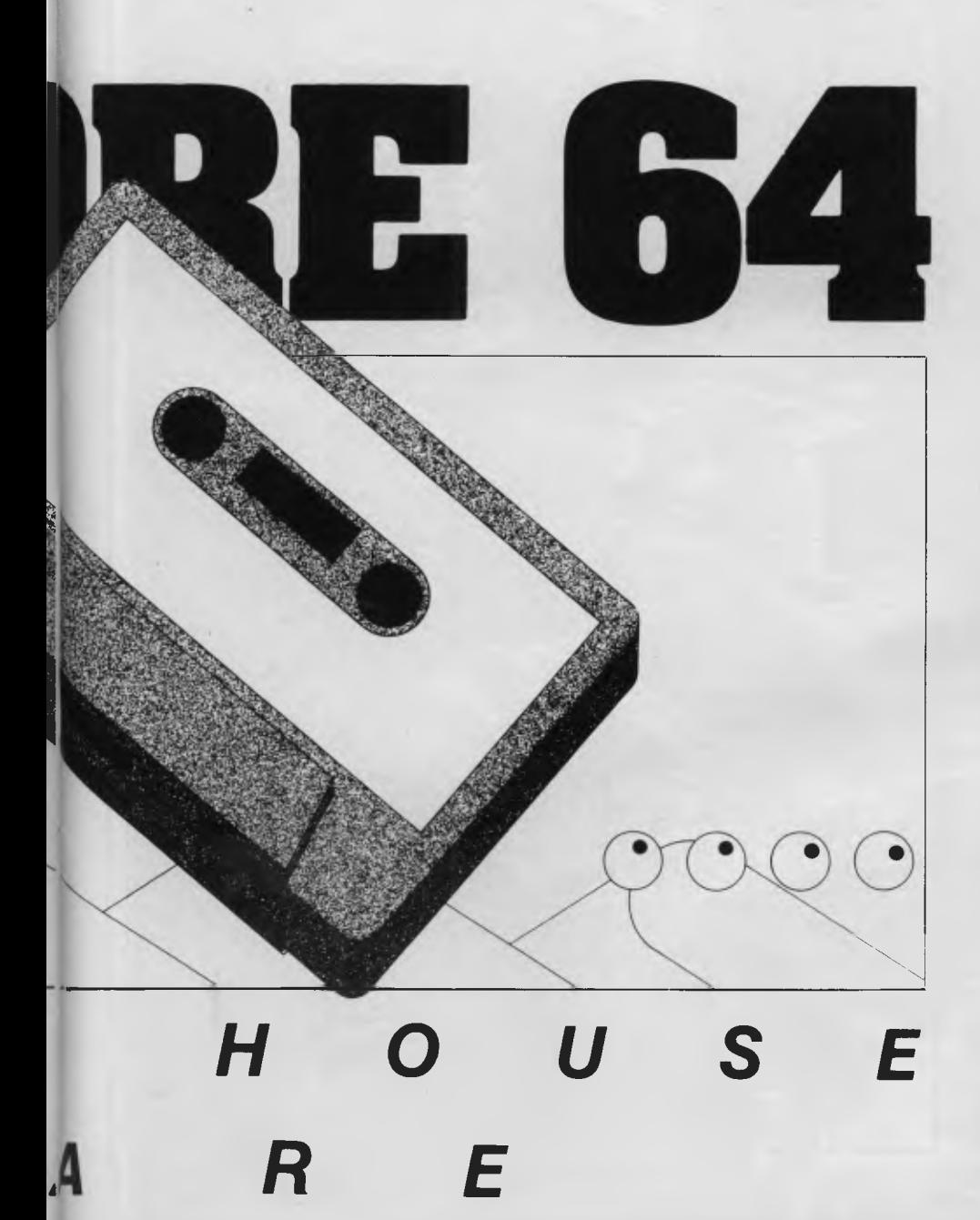

TO: **MELBOURNE HOUSE** 

Suite 4, 75 Palmerston Crescent South Melbourne, 3205. Telephone (03) 690.5336.

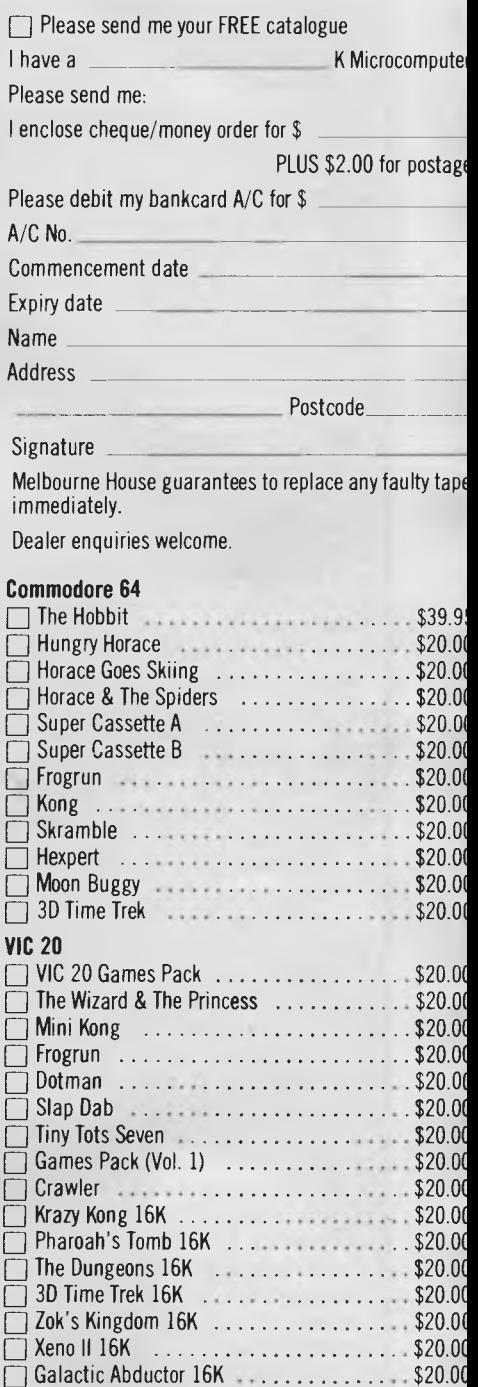

APC<sub>1</sub>

Ш

 $\Box$ l

H

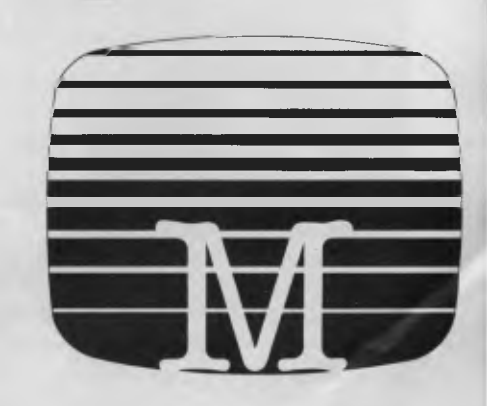

is used to control the filter, the frequency response may be shifted up and down the frequency spectrum with the oscillator. In this case the correct relationships between the amplitudes of harmonics may be preserved, regardless of which note is being played.

The overall volume or envelope of a waveform can be tailored using a voltage controlled amplifier (VCA) driven by an envelope shaper. The envelope shaper can be programmed by the user.

The 'attack' phase of the waveform determines how the sound builds up initially; the steeper the rise in volume the more percussive the sound. The sound of a piano note has a very steep attack because oscillations are started by striking strings with a small hammer but the sound of a woodwind instrument has a much more gradual attack.

After the attack the 'decay' phase determines how quickly the initial peak dies away.

The 'sustain' part decides the volume of the relatively steady part of the note, and how fast it decays. Usually the volume remains at this point until the key pressed on the synthesiser keyboard has been released.

The envelope shaper waveform can be used to control a filter, and thus to control the frequency spectrum with time. For example, a low-pass filter could be controlled so that the loud part of the note generates higher frequency components.

Quite slow cyclic variation in the amplitude of waveforms are produced in the analogue synthesiser by use of a low frequency oscillator (LFO). The output voltage of the LFO can be added to the envelope shaper voltage to cause the tremelo effect described earlier.

Vibrato can also be achieved by adding the output of the LFO to the keyboard voltage to cause the frequency of the VCO to vary.

Modulation is another technique used to create complex spectra which do not necessarily have harmonic relationships connecting them. The output of an oscillator is applied to the input of a VCA and the output of a second VCO provides the control voltage.

The resulting output from the VCA is one waveform multiplied by the other.

We can determine the frequency spectrum of the resulting waveform by considering two sinewaves of frequency A and B:

A well known trigonometrical identity is  $COS(A) \times COS(B) = \frac{1}{2}COS(A + B) + \frac{1}{2}$ COS(A—B)

thus, two sinewaves are produced, representing the sum and difference of the two original frequencies.

Most analogue synthesisers are monophonic — they can only play one note at a time. To get an analogue synthesiser to

play more than one note all modules described must be duplicated to provide the same functions for each note played at the same time. This may mean up to eight modules, each with its allocation of oscillators, and so on.

The number of controls needed on the front panel of the synthesiser can be enormous. On large synthesisers patchcords are used to make electrical connections between modules. There is generally no way to store these settings and connections and to reproduce the required sound all such information must be known. In smaller synthesisers, the number of interconnections is limited by the switching of signals. rather than the making of connections with patch-cords. This reduces the possible range of sounds that may be produced, but makes use easier.

amplitude of frequency components is difficult on an analogue synthesiser and so imitating conventional instruments has been difficult. If the synthesiser has only a limited number of oscillators, partials will be limited to harmonic relationships.

**Digital:** Digital synthesisers depend on the fact that the sound waveform may be represented by (binary) numbers using mathematical manipulations to produce the required waveform. There is no fundamental limitation to the complexity of sounds that a digital synthesiser may produce.

In the past comprehensive digital synthesis in real time has not been practicable because digital electronics was just not fast enough. With the faster and more sophisticated hardware available now, digital

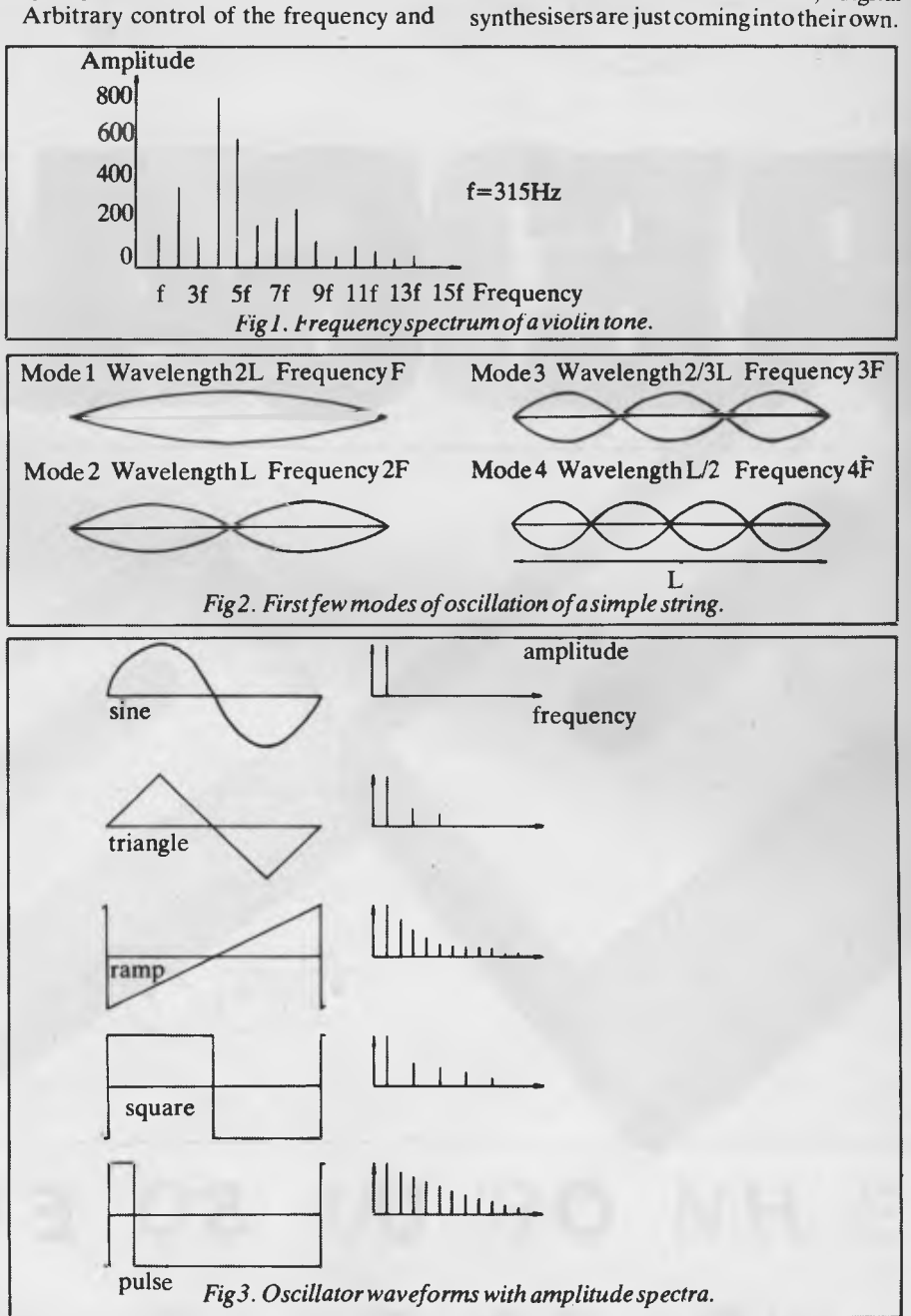

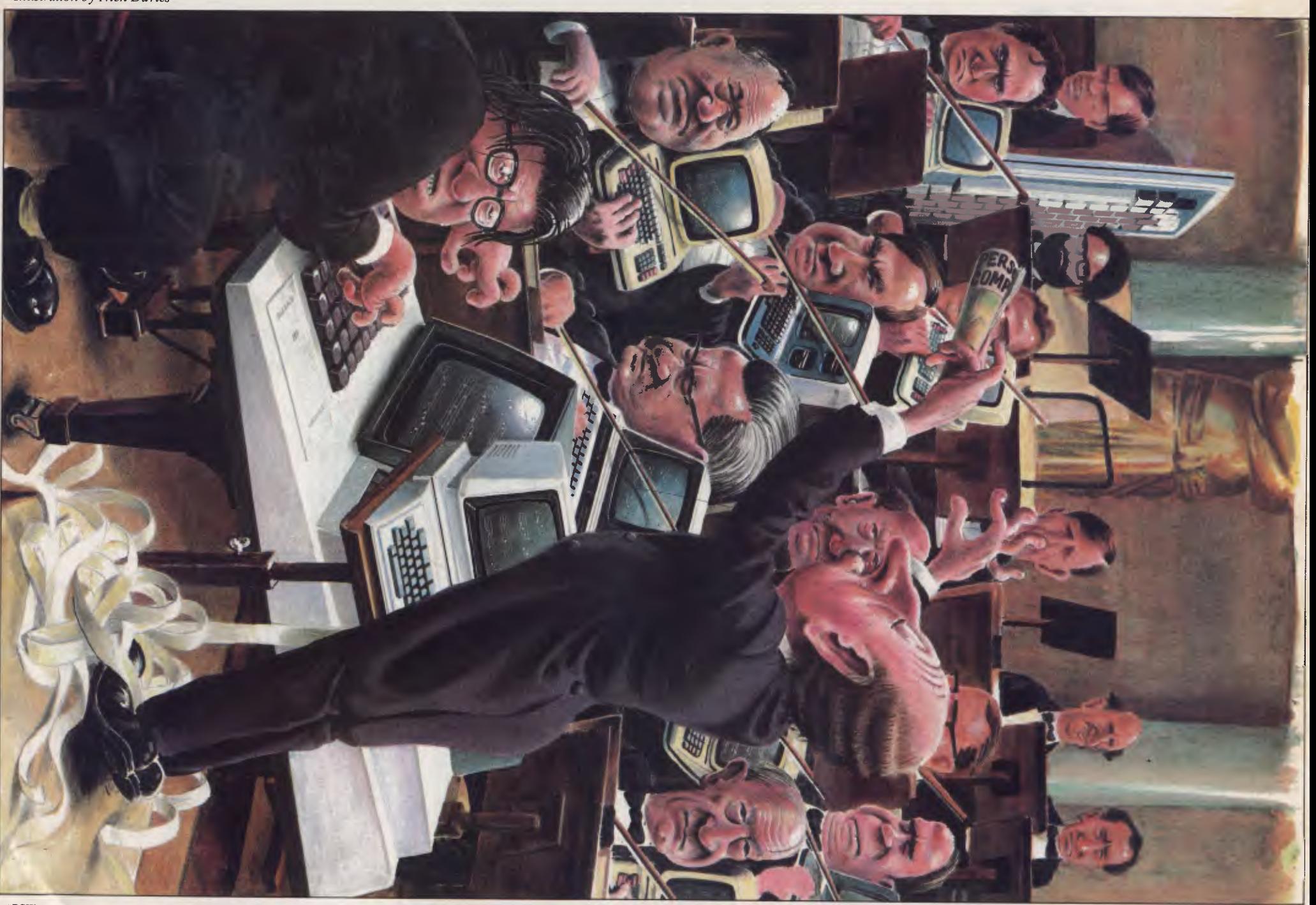

# *SOFTURRE GAMES THAT ARE HARD TO BEAT*

*ROM* 

**Why? Because every single Romik action game is professionally written in machine code to give you all the thrills and action of a fast-moving arcade game. Every one recorded on top quality tape, most of them playable either from the keyboard or with joysticks.** 

**A lot of thought and development goes into every game - and we guarantee no bugs to drive you mad, no infuriating gaps to interrupt your fun.** 

**Whether pitted against invaders from alien worlds, tracking hungry sharks or frantically stalling the melt-down of a nuclear reactor you can be sure that if it's a Romik game you'll have a battle on your hands. The kind of battle that leaves no room for mistakes or hesitation.** 

**VIC 20** 

ATOM SMASHER ANTHROIDS POWER BLASTER<br>TIME DESTROYERS MULTISOUND SYNTHESIZER PEDES MUTANTS **CBM 64**  ZORKANS KINGDOM<br>ZORD OF HAKEL GOLDEN APPLE OF ZUS (Adventure)<br>QUADRANT QUADRANT TOMB OF XEIOPS<br>CATERPILLAR FORTH (language)

DICKERS DIAMOND

FOOLS GOLD (Adventure)<br>ZAPPY ZOOKS FORTH (language)

### **THE VIC CLUB \* Discount Voucher**

**Scheme \* Club Cartridge Library** 

## **\* Club Specials**

**For every dollar spent with the VIC Centre you will receive a credit certificate (CC) for 12 cents in the dollar against future** 

**purchases i.e.**<br>VIC-20 \$299<br>C64 \$499 CC \$35.88<br>CC \$59.89 C64 \$499 = CC \$59.89 NB, This does not apply to orders below \$50, Club Specials items using Credit Certificates, items marked as having no club discounts and trade-ins.

#### **RECEIPT & RULES**

(1) Membership fee of \$50.00 (incl. first Commodore cartridge) Non-cartridge member \$20.00, both renewable annually. \$10 (2) Reduced membership rates are available with additional cartridges purchased at the time of making membership application (3) Exchange of cartridges allowed at the rate of \$7.00 at the time of exchange. (+ \$1 certified postage if applicable). (4) The variety and number of cartridges available for exchange will be controlled by The VIC Centre (5) All cartridges returned for exchange must be working and undamaged. (5A) A service charge will be incurred on all repairable cartridges (6A) Packaging and instructional material must be returned with the cartridge and in good condition. (7) The cartridge returned must be the same cartridge borrowed (8) MAXIMUM time exchange is 1 calender month, after this time the cartridge is unreturnable and deemed the property of tne member. Date: / /1983.<br>SIGNATURES:(Client). (The VIC Centre) Note The sgning of this form indicates agreement to the rules of membership. Name: Address: . . . . . . . . . . . . . Bankcard Signature: Expiry Date: . . . . . . . . . ENCLOSED \$  $CARTRIDGE \Box$ 

. . . . . . . . . . . . . . . . . . .

NON CARTRIDGE  $\square$ 

CARTRIDGE \$50 NOT CARTRIDGE \$ 20 arithmetic, but this ingenious package supports the complete floating point mathematics routines available in the full CBM BASIC language.  $\star$  Near machine speed

software library.

**TINY** 

**BASIC** 

**COMPILER** 

The TINY BASIC COMPILER is a true compiler for the C64, VIC and PET/CBM micros. Although it does not support the full BASIC language, it has enough features to make it a useful addition to anyone's

The TINY BASIC COMPILER is a compact compiler, yet it can handle floating point operations. Most other 'tiny basics' support only integer

from Basic programs  $\star$  Easy to use

**\$28.50 disk \$24.00 tape**  plus p & p

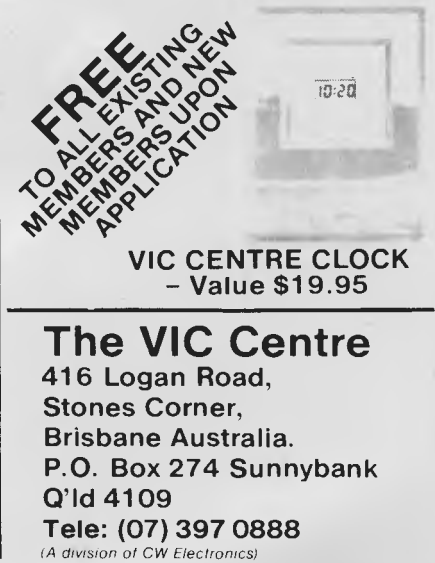

Australian Personal Computer Page 46

*Prices and specifications subject to change without notice* 

## *MUSIC MICRO, PLEASE*

The basic principle of digital synthesis is that a sound waveform can be sampled, or broken up into a series of values, each separated by an (equal) time interval.

Sampling theory tells us that if the waveform is sampled at least twice as fast as the highest frequency in the waveform, then little information is lost in the representation. If sampling is too slow, an effect called `aliassing' occurs, and high frequency components are reflected back to lower spurious frequencies.

Samples can in turn be converted into numbers which may be represented in some convenient binary format.

The more bits included in each number, the more precise the value specified. The more precise the value, the less noise included in the representation of the waveform. By working on the assumption that the maximum error that will be incurred will have the effect of changing the least significant bit, we can deduce the `signal to noise ratio' (SNR) imposed on the waveform.

In practice, eight bits per number is just adequate, 12 bits reasonable and 16 bits excellent.

Now, we must consider how much data we will be dealing with. The audio range extends up to a limit of about 20kHz, so to be safe we should choose a sampling rate of 50kHz; meaning 50,000 numbers per second.

## *Additive synthesis*

Additive (or Fourier) synthesis involves producing sinewaves of correct amplitude for every partial in the desired waveform, and adding them all together. Of course there is no fundamental reason why analogue additive synthesis should not be

used, only that the VCOs *needed* for every partial are expensive to make and difficult to stabilise. In the main, the technique has proved inappropriate to the analogue world, just as the principles of analogue synthesisers have mostly been of little use in digital synthesis.

If an independent sinewave digital oscillator is provided for every partial, the frequency and amplitude of partials can be accurately specified. This information can efficiently be managed by means of a microprocessor. A convenient way of providing a number of independent oscillators is to time-division-multiplex some high-speed hardware.

This flexible and very comprehensive method of synthesis may one day be universally used. At present, the cost of necessary hardware makes it a little expensive.

## *Frequency modulation*

We now turn our attention to another useful method of digital synthesis. This technique is based on the interesting results of allowing one oscillator to control the frequency of another.

In general, the result is a series of partial frequencies which are multiples of the ratio of one frequency to the other. If the frequencies are equal only harmonics are created. If the ratio is irrational then the frequency components will be inharmonic, or disonant.

As the amplitude of the controlling oscillator is changed so the amplitudes of partial frequencies change in complex and interesting ways. They cannot, however, be made to vary in arbitrary patterns, and the technique is nowhere near as powerful as additive synthesis. It has been found

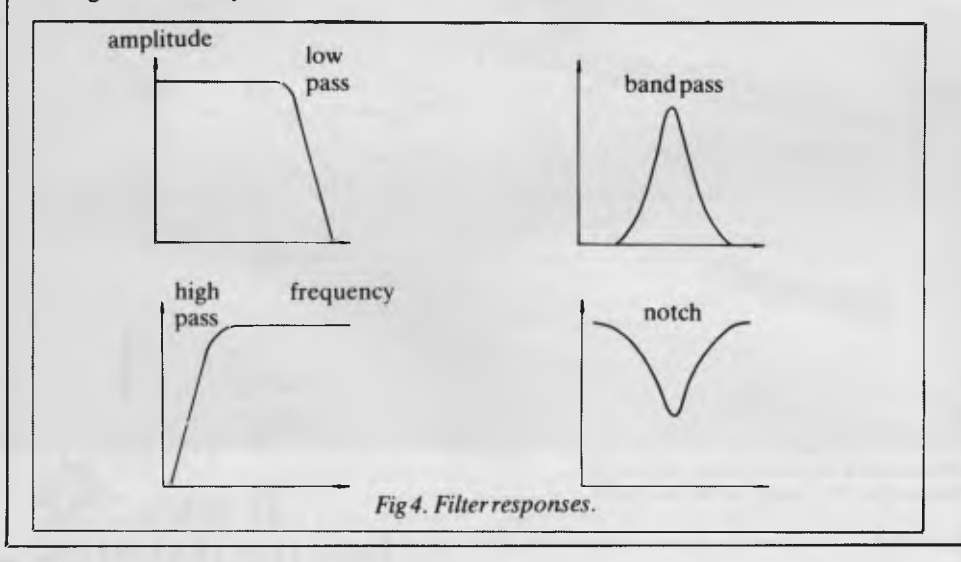

useful in synthesising brass and percussive sounds and needs less hardware than additive synthesis.

## *Microprocessors as digital synthesisers*

Unfortunately, currently available microprocessors are just not fast enough to perform additive synthesis in real time. They have been extensively used, however, to control special purpose synthesiser hardware and to provide a sophisticated user interface.

There are also ways to get around the problems of additive synthesis which have formed the basis of successful musical instruments.

There is no reason why currently available microcomputers should not form the basis of synthesisers and there are indeed a few serious systems based on microcomputers now available.

We will now take a look at how software-based microcomputer synthesisers can be made to work.

As seen before, adding up the values of many sinewaves in real time is not possible. One answer is to form look-up tables which represent waveforms which have been synthesised in advance.

Unfortunately, the limited memory available for such tables means that the micro must step through each table a number of times. This means that we must limit ourselves to frequencies which are multiples of a fundamental frequency, ie, harmonics. It also means that we can only change the amplitudes of harmonics in steps.

With 8-bit microcomputers, one channel can be synthesised to quite high quality.

By adding some extra hardware to a microcomputer it is possible to produce a truly professional system based on these principles.

Until the microprocessor becomes fast enough to do all the work of synthesis it can be used to advantage as a versatile controller of analogue modules. One such application is in Casio's range of low cost preset polyphonic synthesisers. These use Digital to Analogue Convertors (DACs) coupled to a microprocessor, as well as analogue filters and a mixer.

An example of the use of a microcomputer as a controller is a system for the Apple II. On each card in this system there are three channels generated by conventional analogue techniques.

Such systems are attractive as they can perform extra functions apart from synthesis. It can transcribe music played on an organ type keyboard, will teach music theory, create, edit and store sounds, and act effectively as a digital 8-track recording studio.

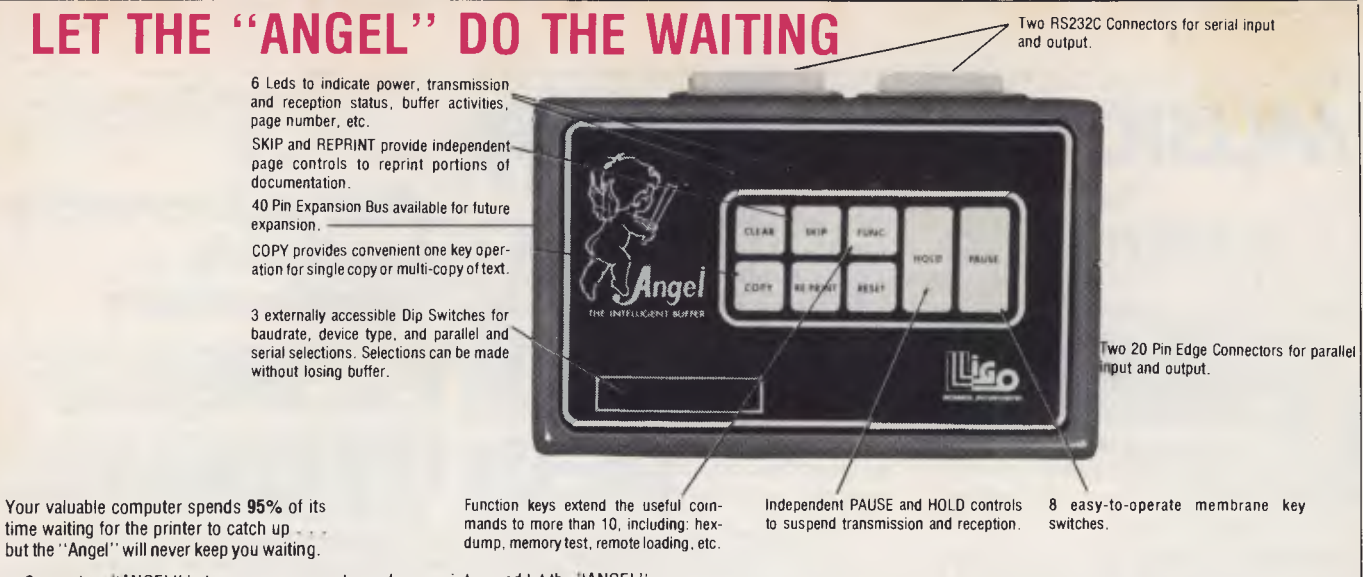

Connect an "ANGEL" between your computer and your printer, and let the "ANGEL" do the waiting

The computer sends data to the "ANGEL" at speeds up to 19.2K baud. The "ANGEL" stores data and sends it to the printer at a speed the printer can handle, and your computer is free to continue working without interruption.

#### a user writes.

"I tried the "ANGEL" with my Altos system connected to an Epson MX-100, both set at 9600 baud. Without the "ANGEL" it takes 30 minutes to print 210 doctors' requisition forms. With the "ANGEL" installed, my computer is free after 90 seconds.

With "ANGEL'S" self diagnostics and memory test, the entire system thoroughly checks itself every time you power up.

PAGE REPRINT is another unique feature. EXAMPLE: You are printing a 32 page report, and the paper jams at page 11. Reset the printer to the top of the form, press

**BARRY JUDD & CO.** 11 WOOD STREET, P.O. BOX 366 MACKAY 4740 ELECTRONIC SYSTEMS DIVISION TELEX JUDDCO 46044 Phone 51 3064

WHEN THE GOING GETS TO

TOUGH

PAGE REPRINT, and resume printing at the top of page 11. Want to restart two pages back? Press PAGE REPRINT twice, and you resume at page 10.

. And think of these other possibilities: HEX DUMP. Display or printout every bit of data your computer sends out to the printer in an easy-to-read Hexidecimal and ASCII format. A must for your programmer. Pause and Hold for real time programs. Page skip for selective printing. What a waste to print the entire documentation if you only need part of it.

Simple external switch settings, let the "ANGEL" accept either RS-232 serial or Centronics parallel data and can output either/or in any combination, (S-S, S-P, P-S, P-P). The "ANGEL" is compatible with almost all Microcomputers, and can be installed by anyone in minutes. Switches are clearly marked for ease of operation, and a concise, USER FRIENDLY operator reference card is included with each unit.

**TER GETS GOING.** 

The "ANGEL" has a full one year limited warranty.

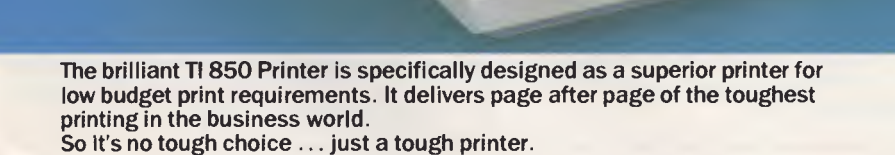

**My Thursday Comments** 

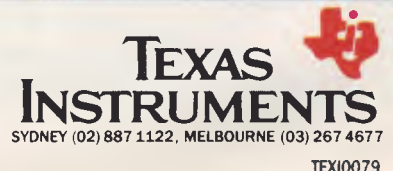

Also distributed by: VSI Electronics (Australia) Pty Ltd. Datatel Ply Ltd. Anderson Digital Equipment Ply Ltd.

## **NEWCOMERS START HERE**

*This is our unique quick-reference guide, reprinted every month to help our readers pick their way through the most important pieces of (necessary) jargon found in APC While it's in no way totally comprehensive, we trust you'll find it a useful introduction. Happy microcomputing!* 

Probably the first thing you noticed on picking up this magazine for the first time was the enormous amount of unintelligible-looking jargon. Well, in the words of The *Hitch-hikers' Guide to the Galaxy,* don't panic! Baffling as it may sound, the jargon does actually serve a useful purpose. It's a lot easier to say VDU, for example, than 'the screen on which the computer's output is displayed'. This guide is intended to help you find your way around some of the more common 'buzzwords' you're likely to come across in the pages of *APC .* 

For those completely new to computing, let's start with the question: what is a microcomputer? We can think of a micro as a general-purpose device as opposed to a typewriter which can only be used for typing, a calculator to perform calculations, a filing-cabinet to file information and so on. A micro can do all those things and more.

If it is to be of any use, a general-purpose device needs some way of having a function assigned to it. We do this by giving the computer a set of logical instructions called a **program.** The general term for computer programs is **software.** Every other part of a microcomputer system is known as **hardware.** 'If you can touch it, it's hardware.'

Programs must be written in a form the micro can recognise and act on — this is achieved by writing the instructions in a code known as a **computer language.**  There are literally hundreds of different languages around, the most popular of these being **Basic.** Basic is an acronym of Beginners' All-purpose Symbolic Instruction Code. Although originally intended only as a simple introductory language, Basic is now a powerful and widely-used language in its own right.

Other languages you're likely to come across in *APC*  include **Forth, Pascal, C** and **Comal.** These are known as **high-level** languages because they approach the sophistication of a human language. You'll also see references to the **low-level languages, assembly language and machine code.** We'll look at high and low-level languages in a moment.

The heart of a micro, the workhorse, is the **processor or Central Processing Unit (CPU).** The processor usually consists of a single silicon chip. As with computer languages, there are a number of different types of processor around, the Z80, 6502 and 8088 being the three most common. The processor is nothing magical — it's just a bunch of electronic circuits. It's definitely not a 'brain'.

Being electronic, the processor's circuitry can be in one of two states: on or off. We represent these two states by **binary** (base two) notation, the two binary digits (known as **'bits')** being 0 and 1. It is possible to program computers in binary notation, otherwise known as **machine code** (or machine language) programming.

Machine code is called a low-level language because it operates at a level close to that 'understood' by the processor. (Languages like Basic are known as high-level languages because they are symbolic, operating at a level easily understood by people but not directly understood by the processor.)

Between high-level languages and machine code is a low-level language known as **assembly language** or, colloquially, **assembler.** This is a mnemonic code using symbols which the processor can quickly convert to machine code.

Since there is no binary equivalent of a comma or the letter 'a', for example, we need some sort of code to represent each character to be processed by the computer. In order to simplify communication between computers, a number of standard codes have been agreed on. The most widely used of these codes is the American Standard Code for Information Interchange, **ASCII.** This system assigns each character a decimal number which the processor can then convert to its binary equivalent.

There are two types of program to do this translation for us. The first of these is a **compiler** which translates our whole program permanently into machine code.

When we compile a program, the original high-level language version is galled the **source code** while the compiled copy is called the **object code.** Compiled programs are fast to run but hard to edit. (If we want to change a compiled program, we either have to edit it in machine code (extremely difficult) or we have to go back to a copy of the source code.) For this reason there is a second translation program: an **interpreter.** An interpreter waits until we actually run (use) the program, then translates one line at a time into machine code — leaving the program in its original high-level language. This makes it slower to run than a compiled program, but easier to edit.

There are two strange-sounding Basic words you're likely to come across: **POKE** and **PEEK.** When you program in a high-level language, you are normally unable to choose which part of the machine's memory the processor will use to store things. This makes programming easier as you don't need to worry about memory locations, but slows down the program since the processor has to 'look up' addresses for you. Using the POKE command, however, you can 'POKE' a value directly into a desired memory address. 'POKE 10000,56', for example, puts the value 56 into memory location 10000. PEEK allows you to examine the content of a particular memory address. If you were to follow the above POKE with 'PEEK 10000', the computer would respond by displaying the value 56. (POKEing and PEEKing is normally done to increase program speed. It's a compromise between Basic and machine code.)

So far, we have a processor and a program. Since a computer needs somewhere to store programs and data, it needs some kind of memory. There are two types of memory known as Read Only Memory **(ROM)**  and the badly-named Random Access Memory (RAM). ROM is so-called because the processor can **'read'** (get things out of) its contents, but is unable to **'write** to' (put things in) it.

ROM is used to store **firmware,** which consists of software permanently available on the machine. An interpreter is a typical example of firmware (stick with it: it gets easier!).

**RAM** differs from ROM in two important ways. Firstly, you can write to it as well as read from it. This means that the processor can use it to store both the program it is running and data (information). The second important difference is that RAM needs a constant power-supply to retain its contents: as soon as you switch the computer off, you lose your program and data.

Memory is described in terms of the number of characters we can store in it. Each character is represented by an 8-bit binary number. 8 bits make one byte and 1024 bytes make one **kilobyte** or **lk.** 32k, for example means that the computer can store about 32000 characters in its memory. If 1024 sounds like an odd number, remember that everything is based on the binary system, thus 1,2,4,8,16 ... 1024 being the nearest binary multiple to 1000.

There are numerous forms of **permanent** or **backup**  storage, but by far the most common are the **floppy disk and cassette.** 

Floppy disks or diskettes are circular pieces of thin plastic coated with a magnetic recording surface similar to that of tapes. The disk, which is enclosed in a protective card cover, is placed in a **disk drive.** Disk drives comprise a high-speed motor to rotate the disk and a read/write head to record and 'playback' programs and data.

The disk is divided into concentric rings called **tracks**  (similar to the tracks on an LP) which are in turn divided into small blocks by spoke-like divisions called **sectors.** 

There are two methods for dividing the disk into sectors. One method is called **hard-sectoring,** where holes punched in the disk mark the sectors, and the other is **soft-sectoring** where the sectors are marked magnetically. (The reason that disks from one machine

can't be read by a different make is that each manufacturer has its own way of dividing up the disk. Recently, however, manufacturers do seem to have begun to acknowledge that this situation can't go on forever, and they are working on making their disks compatible with each others.')

Since the computer needs some way of tracking the whereabouts of everything on the disk, we have a program called a **Disk Operating System,** more usually known simply as the **Operating System (DOS** or **OS).**  The operating system does all the 'house-keeping' of the disks, working out where to put things, letting the user know what is on the disk, copying from one disk to another and so on. As you might expect by now, there are lots of different operating systems available (each with its own advantages and disadvantages). The two most popular OSs are **CP/M** (Control Program for Micros) and **MS-DOS** (MicroSoft Disk Operating System).

Floppy disks provide a reasonably fast and efficient form of secondary storage and are cost-effective for business machines. For home computers, however, the usual form of program and data storage is on ordinary cassette tape using a standard cassette recorder. This method of storage is slow and unreliable, but is very cheap and is adequate for games and the like.

Another type of disk you'll see referred to is the **hard disk.** This is an extremely efficient method of storing large amounts of programs and data. Hard disk capacity generally starts at around 10 **Mbytes** (10 million bytes) and rises to ... well, you name it. Besides offering a much greater capacity than floppies, hard disks are more reliable and considerably faster. They are, however, much more expensive than floppy drives.

Since computers need some way of communicating with the outside world, we need input and output devices. Input and output devices include all manner of things from hard disk units to light-pens, but the minimum requirement for most applications is a typewriter-style **keyboard** for input and a tv-like **Visual Display Unit** for output. The Visual Display Unit is variously referred to as a **VDU, Cathode Ray Tube (CRT)** and **monitor.** 

The various component parts of a computer system (processor, keyboard, VDU, disk drives, etc) may all be built in to a single unit or they may be separate, connected by cables.

Take this paragraph slowly and it makes sense! When a computer communicates with an outside device, be it a printer or another computer, it does so in one of two forms — **parallel** or **serial. Parallel input/output (I/O)** requires a number of parallel wires. Each wire carries one bit, so with 8 wires we can transmit/receive information one byte at a time (8 bits = one byte, remember). **Serial I/O,** in contrast, uses a single wire to transmit a series of bits one at a time with extra bits to mark the beginning and end of each byte.

To enable different devices to communicate with each other in this way, standards have been agreed for different **interfaces.** An interface is simply a piece of circuitry used to connect two or more devices. The most common standard serial interface is the **RS232** (or **V24)**  while the **Centronics** standard is popular for parallel interfaces.

When two computers want to communicate with each other over a distance, there are again two ways of doing it. Both methods use the public phone network. The simplest and cheapest method is to use a device known as an **acoustic coupler.** This simply plugs into your computer, and has a receptacle into which you place your telephone handset. However an acoustic coupler is slow and not exceptionally reliable.

A more sophisticated (and correspondingly more expensive) method is to use a **modem.** Unlike an acoustic coupler, a modem is wired into the telephone system and you should get permission for this from Telecom.

So, now you know!

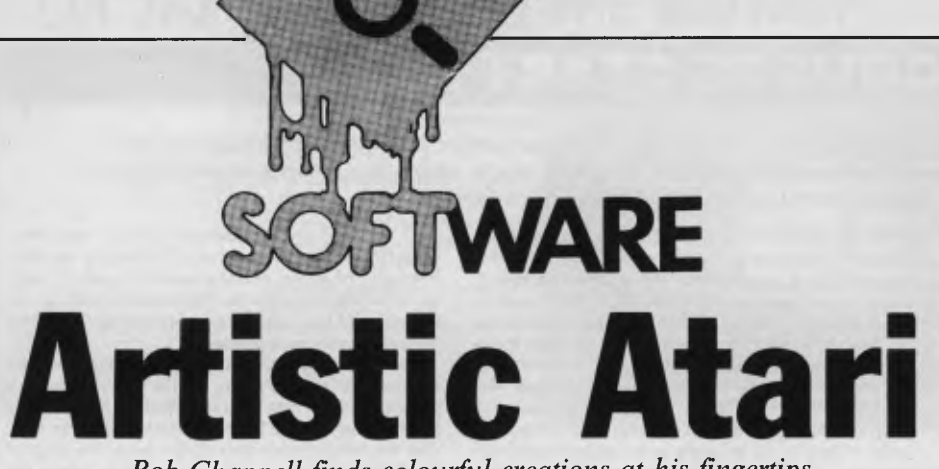

*Art Show: Winter.* 

this is your brush. At the bottom of the screen is a row of 10 pots (numbered 0-9) followed by two boxes, one with a large H in it, the other with a nest of diminishing squares inside.

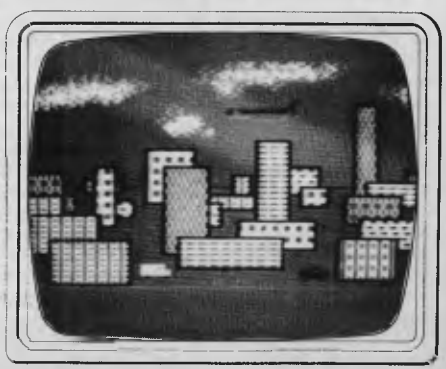

*Art Show: City.* 

Pot 0 contains black paint, the same colour as the background. This used to overpaint an area already coloured, and so erase it.

Pots 1-3 contain red, blue and yellow paint while pots 4-9 contain textured paint (striped, crosshatched, polka-dotted, checked — a colourful assortment).

Moving the joystick causes the brush (cross-sight) to move. When it is where you want it to be, holding the fire button down while moving the joystick will cause a trail of paint to follow in the brush's wake. For detailed work you need a smoothly moving joystick with good response as being too heavy-handed can easily ruin a good picture.

Changing colour is simple — the brush is moved above or into the required paintpot, the fire button pressed and prestoyou now have that paint. The texture pots work in the same way. Pulling your brush across the screen when it is loaded with polka-dot paint is a sight to behold.

The hue and brightness of a colour within pots 0-3 can be changed by placing the brush over the pot and pressing the fire button twice (the brush then sinks into the pot). Holding the joystick to the left and moving it up and down changes the hue holding it to the right and pushing it up and down changes the brightness. You can thus 'mix' any colours you like. The only drawback to this is that any part of the

*Bob Chappell finds colourful creations at his fingertips thanks to Paint from Atari.* 

The caveman had his walls, the Egyptians their papyrii and Picasso his canvases. Perhaps you too have sometimes fancied yourself as an undiscovered genius with the camel hair. If so, and you own an Atari, you can forget about the walls, papyrii, canvases, linseed oil, brushes, palettes, easels and the rest of the paraphernalia. All you need is an artist's smock (just to get in the mood) and a copy of Atari's new program Paint. It won't guarantee you turn into a Gauguin but at least you won't get watercolour all over the three-piece suite.

#### **Features**

Paint has three main options: Super Paint, Simple Paint and Art Show. Super Paint lets you paint pictures using a variety of brushes, colours and textures. You can mix your own colours, choose the speed at which your brush paints, and can automatically draw circles, lines and rectangles. Whole areas can be filled with a selected colour and texture. A double-zoom feature takes you into close-up mode; the whole canvas is put under a microscope, allowing you to carry out fine brushwork on any portion of the picture.

Simple Paint is a cut-down version of Super Paint and is intended to get you started. Art Show allows you to save your creations to disk for later viewing. There are also a number of utilities together with a help screen and plenty of sub-menus. Virtually everything in the program can be controlled or accessed by the use of a joystick, although you can use the keyboard if you wish. You can also switch between them at any time.

## **Presentation**

Full marks here. The package comes in an attractive box, the front of which shows a palette with striped and checkered paint oozing from some Atari tubes. On the reverse, Leonardo da Vinci looks a bit pained as he contemplates his completed Mona Lisa but appears a lot more satisfied

with the boat drawn using his Atari. Inside the box is the Paint disk and a 175 page spiral bound book.

## **Documentation**

A large chunk of the book is devoted to a potted history of art, the instructions occupying only about 50 pages. It is well laid out and extremely easy to follow. Each facility is tackled a step at a time and each page shows both the commands for joystick and keyboard. There is no index, but as the commands are boldly headlined and explained in alphabetical order (apart from Circle, filed under 0 because it looks like one), this is no loss.

Other chapters in the book look at how a computer works, the history of painting, computer imaging and computer artists, and a chapter filled with ideas for subjects to paint. Although the book has a good number of photographic plates, some in colour, it doesn't include any pictures created using the Paint program.

## **In use**

Selecting the Art Show option from the main menu causes the disk to whirr and a list of the saved paintings to appear. The disk already contains five: Boat, Winter, Sunset, City and Space. You can select any amount of pictures, in any order, and limit the amount of time they will be displayed. Having completed your selection the pictures will be displayed one by one and for as long as you have decreed. Pressing the space bar will halt the display at the current picture — a further press sets the show in motion again.

There are options in the utility section of the program for saving, recalling and deleting a picture from disk. All told, a very nice feature.

Simple Paint is a drastically cut down version of Super Paint and is meant to help you become familiar with the brush and paint.

Selecting Super Paint presents a black screen with a small cross in the centre

## **MICROCOMPUTER SOFTWARE MADE SIMPLE!**

Business software for microcomputers is Padmede's specialty.

For first time users and for those with no need of complex and confusing option oriented programs, Padmede systems are the answer.

Systems that are:—

- Easy to install
- Easy to operate
- Trouble free
- Fully supported.

and provide immediate results

At \$390 per accounting module Padmede represents the best microcomputer software value in Australia today.

Available on all microcomputers that support CP/M and MS/DOS.

#### Padmede Commercial Systems

26 Ridge Street, North Sydney, 2060. (02) 923-2899

TRAVERS SOFTWARE SERVICES PROLOGIC PTY. LTD. CONSULTECH<br>262 High Street. 262 High Street. 262 High Street. 262 High Street, 262 High Street, 38 Montpelier Retreat, 38 Montpelier Retreat, 36 Colin Street, 36 Colin Street, 36 Colin Street, 38 Montpelier Retreat, 38 Montpelier Retreat, 36 Colin Street, 36 Colin Street, 36 Colin St Kew, VIC. 3101. Battery Point, TAS. 7000 Perth, W.A. 6005

(002) 34-6499

*RETAIL* 

*BREAK!* 

**13 REASONS WHY THE 1st MATE**<sup>TM</sup> **SHOULD BE YOUR** 

*PRICE* 

The Best . . . Take Advantage of the New, Low Prices for **1**st **MATE**, Tecmar's Most Popular Multifunction PC Expansion Board!

\$560

*The*  **MATE** 

- Reliability "Burned In" for 3 full days prior to shipment Less than .3% failure rate
- Fully Compatible with IBM PC's and other Tecmar products<br>• 64K 256K Memory fully socketed for easy field upgrade<br>• Versatile Each 64K fully addressable<br>• Clock/Calendar with easily replaceable battery back-up
- 
- 

**1st CHOICE:** 

- **Serial Port** for communications  **Parallel Port** for printer
- 
- 
- **60% Faster** SpeedDisk simulates ultra high-speed disk  **RAMSpooler** allows printing to become back-ground task Easy to use **Choice of 8 memory sizes**

- Full One Year Warranty
- 72 Hour repair turn-around **Guaranteed** 24 hour average

Don't settle for 2nd best! Get yourself<br>the **1**√MATE™, known for quality, quality, reliability and engineering excellence. So, take advantage of this fantastic price. Call Merton Scott (09) 328 6522 for information and to place your orders. We'll rush your shipment to you! Act Now!

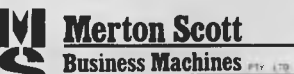

248 Newcastle Street, Perth **W.A. 6000 Telephone (09) 328 6522 Telex AA93413** 

<sup>•</sup> Accepts exclusive **PAL Option** to restrict certain information on 'need to know basis'

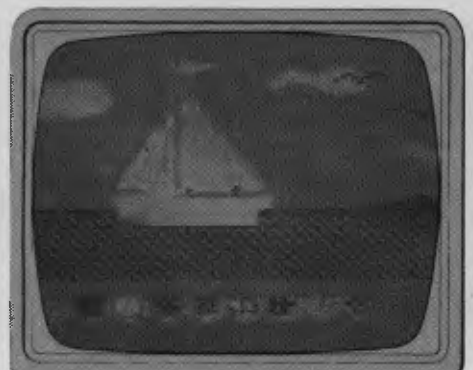

#### *Art Show: Boat.*

picture already painted with that pot will change to the colour you're currently mixing.

Using the texture pots (4-9) is much more fun. Placing the brush over one of these and pressing twice on the fire button causes your masterpiece to be replace by what at first seems a work of some new school of art. Your pots are still there but dominating the right half of the screen is a large sheet of multi-coloured, multitextured material. A small white window sits over a tiny portion of this sheet — the windowed portion exactly matches the contents of your texture pot (which now has a flashing white bar beneath it).

Above the sheet is, a small square, on either side of which are two long rectangles. The right rectangle shows a swatch of the material currently covered by the window while the centre square is a greatly magnified version of the same piece. The left rectangle contains a swatch of the material already in your pot.

On first entry to this display, they all contain the same textured paint. Now comes the clever stuff. Moving the joystick makes the white window move around the sheet. As it does, the centre and right swatches change to show the currently windowed portion—the left rectangle still shows the original selection. Once the window is sitting over a section that takes your fancy, pressing the fire button fills your pot with it.

At this point, the left rectangle changes so that it shows a swatch of the new contents of the pot.

It may sound complex but it is actually very simple to operate — and completely fascinating.

On the same display but over on the left side, are two vertical strips, each made up of 16 bars (the 16 Atari colours available). A sort of bracket joins a bar from the left strip with one from the right. Holding the joystick over to the left or right and moving it up and down causes the strips (and current pot) to change their hue or brightness respectively. The number of different coloured and textured paints that can be obtained by using the texture sheet and hue and brightness controls is quite staggering.

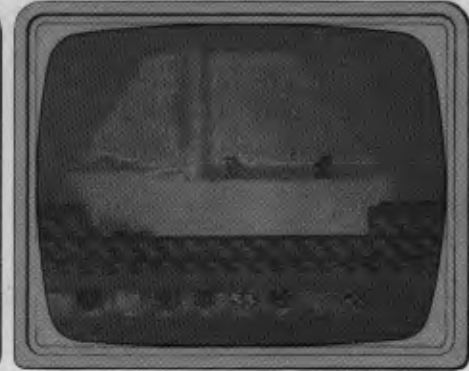

*Close up with zoom.* 

Pressing P (for Paint) takes you back to your unfinished masterpiece. Moving the brush to the H (for Help) box and hitting the fire button displays an index of options. These options are: Draw, Erase, Brush, Paint, Speed, Colour, Utilities, Fill and Help.

The Draw option lets you select from a sub-menu of line, rectangle and circle. Pressing the appropriate letter, or moving the joystick to that part of the menu and pressing fire, selects that facility. To draw the desired figure, the fire button is pressed twice.

For a circle, you fire at the points where you want the centre and circumference to be; for a line, at the beginning and end; for a rectangle, any top corner together with the opposite bottom corner. The figures are drawn instantaneously.

The Erase function wipes your picture from the screen. Selecting Brush lets you take your pick from any of 9 types of brush, each of which can be one of 9 widths, a generous choice. Speed gives you 9 rates at which to paint so you could use 9 for fast slap-it-on painting and switch to 1, say, for delicate work. Similarly, the Quick command allows you to move the brush about (when not painting with it) slowly or quickly, again at a setting of 1-9.

The Colour command switches you to the texture/hue/brightness display already mentioned. The Utility functions let you Keep (save), Junk (delete) and Get (recall) Pictures from a disk.

Fill gives you three methods of automatically filling an area with colour. You can fill a shape with the same (Fill) or different (X-Fill) colour as its boundary and you can I-Fill an area which has different-coloured boundaries.

Selecting the Help function (within the Help menu itself) supplies a complete list of the commands with brief descriptions. Pressing Pat any time always returns you to your picture.

Finally I come to what I think is the best feature in the whole program, the ability to zoom in to a close up of any portion of your painting. Moving the brush onto the Zoom box and pressing fire causes the painting to be greatly magnified. As a result only a portion of it can be shown on the screen at

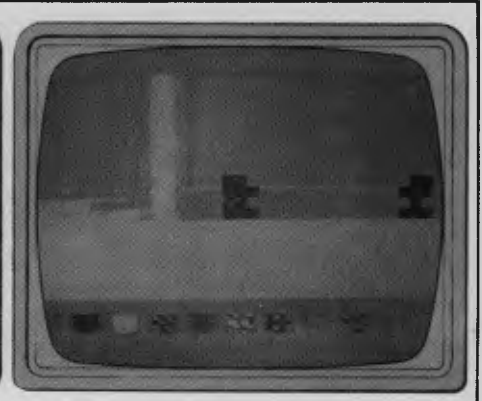

#### Still closer.

any one time. However, moving the joystick to any edge of the screen causes the whole display to scroll smoothly bringing the desired section into view. It's like moving a giant magnifying glass across your painting.

If the first level of Zoom does not produce enough magnification for your liking, another press of the firebutton while poised over the Zoom box will increase it further. Another press takes you back to normal magnification.

At the highest level of Zoom, what was just a small corner piece of your entire painting will almost fill the whole screen. All the other functions are available to you while in Zoom so you can change brushes, colours, textures, etc and still carry on painting while the picture is magnified. This enables you to work some really fine and delicate detail into your painting. It is a marvellous feature, besides being good fun to play around with.

## **Verdict**

A really fun program, simple to use and completely user friendly. Those with little artistic ability may find they have more talent than they ever believed and will, in any event, obtain a great deal of pleasure from experimenting with the various features in the program.

Those who are already artistically gifted should find that Paint gives them a completely new field in which to express and develop their talents.

Paint is available from Atari outlets for \$99.95 and is suited to all Atari's micros.

**RATING Features Documentation Performance User interface Reliability Overall Value** 

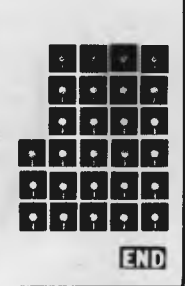

# *DYNAMIC DESQ*

*Integrated office systems are becoming all the vogue. First came Lisa from Apple, then Visi On from VisiCorp, and now a Californian company called Quarterdeck has launched DesQ, whose main advantage over its competitors is its ability to integrate off-the-shelf packages running under MS-DOS. Armed with this knowledge Robin Webster and Leslie Miner set out to evaluate the product's chances of success.* 

In true start-up fashion, a small US West Coast company called Quarterdeck is trying to find its own niche in the market for integrated software systems; a market which is currently dominated by such established names as Xerox, Apple Computers, and VisiCorp.

Quarterdeck's product, DesQ (pronounced 'desk), differs from the others in that it is designed to integrate off-the-shelf packages that run in the MS-DOS environment. The idea behind this \$395 system is that many people might not be willing to give up the programs they know and love, or hate and have learnt to put up with, in favour of new products that they will have to learn from scratch.

Not surprisingly, DesQ is being pitched - as an office automation product for a small to medium-sized business or for the departments within a large corporation. These are the type of users with which Quarterdeck founders, Therese Myers and David Pope, gained familiarity while developing an integrated workstation called the Axxa for the US bank, Citicorp.

The Axxa system was not a personal computer in the terms now familiar to *APC* readers. Instead, it was one of the initial attempts to bring many different office automation ideas together in one integrated system for use by executive vice-presidents and their staff and secretaries

Problems occurred with Axxa because the level of integration was, in fact, not sufficient. To enable office workers to close down temporarily one document and look at another in order to find some specific information, the Axxa had been given an 'interrupt and resume' capability. The drawback was that the users had to memorise, or jot down, the details in one window if they wanted to make use of it in another.

According to Myers and Pope it was at that point that the importance of using multiple application windows became apparent.

`Simple split-screens are not enough,' said Myers. 'The user must be able to look at things simultaneously and obtain additional information spontaneously.'

## *Hardware requirements*

One notable aspect about the new generation of true multi-window software environments (as opposed to just simple split-screen displays) is that they make full use of the current trend towards ever larger hard disks being tacked onto personal language developed by Xerox at its Palo Alto Research Centre. SYMPL itself, however, was written in Pascal.

The user has the illusion of simultaneous access to diverse applications programs between 30k to 400k in size (by means of the various applications windows that can be left lying around on the metaphorical desktop). It is easy to see why 256k has become the realistic minimum for main memory and 512k a real bonus.

*'DesQ is being pitched as an office automation product fora small to medium-sized business orforthe departments within a large corporation.'* 

computers. With the Visi On system from VisiCorp, you really can't get away with less than an Intel 8088/6-based machine running MS-DOS and outfitted with 256k main memory, a 5Mbyte hard disk and a colour/graphics board.

Or, even better would be an IBM XT with an integral 10Mbyte hard disk. Apple's Lisa on the other hand comes with 1Mbyte of main memory and a 5Mbyte hard disk — although it is very probable that a 10Mbyte drive will be introduced in the near future. While the DesQ system can be viewed as a far less sophisticated product than the other two mentioned, it too, requires an IBM PC running MS-DOS with a minimum of 256k memory and a 5Mbyte hard disk.

The reason why such large amounts of storage are necessary has to do with the size of the so-called `desktop-manager' code (128k of compiled C language code with Visi On, 2.5Mbytes of compiled Clascal code with the Lisa, and between 128k to 150k of code with DesQ).

DesQ was written in a language developed by David Pope. Internally the language is referred to as 'SYMPL', but Quarterdeck does not have the rights to use that name commercially. SYMPL is described as having attributes that can be found in both the Lisa list processing language much favoured by US artificial intelligence workers and the Smalltalk

Much early development work on DesQ was carried out on a Compaq system, which had been loaded up with the maximum amount of RAM. While this approach worked for basic development, Myers does not suggest that it would be at all suitable for users of the commercial system.

In addition to the usual personal computer paraphernalia, the DesQ user might want to buy a mouse to simplify the task of selecting commands from menus or manipulating windows and the data they contain, but, as we'll see later, a mouse is not an absolute necessity.

At the time of this review, Myers indicated that two mice were being recommended. The Mouse Systems optical mouse must be used in conjunction with a ruled aluminium pad laid on the 'real' desktop (this mouse will also be supplied with Visi On). The Microsoft mouse, apart from being a little noisy on certain surfaces, is said to handle well.

The system we reviewed was running on an IBM XT with a colour/graphics board and a colour monitor (although it could just as well be displayed on a black and white monitor). The Mouse Systems mouse was attached.

## *Using a mouse*

In keeping with the Visi On approach,

# REVEL

Hottest selling new home computer in UK<br>Europe - over 30 ocal<br>Per - over 30 ocal Europe - over 30,000<br>
Per month - and<br>
recept 1 - and<br>
recept 1 - and  $\frac{1}{P}$   $\frac{1}{P}$   $\frac{1}{P}$   $\frac{1}{P}$   $\frac{1}{P}$   $\frac{1}{P}$   $\frac{1}{P}$   $\frac{1}{P}$   $\frac{1}{P}$   $\frac{1}{P}$ Permonth - 90,000 Home Computer of The Year in France!

**ORIC-1** plugs directly into the aerial socket of your TV.

r.

t

It also has an RGB outlet if you require colour monitor quality. Text and graphic displays are ultra-bright, giving 40 characters of 28 rows. 8 foreground and 8 background colours can be displayed at any one time.

 $\mathbf{\hat{=}}\mathbf{\hat{=}}\mathbf{\hat{=}}$ 

**\*00 - 00\*tm**  V BEE

**HIGH RESOLUTION GRAPHICS** With Oric you have the choice of full Alpha Numeric computer standard character set, or TELETEXT (CEEFAX/ ORACLE) Alpha Mosiac graphics. The ORIC has, of course, Teletext/Viewdata compatible displays, plus the added bonus of being able to create up to 96 characters of your choice. Add to these features both flashing and Double Height characters and you can start to appreciate the full capability of ORIC-1.

**SOUND** The ORIC contains a high quality loud-speaker and a dedicated sound synthesiser circuit producing 6 full octaves of controllable sound.

For beginners, 4 programmed sound effects - SHOOT - EXPLODE - PING - ZAP - are available for games, simulations, etc.

You can even programme your own sounds using "SOUND, MUSIC and PLAY" commands, giving the user

full control over the dynamics of the sound.

**The Oric-1 comes with the 167 page Oric Programming Manual and special demonstration cassette.** 

## **Here's the one the others**

Today, you have the choice of more home computers than you can poke a stick at. And, it's fair to say that they all claim to be "the best" - to such an extent that you can't help wondering, "WHAT EVER HAPPENED TO TRADE PRACTICES?" Well, this is all about a computer for the first-time buyer that the others would rather you didn't know about. The Oric-1.

#### **What you pay and what you get.**

They'd rather you didn't know that the Oric-1 has up to 64K, yet costs from just \$299. It would drive them round the bend if they knew that you knew that the \$299 also bought you six true colours in addition to black and white. They'd be frothing at the mouth if you also knew that MICROSOFT® EXTENDED BASIC is part of the price, together with sound that's loud and clear (not just a muddy "bleep"). And they'd be on a guaranteed, one-way trip to the loony bin if they knew you knew the Oric-1 is backed by heaps of software and a 90-Day Warranty which is entendable to 12 months if you wish. There's more . . .

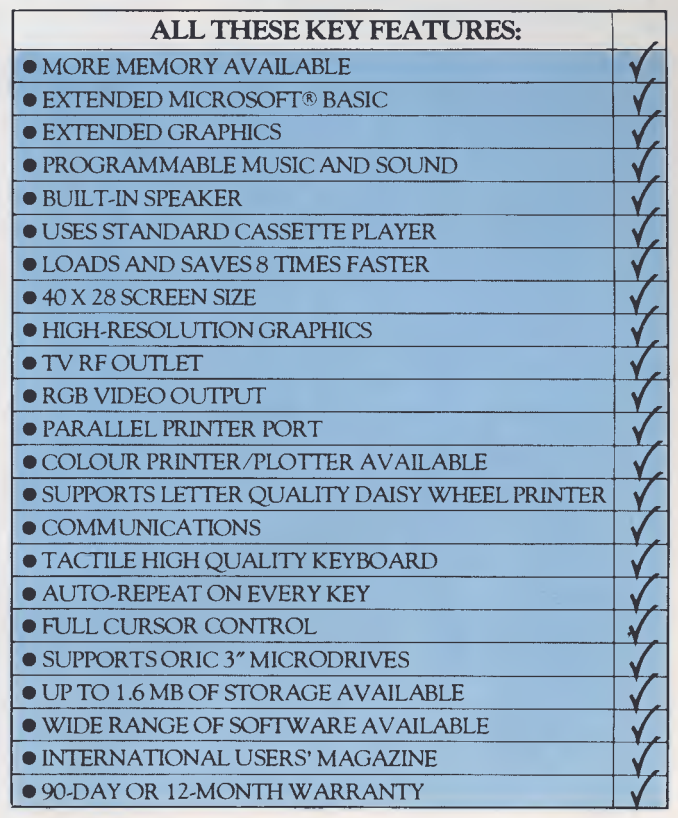

Ask *for details of the new Disk Drives, Printers and Communications Modems.* 

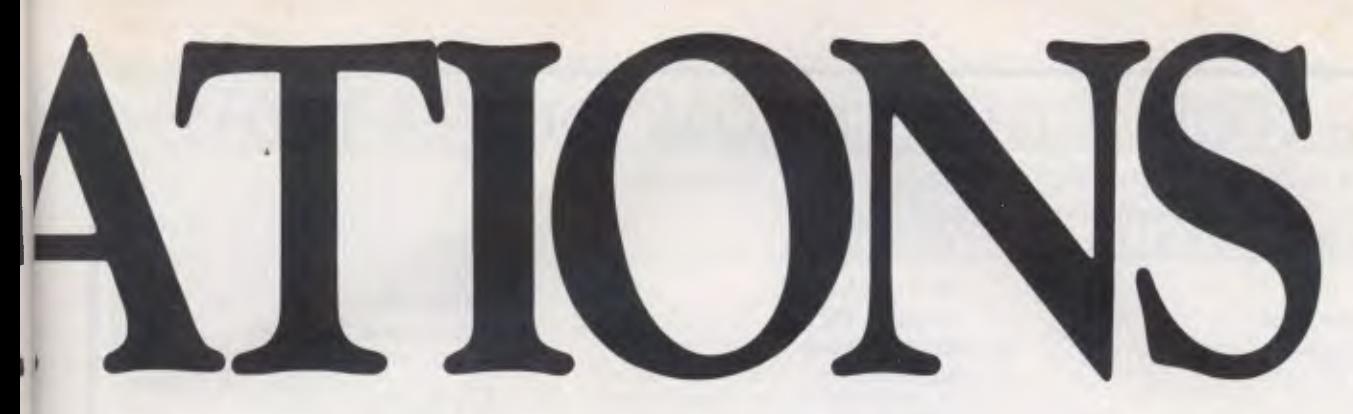

## **would rather you didn't know about!**

### **The Oric Pedigree**

ORIC-1 is superbly designed and engineered. Designed by a leading British team, the computing power of this micro is second to none in its class and offers superb value-for-money. ORIC is a major development in MicroComputer design and engineering, with a pedigree that means quality and reliability.

#### **A National Service Network - every capital city - real back-up for you!**

www.www.www.www.www.www.ww

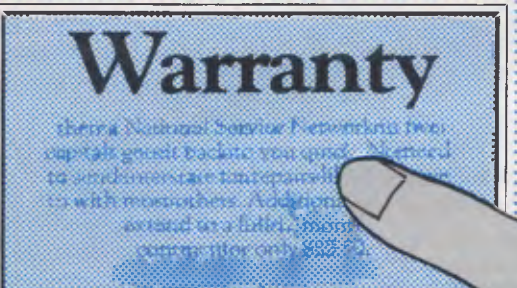

wwwwwwwwwwww

www.www.ana

#### **90-Day Warranty**

Should anything go wrong with your Oric then a National Service Network in five capitals gets it back to you quick. No need to send interstate for repairs like you have to with most others. Additionally you can extend to a full 12 months contract for only \$22.50.

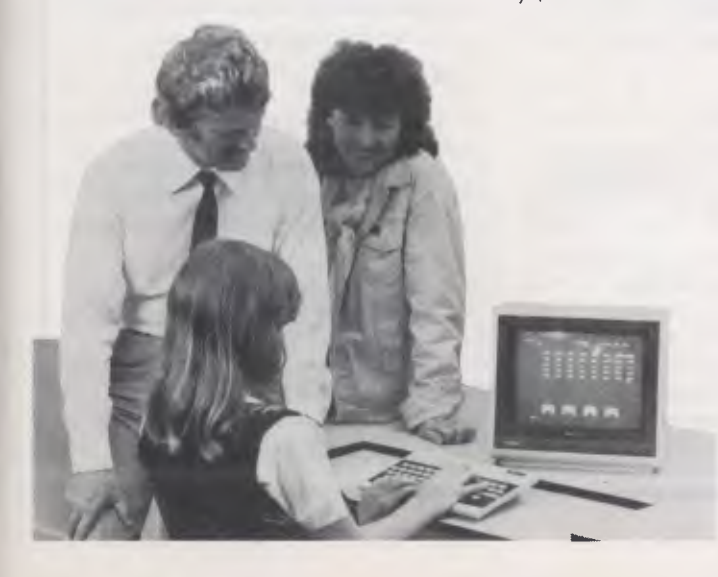

#### **Software Galore!**

The Oric's incredible sales success in the U.K. and Europe resulted in a rush of activity by software designers. There is a big selection of programmes available and many more coming - covering a wide range of interests, including arcade, strategy, adventure and simulation games, education, programming aids, graphics, data base,

word processing, financial spreadsheet and computer-aided design. Write for our free software listing - or see your Oric Dealer.

#### **Special User Magazine**

Once you're a proud Oric Owner, you'll want to receive this well-illustrated two-monthly magazine, showing how to get the best results and more satisfaction from your Oric, packed with information on new software and demonstrating programming techniques with examples.

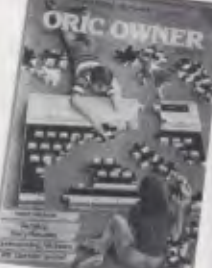

You'll also benefit from helpful comments made by other Oric owners.

#### **NOW ASK YOURSELF THIS ... ?**

- Can I buy better computer value?
- Who else offers so much usable memory at the price?
- Who else has so many features built in as standard?

• What other computer has such a marvellous range of programmes to help you get the most enjoyment and challenge from your system?

Make the ORIC-1 your family's

computer and learn about the future now.

The ORIC is the computer of tomorrow — here for you today.

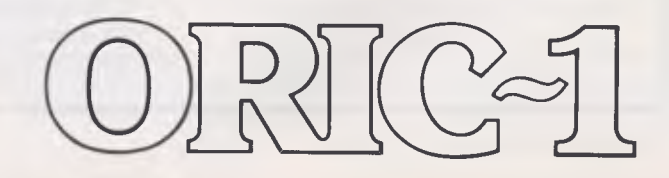

## **SEE YOUR AUTHORISED ORIC DEALER TODAY**

#### NEW SOUTH WALES

**CITY** Computer Spot, Shop C4, MLC Centre, Martin Place. Tel: 235 2971

#### BONDI JUNCTION

Computer Spot, Shop 35, Eastgate Shopping Centre. Tel: 387 5208

#### **CORRIMAL**

The Shop 4 Home Computers, Shop 4, Waters Walkway. Tel: 83 3952

GRANVILLE Desktop Computer Systems, 10 Cowper Street, Tel: 637 3062

HAMMONDVILLE Wisby Computers, 50 Walder Road. Tel: 611 1392

KINGSFORD Micro Vision, Suite 1, 472 Anzac Parade. Tel: 662 4063

GOSFORD Tomorrow's Electronics, 68 William Street. Tel: (043) 24 7246

HUNTER VALLEY Hunter Valley Business Machines, 133 Beaumont Road, Hamilton. Tel: (049) 69 3611

TAMWORTH Plus One Office Systems, 366 Peel Street. Tel: (067) 66 6211

TAREE 0 D S Office Data Systems, 100 Victoria Street. Tel: (065) 52 3790

#### VICTORIA

ALTONA Westgate TV, 101 Pier Road. Tel: 398 1574

BORONIA Ray Cross Electronics, 151 Boronia Road. Tel: 762 2422

FRANKSTON Computers 2000 14 Young Street. Tel: 781 4244

GLEN WAVERLEY Computer Deli, 102 Kingsway. Tel: 561 7511

GREENSBOROUGH Greensborough Computers, 81 Grimshaw Street. Tel: 434 6166

GREYTHORN Ultraphase, 264a Doncaster Road. Tel: 857 4233

HAWTHORN Calcutronics Pty. Ltd. 797 Glenferrie Road. Tel: 818 6631

Micro Country, 32 Burwood Road. Tel: 818 7152

MONT ALBERT Panatronics, 691 Whitehorse Road. Tel: 890 0579

RICHMOND High Technology, 87 Swan Street. Tel: 429 1966

SOUTH YARRA Gametronics, Shop 6, 177 Toorak Road. Tel: 241 3031

BALLARAT Computer Biz Pty. Ltd. 30 Armstrong Street. Tel: (053) 32 4243

#### EAGLEHAWK

Transcom Communications, 7 High Street. Tel: (054) 46 2422

#### QUEENSLAND

CAMP HILL Computer City, 82 Bennetts Road. Tel: 398 6759

STONES CORNER C. W. Electronics, 416 Logan Road. Tel: 39 7088

CAIRNS Electronic World, Shop 124, West Coast Plaza, Mulgrave Road.

IPSWICH South Queensland Systems, 2 Ellenborough Street. Tel: 281 2066

#### SOUTH AUSTRALIA

CITY Truscott's. 69 Franklin Street. Tel: 211 8045

HAMPSTEAD GARDENS P. C. World, 19 Ways Road. Tel: 261 0010

MOONTA ABS Computers, 21 Ellen Street. Tel: (088) 25 2432

MOUNT GAMBIER The Computer Place, 4 Anthony Street. Tel: (087) 25 8344

#### WESTERN AUSTRALIA

PERTH Gerald's Electrics, 179 Murray Street. Tel: 325 6477

Quarterdeck has decided to use a twobutton mouse. In fact, most of the mice on the market have three buttons, but only the right-most two seem to be commonly used. The number of keys used generally relates to two things: the design philosophy of a software developer and the sophistication of the desktop-manager environment. In the latter case, the greater the sophistication, (and therefore the greater the amount of time spent by the software in checking the contextual implications of every action) the less complex a set of mouse button-pushes has to be memorised.

With DesQ the middle key is used to bring up the main menus — those menus which control the presentation and status of applications working within the DesQ environment—while the right-most key is used to select the options within those menus and then to go on and work with the contents of the applications windows themselves.

On the system under review, whenever the wrong button was used to select something (using the middle key to work on applications data, for example) the IBM XT had been programmed to alert the user by beeping. The fact that no error messages were displayed to indicate the exact nature of the problem was a little disappointing, but this may be corrected in the final version of the system.

## *In use*

Since the fundamental idea behind DesQ is that it should have little or no direct effect on any applications program it handles, no `basic' first screen appears. The user will encounter a different main menu from system to system. If a friend has Lotus 1-2-3, WordStar and dBase II then those are the applications programs that he can install and make available via DesQ. If someone else has one of the Easywriter family of wordprocessors, plus Supercalc, Multiplan and a Peachtree accounting package, these packages dictate the range of work that can be carried out.

DesQ's capabilities have almost nothing to do with the applications themselves. Having DesQ is rather like having someone who's an expert user of all the most popular software packages to do all the tedious work of, say, taking data from a spreadsheet and then retyping it into one of the wordprocessing environments, so that professional-looking reports can be produced.

It should even be possible to have DesQ do creative things like automatically handle all the manipulations between a database file, a spreadsheet, an accounting package and a wordprocessor. The user ends up with what is more or less a complete accounting/forecasting/reporting package built out of different software developers'

*'The mostapparentdifference between DesQ and otherwindowing systems right now now is that colour can be used quite freely.'* 

products.

DesQ is a bit like super-glue — it can join all sorts of different off-the-shelf packages together, but it doesn't change the characteristics of the various components.

To install a new software application you must load the software onto the hard disk and then tell DesQ a few things about the package. First, you give the name by which the application will be known in the DesQ menu. Next, you type in the DOS command that will load it.

Then you give it a range of miscellaneous data, such as where the application name will appear on the main menu, how much memory it will require (DesQ checks to see if sufficient ROM is available and informs you if it isn't), whether it will use graphics, and what symbols will be used as delimiters during cut-and-paste operations.

The IBM XT under review was being used by Quarterdeck as a kind of test-bed system since its main menu boasted over ten of the popular software packages. These included WordStar, dBasell, Easywriter II, Lotus 1-2-3, Peachtree accounting, Supercalc, along with Microsoft Basic and a freebie graphing system called Piechart which IBM puts on its PC-DOS distribution disks. The main menu is called up by clicking the middle mouse button twice. It always appears at the top right of the display and, as with all DesQ submenus, is always the same colour so that it may be easily differentiated from applications windows lying around on the screen.

Although we did not see the system running on a Compaq screen or a black and white monitor, Myers indicated that, even then, it was still quite easy to make the distinction. As an absolute indicator, DesQ windows *always* appear on top of any applications windows that have been previously opened. With Visi On and the Lisa system the user begins work by going to some central repository of information like the Services box (Visi On) or the ProFile icon (Lisa). The DesQ user, on the other hand, is presented with a fairly conventional main menu selection of programs (windows) to run (to open), as shown in Fig 1.

Since DesQ has been designed so that it can be used with or without a mouse, function key equivalents of mouse selections are given next to menu options (we will generally describe the way the mouse is used to manipulate windows and their contents). It should be noted that the line which says 'Other F10' is used to call up Part II of the main DesQ menu which will

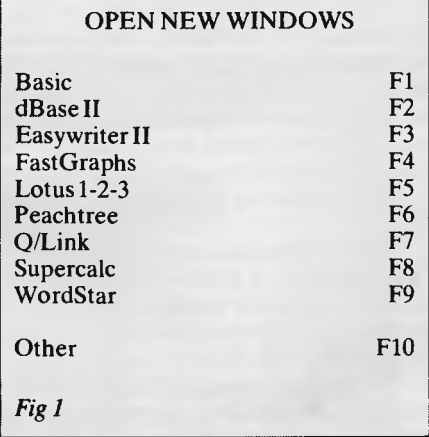

have further program offerings.

Not all the programs shown were available to try—Lotus 1-2-3 and dBase II being notable absentees — so we worked with WordStar, Supercalc and IBM's Basic language program, Piechart.

To select WordStar from the DesQ menu we used the mouse to position the screen cursor so that the program entry was backlit. We then pressed the right-hand key on the mouse to 'select', or load, the program into memory.

DesQ offers a wide range of possibilities as to how any single applications window will look when it appears.

Windows may be set to occupy the full screen, the top or bottom half of the screen, the left or right half of the screen, a quarter of the screen, or whatever. Once a window has been opened it can then be further changed in size and location.

## *Window design*

Those who read last month's review of the Visi On system will remember that we felt that the window manipulation technique adopted by VisiCorp was not as intuitive as it might have been. To move a window you had to redraw its outline at the target location by specifying its new upper left corner and its new lower right corner.

With the Lisa system, you just 'pick-up' a window and 'put it down' wherever appropriate.

DesQ's designers have decided on a window resizing system that is closer to the Lisa way of doing things. In fact, the window outline resembles those on the Apple product quite closely.

Once a window is displayed, you move the window by clicking the mouse cursor

## *DYNAMIC DESQ*

once on the upper left corner, placing the cursor where you want the new upper left corner to appear, and then by clicking the mouse button again. The window outline and its contents are then re-mapped to the new location.

To scroll the contents of a window either horizontally or vertically, thin up/down/ left/right arrows and small triangular graphics symbols situated on the window border are used. Placing the mouse cursor on a directional arrow and pressing one of the mouse select keys moves the window text in the relevant direction one line at a time.

Placing the mouse cursor on a triangle causes the text to jump in screenfuls (the kind of thing that's handy when you have your wordprocessing margins set well beyond the usual 75 to 80 columns).

The active window can always be readily identified (not as simple as you might think when you have four open windows, each occupying a different corner of the screen) because it is the one with the graphic symbols and a flashing number in the top left corner. These numbers indicate which window was opened first (ie, applications window '1' was loaded prior to applications window '2'). When a number of overlapping windows are displayed, the active window is *always* the one on top of the others.

According to Myers, however, these window border symbols will not be included in the commercial release of DesQ. Instead, the windows will just have more or less plain borders except for the top bar where the window name and number will appear (the name will probably be centred, defined by a line or two as in the Lisa windows).

Scrolling will be achieved by placing the cursor at definite areas within the window. Putting the cursor at the top of the window contents and pressing one of the mouse select buttons will cause the text to scroll upwards. Placing the cursor along the left side will cause the text to slide to the left (this is reminiscent of the 'pushing' method adopted in Visi On).

On the review system the bottom right corner of each window also had a small diagonal line within a ruled-off area. Lisa watchers will immediately recognise this symbol as a means of resizing a window without changing the position of its upper left-hand corner (the Lisa version is actually a tiny representation of the corner of a window and an arrow pointing down diagonally).

To resize a window with DesQ you place the cursor on the diagonal line, click once, and then move the cursor to the right and downwards (to enlarge the window area) or to the left and upwards (to shrink the

viewing area). There seemed to be no particular constraints as to what you could do with a window. Reducing a WordStar window to a one-inch-square rectangle didn't elicit any kind of negative response from DesQ. Neither did it mind when the same window was reformed into a tall, one-inch-wide column.<br>Generally, the

window-handling seemed to be quite good, and certainly of the standard you would experience with Visi On.

The most apparent difference between

cannot be chosen for the text and background in a single window. Just as you have to reset many computers after altering system defaults contained in printer drivers and communications packages (otherwise the system would still follow the previous defaults regardless), you must tell DesQ that you are 'finished' or 'done' to confirm any changes made while in the Layout Window menu. If you don't wish to carry through the changes you have made, you can also select the 'Cancel Actions' option.

*'DesQ is a bit like super-glue— it can join al I sorts of different off-the-shelfpackages together, but it doesn't change the characteristics of the various components.'* 

DesQ and other windowing systems right now is that colour can be used quite freely. In fact, all the windows on the screen (except for the DesQ environment windows mentioned earlier) can be coloured by the user.

To change the colours you call up the 'Layout Window' menu. This contains options that will alter the way DesQ controlled applications appear to the user.

There are commands to resize, change colours, move windows and set windows aside on the desktop — that is, to close the windows temporarily in the form of small rectangular icons at the bottom right of the display. Windows that have been set aside are kept intact in a memory partition; they do not have to be loaded from disk again. A mouse can be used to make the required selections, or the indicated function key pressed. The 'Change Colours' command has been implemented in a very straightforward manner. The lower portion of the Layout Window menu is taken up with three colour palettes — one palette for the application program text, a second for the background colour in the window and a third for the overall background colour of the display.

By selecting colours from these palettes it is possible to come up with some unusual, but pleasant working combinations. It is also possible to come up with many that are atrocious. Yellow text on a purple background is one unhappy combination.

Another problem that became obvious during the review is that DesQ will gladly let you make the text colour the same as the background colour (white on white or red on red), and vice-versa. The result, needless to say, is the computer equivalent of invisible ink — there's data in the window, but you just can't see it.

This is obviously not a major criticism, but it really wouldn't be a big task to link the two palettes so that the same colours

## *Zoom and View*

Current wisdom among those who design such systems is that most users will not actually have 25 open windows on their desktops. Instead, they will work with their wordprocessing or spreadsheet systems as full screens and only when the time comes'to do data transfers or to compare visually various files will smaller windows be used. To this end, Quarterdeck has included the 'Zoom' and 'Unzoom' commands. Zoom enlarges windows to fullscreen, while Unzoom returns them to their previous size and location.

But with some programs, notably Lotus 1-2-3 and Supercalc, program data is written directly to the screen, bypassing DesQ's ability to tinker with usual program display modes. The result is 1-2-3 and Supercalc can only appear to the user as full screen applications — none of the usual window commands can be applied.

During the review, we opened up some WordStar files and then selected Supercalc from the main DesQ menu. The initial Supercalc screen totally obliterated the WordStar windows — they were still `underneath' but to all intents and purposes not available until the Supercalc full screen display was removed. This is something of an annoyance since the real bonus of multi-window systems is simply that multiple windows can be arranged on a desktop and be made to share data by means of cut-and-paste operations.

To overcome this problem, Quarterdeck is developing a feature called 'View' which will intercept screen data generated by these rogues and make them obey window manipulation instructions. This function was not available at the time of our visit, so we cannot comment further on it.

## *Data transfer and learning*

Transferring data from window to window, or more accurately from program to program, with DesQ follows the general conventions of block moves. If you've moved blocks of text around with Word-Star or some other text editor then you will have no trouble.

One test we carried out was to see how DesQ would handle the interaction between Supercalc and IBM's freebie Piechart program.

First we selected Supercalc from the main menu and then typed in the name of the file we wanted to load. At this point, DesQ was really quite dormant and Supercalc was in complete control. It turned out that the file we had loaded had a number of columns of numerical data the usual sales figures information.

Next, we called up the DesQ menu which contained the 'cut-and-paste' options. Selecting 'cut' we marked the beginning and the end of the block we wanted to transfer by placing the cursor at the relevant spots and pressing one of the select buttons on the mouse. At that point, the Supercalc window became irrelevant to what we were doing and we opened up the Piechart window (it, too, is another one of those programs which appears full screen). Selecting 'paste' from the DesQ menu, all that remained was to place the cursor within the Piechart screen and click the mouse button once.

The resultant display was of a rather good four-colour pie-chart.

By thinking of DesQ as if it were an `expert user', it will be easier to follow the way in which the system handles data transfers. According to Myers, DesQ handles the Supercalc to Piechart transfer by 'going through all the commands that Supercalc would have to go through to do the transfer'.

If you watch the screen closely during a transfer, you can in fact see the various command strings being automatically generated and put into effect. It's similar to the automatic program loading sequences (file paths) and macro commands that you can set up with MS-DOS version 2.0. Taking, say, a dBase II file and editing it with WordStar has always been possible, so long as you go through the tedious routine of converting the dBase II file to ASCII format first.

This is really where DesQ can be of benefit. During transfers, DesQ is designed to make comparisons between the various file formats that may be involved and also designed to handle the necessary transformations. The ASCII format and the DIF, or Data Interchange Format (as developed by VisiCalc creators, Software Arts) can be dealt with by the system as a matter of course, but if problems are encountered because the formats are too dissimilar, it will 'do the best it can'.

Currently, DesQ is said to be able to handle transfers between IBM's Piechart and Supercalc, WordStar and Supercalc, WordStar and WordStar, Lotus 1-2-3 and WordStar and dBase II and WordStar. We

ity would be *the* big bonus to users.

Due to the limited time we had access to the IBM XT it was only possible to observe the Learn feature doing something very simple.

After opening up a WordStar window we loaded a test file and then went to the DesQ menu containing the command Learn. After selecting this option we

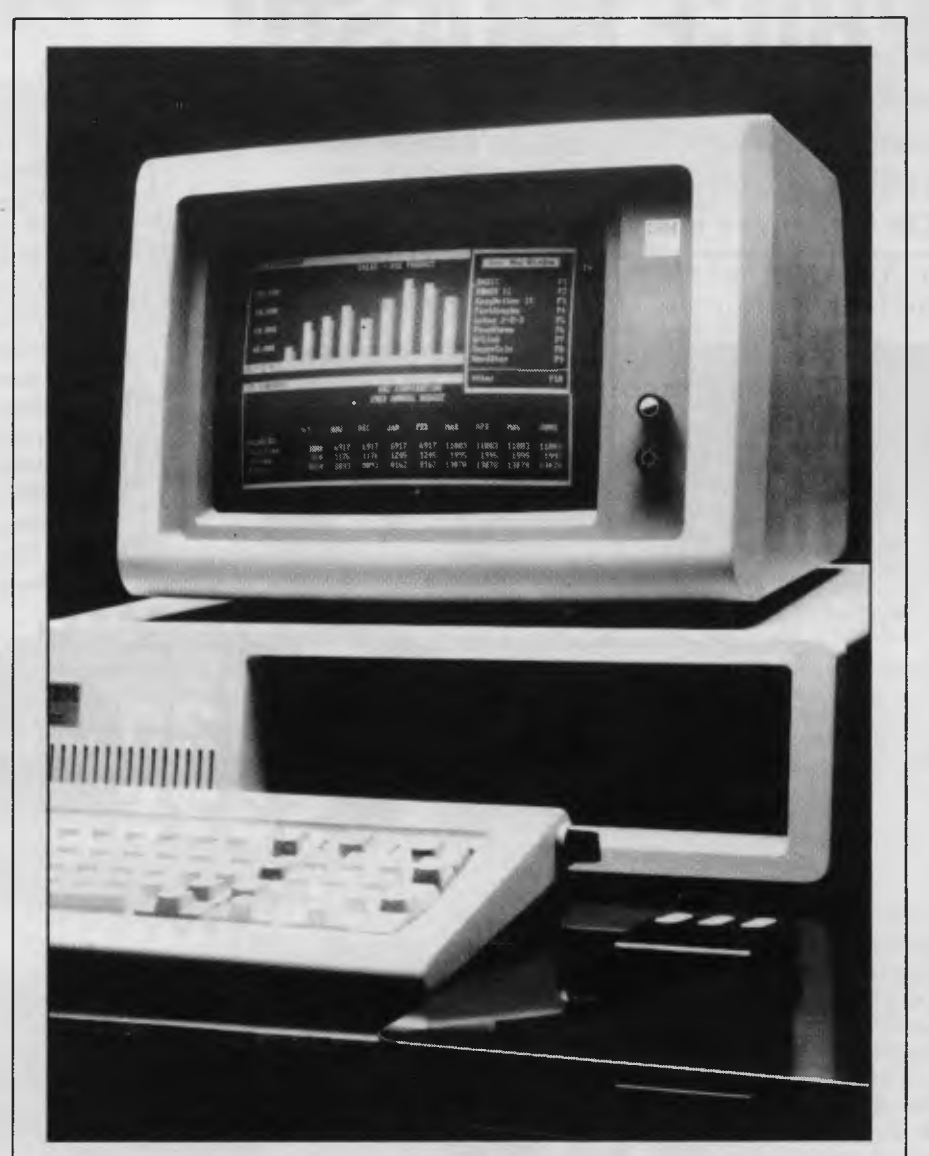

*'DesQ is said to be able to handle transfers between IBM's Piechartand Supercalc, WordStarand Supercalc, WordStarand WordStar, Lotus 1-2-3 and WordStar and dBasell and WordStar'* 

must assume that most of these are verifiable, if the examples we worked with are representative.

While VisiCorp has fallen behind with its 'Scripts' feature on Visi On (this is meant to allow users to set up command files that automatically carry out routine tasks), Myers explained that she felt DesQ's somewhat equivalent 'Learn' facilexited the menu and returned to Word-Star. The test file already contained a fair amount of text, so we decided to see if we could teach the DesQ system to insert automatically a specific set of words whenever a particular function key was pressed.

We typed in the words 'This is DesQ' and then returned to the DesQ menu to select

# **COMICRO-EDUCATIONAL PTYLTD PRINTER**

**PRICE CRASH! We've done it again! Every time we** 

**drop the price on Australia's topselling printer our sales double! Oh well, here we go again ...** 

You can now buy the runaway-best-selling **AMUST DT80** printer at incredibly low price:

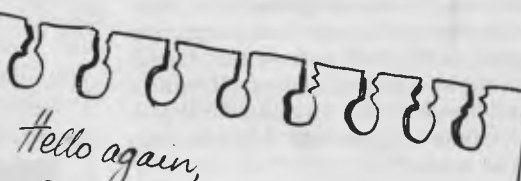

Welcome to our fifth year. As any of our  $6000$  customers will the same of our fifth year. As you we are about selling computer products CHEAPLY.<br>
NEW products CHEAPLY. We also sell<br>
products, in many also sell products you can't buy instances most of our customers buy<br>
phone or Bankcard for uy by products you can't buy elsewhere. delivery  $\frac{10}{x}$  knowing they fo y can *return*   $t_{\rm box}$  next day most products for a money-back enjoys a  $6$  month warrow ware

runaround" why not de "retail" enjoys a 6 month warranty.<br>If you are tired of the "retail" or mail. We know computers phone or mail. We know computers and<br>we treat you like a "friend-of-the-<br>than anyone else" re cheaper family". Besides, we're cheaper

#### **6 MTHS FULL WARRANTY**

That is so ridiculously cheap I'll repeat it in case you think it's a misprint: **\$325** ex **\$375** inc. The bad news is that you can't buy this printer as cheaply anywhere Only Micro-Educational has this low price because only Micro-Educational has the volume. The good news is that we are the biggest printer retailer in Australia so you can buy from us by phone or mail with CONFIDENCE. We will give you great products, lowest prices, friendly service, overnight delivery and 10 day money-back and 6 months service warranties. (We have full service facilities).

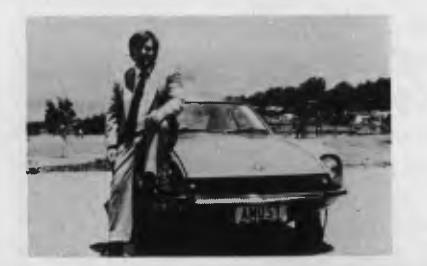

 $(inc tax)$ 

 $\bullet$  (ex tax)

**\$8 COURIER DELIVERY** 

You can run this printer from virtually all computers and we have cards and cables to connect it to Apple \$110, IBM PC \$40, OSBORNE & TRS-80 \$35, MICROBEE \$45, and A1 ARI \$95, T1994A \$35, as well as serial cards for other micros.

The printer features superb quality print, EPSON compatability, friction and tractor, graphics, 80cps etc etc.

This really is an amazing Japanese printer. We are presently selling over 300 units a month and have every intention of quadrupling that figure this quarter. Consequently we have no intention of being undersold. By anyone!

To order your AMUST DT80 just phone me, George Parry, on one of our lines and quote your Bankcard number for next day, delivery, or else send a cheque/money order to the above address. Include \$8 for courier delivery (\$10 outside capital cities). Delivery is by Wards Express Courier. Grab one NOW!

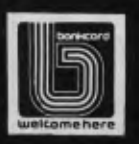

**READER** 

**17 PARK ROAD GARDEN SUBURB NSW 2288. (049) 436805 (049) 430624** 

# **GMICRO-EDUCATIONAL PTYLTD**

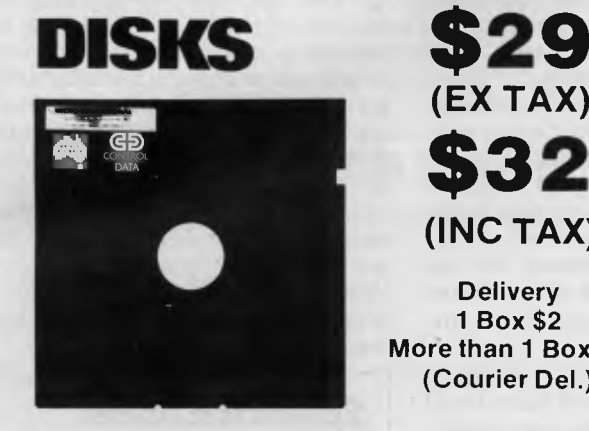

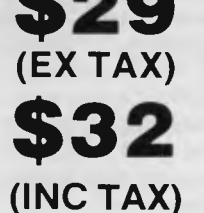

**Delivery 1 Box \$2 More than 1 Box \$5 (Courier Del.)** 

You'd be crazy to pay more! These are the same disks you are presently paying \$55 for. Exactly the same! Micro-Educational single-sided double density disks with reinforced hubs in plastic library cases. Manufactured in Australia by Control Data for use in

Apple, IBM, Commodore 64 and all popular micros. Take advantage of our massive buying-power discounts:

**1 BOX \$32 inc tax/\$29 ex tax 10 Boxes \$290 inc tax/\$260 ex tax BULK: Take \$2 off per pack.** 

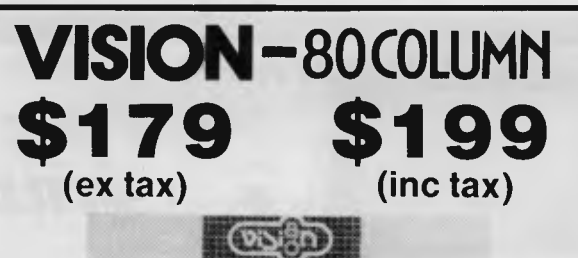

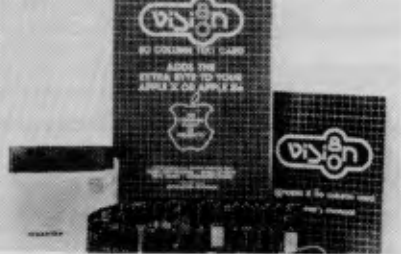

80 Column Text Card + \$5 COURIER<br>for Apple II or IIe (please specify)

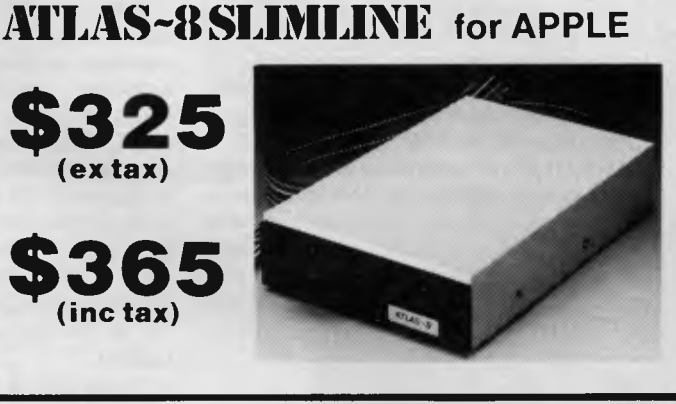

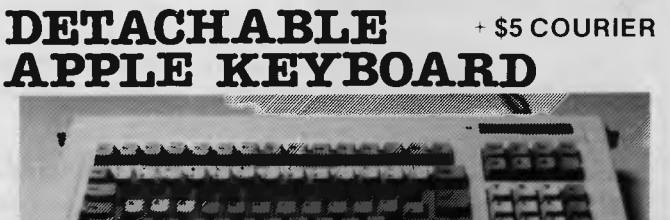

*;Wzmi\* \*a ait rat* **Aao A. ..;A•** 

**\$225(ex tax) \$25 9(inc tax)** 

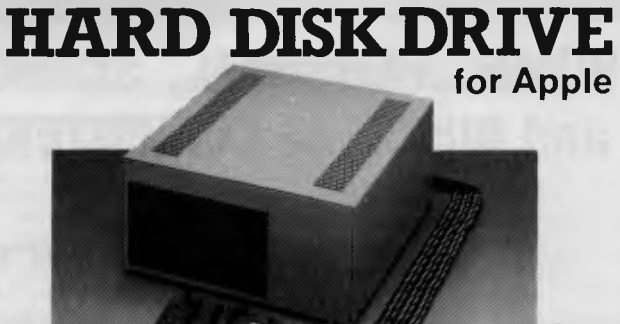

## **for Apple II or Ile (please specify) \$P.O.A.**

#### **MORE TOP-SELLING PRODUCTS**

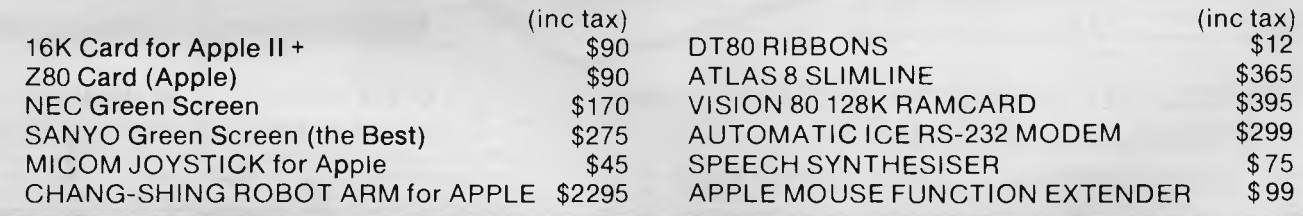

**17 PARK ROAD GARDEN SUBURB NSW 2288. (049) 436805 (049) 430624** 

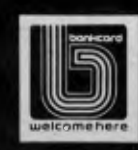

the command 'Done', meaning that those three words were all that had to be noted. The cursor was then placed at random positions within the WordStar text and function key F5 was pushed repeatedly. With every depression, DesQ automatically inserted the words 'This is DesQ' in the document. In a spreadsheet, the same method could have been used to change a group of totals by 10%.

A more novel application of this power is when it is used to create sophisticated links and command structures between diverse software packages. Myers sees customers developing their own personal month-end reporting or accounting systems in this way, for example.

## *The future*

It remains to be seen how well DesQ will perform in the business environment where all types of weird and wonderful programs lurk.

There are many, many programs on the market which are absolute failures. With these, software crashes occur in direct relationship to how important it is to the user that they don't crash. It also typically looks like the programmer's kid brother wrote the documentation on a Petite typewriter.

Surprisingly, these programs continue

to be used by customers, instead of being returned immediately — and they will undoubtedly be among those products that will be installed on a DesO system.

When asked what would happen if a user had a number of applications program windows open and there was a single<br>software product failure, Myers software product failure, Myers responded that DesQ 'would probably crash'. If that's the case, then the fate of all the unsaved data in the memory partitions is uncertain. In order to avoid complications of this sort at an early stage in the marketing of DesQ, Quarterdeck is putting a very strong emphasis on the development of what it calls 'agents' for the 10 or 15 best-selling packages on the market.

These agents will essentially be intelligent front-end programs that allow DesQ users to bypass what may be quite complex commands by going to a special menu and making mouse or function key selections.

## *Conclusions*

There is no doubt that the future looks quite good for DesQ so long as a few rough spots are smoothed out (there is no way to undelete files as with Lisa and Visi On, for example, although this capability can be approximated by the addition of a disk doctor type program ).

At \$395 (plus the cost of extra RAM, a hard disk, and maybe a mouse), it is certainly very competitive with a product such as Visi On.

It's not that DesQ is as sophisticated as the VisiCorp product — because it isn't; nor is the price difference that important. It really comes down to the fact that there are a lot of people already using products like VisiCalc, Multiplan, 1-2-3, WordStar, Peachtree accounting systems, and dBase II. They've paid a price, both in the financial sense and in terms of an effort to learn how to use their purchases. These users are unlikely to want to switch to the VisiCorp applications just to get the benefits of the Visi On desktop. For this reason, DesQ should be a success.

## *Specifications*

Product name: DesQ. Purpose: Integrates off-the-shelf software packages. Developed by: Quarterdeck Office Systems, Santa Monica, USA. Price: \$395 Operates on: IBM Personal Computer, Eagle, Compaq, with other MS-DOS machines being added in the future. CP/M and Unix versions are planned. Can be used with or without a mouse.

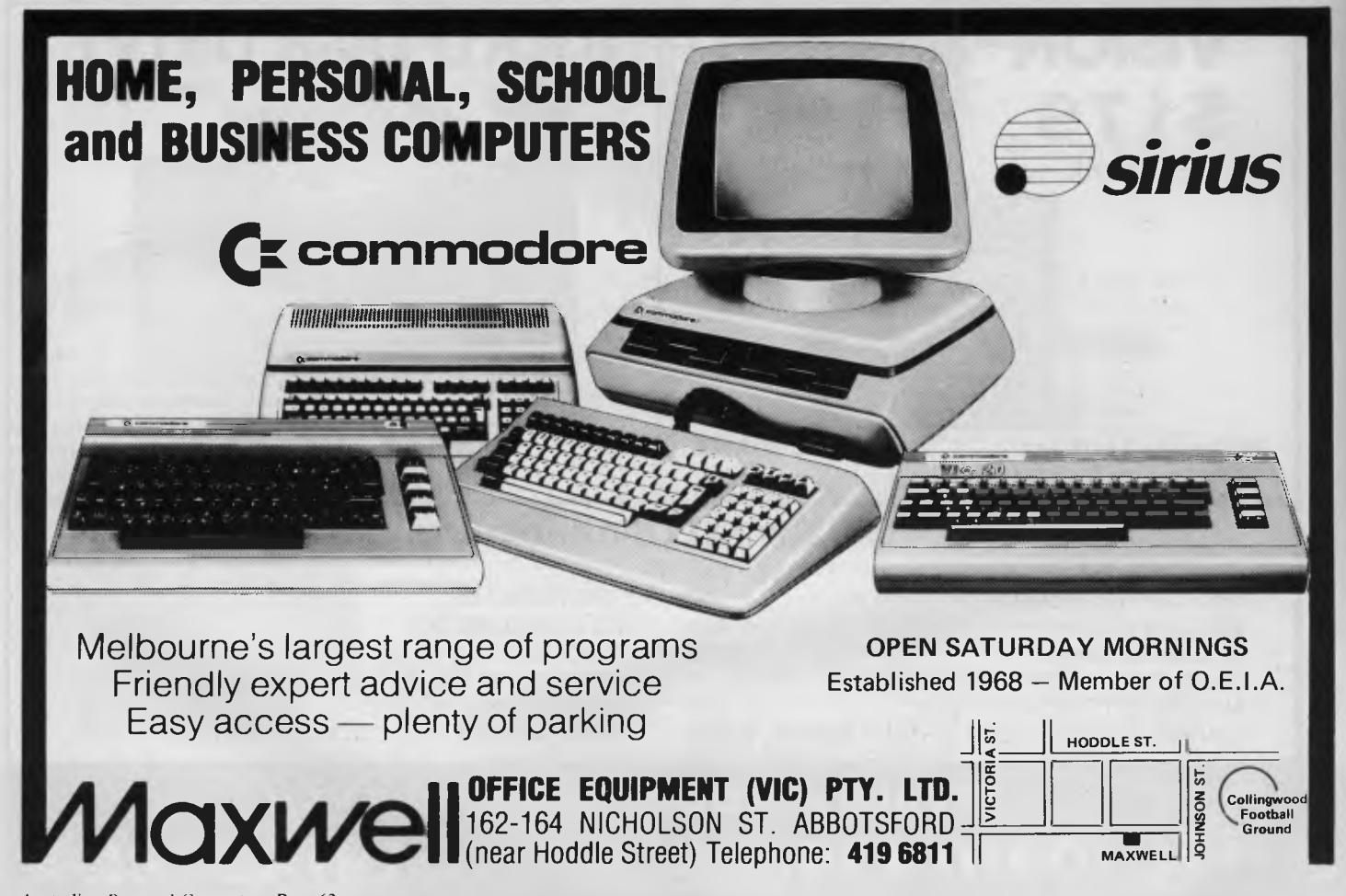

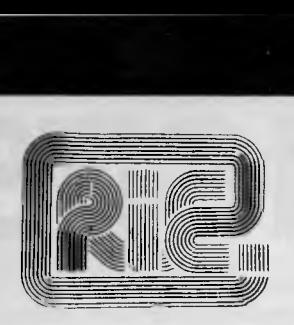

#### **ROD IRVING ELECTRONICS**

425 High St., Northcote Vic. 48-50 A'Beckett St., Melb., Vic. Phone (03) 489 8866, (03) 489 8131 Mail Order Hotline (03) 481 1436 Mail orders to P.O. Box 235 Northcote 3070 Vic. Minimum P & P \$3.00. Errors & omissions excepted.

Please address tax exempt, school, wholesale and dealer enquiries to:

#### **RITRONICS WHOLESALE**

1st Floor 425 High St., Northcote 3070. (03) 489 7099 (03) 481 1923 Telex AA 38897

**SPECIAL ON DISKS** 

We stock a very comprehensive range of diskettes

#### **Verbatim Discs**

- 51/4" SOFT SECTORED
- -S- side double density **\$36.00/10**  -D- side double density **\$52.00/10**
- 8" SOFT SECTORED
- -S- side single density **\$40.00/10**
- -D- side double density **\$55.00/10**
- **Please write or call for full floppy disc price list.**

#### **MONITORS**

Our Famous RITRON Monitors at **\$179** Green inc tax, **\$199** Orange inc tax

- High quality, non-glare CRT. • Compact and Lightweight with all Controls inside Front Panel.
- All units 100% Factory Burned-In.
- 800 lines centre resolution.
- Suitable for Apple<sup>®</sup> and other computers. (Apple is a registered
- trademark of Apple Computer Inc)<br>Green or Orange Phosphor or Orange available.
- 18 MHZ.
- Direct Import Price.

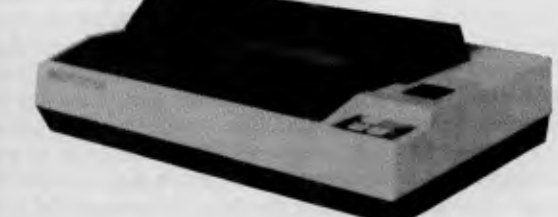

#### **CP-80/1, 80-COLUMN IMPACT PRINTER \$399.00**

- **Main features of CP-80/1**  With Slide to Stratification Technology Head for High Density Dots Printing.
- **Low Price.**
- Compact, and Lightweight Designed.
- 640 Graphic Dots Line.
- 80 Column Dot Matrix Printer with full range of Functions.
- Cartridge Ribbon.
- Connectable to the many types of Computers for the Home or Office use, also for OEM.

**NEW DAISY WHEEL PRINTER \$950.00** 

#### **SPECIFICATIONS:**

- Printing speed: 18 characters/second<br>• Daiswineel: Triumph-Adler compatible
- Daisywheel: Triumph-Adler compatible ("drop-in" system)
- 
- Number of printing characters: 100 characters<br>● Spacing: 110 characters under 10 pitch, 132 characters under 12 pitch, 165 characters under 15 pitch, 82 to 220 characters under proportional spacing mode.
- Character spacing: 1/120 inch min.<br>• Line spacing: 1/48 inch (1/96 inch)
- Line spacing: 1/48 inch (1/96 inch possible by ESC sequence)
- Platen size: 13 inches (printing line 11 inches)

## **FROM OUR COMPUTER DIVISION C-TECH SOFTWARE FOR MICROBEE, COMMODORE AND CP/M**

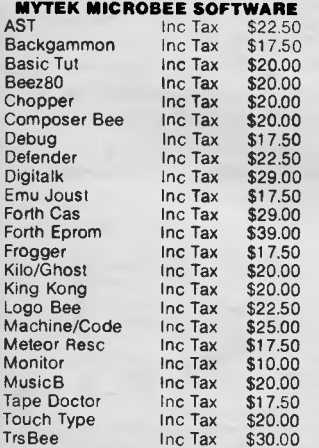

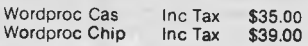

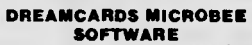

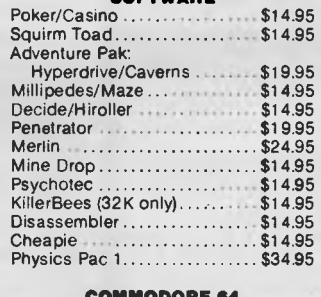

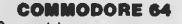

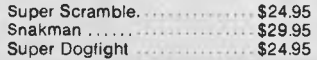

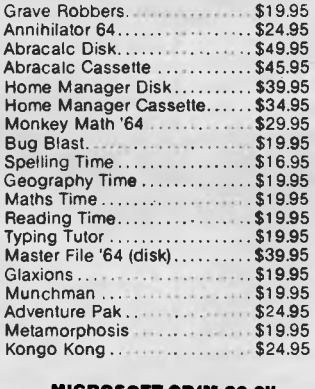

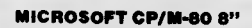

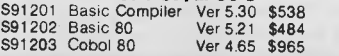

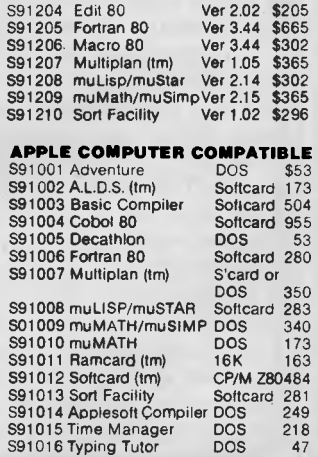

# **CHECK YOUR DIGITS**

*The problems of accurate data entry were highlighted recently by the Korean airliner tragedy: one theory entertained by investigators was that the pilot input the wrong coordinates to his navigation computer. Here Michael Grose explains how check digits play apart in our everyday lives and provides you with a Modulus 11 Check Digit Calculator to type in and run.* 

In the early days of automation a South African bookseller is said to have sent an order to an American publisher for one copy of a book to be delivered direct to his customer quoting order number 1819. In due course the customer was rather taken aback to find on his doorstep thirty two mailbags containing 1819 copies of the book quoting order number 1. Numeric references are convenient for data entry and processing but they have the big disadvantage that, lacking the redundancy of natural language, they are less meaningful than words to most people.

As a result some modern systems use alphabetic reference codes. A notable nursery's catalogue has, for example:

LILIUM pardalinum giganteum LIPGIG regale LIREGA<br>tigrinum fortunei LITFOR tigrinum fortunei

where the derivation of the reference from the name is obvious, and therefore carries more meaning to everyone who has to deal with it than, for instance C208510036.

But numbers remain convenient for data entry: a calculator-style keypad is faster than a keyboard and leaves the left hand free to manipulate the input documents. The normal practice, therefore, is to add a check digit to the reference number, which will detect almost, but not quite, all mistranscriptions or miskeyings. There are many check digit schemes, but they all share the general principle of a digit by digit calculation on the base number giving a single-digit result which is appended to the original number. If a digit is altered or transposed then the result of the calculation, and hence the check digit, changes. It is thus a smaller analogue of checksum calculations on whole messages.

An illustration of the use of check digits, which can be based on published information and thus does not compromise the security of anyone's financial transactions, is the ISBN (International Standard Book Number) which is printed in practically every book these days. Its relative, the International Standard Serial Number, is carried by many magazines (see *APC).*  This began over 15 years ago when a large newsagent was planning its new computer-controlled warehouse required a unique identifier for every item that passed through it. At the same time some publishers were beginning to

adopt various numbering schemes for their own titles to help with their own systems. In the event a trade-wide agreement on a nine-digit Standard Book Number was reached. It was to have three parts: a publisher prefix, a title number, and a check digit. The prefix and the title number were both of variable length within the overall limit of eight digits and this solved the problem that some publishers are much more prolific than others. The nineteen largest were given prefixes 00 to 19 (with HMSO taking two, 10 and 11). This allowed them up to a million titles each. The next group had three-digit prefixes, 200 to 699, with room for 100,000 titles; four-digit prefixes were 7000 to 8499, down to seven-digit prefixes from 9500000 onwards for very occasional publishers with space for only 10 titles each.

The check digit is calculated modulus 11. That is to say that each of the eight digits of the base number is given a weighting:<br>digit:  $12345678 \text{ c/d}$ digit: 1 2 3 4 5 6 7 8 c/d

weight: 9 8 7 6 5 4 3 2 (1)

When each digit is multiplied by its weight the sum of the products, including the check digit, whose weight is 1, is exactly divisible by 11 in a valid number. Thus the check digit is calculated by summing the products of the eight digits of the base, dividing by 11 and subtracting the remainder, if greater than 0, from 11. This immediately leads to a problem: the check digit must be a single digit if the number is to be nine digits long, yet one in every eleven numbers will have a remainder of 1 and a check digit of 10. The answer (this was in the days before hex) was to use the letter X, the Roman numeral for 10, and this solves the problem at the cost of some inconvenience in programming, and a stretch to a different part of the keyboard for the one number in eleven that has an X.

The current ISBN scheme is an extension of this. An extra digit, weight 10, is added at the front to indicate the origin. Thus all ISBNs have 10 digits, and French ones begin with a 2, German with a 3, while

```
10 REM [CHECK DIGITS] Version 1.0 of 27.viii.83 
20 OPEN*0,0,"L": REM Set 80-column screen & clear it 
•30 ?:?:?:?:?:?TA8(30);"CHECK 
40 ?"This program provides an example of how a general check digit subroutine ma 
 y" 
50 ?"be used in a variety of check digit schemes. Enter an asterisk, '*', in pla 
ce"<br>60 ?"of a number to reset.":?:?:?<br>100 INPUT("Enter 1 for ISBN type number, 2 for C20 type number, 3 to stop : ")OP<br>120 IF OP=1 THEN FC=1: WE$="X98765432": GOTO 150<br>130 IF OP=3 THEN FC=2: WE$="078463521": GOTO 150<br>130 
140 GOTO 100 
150 INPUT("Enter 1 to assign c/d, 2 to validate number, 3 to reset : ")OP 
160 IF OP<1 OR OP>3 THEN 150 
170 ON OP GOTO 210,310,100 
200 REM Assign check digit 
210 INPUT("Enter length of Base Number (up to 9 digits) : ")N 
220 IF N<1 OR N>9 THEN 210 
230 WES=RIGHTS(WES,N) 
240 ?"Enter a";N;"digit number";: INPUT(" : ")TE$: IF TE$="*" GOTO 150<br>250 IF LEN(TE$)<>N THEN 240<br>260 GOSU8 1000: IF CD$=CHR$(255) ?"Error": GOTO 240<br>270 ?"Number with check digit = ";TE$;CD$: GOTO 240
300 REM Validate Number with check digit 
310 INPUT("Enter length of Number (up to 10 digits) : ")N 
320 IF N<1 OR N>10 THEN 310 
 330 WE$≖RIGHT$(WE$,N-1)<br>340 ?"Enter a";N;"digit number"; :INPUT(" : ")OP$: IF OP$="*" GOTO 150<br>350 IF LEN(OP$)<>N THEN 340
360 TE<sup>$=LEFT$(0P$,N-1)</sub></sup>
 370 GOSUB 1000: IF CDS=CHR$(255) ?"Non-numeric characters present": GOTO 340 
380 IF CDS=RIGHTS(CIPS,1) ?"Valid": GOTO 340 
390 '?"Invalid. C/D for ";TE$;" is ";CD8: GOTO 340 
900 END 
1000 REM [CALCULATE CHECK DIGIT) 
 1010 IF NUM(MID$(TE$,FC)) = 0 THEN CD$ = CHR$(255): RETURN: REM Error check<br>1020 SU = 0<br>1020 FOR 1 = FC TO LEN(TE$)<br>1040 IF MID$(HE$,1,1) = "X" THEN SU = SU + VAL(MID$(TE$,1,1))*10: GOTO 1060<br>1050 SU = SU + VAL(MID$(HE$,1
 1080 CD = 11-RE: IF CD > 9 THEN CD$ = "X": RETURN<br>1090 CD$ = CHR$(CD+48): RETURN: REM [END CALCULATE CHECK-DIGIT]
```
## **CHECK YOUR DIGITS**

Anglo-American ones now begin with a zero, the only digit which could have been added to an existing SBN without affecting its check digit.

In practice the same routine can be used both to calculate a check digit for the first time and to validate a number which already has one by comparing the result of a fresh calculation on the base number with the check digit as given. If the two do not match then there has been an error, and the ISBN scheme is said to 'detect virtually all transposition errors, and transcription errors involving the use of a completely erroneous digit. Detection of entirely random error is well above 90 per cent.' Other weights are possible and produce different results. There are of course many possible routines, but the one presented here has the advantage of generality: it can be used for various modulus 11 schemes

just by varying the weights.

On entry it expects:

1: the base number as a string of digits in TE\$ (or Test String);

2: the weights to be applied to each digit as a second string of digits  $(+ \times$  for 10) in WE\$ (Weight String); and

3: the position of the first significant digit in FC (First Character). This allows for the use of an alphabetic prefix as in C208510036 quoted above. If this is done the WE\$ must have a weight for each skipped character to keep the two strings in line even though they are not used in the calculation.

On exit CD\$ (Check Digit String) contains the check digit, which can then either be added to the base number or compared with the existing check digit.

The internal variables are:

SU for the sum of the products,

RE for the remainder,

CD for the value of the check digit,

I as the loop counter.

The subroutine itself at 1000 to 1090 is relatively compact, but is embedded here in a program which shows how it can be used to calculate or verify a check digit using a variety of weights by varying the input to the routine alone. The Basic used is a little unusual. The main incompatibilities with more standard dialects, apart from the punctuation of input statements, will be the optional test for non-numeric input in 1010, and the setting of an 80-column screen in the main program at 20. The screen width is not vital to the running of the program, but aesthetic considerations would suggest a rearrangement of some of the prompts if the screen were much narrower.

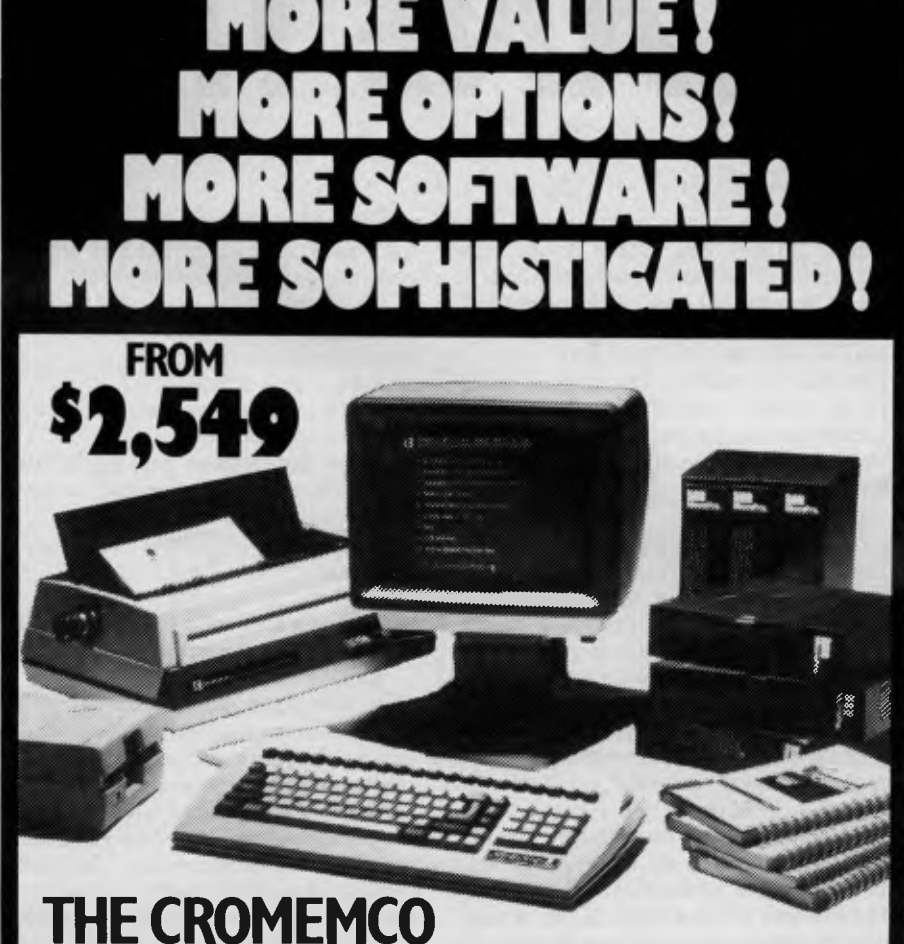

## **C-I0 RANGE OF COMPUTERS NOW GIVE YOU ... A LOT MORE!**

**C-10sp INCLUDES: • C-10** with 64 RAM — 12" Green Display • 390K Disk Drive • CKBA Keyboard • Software: CDOS-CP/M — compatible operating system, WriteMaster — Word Processing including mail merge, PlanMaster — Financial Spread Sheet Calculator, MoneyMaster, Structured Basic and Chess. **\$2,549 \*** 

**C-10spc INCLUDES:** All of the C-10sp Features plus the NEW CKBC lntergrated Keyboard with 20 dedicated function keys which use normal + shifted codes to generate 40 special function codes. \$2,862\*

**C-10mp INCLUDES:** All of the C-10sp Features plus the most popular MicroPro Software including:— WordStar — Word Processing System, InfoStar — DataBase Management System, CalStar — Spread Sheet Program, MailMerge — File Merging Program. Special Menus for each of the programs are provided plus these may be Customised by the user. **\$3,095\*.** 

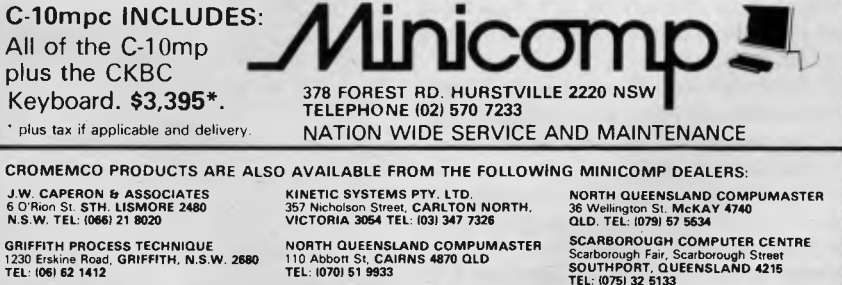

**HERMAN HULSEN**  7 Otho Street, **INVERELL. N S.W. 2360 TEL: 1067122 1922** 

**NORTH QUEENSLAND COMPUMASTER**  290 Ross River Road, **AITKENVALE 4814 OLD. TEL: 10771 75 1711** 

Scarborough Fair, Scarborough Street **SOUTHPORT, QUEENSLAND 4215 TEL: 10751 32 5133 TECHNIMARK PTY. LTD.**  9 Gavin Street **GLENORCKY 7010 TASMANIA TEL: 10021 72 8622** 

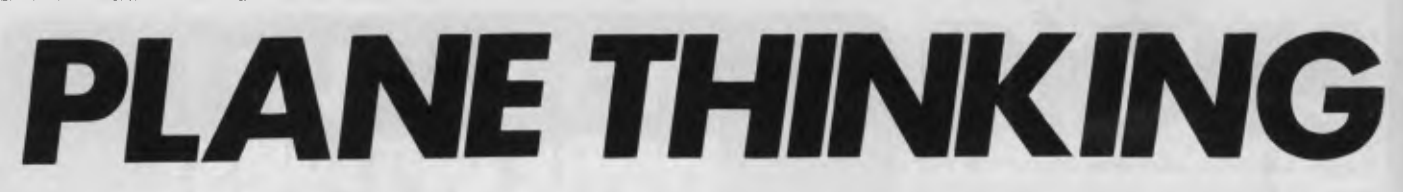

*Frank Dutton explains how to remove hidden lines from three dimensional drawings.* 

When people talk of improving a 'wire frame' drawing they usually mean: 'How do I remove those lines which should not be there, because I "know" they are hidden?' The simple answer usually is you can't! The reason why lies in the data used to construct the drawing. The simplest model of an object consists of a set of point coordinates to represent the corners of the object, and a connection table to indicate which corners are joined together to represent the edges. When this simple model is manipulated to form a drawing, the result is an accurate picture (as far as the screen resolution will allow) of an object that is made up of points and lines. Nothing is hidden because there is nothing to hide behind. The drawing has no solidity because there is nothing solid in the model.

Look at any photograph and try to find some lines. The chances are there won't be any. What you will find are numerous boundaries between different colours, tones and textures. The different colours, tones and textures are the result of light being reflected, in different ways, from all the surfaces of the objects in the picture. The boundaries occur where one surface stops and another starts. If you pick up a solid object your hand presses against a solid boundary. On one side is the matter that makes up the object; you and the rest of the world are on the other. It is the opaque surfaces near us that hide others which are further away.

The use of lines to construct a drawing is an abstraction. The painter Paul Klee is reputed to have described some of his work with the comment: 'I took a line for a walk.' Lines are a shorthand way to describe the boundary of a surface; inside the boundary is the surface and on the other is something else. Outlines are used to describe the limits of an object. Outside the line is the rest of the world. By building a model of the object in terms of its faces and using this to generate a picture a more realistic solid image will be formed. The first stage along the road to realism is the removal of those hidden lines.

The model that will be constructed must provide the following information:

The position of each face; and

— The limits of each face.

The colour and texture of each face could also be modelled but the use to which such information is put is outside the scope of this article. Any curved surfaces must also be removed and replaced by a number of facets or tiles which approximate the curved surface. With the object reduced to flat surfaces a start can be made at generating the data for the model.

The easiest way to define the position of the face is by a face plane equation, which takes the following form:

 $ax + by + cz + d = 0$ 

with  $a, b, c, d$  as constants and  $x, y, z$  as cartesian coordinates.

If the coordinates are made homogenous then the equation can be written<br>in the form:  $[x \vee z]$   $[a] = 0$ in the form:  $[x y z]$ 

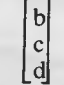

where x, y, z forms a line vector and a, b, c, d forms a column vector.

A plane, which can be thought of as a very thin sheet, has two sides, and the plane equation can indicate the position of any point with respect to the plane. If the result of the point row vector with the plane equation column vector is less than  $\overline{0}$  then the point is on one side of the plane and on the other if it is greater than 0. The ability to distinguish which side of the plane a point lies is extremely useful. When a plane is the outside surface of a solid it has only one visible side, the one facing outwards. The other side faces into the solid matter of the object, and so must be hidden. The position of each face of the object is modelled by a column vector holding the constants of the plane equation for that face. These are assembled into a 4 x n array

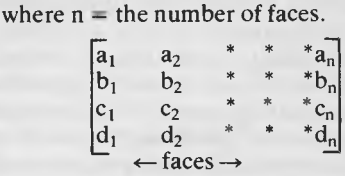

The faces of the solid do not extend to infinity but are cut, where two faces meet, to form an edge of the solid and, where three or more faces meet, to form a corner or point. By limiting the description of each surface to a flat plane all the edges will be straight. This implies that each face can be described as a face polygon that has straight sides at edge boundaries and verticies at the corner points. The face polygons can be modelled by listing, for each face, the verticies that are encoun-

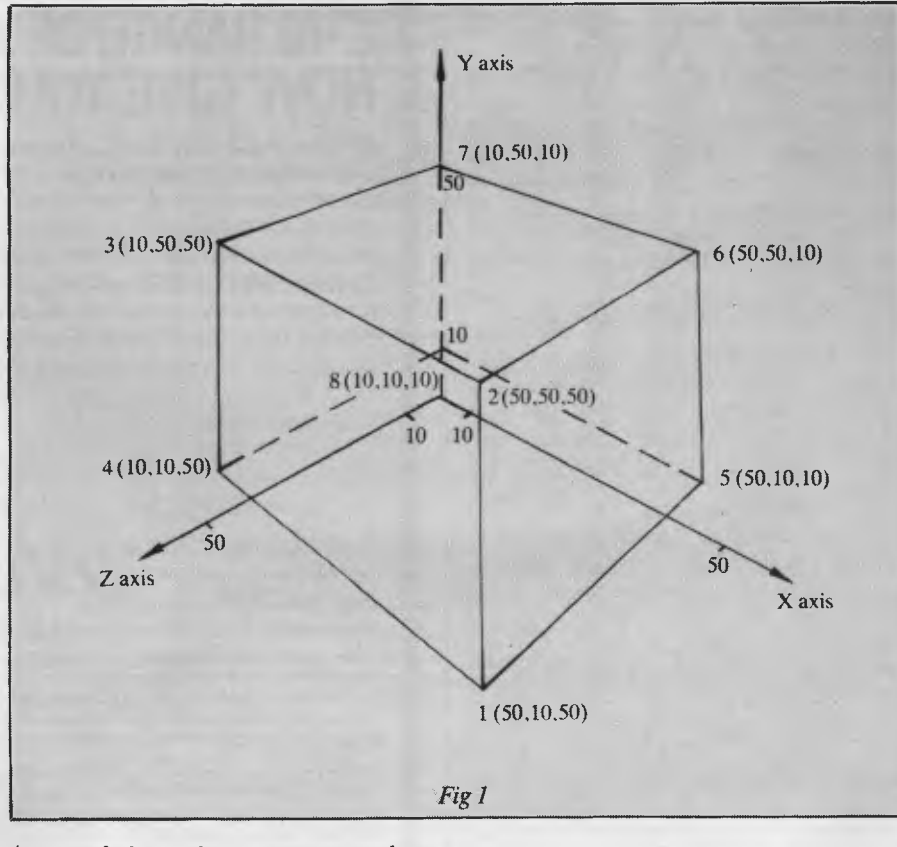

*Array of face plane equation column vectors*
tered as the polygon is traced out. The verticies are entered on the list in the order they are encountered. As the polygon is a closed figure the first and last entry into the list will be the same. As one corner will be shared by at least three planes it would be foolish to keep duplicate copies of the same information.

For this reason the corners are indexed. It is the corner point index that is entered into the face polygon verticies list; the index being used to point to the corners' position in a separate points list. The face polygons are therefore modelled by using two arrays: the face polygon verticies array, each row of which contains an ordered index of the corners of a polygon. To keep the data consistent each face is entered in the same order as was used for the face plane equations. The second array used in modelling the face polygons is the points list. Each row of this array is a homogenous coordinate vector, and the number of rows is equal to the number of corners of the solid.

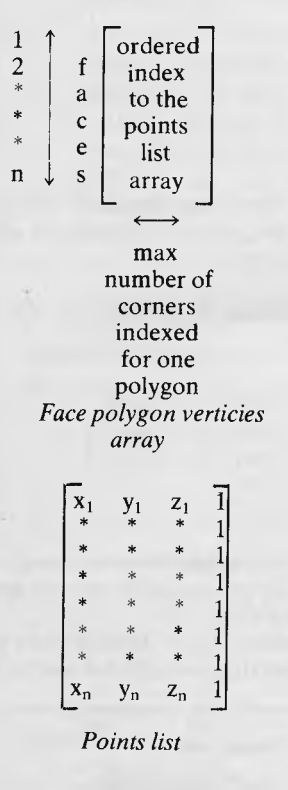

The data structure of the model is now laid out and the arrays can be filled in. As an example a simple box, Fig 1, will be used.

The first step is to construct the face polygon verticies array and the points list. It has been shown that the face polygon verticies are listed in such a way that by joining the corners together, in the order they are listed, a closed polygon is traced out. The polygon may be traced out in two directions: either in a clockwise or anticlockwise direction. The convention is that all faces are traced out *anticlockwise* when

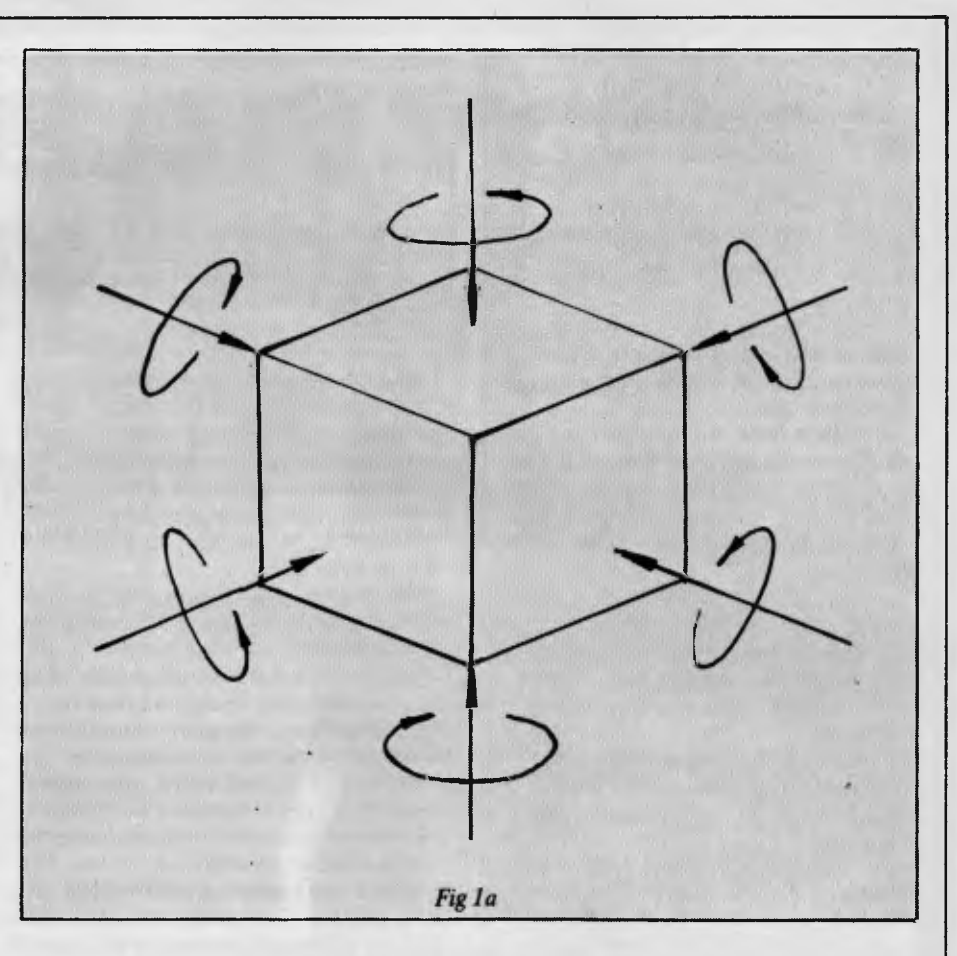

viewed from *outside* the object.

When this step is complete the two arrays containing the information appear as in Figs 2 & 3 below.

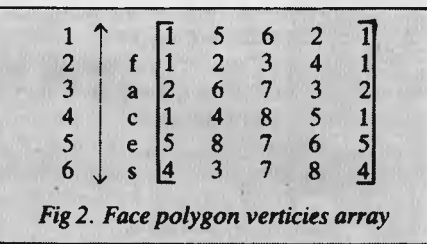

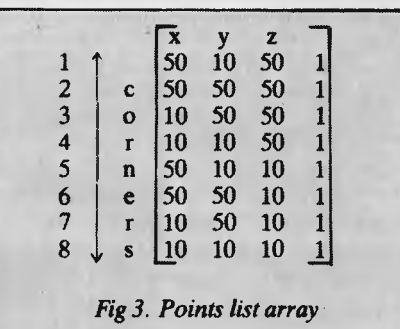

The column vectors of the face plane equation can now be calculated. The minimum number of points required to describe a unique plane is three (as long as a continuous straight line cannot be drawn

through them). So three points must be found that are in the plane and not in a straight line. The first three corners indexed by the face polygon verticies list meet these requirements. The verticies of the polygon must be in the plane and as they are used to indicate a change of direction when tracing out the polygon, they cannot possibly be in a continuous straight line. The first three elements a,b,c of the face plane equation vector are calculated using the equations below.

a = 
$$
\sum_{i=n} (y_i - y_j)(z_i + z_j)
$$
  
b =  $\sum_{i=n} (x_i - z_j)(x_i + x_j)$   
c =  $\sum_{i=n} (x_i - x_j)(y_i + y_j)$ 

for n points in the plane if  $i$  < n then  $j = i + 1$ : if  $i = n$  then  $j = 1$ , where  $i$  and  $j$  are the  $i<sup>th</sup>$  and  $j<sup>th</sup>$  corners indexed in the face polygon verticies list for the face whose plane equation is being calculated.

For face 1 the first three corners indexed are 1, 5, 6 so we substitute as in Fig 4.

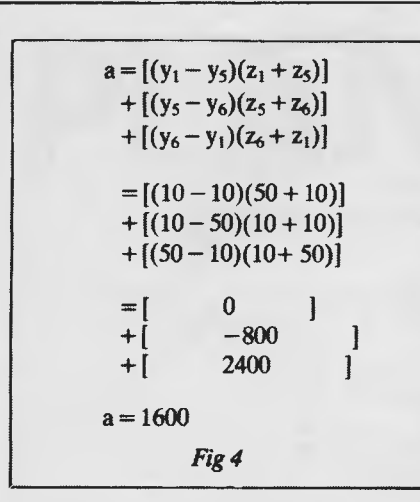

b + c are calculated in a similar manner (Fig 5).

$$
b = [(z_1 - z_5)(x_1 + x_5)]
$$
  
+ [(z\_5 - z\_6)(x\_5 + x\_6)]  
+ [(z\_6 - z\_1)(z\_6 + z\_1)]  
= [(50 - 10)(50 + 50)]  
+ [(10 - 10)(50 + 50)]  
+ [(10 - 50)(50 + 50)]  

$$
b = 0
$$
  

$$
c = [(x_1 - x_5)(y_1 + y_5)]
$$
  
+ [(x\_5 - x\_6)(y\_5 + y\_6)]  
+ [(x\_6 - x\_1)(y\_6 + y\_1)]  

$$
c = 0
$$
  
Fig 5

With the first three elements calculated, d is obtained by using coordinates of a point, that is in the plane, in the equation below:

 $d = -ax -by -cz$ 

A suitable point is the first corner indexed in the face polygon list for the face equation being calculated.

That is, for face 1 the first indexed corner has the coordinates (50,10,50)

 $d = -(1600 \times 50) - (0 \times 10) - (0 \times 50)$  $d = -80000$ 

When all the face plane equation column vectors have been calculated the array holding them will appear as in Fig 6.

Having constructed the data that will be used as the model for the object, we can consider how it is manipulated to form a drawing. It is desirable to be able to move the object in space so that it can be viewed in different orientations, with respect to the reference planes.

The transformation of a point, with homogenous coordinates, can be accom-

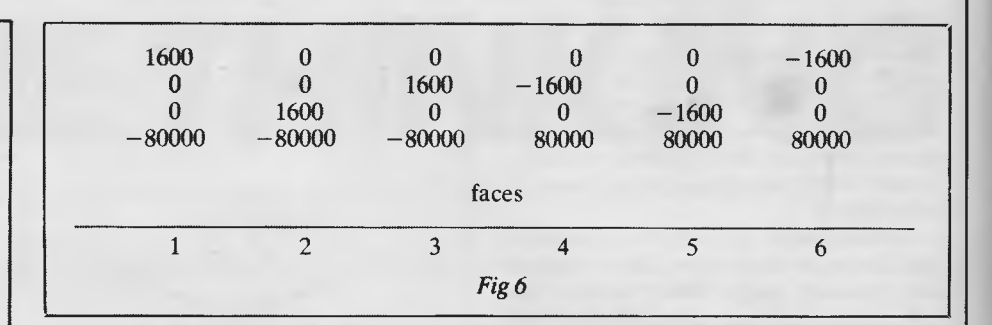

plished by the use of a  $4 \times 4$  transformation matrix T.

 $\frac{1}{*} - \frac{1}{*} +$ T transformation  $= [x' y' z' 1]$ transformed coordinates [x y z 1] original coordinates

matrix

the upper left  $3 \times 3$  sub matrix being used to rotate the point about the axes; - the upper  $3 \times 1$  submatrix being used for shearing and perspective projection; the lower  $1 \times 3$  sub matrix being used to translate the point along the axes; and the lower right element being used for overall scaling.

When such a matrix is used to transform the points list of the model, the effect is to relocate the points relative to the axes of the reference planes. As the points are the verticies of the face polygons, it follows that the faces have also moved, and will now have different face plane equations. So having transformed the points list, the column vectors of the face plane equation have to be adjusted to keep in step. Recalculation of the vectors is possible but wasteful. What is required is a matrix similar to the matrix used to transform the points list homogenous coordinates. Fortunately, for most transformations, such a matrix exists. It is in fact the inverse of the transformation matrix.

The inverse of a matrix T is denoted by  $\overline{T}$ and defined such that  $T\overline{T} = I$  and  $\overline{T}T = I$ where I is the identity matrix.

For example,

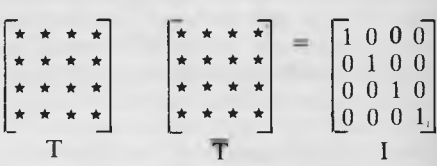

For the purposes required here, a simple definition of the inverse matrix  $\overline{T}$  is a matrix that does the *exact* opposite of T.

For example,

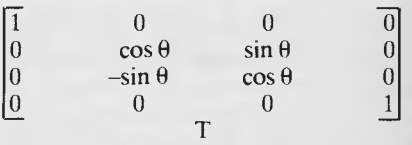

*This is the transformation matrix for rotating the point coordinates an angle*  $\theta$ *about the x axis.* 

The inverse of T must do the exact opposite.

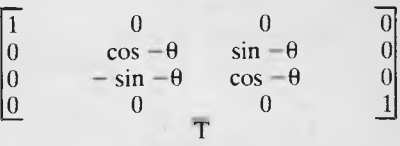

*This is the transformation matrix for rotating the point coordinates an angle*  $\theta$ *about the x axis.* 

It is the inverse of T because if the points are first rotated an angle  $\theta$  about the x axis

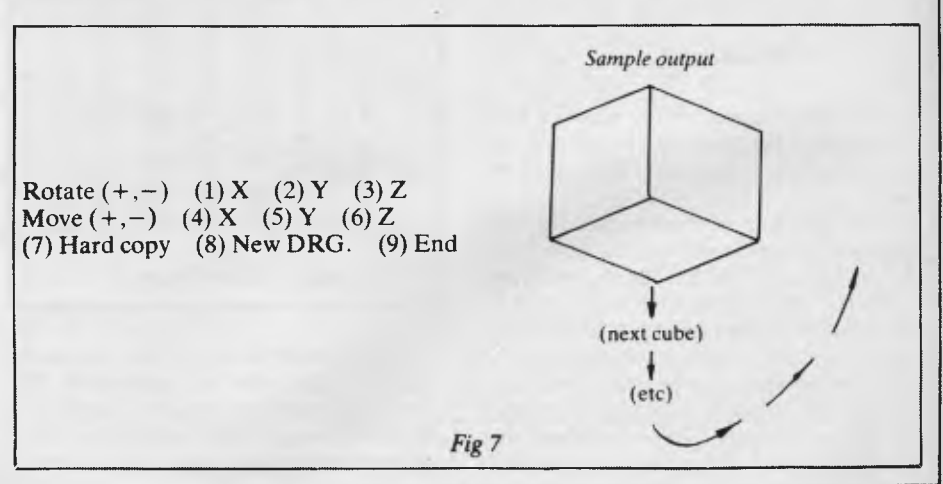

Australian Personal Computer Page 68

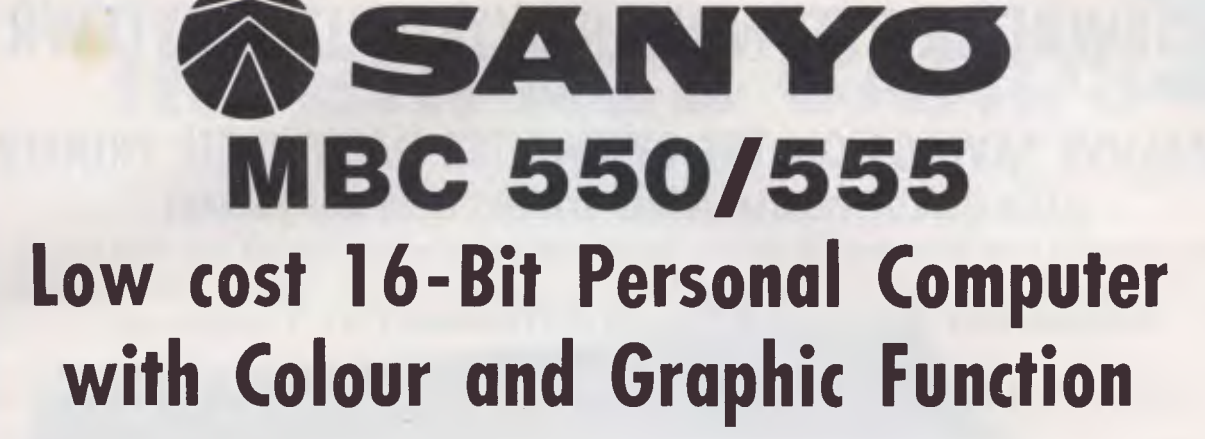

#### **IBM COMPATIBLE**

#### **FEATURES**

- ❑ 16 Bit Modular Personal Computer system for multi-purpose application
- □ 8088 CPU with 128KB RAM memory that can be expanded up to 256KB
- $\Box$  MSDOS operating system with optional CP/M-86
- $\Box$  Standard Centronics Parallel printer interface and optional RS232 serial interface
- $\Box$  Dual 160Kb slim-type mini floppy disk drives reading MSDOS standard format diskettes
- $\Box$  Low profile enhanced ergonomic Keyboard with coiled cable for easy use
- □ Choice of B/W or Colour monitors with 80 char. x 25 line format
- □ Graphics function with 640  $\times$  200 dots
- $\Box$  Industry standard joy stick port

#### **SPECIFICATIONS**

#### **HARDWARE**

### **SOFTWARE**

CPU 8088 (3.6MHZ)<br>RAM 128KB 256K  $128KB - 256KB$  (optional) 32KB VRAM ROM 8KB(IPL/CG)<br>Speaker Alarm sound Speaker **Alarm sound can be used**<br> **Speaker Alarm Speaker Contained Can be used can**<br>
Revised can be used to be used to be used to be used to be used Detachable with coiled cable ASCII type low profile Floppy Disk Drive 2 x 51/4" 160KB slim line drives dual 320KB (optional) Display 8 x 8 dot cell with 80 char x 25 lines, 6 x 7 character font. B/W monitor or 8 colour RGB monitor option. Communications RS 232C port (optional) Std Joy stick facility Printer Interface Centronics Parallel

Operating System MSDOS with CP/M-86 option<br>Language processor Basic. Fortran-86. Cobol-86, Pa Basic. Fortran-86. Cobol-86, Pascal MT + 86 Electrical Local voltage + 10%<br>Dimensions Main Unit 360(W) x 1 Dimensions Main Unit 360(W) x 110(H) x 365(0)mm, Keyboard 449(W) x 35(H) x 169(D)mm

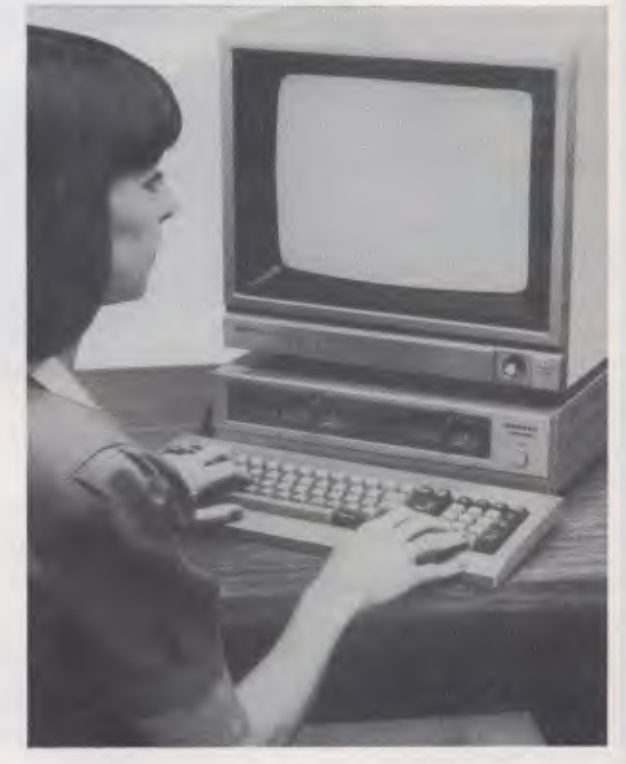

MBC550 Single Disk Drive

**\$11794.00**  incl. tax.

MBC555 Dual Disk Drive

WORDSTAR CALCSTAR

incl. tax

**\$2294.00** 

**\$195.00**  incl. tax

# Computer Edge Pty. Ltd. Albert Park:

364 Ferrars Street, Albert Park, Vic 3206. Telephone: (03) 690 1477 **OR** 9.00am — 9.00pm Fri.

229 Chapel Street, Prahran, Vic 3181. Telephone: (03) 529 7622 For toll-free calls orders only, ring **008 33 1131** 

Toll-free calls on 008 — numbers allow you to telephone from anywhere in Australia for cost of a local cab.

Prahran:<br>9.00am - 5.30pm Mon.-Thurs. 9.00am — 5.00pm Mon.-Fri.

DINERS CLUB bonkcon

# **CIEWRITER BYTEWRITER BYTEWRITER BYTEWR**

## **MASSIVE SAVINGS ON THE BYTEWRITER DAISYWHEEL PRINTER LETTER QUALITY PRINTER AND TYPEWRITER IN ONE PACKAGE**

The bytewriter **is** a new Olivetti Praxis 35 electronic typewriter **with a micro-processor controlled driver added internally.** 

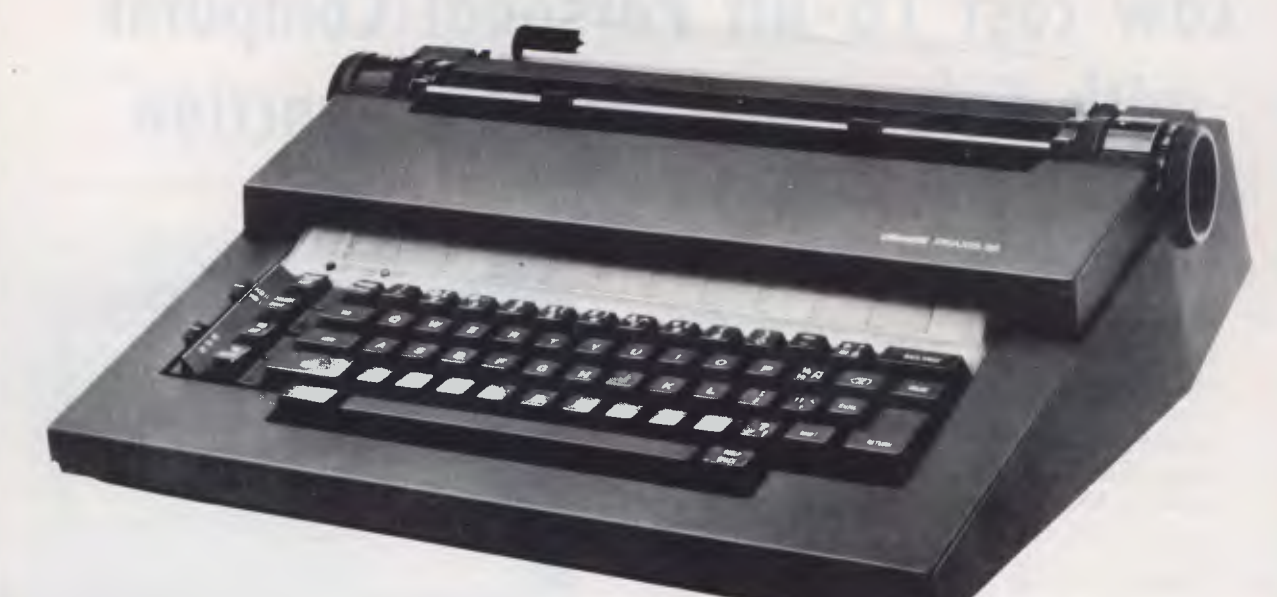

#### **Keyboard**

Alphanumeric and function keys: 44 alphanumeric keys (100 printable characters) and 17 function keys REPEAT KEY (for repetitive use of any key). Two shift keys. Shift lock. Automatic repeating space bar. Automatic repeating return and vertical spacing. Return without vertical spacing. Tabulator setting key. Tabulator clearing key Alphabetic tabulation key. Cancel key (automatic for the last ten characters typed). Automatic repeating backspace key. Right-hand margin setting key. Left-hand margin setting key. Margin release key

Forward half-space key. Automatic relocate typing point key. 10, 12 or 15 characters/inch pitch selector.

#### **FEATURES**

#### $\star$  Underlining

- 10, 12 or 15 characters per inch switch selectable
- 2nd keyboard with foreign grammar symbols switch selectable
- $\star$  Changeable type daisywheel
- Centronics-compatible parallel input operates with TRS-80, Apple. Osborne, IBM and others
- Cartridge ribbon
- Typewriter operation with nothing to disconnect
- $\star$  Service from any Olivetti dealer
- Self test program built in.

#### **THE BYTEWRITER BYTES INTO YOUR WORKLOAD AND NOT INTO YOUR POCKET**

Praxis is a trademark of Olivetti Corp. TRS-80 is a trademark of Tandy Corp. BYTEWRITER is a trademark of Williams Laboratories

**JUST \$799.00** (inc. s.t.) RUSH YOUR ORDER TO US TODAY!

# Computer Edge Pty Ltd.

**364 Ferrars Street, Albert Park, Vic 3206. Telephone: (03) 690 1477 OR** 

**229 Chapel Street, Prahran, Vic 3181. Telephone: (03) 529 7622** 

For toll-free calls ... orders only, ring **008 33 1131**  Toll-free calls on 008 – numbers allow you to telephone from anywhere in Australia for cost of a local call.

Albert Park: 9.00am — 5.00pm Mon.-Fn. Prahran:  $9.00$ am  $-5.30$ pm Mon.-Thurs. 9.00am — 9.00pm Fn. 9.00am – 12.00 noon Sat.

DINERS CLUB

bonkcord

Australian Personal Computer Page 70

# **INTERFACE CARDS**

These peripheral cards are NOW redesigned and manufactured in Australia. Because of competition from overseas it is necessary for the pricings to be very keen.

**COMPUTER EDGE** has a number of cards for you to choose from. Stocks are limited, **SO HURRY TO COMPUTER EDGE FOR THESE BARGAINS!!** 

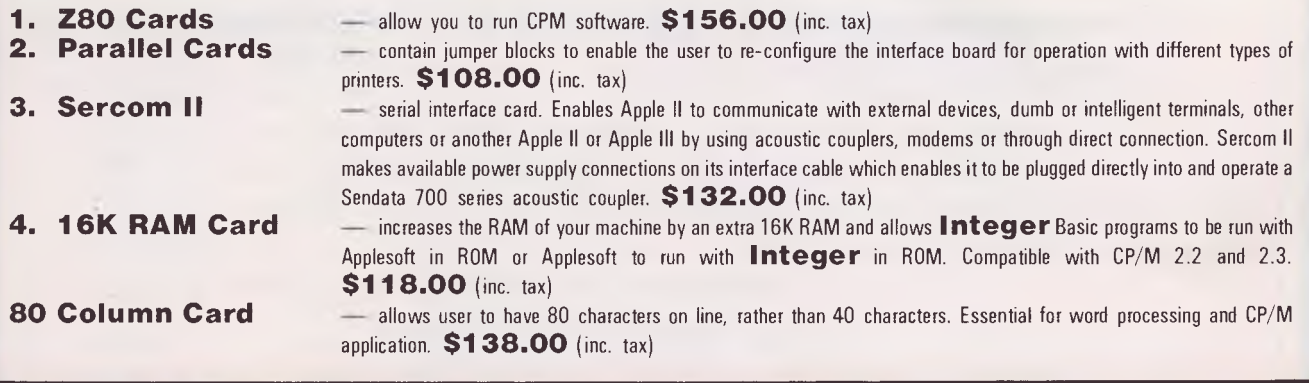

# **THE PRONET NETWORKING SYSTEM**

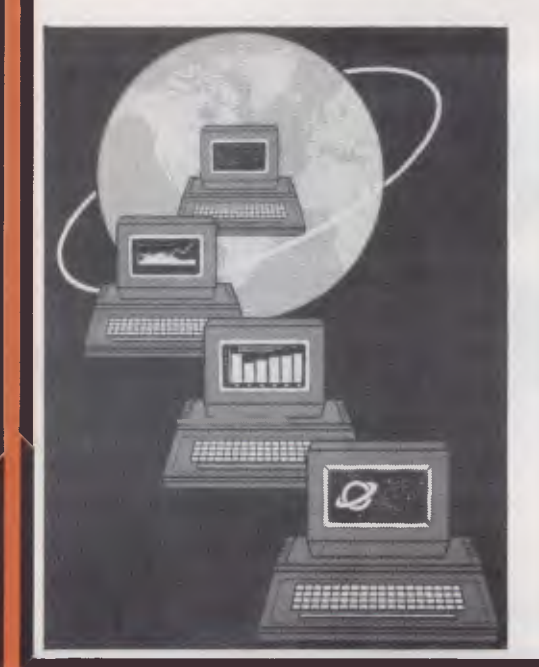

PRONET provides all the amenities of a "personal computer" with the speed and functionality of larger, more costly systems.

**The PRONET links up to 128 of the most popular micro computers at distances over 5,000 feet with speeds at 4 million bits per second.** 

Select the multi-user operating system that suits you best, featuring **Password Security, Turnkey Command, File and Record Locking, spooling to common printers, electronic mail, educational languages and much more.** 

The PRONET system emphasizes computing solutions at an affordable cost. Features found in systems costing far more are STANDARD components of the PRONET SYSTEM making networking a cost effective necessity; not an epensive luxury. The PRONET SYSTEM is a networking solution for the the serious computer user

### **PRONET AND ROS ARE AVAILABLE FROM:**

Albert Park:<br>9.00am

Prahran:<br>9.00am

5.00pm Mon. Fri.

9.00am — 9.00pm Fri. 9.00am — 12.00 noon Sat.

5.30pm Mon.-Thurs.

## Computer Edge Pty. Ltd.

**364 Ferrars Street, Albert Park, Vic 3206. Telephone: (03) 690 1477 OR** 

**229 Chapel Street, Prahran, Vic 3181. Telephone: (03) 529 7622**  For toll-free calls orders only, ring **008 33 1131** 

Toll-free calls on 008 — numbers allow you to telephone from anywhere in Australia for cost of a local call.

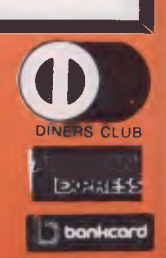

### **Computer Edge is pleased to announce the release of seven WOMBAT models**

 $\star$   $\star$  **WOMBAT**  $\star$   $\star$ 

**The standard case WOMBAT range includes** 

**The detachable keyboard WOMBAT range includes** 

**WOMBAT 1 WOMBAT 2 WOMBAT 3 WOMBAT 1 D WOMBAT 2D WOMBAT 3D WOMBAT model PC-101** 

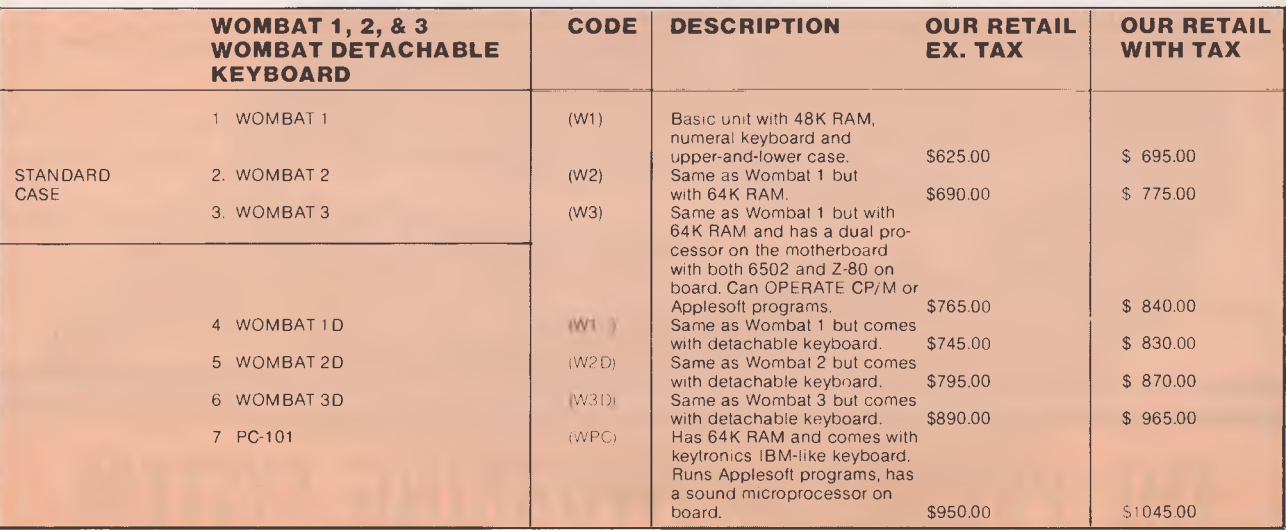

#### **Standard features on all models**

- $\star$  Compatible with all APPLESOFT programs
- ★ Typewriter style ASCII<br>keyboard with n with numeric keypad.
- $\star$  Upper and lower case
- $\star$  8 expansion slots
- $\star$  Autostart monitor

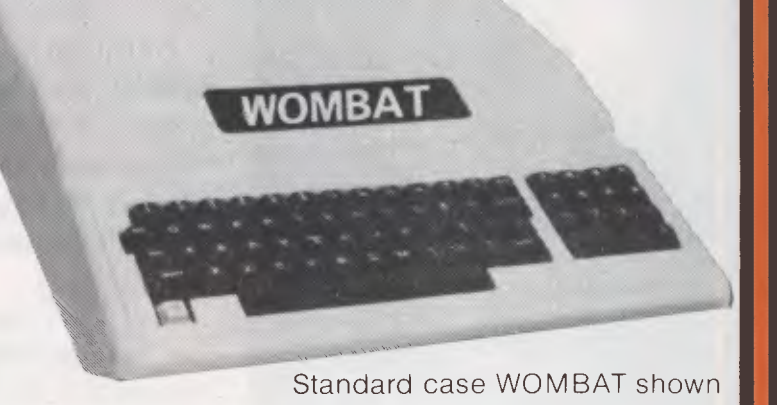

### **RUSH YOUR ORDER TO:**

## Computer Edge Pty. Ltd.

**364 Ferrars Street, Albert Park, Vic 3206. Telephone: (03) 690 1477 OR** 

**229 Chapel Street, Prahran, Vic 3181. Telephone: (03) 529 7622** 

For toll-free calls ... orders only, ring **008 33 1131**  Toll-free calls on 008 — numbers allow you to telephone from anywhere in Australia for cost of a local call.

Albert Park:<br>= 9.00am 5.00pm Mon.-Fri. Prahran: 9.00am — 5.30pm Mon.-Thurs. 9.00am — 9.00pm Fri.  $9.00$ am  $-12.00$  noon Sat.

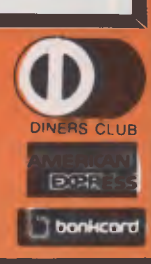

# **DISCOUNTED SPECIAL CED CARD READER**

**The Card Reader allows you to provide input to your computer by way of specially designed cards.** 

- **The Card reader is especially useful when a number of people will be using the same terminal. For example, in a BASIC programming classroom students can compose programs on cards, freeing the computer for other uses.**
- **\* All you do is mark the cards with the appropriate data and insert them into the card reader.**
- **\* The Card reader was designed with versatility and universal software compatibility in mind.**
- **\* Card readers come with a manual interface card and diskette containing multi-choice marking program.**
- **Supply of cards is included with each Card reader package.**

**SPECIAL PRICE JUST \$399 ex tax** 

# **SNAPSHOT**

Snapshot is a peripheral card that is **NOW MANUFACTURED IN AUSTRALIA** under licence

- **\* Card is for Apple II or compatible range of machines**
- **\* Makes back-up copies of copy protected programs**
- **\* Copies programs that baffle other copiers, like Locksmith and Copy II plus, in just 30 seconds**
- **\* Analyzes and debugs programs**

**SNAPSHOT** will probably be one of the most useful cards you will ever put into your micro

#### **SNAPSHOT PRICES ARE NOW BEING SHOT TO PIECES AT COMPUTER EDGE SO COME ON IN AND SNAP UP A DEAL**

**ALL YOUR COMPUTER NEEDS ARE AVAILABLE FROM:** 

**JUST \$155.00 (with tax)** 

# Computer Edge Pty Ltd.

**364 Ferrars Street, Albert Park, Vic 3206. Telephone: (03) 690 1477 OR** 

**229 Chapel Street, Prahran, Vic 3181. Telephone: (03) 529 7622** 

For toll-free calls orders only, ring **008 33 1131**  Toll-free calls on 008 — numbers allow you to telephone from anywhere in Australia for cost of a local call.

Albert Park: 9.00am — 5.00pm Mon.-Fri. Prahran: 9.00am — 5.30pm Mon.-Thurs. 9.00am — 9.00pm Fri.  $-12.00$  noon Sat.

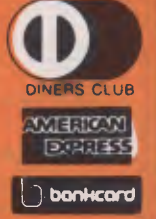

# **DISPLAY MONITORS**

**COMPUTER EDGE** has a<br>complete range of high complete range of<br>quality, high resoli resolution display monitors.

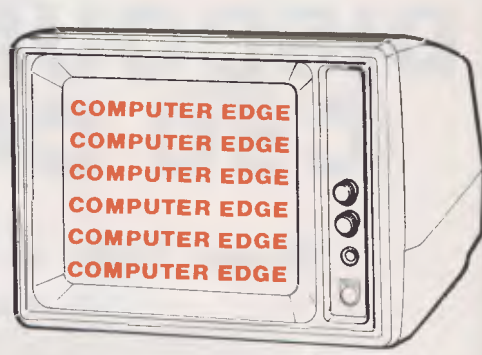

We stock the famous **CONIC** monitors. These monitors have 18MHZ band width. These screens are specially designed to be comfortable on the eyes and cut down on operator fatigue. Non-glare display. Both Green and Amber screens available.

**12" DISPLAY MONITORS ONLY \$249.00 (incl.tax)** 

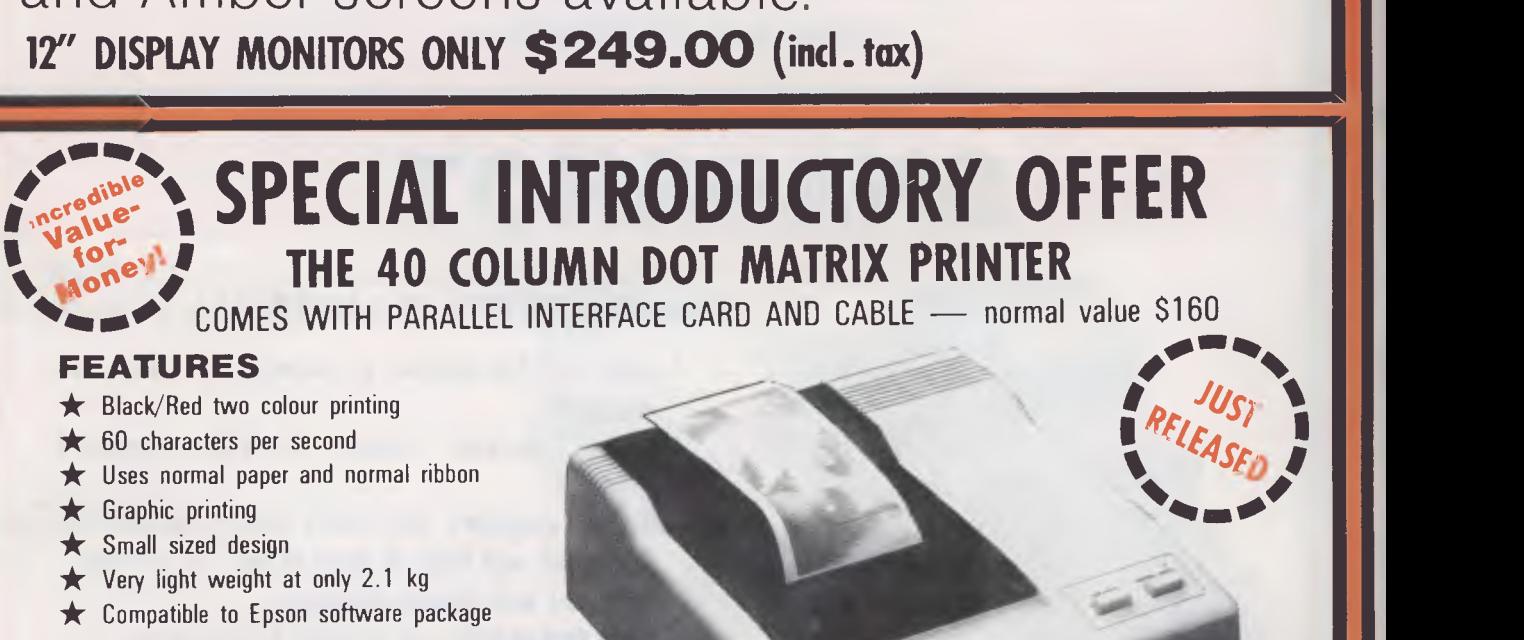

**SAUSIONES WITH PARALLEL INTERFACE CARD AND CABLE — normal value \$160 PM.** ue \$160<br>*RELEASED* 

#### **FEATURES**

- $\bigstar$  Black/Red two colour printing
- $\bigstar$  60 characters per second
- $\bigstar$  Uses normal paper and normal ribbon
- $\bigstar$  Graphic printing
- $\bigstar$  Small sized design
- $\bigstar$  Very light weight at only 2.1 kg
- $\bigstar$  Compatible to Epson software package

**AND BECAUSE COMPUTER EDGE IS ALWAYS FIRST WITH THE BEST WE ARE OFFERING YOU THIS DYNAMIC LITTLE PRINTER AT A SPECIAL INTRODUCTORY PRICE OF JUST** 

# **\$295.00!**

# Computer Edge Pty. Ltd.

**384 Ferrars Street, Albert Park, Vic 3206. Telephone: (03) 690 1477** 

**OR 229 Chapel Street, Prahran, Vic 3181. Telephone: (03) 529 7622** 

For toll-free calls orders only, ring **008 33 1131**  Toll-free calls on 008 — numbers allow you to telephone from anywhere in Australia for cost of a local call.

Albert Park. 9.00am — 5.00pm Mon.-Fn. Prahran:

KGP-45

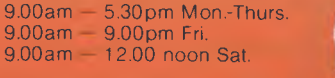

**".1. AM El 11CAN 1.11 lg=** 

DINERS CL UB

•

# **THE ROS NETWORKING SYSTEM**

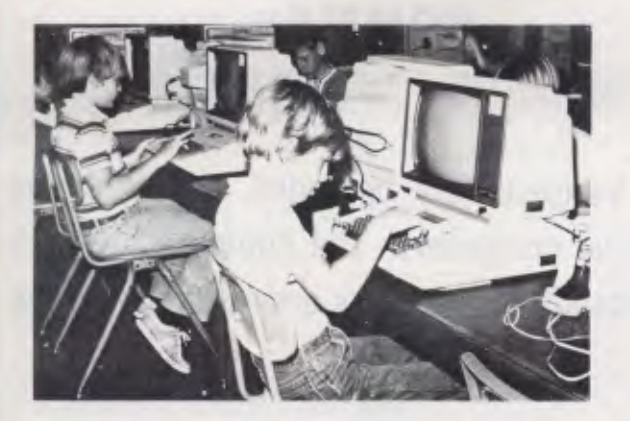

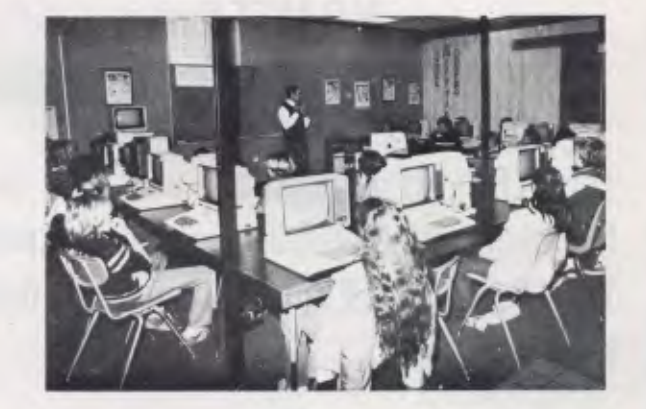

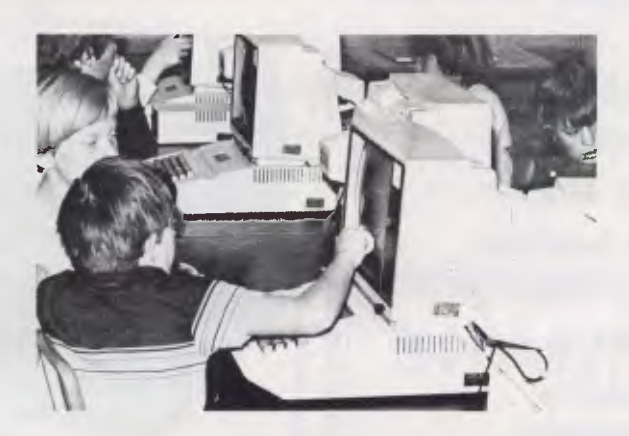

#### **Students using the ROS Network at school**

#### **FEATURES**

- $\star$  Networking system for the Apple II micro or compatible.
- $\star$  Replaces floppy disk drives on up to 127 independently run computers.
- $\star$  Can be expanded for significantly less than the cost of an additional drive.
- ★ TERRAPIN LOGO is available in a multi-user version.
- $\star$  HARD DISK interfacing also available.
- **ROS comes with print spooling software.**

**\$395** for central card and software (ex tax) **\$270** for each card thereafter (ex tax)

# Computer Edge Pty. Ltd.

**364 Ferrars Street, Albert Park, Vic 3206. Telephone: (03) 690 1477 OR** 

**229 Chapel Street, Prahran, Vic 3181. Telephone: (03) 529 7622**  For toll-free calls orders only, ring 008 33 1131 Toll-free calls on 008 — numbers allow you to telephone from anywhere in Australia for cost of a local call.

Albert Park: 9.00am — 5.00pm Mon.-Fri. Prahran: 9.00am — 5.30pm Mon.-Thurs. 9.00am — 9.00pm Fri. 9.00am — 12.00 noon Sat.

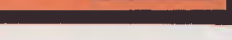

DINERS CLUB **AMERICA**N **MSa bbonliconi** 

# **KOMTEK — KOMTEK — KOMTEK — KOMTEK KOMTEK — KOMTEK — KOMTEK KOMTEK — KOMTEK — KOMTEK — KOMTEK KOMTEK — KOMTEK — KOMTEK KOMTEK — KOMTEK —** KOMTEK **— KOMTEK**

**This TRS-80 compatible unit can be inexpensively upgraded to include all facilities normally found in more expensive computers. The compatibility with TANDY BASIC LEVEL II means that thousands of programs are available for the KOMTEK micro.** 

#### **FEATURFS**

- **\* 16k RAM with real typewriter keyboard.**
- **Expandable to 48K.**
- **Home control functions.**
- **Programmable timer.**
- **\* Built in VHF RF modulator.**
- **\* Graphics capability.**
- **\* Built in speaker.**
- **-/t Auto colour option: For turning your black and white games and graphics into colour automatically.**

MONITOR NOT INCLUDED

# **ALL THIS IN ONE COMPACT, BUT VERY POWERFUL UNIT FOR THE SENSATIONAL PRICE OF JUST \$439.00**

## **PHONE US WITH YOUR BANKCARD ORDER RIGHT NOW!!**

COMPUTER **Edge Pty Ltd.** 

**364 Ferrars Street, Albert Park, Vic 3206. Telephone: (03) 690 1477** Prahran: **Prahran: 9.00am - 5.30pm Mon Thurs** 

9.00am — 5.30pm Mon.-Thurs. **OR** 9.00am — 9.00pm Fri. **229 Chapel Street, Prahran, Vic 3181. Telephone: (03) 529 7622** 9.00am — 12.00 noon Sat. For toll-free calls ... orders only ring **008 33 1131** 

Toll-free calls on 008 — numbers allow you to telephone from anywhere in Australia for cost of a local call.

9.00am - 5.00pm Mon.-Fri.

DINERS CLUB AMERICAN 121212 **bonkcar** 

# *PLANE THINKING*

and then an angle  $-\theta$  about the x axis, the points end up where they started from.

If  $\overline{T}$  exists then the column vectors of the face plane equation can be transformed using it.

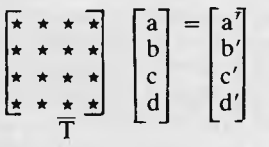

After all rotations and translations have been performed to adjust the orientation of the object, the final stage is to draw the object. It is usual to project the image of the object onto the plane  $z = 0$  from a position  $(x_v, y_v, z_v, 1)$ —the viewing position coordinates. To remove the majority of the hidden lines it must be determined which face polygons are visible from the viewing position and which are hidden. To suppress the projection of the face polygons that are hidden, a simple gate is used. By inserting the coordinates of the viewing position into the face plane equation of each face polygon, the result will determine visibility, that is.

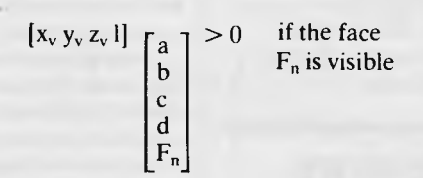

If a face passes this test, the face polygon can be projected by readirg the appropriate row of the face polygon verticies list to find the corners.

The projected positions of the verticies of the polygon are determined by transforming them with a viewing matrix, which takes the form:-

 $\begin{bmatrix} 0 & 0 & -1/x_v \\ 1 & 0 & -1/y_v \end{bmatrix} = [X_s Y_s 0]$  $\begin{vmatrix} 0 & 1 & 0 & -1/y \\ 0 & 0 & 0 & -1/z \end{vmatrix}$  $\begin{bmatrix} 0 & 0 & 0 & -1/z \\ 0 & 0 & 0 & 1 \end{bmatrix}$   $\begin{bmatrix} X_s, Y_s \\ h_{\text{e}} \text{ } \\ h_{\text{e}} \text{ } \\ \text{ } \end{bmatrix}$ **0 0 0 I** *being screen viewing coordinates transformation matrix* 

When the object is a convex polyhedron the task of removing all the hidden lines is complete. The screen coordinates can be plotted and the face polygons drawn.

 $[x y z]$ 

With concave solids further steps may be required to ensure the complete removal of hidden lines but that is a topic for another time.

The routines for constructing the data and manipulating it are not complex and though 'real time' moving pictures of solid objects require machines much faster than those available for home use, the use of these techniques will greatly improve the realism of the pictures we can draw. For those that followed Paul Stevenson's article on Stereo Graphics *(APC* October' 1982) you now have a way of specifying eye coordinates to generate a stereo pair without those confusing hidden lines.

**END** 

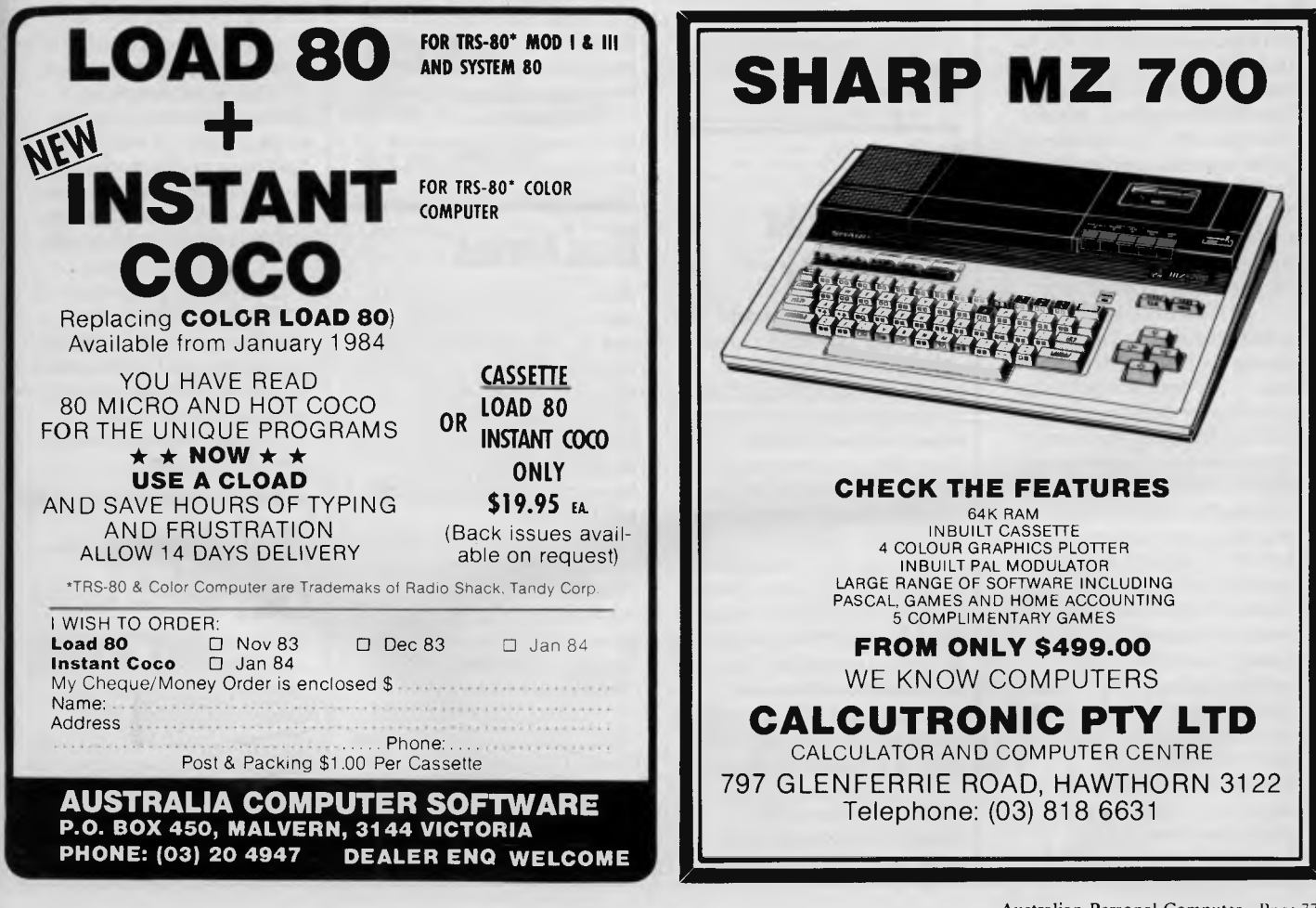

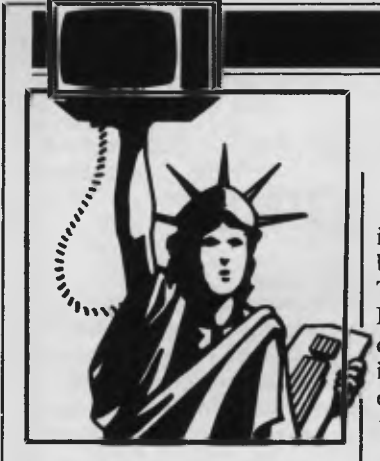

## **Random rumours**

Commodore is expected shortly to announce a new disk drive for the C-64 which uses the user port rather than the 488 serial bus interface thus speeding disk I/O, the slowness of which has long been a complaint of C-64 owners. Videobook Corp, Seattle, WA, is rumoured readying a \$600 personal computer that runs Apple, Commodore 64 and IBM-PC software . . . AT&T is said to be about to enter the personal computer market via its Information Systems division . . MicroOffice Systems Technology, which introduced the 'RoadRunner' knee-top computer last fall (with an 8-line by 80 character LCD display and running CP/M) is promising to introduce units with 16 and 25-line displays by mid-year

. . . At least six IBM-PC clones are expected from Taiwan during the first quarter of this year . . . Apple is expected to switch to the Sony microfloppy in its forthcoming MacIntosh microcomputer, a less-pricey version of the Lisa . . . Microsoft is expected finally to release its new version of MS-DOS, which it has been working on for almost a year. The new version will have multi-tasking ability *(ala*  Concurrent CP/M) and networking support . . . Adam Osborne is apparently about to start a new venture based on software publishing . . . Sources report that IBM has delayed introduction of its local area networking system because of problems with the

# **YANKEE DOODLES**

*Up to the minute news from Sol Libes in stateside . . . six Taiwanese IBM PC clones expected . . . first optical storage disks launched . . . discounted video games . . . Wang to publish optical disk dictionary . . .* 

interface chips being furnished by Texas Instruments . . . There is speculation that Wang Labs may be readying a dictionary on optical disks since it has purchased exclusive electronic publishing rights to the *Random House Dictionary, Concise Oxford Dictionary of English, Roget's International Thesaurus, Black's Law Dictionary* and the *Chicago Manual of Style.* 

# **Apple news**

Dealers, despite Apple's attempts at preventing discounting of units, are offering discounts on the He. Most dealers attempt to conceal the discounts by bundling the unit with peripherals and software. However, there are dealers selling the basic unit unbundled for well under \$1000. And Apple is expected shortly to reduce the list price of the He to just under \$1000.

## **IBM introduces PC-Junior**

IBM finally introduced the 'PC Junior' on 1 November after several months of rumours (under the name 'Peanut') that appeared in the press. The unit turned out pretty much according to rumour and in line with predictions that appeared in this column several months ago.

The unit, with a base price of \$670 (dealer cost about \$480) contains 64k of RAM, two slots for plug-in ROM cartridges and three expansion slots. The keyboard is cordless and communicates with the main unit via an infra red link. The unit includes three expansion slots which are dedicated to RAM expansion (64k), a floppy disk controller and modem card. A unit with a

slim-line floppy and 128k RAM will cost \$1270 (dealer cost about \$860). The unit will run MS-DOS version 2.1. Bus expansion is provided that can expand the unit by attaching modules. I/O is provided for joysticks and cassette storage. The unit drives a colour monitor with better resolution and more colours than the PC.

Industry pundits speculate that IBM will corner 20% of the under \$1000 home computer market this year with its PC Junior system. And, they expect this to rise to over 30% next year. They predict that IBM will take first place away from Commodore, with Coleco in second, pushing Commodore down to number three.

Dealers received initial limited shipments of the PC Junior in November but it will be January before any significant quantity becomes available. Predictions are that IBM will produce one million of them this year and probably over three million next year.

The question now is what will be the impact of this unit on the sales of the PC?

# **Bad times**

Atari, which had expected to ship at least half a million of its new XL series of computers by the end of last year is rumoured actually to have shipped only a little over 100,000 units. Shipments, which were supposed to begin in September did not begin until mid October.

Atari is rumoured readying a new high-end computer that is IBM-PC compatible. If true it may signal a move by Atari away from the low-end home computer business in which it has, as yet, to show a profit.

Warner Communications, Atari's parent, reported a loss for the first nine months of '83 of almost \$425 million. While the company's profits from other businesses rose by 32%, the Atari video game and

computer divisions produced a loss of over \$536 million on sales that dropped from \$1.41 billion to \$753.6 million.

And Coleco Industries, which promised to start shipping its Adam system by the end of last August did not actually begin shipments until the end of October. Thus it is expected to ship far less than the half million units promised by the end of '83.

Predictions are that the first quarter of 1984 will see a lot of distress sales of inventory by companies leaving the business.

Also, the video game boom of the last few years appears to have run its course as game module sales dropped last year to less than six million from eight million the year before. Further, it is estimated that 15% of the 10,000 game parlours closed their doors last year as revenues and profits dropped. K-mart, which at one time had video game rooms in 200 of its stores has phased them out in favour of selling home computers and other electronic products. Arcade operators are hoping that the new video disk-based games now becoming available will improve their situation.

Home video game units are now being sold at bargainbasement prices and some are used as loss-leaders being sold below cost. Also the sales of cartridges has become a commodity business where price is everything.

# **IBM demos LAN**

IBM demoed a prototype Local Area Networking system at the Telecom '83 show held in Geneva in October. This indicates that IBM is very close to introducing its long-awaited LAN system. The system used a token-passing ring architecture to communicate among word processors, file and printer

## **YANKEE DOODLES**

# **Th**e top 10 **micro makers**

Future Computing Inc, a marketing research firm in Richardson TX, has released its chart of the top ten personal computer manufacturers in the US and their anticipated personal computer sales (in millions) for 1983 (including hardware and software). It is as follows: IBM Apple Computer Radio Shack Commodore Hewlett-Packard Texas Instruments Atari Digital Equipment Corp. 200 Victor Televideo \$1400 1100 1100 800 550 450 350 150 100

1983 represents the first time that any company has done more than \$1 billion in personal computer sales . . . and last year three companies passed the mark. Total retail sales for per sonal computer hardware and software for 1983 is expected to exceed \$10 billion. It is also interesting to note that three of the top ten are newcomers to the microcomputer field having introduced their first machines last year. They are DEC, Victor and Televideo. This year is expected to see even greater success by these companies as it has been estimated that fewer than 7% of US office workers currently have personal computers, and less than  $10\%$ of US homes have a home computer.

## **Intel delays 186 & 286**

Intel Corp is reportedly having trouble delivering the 80186 and 80286 top-of-the-line microprocessors and this is expected to delay the introduction of the more powerful versions of the PC/XT

servers and PC workstations. <br> expected from IBM. Intel has acknowledged that early shipments of these units contained a microcode bug that rendered the units using these chips incompatible with the PC/XT which uses the 8088 chip.

> Intel reports that it has encountered a much higher demand for these parts than it had anticipated. This is expected to cause shortages in the market-place for some time to come. Advanced Micro Devices, expected to second source the chips, is still some time away from production.

Intel is reportedly also encountering problems in making 286 chips that run above 4MHz. Thus the supply of 6MHz units are in very short supply and the 8MHz are scarce. Intel is attempting to ramp up to producing 100,000286s a month.

## **First optical storage devices come to market**

Shugart has released its Optimem10001-Gbyte optical disk drive priced at \$6000. The device uses a laser to write indelible information on a pre-formatted 12-inch removable cartridge optical disk. This is now the second such unit to become available, the first being from Panasonic. Panasonic is also shipping a 7in video disk which some customers are using for data storage. An erasable version is expected next year.

Units are also expected from the following companies. Storage Technology is expected to introduce a 4-Gbyte unit using 14in medium and a technology similar to that used by Shugart. The unit will be designed for use with IBM mainframes.

NEC and 3M Co. are cooperatively developing a unit using 12in disks and a technique

## **Make full use of your 16 bit power with KNOWLEDGE MAN an Integrated Data Base & Spreadsheet**

#### **It's a Powerful Database**

Let's face it. Many 8 bit products weren't designed for the new generation of 16 bit micros, so you can't do all the things your application may require. With Knowledge Man you won't be frustrated by typical 8 bit software limitations.

#### **It's a Spreadsheet**

Knowledge Man has the usual capabilities of spreadsheet packages but with a great advantage — it's integration with other Knowledge Man facilities.

#### **It's Integrated**

Because Knowledge Man is completely integrated, you can combine all your processing with ease. For example you can query your database from within the spreadsheet and use the results in the spreadsheet's cells.

#### **It Suits Most 16 bit Computers**

Knowledge Man runs on almost all CP/M 86 and MS DOS machines.

Here's why Knowledge Man will be your next software choice.

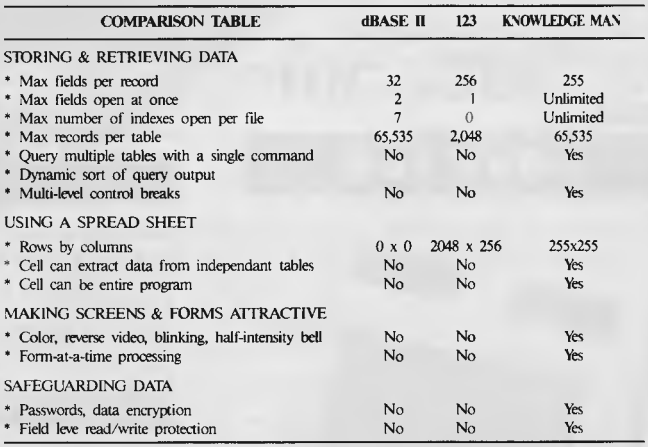

(The information in this table is believed to be correct, based upon vendor documentation but cannot be guaranteed).

And here's the best news of all . . . you get all these Knowledge Man features for only \$635.

#### CALL OR WRITE TO MULTISOFT TODAY ABOUT THE MOST POWERFUL 16 BIT INFORMATION HANDLING TOOL — KNOWLEDGE MAN!

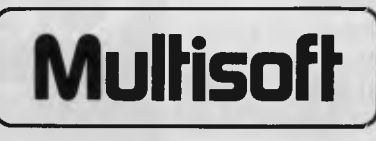

Multisoft, 1121 Hay Street, West Perth. 6005. Telephone: (09) 322 6637

...providing software to Australia.

# **The Best Spot in town for all your personal computing needs.**

**SPECIAL** *PPCKRGE OFFERS* 

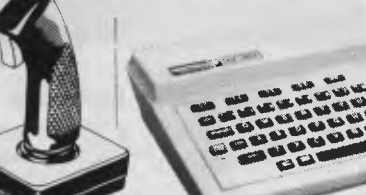

Spectravideo SV318 Including Cassette Recorder **\$499\*** 

Associated the control

Spectravideo SV328 **\$699\*** 

### **NEW SOFTWARE JUST ARRIVED!**

#### *FOR COMMODORE 6LI*

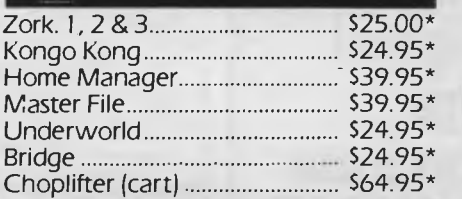

#### *FOR VIC 20*  Macpan S19.95\*

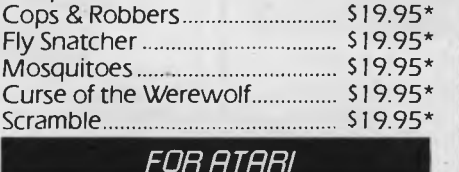

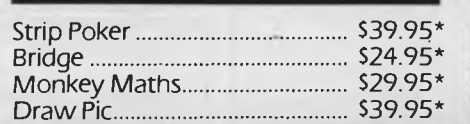

**Sydney's Largest Stockist of Commodore 64 and Vic 20 Software and Utilities.** 

#### *HPRDLUPRE*

**NOW AVAILABLE!**  The new Atari 600XL (16K) **\$399\*** 

And the new Atari 800XL (64K) **S599\*** 

Sinclair Spectrum from **S299\***  With complete software range available ex-stock.

Now franchised agent for B.B.C. **MICROCOMPUTER** Used by the ABC and recommended for use in schools in 5 out of 6 states in Australia

*EXCLUSIVE* 

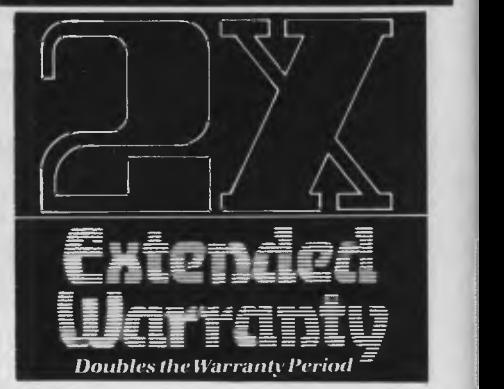

The Computer Spot now offers an Exclusive Extended Warranty that doubles the warranty period on pre-tested hardware to ensure trouble-free operation.

\*Recommended Retail Price

*the Computer Spot*  And so much more. from the spot with. the lot in Home Computing.

Castlereagh.Street Level MLC Centre, Gallery Level Eastgate Centre, Bondi<br>Martin Place, Sydney 2000. Tel: 235 2971 Junc<u>tion 2022. Tel: 387 5208</u> Martin Place, Sydney 2000. Tel: 235 297 1

Commodore 64 Triga Command Joystick Cassette Recorder & 4 Ozi Soft Programs **\$569** 

## **SAVE \$80**

VIC 20 Triga Command Joystick Cassette Recorder & 4 Ozi Soft Programs **\$369** 

**SAVE \$69** 

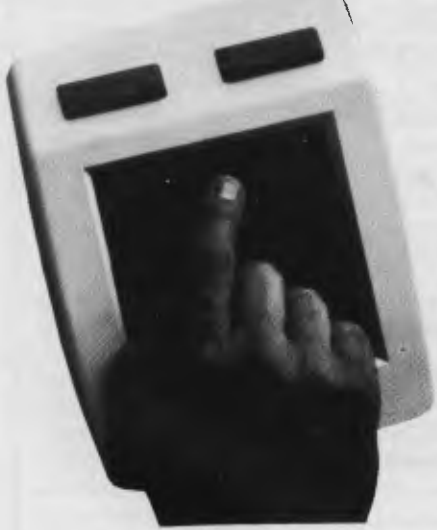

NEW! The remarkable KoalaPad High-resolution Computer Graphics Touch Tablet from **\$149.95.** Includes Software Package

# **YANKEE DOODLES**

using a laser to burst preformed blisters. NEC is expected to start shipping units shortly. Phillips, Sharp and Sony are also known to be working on systems even though no formal announcements have been made. Hitachi, Toshiba and Sanyo are all currently beta testing small low-cost units and announcements are expected shortly.

# **IBM reports record profit increase**

IBM reported that third quarter '83 net income rose 25% to \$1.3 billion. According toJohn Opel, IBM chairman, IBM sold 850,000 PC/XT units in '83 and expects to sell about two million this year. Personal computer sales accounted for 2-4% of IBM's sales and this . year are expected to rise to  $6\%$ .

Incidentally, IBM's income from interest on bank deposits and securities tripled to \$232 from \$80 a year earlier. In other words IBM has a lot of cash sitting in the bank and is therefore looking to spend it increasing its outside holdings in suppliers (for example, Intel).

## **More bad news**

After a year of sustaining losses of more than \$500 million in its home computer operation, Texas Instruments has decided to stop production of its TI-99/4 home computer and pull out of the business completely.

Digital Equipment Corporation, for the first time, announced a decrease in earnings and disclosed that it is having trouble selling its personal computers in the `office systems' market. DEC disclosed that it had sold about 19,000 micros in the last quarter, about 30% less than it had expected to sell.

Apple Computer disclosed that earnings for the last quarter dropped by 73% despite an increase in sales of 55%. This sales increase, however, reflected a considerable decrease in Apple's growth rate. In the meantime its expenses for research and development and marketing and distribution soared.

Osborne Computer, which filed for protection under chapter 11 in October, still has not found a buyer or been able to get into production on its IBM PC-compatible version of the Executive. Further, Osborne dealers with stocks of Osborne Executive machines have been offering them for sale at well below their cost. I recently saw an ad offering the Executive for \$1475, which is about half its list price.

## **Al, where are you?**

AI (Artificial Intelligence), long the province of academia, is beginning to move out of the research facilities and into the practical world. However, it is still more promise than product. It is currently very expensive and limited to very select and sophisticated markets. However, it is expected that by 1987, and possibly earlier, we can expect to see AI products running on personal computers.

An estimated 50 institutions are currently engaged in AI research and development. This includes companies such as IBM, Xerox, General Electric and Texas Instruments. They refer to their work as 'knowledge engineering'.

The primary areas being worked on in AI include expert systems, intelligent robots, natural language processing and Lisp machines. Lisp is the most widely used language by AI engineers and limited implementations of the language are already running

on many microcomputers. Expert systems are knowledge-based and are capable of making conclusions and recommendations based on partial information. Expert systems have already been developed to do medical diagnosis, find mineral deposits and design computer systems.

## **Random news bits**

Xerox, which only two months ago boasted that it planned to open 50 computer stores a year for the next few years, has sold off 43 of its current stores and shut the remaining 10 stores. Rumours are that it always operated in the red... Visi On, the much-touted Lisa-like, front-end program manager for the IBM-PC, which was first demoed in November 1982,

should finally be in the stores by the time you read this column, only about six months behind the promised delivery time . . . Intel has introduced a non-volatile byte-wide 4k RAM. Its secret is an EPROM shadow memory that retains the data when power is turned off . . . Docutel/Olivetti has introduced a knee-top computer. What is interesting about the unit is that it is the third such unit (the other two are from Tandy and NEC) designed and made by Kyocera in Korea . .

# **Quotation of the month**

**`The shake-out of 1985 is happening now'.** Steve Jobs, Chairman of the Board, Apple Computer Corp.

**END** 

# **for your APPLE**  With every Wordstar or Infostar package you order from

Multisoft, we'll give you a CP /M Appli-card absolutely **FREE.** 

The Appli-card is a one-card solution to running CP/M on your Apple computer.

> "Appli-card contains a good deal of computing power that you can slip into your Apple without any regrets or second thoughts. The result is the creation of one of the fastest and most powerful CP/M computers now available."

*Interface Age,* August 1983.

- Full 64K RAM (57K user area)
- 70 Column display without any additional hardware or adjustment
- Runs three times faster than other Z-80 cards. (Uses 6MHz Z80B)
- Almost any CP/M program will run without modification, adjustments or compromise

Wordstar/Appli-card and Infostar/

Appli-card are both priced at only \$625.80 (incl. tax). Call or write to Multisoft today.

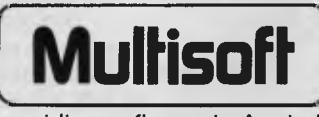

Multisoft, 1121 Hay Street, West Perth. 6005. **Telephone: (09) 322 6637** 

...providing software to Australia.

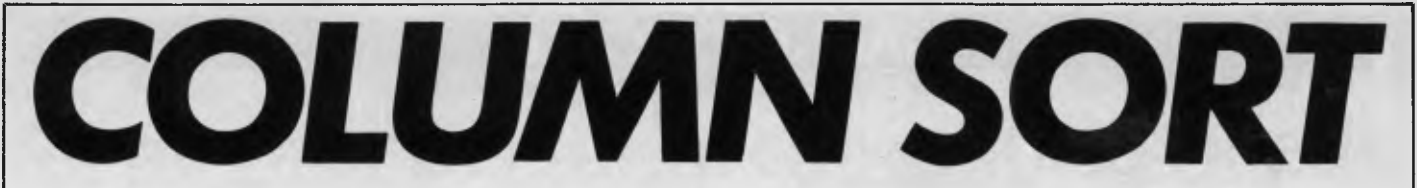

*Most dedicated wordprocessors include a column sort facility; many software packages do also. Here's an algorithm from Len Wood and Jack Brown from which you'll be able to implement such a routine in the dialect of your own micro. Use it on its own, or as a sub-routine in a wordprocessing program.* 

This article is about a user-friendly way of printing a list of names in two or more columns. Suppose we have a list of names in alphabetical order which we wish to print in three columns. The result might  $be:-$ 

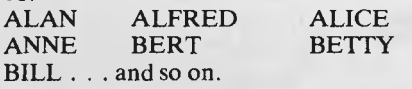

That format is easy to program. Print the first three names, then the next three and continue until they have all been printed. However, I suggest that that's not the most user-friendly format.

Take a look at the Advertisers' Index at the back of *APC.* There the names are listed vertically instead of horizontally. The vertical format is also used in the indexes of books, in telephone directories and in dictionaries. Long vertical lists are easier to scan visually because less eye movement is needed.

Imagine that we want to print such a vertical format list. We have to print the name at the top of each column, then the second name in each column, and so on. Let us impose a constraint that the column lengths must be nearly equal. More precisely, the longest column must contain at most one more name than the shortest column.

The core of the problem of printing the list in vertical format is to work out which names are to be printed at the tops of the columns.

To simplify the discussion let us leave names for the moment and work out how to print the sequence of numbers 1 to 14 in four columns. We'll get back to names later. The 14 numbers would be printed like this: $-$ 

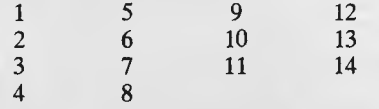

More generally, let the total number of numbers in the sequence be t. Let the required number of columns be c. Using integer arithmetic, divide t by c getting quotient q and remainder r. Let the numbers to be printed in the first print line be  $P_1$ ,  $P_2$ ,  $P_3$ ,  $\ldots$   $P_c$ . Using the convention that the value of  $(a>b)$  is 1 if  $a>b$  and is 0 otherwise, we have:—

 $P_1=1$ 

 $P_x = P_{x-1} + q + (r > (x - 2))$ 

where x takes the values  $2, 3, 4, \ldots$  c Using the example of a sequence of 14 numbers printed in four columns, we get  $t = 14$ ,  $c = 4$ ,  $q = 3$ ,  $r = 2$ . Then we calculate:—

 $P_1=1$  $P_2 = 1 + 3 + (2>0) = 5$ 

 $P_3 = 5 + 3 + (2>1) = 9$  $P_4 = 9 + 3 + (2 > 2) = 12$ 

That gives us the first printed line:<br> $\frac{1}{1}$  5 9 12 1 5 9 12

Those four numbers are each increased by 1 for the second line, and so on. If a number to be printed exceeds 14 we replace it by a space and of course we stop when all 14 numbers have been printed.

Now consider the task of producing a printed list of names in alphabetical order. If the names are already in alphabetical order then we can proceed as before and use the calculated  $P_1$ ,  $P_2$ ,  $P_3$ , . . .  $P_c$  as pointers into the alphabetically ordered list of names.

If there were 14 names to be printed in four columns then, from the previous results, the names at the tops of the four printed columns would be the 1st, 5th, 9th and 12th names from the original list. So names already in alphabetical order present no problem.

If the names are not in alphabetical order then one way of proceeding of course would be to sort them.

In some cases this might not be desirable. For example, it might be necessary to keep the names in the order in which they were entered into the list. Space limitations might prohibit keeping two lists; one being maintained in alphabetical order for the purpose of printing. Also, in the case of a long list there might be an objectionably long time interval between starting to sort and starting to print.

If we wanted to print the list of names alphabetically in a single column then it might be possible to hide the sorting time within the printing time. Find the alphabetically earliest name not already printed. Print it. Repeat until all the names in the list have been printed.

However, printing the list of names in several columns presents a problem. How do we find, say, the 125th name in the alphabetical order without first finding all those that precede it?

The suggestion here is to divide the sorting time into thin slices, but instead of hiding these slices within the printing time hide them in the list creating and updating time. Whenever a name is added to the list

that name's alphabetical order is calculated and recorded. Whenever a name is removed from the list the alphabetical order numbers for the remaining names have to be adjusted.

In more detail, as well as the list of names, we need to keep two lists of numbers; one pair of numbers for each name. The assumption here is that the lists of numbers would require less space than a duplicate list of names for sorting into alphabetical order.

For the moment let us concentrate on just one of the list of numbers. We'll find a use for the other one later. Associate the first name in the name list with the first number in the number list, whatever its value. Associate the second name with the second number whatever its value, and so on. The values of the numbers will be changed but the 'Nth' name will always be associated with the 'Nth' number, whatever its value.

Whenever a new name is added to the name list the new name's associated number is set to a value of 1. The name list is then scanned.

For each existing name which is alphabetically earlier than the new name, the new name's associated number is increased by 1. For each existing name which is alphabetically later than the new name, the existing name's associated number is increased by 1. Whenever a name is removed from the name list, the name list is again scanned. For each existing name which is alphabetically later than the removed name, the existing name's associated number is decreased by 1. Also, the gaps left by the removed name and its associated number should be closed by moving up one position all names and numbers below the gaps in the respective lists.

In the following example the names have been placed in the name list in the order shown. Each new name was placed at the bottom of the existing list. The number list shows how the numbers have been changed each time a new name was added.<br>ALFRED 1 2

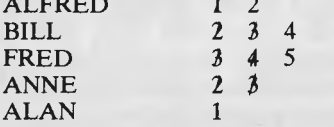

When ALFRED is entered, his associated number is set to 1 and remains at a value of 1 until another name is entered. *COLUMN SORT* 

When BILL is entered his number is set to 1. The existing list is scanned and BILL is found to be alphabetically later than the only name in the existing list, ALFRED, so BILL's number is increased by 1 to 2. ALFRED's number is left at 1. When FRED is entered his number is set to 1 and then during the scan FRED's number is increased once for ALFRED and once for BILL. Thus FRED's number becomes 3. ALFRED's stays at 1 and BILL's at 2. When ANNE is entered, her number is set to 1. During the scan ANNE's number is increased by 1 for the only earlier name, ALFRED. So ANNE's number becomes 2. Both BILL and FRED are found to be later than ANNE so their numbers are increased by 1 becoming respectively 3 and 4. At this point the respective numbers for the four names in the list are 1, 3, 4, 2. When ALAN is entered his number is set to 1. During the scan all four names in the existing list are found to be alphabetically later than ALAN so their numbers are increased by 1. No name is found to be earlier than ALAN so his number stays at 1. At this point the respective numbers for the five names are 2, 4, 5, 3, 1.

The following example shows what happens to the numbers when a name is

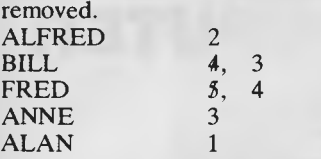

Suppose ANNE is to be removed. The list is scanned and two names, BILL and FRED, are found to be alphabetically later than ANNE so their numbers are reduced by 1 to become respectively 3 and 4. After closing the gaps left by the removed name and associated number the lists become:-<br>ALFRED 2 ALFRED 2<br>BILI **BILL** 

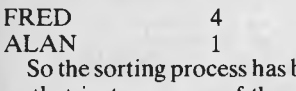

been sliced up so that just one scan of the existing name list is done whenever a name is entered or removed.

Now we can return to the task of printing a list of names in two or more columns in alphabetical order where the list is not already in alphabetical order.

We do have though a list of numbers which indicate the alphabetical order of the names.

Let us use our last example of four names, ALFRED, BILL, FRED, and ALAN, with their respective numbers, 2, 3, 4, 1. When we wish to print the name list we have to create the second number list referred to earlier. Let us call this second number list our inverse number list.

Our four names with their number list and inverse number list would be:—

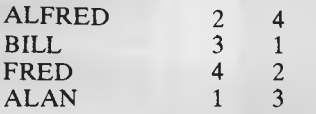

We produce our inverse number list by saying that if the 'Nth' number in our first number list is M then set the `Mth' number in our inverse number list to a value of N. Now if we want, say, the alphabetically 3rd name we look at the 3rd number in the inverse list and use its value as a pointer into our name list.

We are now ready to print. Let us return to our earlier example of 14 names. Suppose our inverse number list for the 14 names is 2, 14, 9, 1, 4, 5, 13, 3, 8, 12, 7, 10, 6, 11. Our first printed line must be the alphabetically 1st, 5th, 9th and 12th names from our earlier calculations. The 1st, 5th, 9th and 12th numbers in our inverse number list are 2, 4, 8, 10. So we print the 2nd, 4th, 8th and 10th names from our name list as the first printed line. For our second printed line we use the same

procedure to print the alphabetically 2nd, 6th, 10th and 13th names. We continue thus for the third and following print lines except that when the calculations would lead to a name whose alphabetical order would be later than the 14th we just print a space. When all 14 names have been printed we stop.

In summary, given the total number of names and the required number of columns, calculate the values of  $P_1$ ,  $P_2$ ,  $P_3$ , and so on. If the names are in alphabetical order then use those P values as indexes into the name list to get the names at the tops of the columns. If the names are not to be placed in alphabetical order then arrange that as the name list is created the first number list is also created. When printing is required, create the inverse number list. Use the P numbers to index into the inverse number list and use the numbers found there to index into the name list to get the names at the tops of the columns.

If you experiment with pencil and paper and a small number of names you will see that the method works. The method might be useful when you want to produce a printed list that's user-friendly.

**END** 

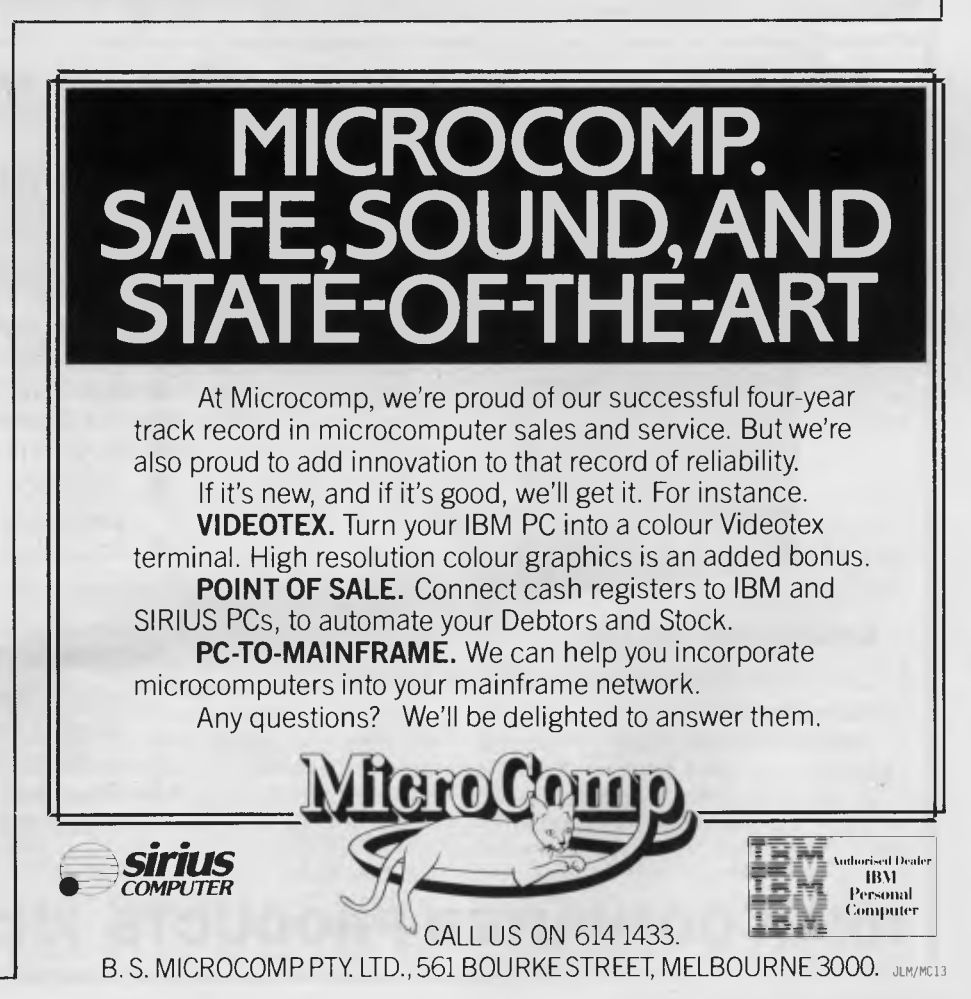

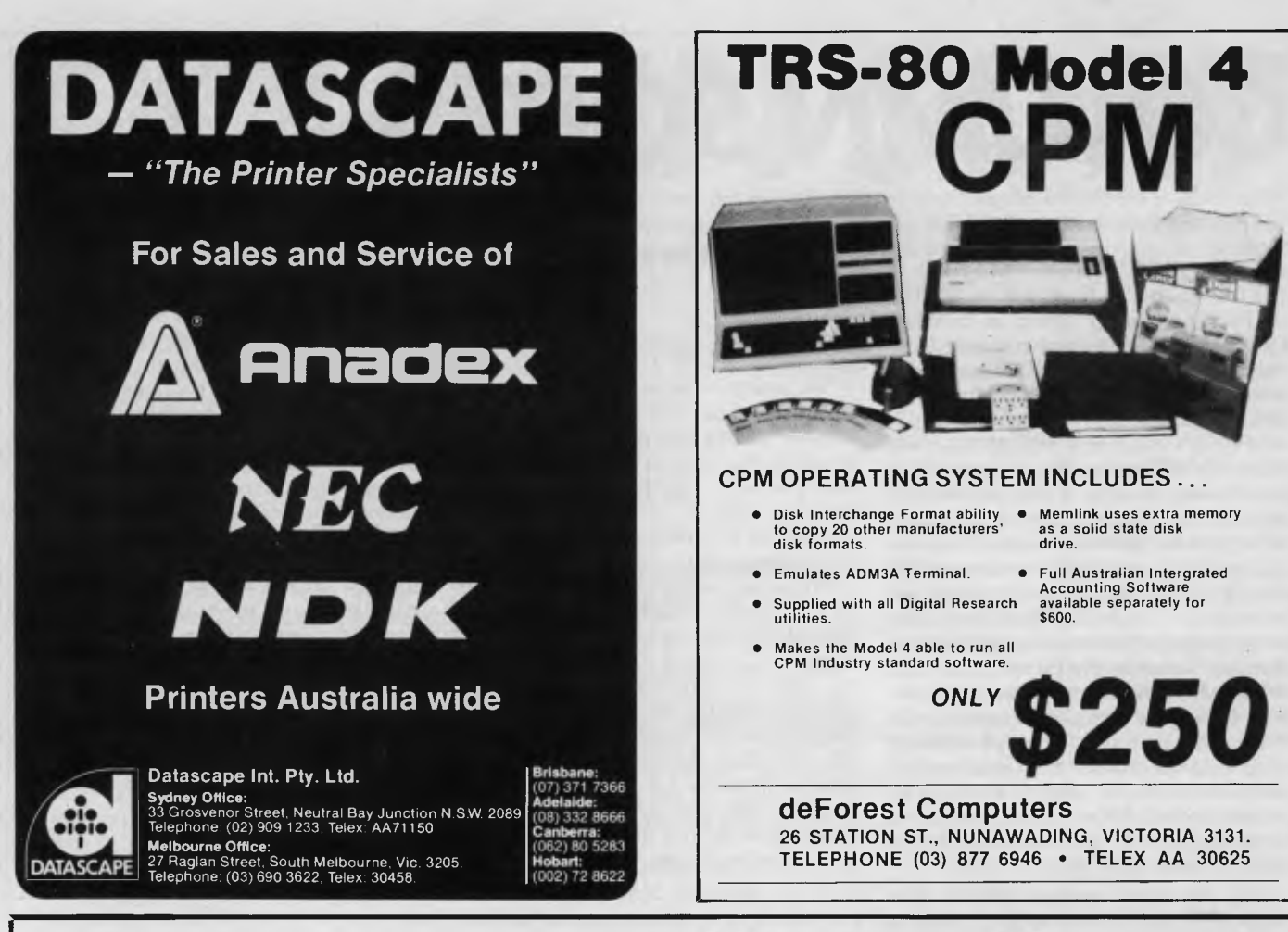

# **IDIAK** II **FAST CP/M 2.2 COMPUTER**

**COLOSSAL 2.8 MBYTES BETTER THAN 8" SPEED AND CAPACITY** 

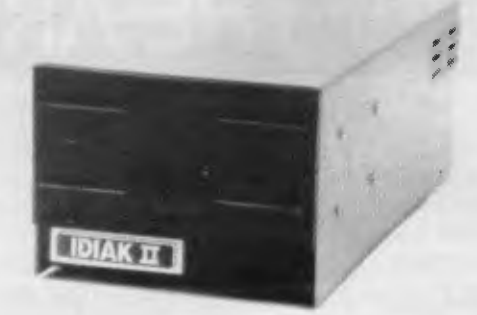

#### **EXCELLENT VALUE!**

IDEAL FOR BUSINESS OR SERIOUS HOBBYIST Computer Prices:

\$1999 2 Disk Drive IDIAK II<br>\$1450 1 Disk Drive IDIAK II \$1450 1 Disk Drive<br>\$590 1 Drive Upqi 1 Drive Upgrade Kit (sales tax, pack & post included)

#### **\* FEATURES**

- Faster than 8" Disk Systems
- 1.4 Mbytes Formatted per Drive High Double Density Double Sided
- Z80A 4MHz CPU
- $64K$  RAM
- '• 2 x RS232 I/O Ports
- 1 x Centronics Port
- 2 Slim-line 5¼" Drives (Optional 1 Drive)
- **•** Interfaces to terminal or to your personal computer acting as terminal
- Includes CP/M 2.2 Software

#### **Accessory Prices:**

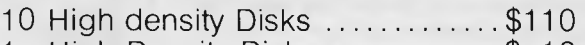

- 1 High Density Disk \$ 12
- Centronics Cable ................ \$45
- 1 Terminal Cable \$ 40 Pack & Post \$ 2

**IDIAK COMPUTER PRODUCTS** 10A Bannister Street, Fremantle, 6160, W.A.

# **CHECKOUI The Eve of Adam**

*Will the Adam initiate a price revolution? Brian Power investigates Coleco's industry-shaker:* 

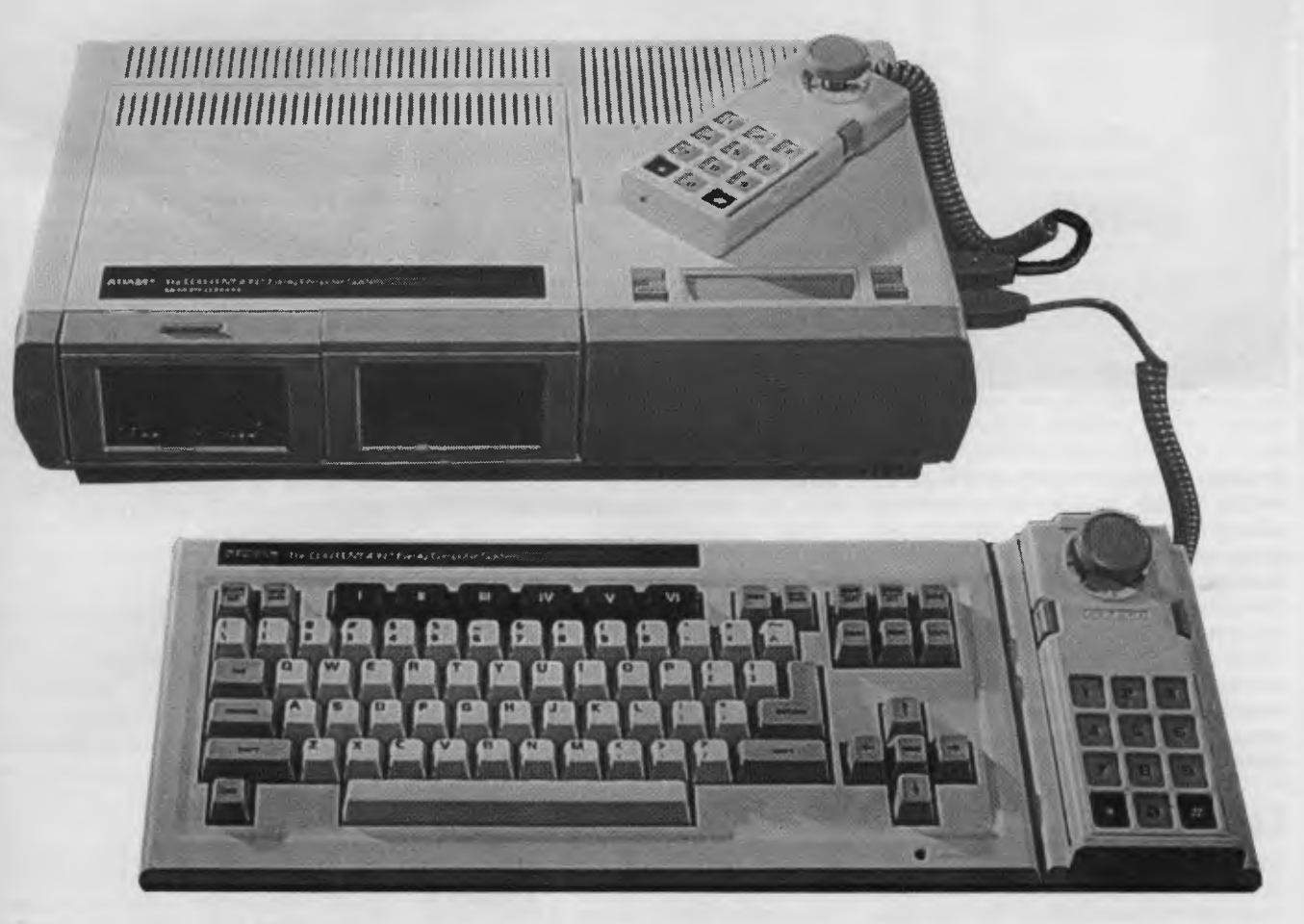

A lot of computer makers talk about giving you more for your money. Every month there is yet another system hustled onto the market with promises of a larger memory and more power — all for a smaller investment.

Coleco is basing its much-publicised new Adam on that premise. This computer is offered at such a radically lower price that the industry is watching to see if Adam can live up to its advance billing.

What makes this computer so different is that the entire system, including a letter-quality printer, will sell for just \$700 in the US. (No prices are available for Australia yet) You would expect that kind of price breakthrough from one of the larger American companies such as Apple or IBM. But Coleco? Isn't it best known for its toys and games?

The company isn't talking much about how it managed such a coup. But the vertically-integrated company was able to develop its own printer and tape drive and other new technology such as simpler motors. You end up with 80k of internal memory, a full keyboard, a good mass-storage tape system, built-in word processing and a letter-quality printer in the basic system. Here's how the Adam is put together.

## **Presentation**

Coleco obviously knew that Adam will go into the homes of a lot of first-time computer buyers, and the machine had to inspire confidence just sitting in the box. It does. Blessed by the fact that the computer connects to the television set, Coleco can package the Adam without a monitor and make for a more compact unit.

The whole thing comes in one 18kg box that one average adult could wrestle in and out of taxis and even through train stations, if it had to come to that. The

Adam is smartly, and safely, packaged inside a bright box. I have seen them cause a real stir among air travellers as they spun round the baggage sections at a major airport.

## **Documentation**

The Adam comes with three books, a 64 page set-up manual and two larger binders for word processing and programming in Basic. You can see the way Coleco rushed the Adam onto the market by the fact that pages in the word processing book have newly-written instructions glued over the old ones.

It is obvious that Coleco expects some Adam buyers will never get beyond the set-up manual. That manual contains enough information for simple word processing so that you don't really need the more extensive binder. It also tells readers that programming is a hobby like sewing or carpentry, and they don't have

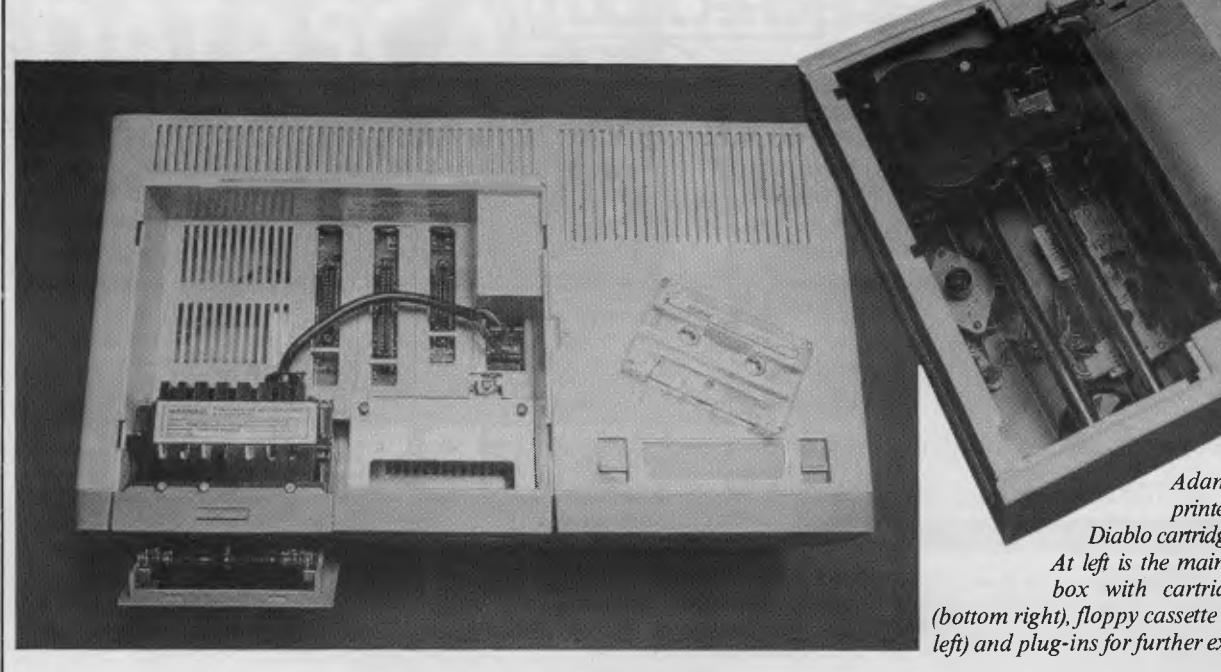

*Above is the Adam's 80-column printer with its standard Diablo cartridge and daisywheels. At left is the main Adam processing box with cartridge software slot (bottom right), floppy cassette tape drive (bottom left) and plug-ins for further expansion,* 

to bother learning it if they don't want to.

This set-up manual is a welcome change from many instruction books —it is actually easy to follow. A no-nonsense book that doesn't pander to the novice, it contains simple instructions and plenty of clear photos that take you from unpacking the box to changing the printer ribbon. The on-screen help menus are extensive enough to get you going without the manual once Adam is taken out of the box and plugged in.

### **Construction**

We now move in to the heart of the matter. Coleco has created Adam from three main components, the memory console, the keyboard and the printer. The console includes the system's Z80A microprocessor, meaning compatibility with the CP/M operating system, the RAM and a high-speed tape drive.

The microprocessor addresses 64k of RAM but the computer also contains a separate processor for the video display that includes an additional 16k of memory just for graphics, bringing the total to 80k Another 64k of RAM is available as an option, bringing the total up to 144k.

The sculptured keyboard has 75 keys, including six programmable function `smart keys' that correspond with six labelled boxes on the screen. The keyboard has the feel of more expensive systems and I give it a good rating.

Coleco was thinking of word processing when it designed the keyboard, including keys such as *insert, delete, move/copy* and *store/get* to provide quick access to specific word processing

functions. In addition to ten command keys, there are cursor arrow keys.

Two game controllers come with it. While they are primarily for playing games, one of them can be attached to the keyboard to move the cursor, as an alternative to the arrow keys, and can also be used for entering numbers.

The keyboard and printer have<br>separate microprocessors, and a microprocessors, communications system Coleco calls Adamnet ties the whole thing together. It is enough to allow the computer to do simple multi-tasking.

### **Screen**

The screen for the Adam is likely to be your own television set. It had better be colour or you will miss a lot of what Adam offers. During some operations the screen contains four different sections, with four different colours.

The screen is set up to convince you that working on Adam is no different than typing on a typewriter. I wish computer makers wouldn't bother because the screen is going to start looking tedious once you get used to the system.

There are graduated markers up the left side and across the top of the screen, to set the margins for a printout. There is a band of six blue boxes across the bottom of the screen that correspond to 'smart keys'. Above that is a roller, shaped like a typewriter roller, which you write into. After writing two lines, the lines begin rolling up the screen.

If it sounds cluttered, it is. There isn't much room on the screen for your work by this point Coleco is assuming you are incapable of thinking for yourself and need to be shown everything.

### **Storage**

A lot of people prefer the faster and more reliable disk drives to tape cassette storage. But Coleco has got around that, and lowered the cost of Adam, by developing a high speed tape system with a transfer rate to the microprocessor of 19.2k bits per second — eight to 16 times faster than other cassette systems. While it was still slower than a floppy disk, I found it worked quickly and transferred the information without any problems.

The closed-loop bidirectional tape is preformatted to hold 500k of information (about 250 pages of text). Information is stored sequentially on the tape, with the initial information stored in the middle of the tape and later files added on either side.

## **Printer**

So far I have been fairly positive in detailing Adam, but when it comes to the printer I begin to worry. By advertising Adam as a complete system, it could live or die if the printer doesn't hold up.

To be positive, a lot of letter-quality printers alone cost as much as Adam. Coleco has developed an 80-column bidirectional printer with a 91/2 inch carriage that uses standard Diablo daisy wheels, allowing you to choose your type face, as well as standard ribbon cartridges.

For the price, I suppose I could live with the 120 words per minute speed, although it seems painfully slow.

But here's the rub. Most of the printer is made of a hardened plastic and doesn't look all that sturdy. I have doubts that it could run well for any length of time. It looks like a small child could do a lot of damage quickly. Coleco swears it has tested the printer extensively, but I couldn't help wondering how well the printer could stand up to six months or a year of printing.

### **Expansion**

The entire Adam can be an expansion module, so to speak. You can buy a stepped-down version of the Adam which allows you to fit your Coleco Vision video game system into the memory console.

Coleco plans to introduce an expansion module early this year, which will contain a floppy disk drive and an 80-column card for those who are going to do more serious work. It will sell for \$300 in the US.

Adam has four expansion slots, three for peripheral cards and one for the upcoming expansion module. The slots can be used for such options as the 80 column card, Coleco's steering wheel for its turbo game or an adaptor for Atari 2600 game cartridges.

At this point, none of these are available, last winter they expected the expansion module to be ready by the end of last year, but that has obviously proved too optimistic.

### **Software**

In most systems the word processing package comes on a separate cartridge or disk, but on Adam the Smartwriter word processing program is built right into its ROM. Turn on the computer and it is automatically in a typewriter mode, where every letter you strike on the keyboard is typed onto the printer.

A keystroke switches to the word processing program, which offers onscreen correction, deletion and textsearching. It highlights the text to be moved or deleted. It has an *undo* key to retrieve material if you change your mind or have made a mistake.

Adam has only 36 columns, which is hardly adequate if you are going to write often. Adam has several ways around this. There is a scrolling function that lets you move a window back and forth. A modelling function simulates the 80 column format by showing only the characters near the margins. In a word, they seem clumsy and an inadequate replacement for a wider character display.

The computer comes with two data pack tapes, the Smartbasic language and the Buck Rogers — The Planet of Zoom game, a product much more sophis-

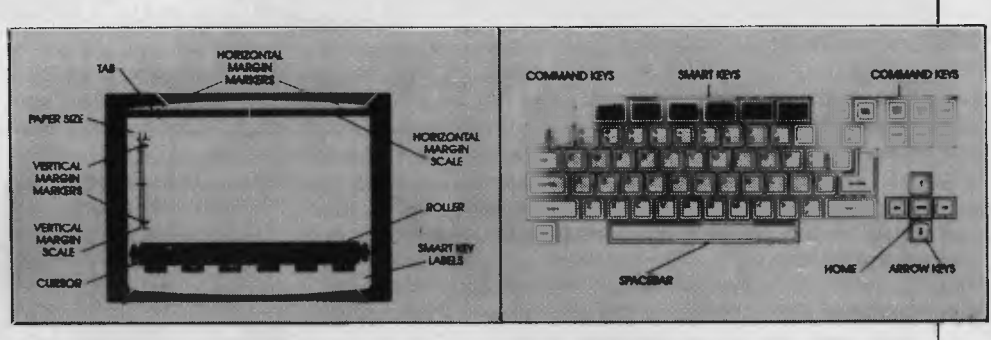

*The Adam's keyboard and screen layout are shown in the diagrams from the Adam Smartwriter Easy Reference Guide The Adam's built-in Smartwriter word-processor can operate in two modes — as a straight electronic typewriter using the daisywheel printer and as a full scroll-across 80-column word-processor.* 

*The diagram at left shows what the screen looks like when you're word-processing, while the keyboard layout sketch shows the position of the Adam's function keys above the main board. The function keys handle things such as search and replace/margins/tabs, line spacings and storage.* 

ticated than the game currently available on ROM cartridges.

Smartbasic's source code is compatible with most Applesoft Basic statements. While most programs written in Applesoft Basic will run on Adam, there are differences in the use of PEEK, POKE and CALL commands.

Coleco is currently working with software companies to convert some CP/M programs to the Adam tape system. It remains to be seen just how many software developers will convert their systems, although a disk drive module would probably increase the number.

Coleco isn't waiting. It is developing a Smartfiler database management program, to be released early this year, to manage spreadsheet analysis, telephone directories and personal planning diaries.

## **Verdict**

Coleco has set a rock-bottom price for the Adam system, but this puts the whole system out on a limb if one section such as the printer doesn't work.

I think Coleco is going to have to prove that its printer is really sturdier than it

looks. I would like to see it used for six months before I am convinced it can stay the distance.

Also, why put all this emphasis on word processing and then make a system with 36 character lines. It doesn't make sense. The moving window that lets you scroll across the width of the line doesn't impress me as any kind of practical alternative. I think a lot of people who plan to write more than two letters a week to Aunty Maud are going to want the 80 character upgrade — and will have to pay more for it.

Yet in the end, providing the printer holds up and you can use 80-character lines, I think the Adam is a welcome addition. At the very least, if it sells heavily it is going to force the price of other computers down.

## **Prices**

Main unit including cassette drive, printer and computer unit... \$700US Anticipated price for floppy disk and  $80$ -column card  $\dots \dots \dots$ \$300US Anticipated price for Adam conversion unit for Coleco games  $machine \ldots \ldots \ldots \ldots \ldots$ \$500US

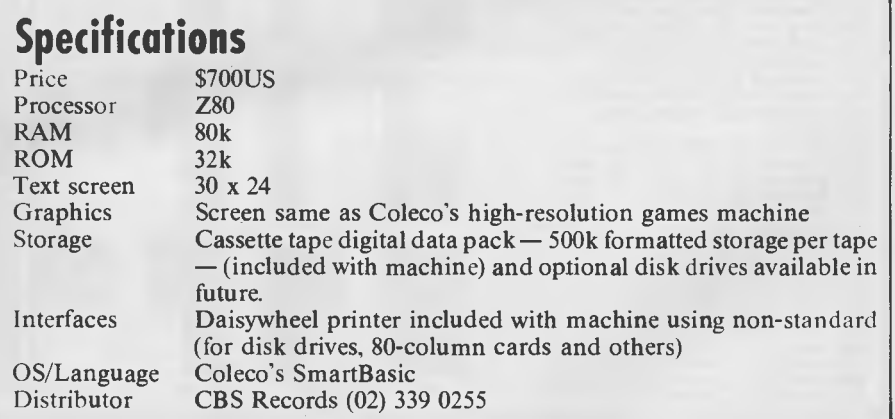

# **THE GRAPHIC ARTS TARAP**

*PRINT@ gives Harold Gibson high expectations of low resolution graphics.* 

High resolution can make a machine seem a really attractive buy, and many of the newer machines on the market really shine in this area. But you can still perform some fairly spectacular feats with low resolution graphics if your micro, like the Tandy Colour Computer, has a PRINT@ facility.

The lowest resolution of the Tandy's 14 modes is the Alphanumeric Mode, which is the mode entered when the beast is first fired up. The screen is divided into 32 parts horizontally, numbered 0 to 31 in single steps, and 16 parts vertically, numbered 0 to 480 in steps of 32. You can get the general idea from figures 2 and 3.

Each rectangle or screen print location so formed corresponds to one text or graphics character position, so by reading across and down and adding the two numbers together, you can read off a unique identifying number for each position. The bottom right hand corner position, for example, would be  $480+31=511$ .

Figure 2  $\overline{2}$ 3 4567 8 9  $-31$ п O  $\mathbf{o}$ 32 64 96 128 480

Each of these screen print locations is

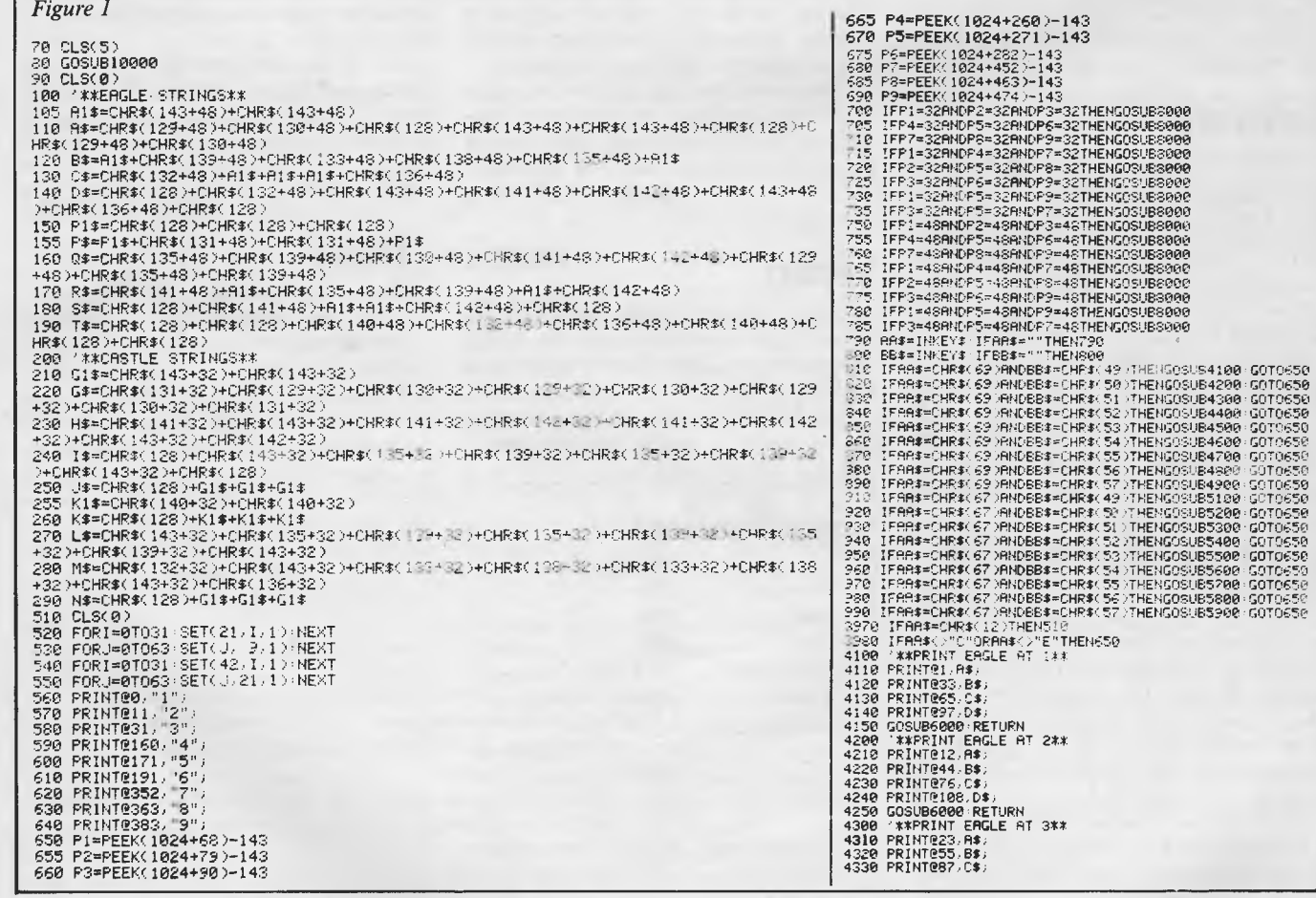

4340 PRINT2119,D\$J 4350 GOSUB6000 ,RETURN 4400 '\*\*PRINT EAGLE AT 44 4410 PRINTE161, P\$; 4420 PRINT@193,0\$;<br>4430 PRINT@225,R\$;<br>4440 PRINT@257,S\$;<br>4450 PRINT@289,T\$; 4460 GOSUB6000 RETURN 4500 '\*\*PRINT EAGLE AT 5\*\* 4510 PRINTe172,PS; 4520 PRINT0204,Q\$; 4530 PRINT0236,RS; 4540 PRINTR268,S\$; 4550 PRINTe300,T\$ 4560 GOSUB6000.RETURN 4600.'\*\*PRINT EAGLE AT 6\*\* 4600 \*\*\*PRINT-EAGL<br>4610 PRINT0183,P\$; 4620 PRINT0215.0\$ 4630 PRINT@247,R\$; 4640 PRINT<u>R279,S\$;</u><br>4650 PRINTR311,T<mark>\$</mark>; 4660 GOSUB6000 RETURN 4700 '\*\*PRINT EAGLE FIT 7\*\* 4710 PRINT12353,PS; 4720 PRINT0385,Q\$; 4730 PRINTO2417,R\$: 4740 PRINT8449,55; 4745 PRINT8481,TS; 4750 GOSUB6000 RETURN 4800 '\*\*PRINT EAGLE AT 8\*\* 4810 PRINTE364, P\$;<br>4820 PRINTE396, Q\$; PRINT0396,Q\$ 4830 PRINT0428,R\$<br>4840 PRINT0460.5\$ PRINT0460.5\$; 4845 PRINT@492,T\$;<br>4850 GOSUB6000 RETURN 4900 '\*\*PRINT EAGLE AT 9\*\* 4910 PRINT0375, P\$;<br>4920 PRINT0407, 0\$; 4920 PRINT@407,Q\$;<br>4930 PRINT@439,R\$;<br>4940 PRINT@471,S\$; 4945 PRINT2503,14; 4950 GOSUB6000 RETURN<br>5100 /\*\*PRINT CASTLE 5100 '\*\*PRINT CASTLE AT 1\*\* 5110 PRINTQl,LS; 5120 PRINT033,MS; 5130 PRINT@65,N\$;<br>5140 PRINT@97,N\$;<br>5150 GOSUB7000:RETURN<br>5200 '\*\*PRINT CASTLE AT 2\*\* 5210 PRINTQ12,L\$; 5220 PRINT@44,M\$;<br>5230 PRINT@76,N\$; 5240 PRINT@108, N\$ 5250 GOSUB7000 ,RETURN 5300 'PRINT CASTLE AT 3\*\* 5310 PRINT023, L\$; 5320 PRINT@55,M\$;<br>5330 PRINT@87,N\$;<br><mark>534</mark>0 PRINT@119,N\$; 5350 GOSUB7000 RETURN<br>5400 'PRINT CASTLE AT 4\*\*<br>5410 PRINT@161,G\$; 5420 PRINT0193,H\$)<br>5430 PRINT0225,I\$;<br>5440 PRINT0257,J\$; 5450 PRINT0289,K\$;<br>5460 GOSUB7000 RETURN 5500 '\*\*PRINT CASTLE AT 5\*\*<br>5510 PRINT@172,G\$;<br>5520 PRINT@204,H\$; 5530 PRINTR236,I\$ 5540 PRINT@268,J\$;<br>5550 PRINT@300,K\$; 5560 GOSUB7000 ,RETURN 5600 '\*\*PRINT CASTLE AT 6\*\* 5610 PRINTe183,G\*; 5620 PRINT@215,H\$;<br>5630 PRINT@247,I\$;<br>5640 PRINT@279,J\$; 5650 PRINT0311,K\$ 5660 GOSUB7000 RETURN<br>5700 '\*\*PRINT CASTLE AT 7\*\*<br>5710 PRINT@353,G\$; 5720 PRINTE385, H#:<br>5730 PRINTE417, I#:<br>5740 PRINTE449, J\$: PRINT@417, I\$; PRINT0449, J\$; 5750 PRINT2481, K\* 5760 GOSUB7000 RETURN 5800 '\*\*PRINT CASTLE AT 8\*\* 5810 PRINT@364,G\$; 5820 PRINT2396,H\*; 5830 PRINT2428,Is 5840 PRINT9.460,Js; 5850 PRINT0492/K\$

5860 GOSUB7000 , RETURN 5900''\*\*PRINT CASTLE AT 9\*\* \$910 PRINT8375,GS; 5920 PRINT0407, H\$;<br>5930 PRINT0439, I\$; 5930 PRINT0439,I\$;<br>5940 PRINT0471,J\$; **PRINT0471.J#** 5950 PRINT0503,K\$;<br>5960 GOSUB7000 RETURN 5000 SOUND210,1 ,SOUND200,1 ,SOUND190,1 ,SOUND210,1 ,SOUND200,4<br>7000 SOUND210,1 ,SOUND140,1 ,SOUND130,1 ,SOUND150,1 ,SOUND140,4<br>8000 SOUND230,3 ,SOUND140,1 ,SOUND130,1 ,SOUND150,1 ,SOUND140,4<br>10000 '\*\*PRINT INSTRUCTIONS\*\*. 10010 PRINTES, "SUPERCROSS III";<br>10020 PRINTES6, "THIS GAME IS FOR TWO PLAYERS";<br>10030 PRINTES6, "THIS GAME IS FOR THE CASTLE - AND TAKE";<br>10050 PRINTE129, "EACLE OR THE CASTLE - AND TAKE";<br>10050 PRINTE129, "EACLE OR THE C ,SOUNG140,4 SOUND200,4 ,RETURN SOUND1404 ,RETURN

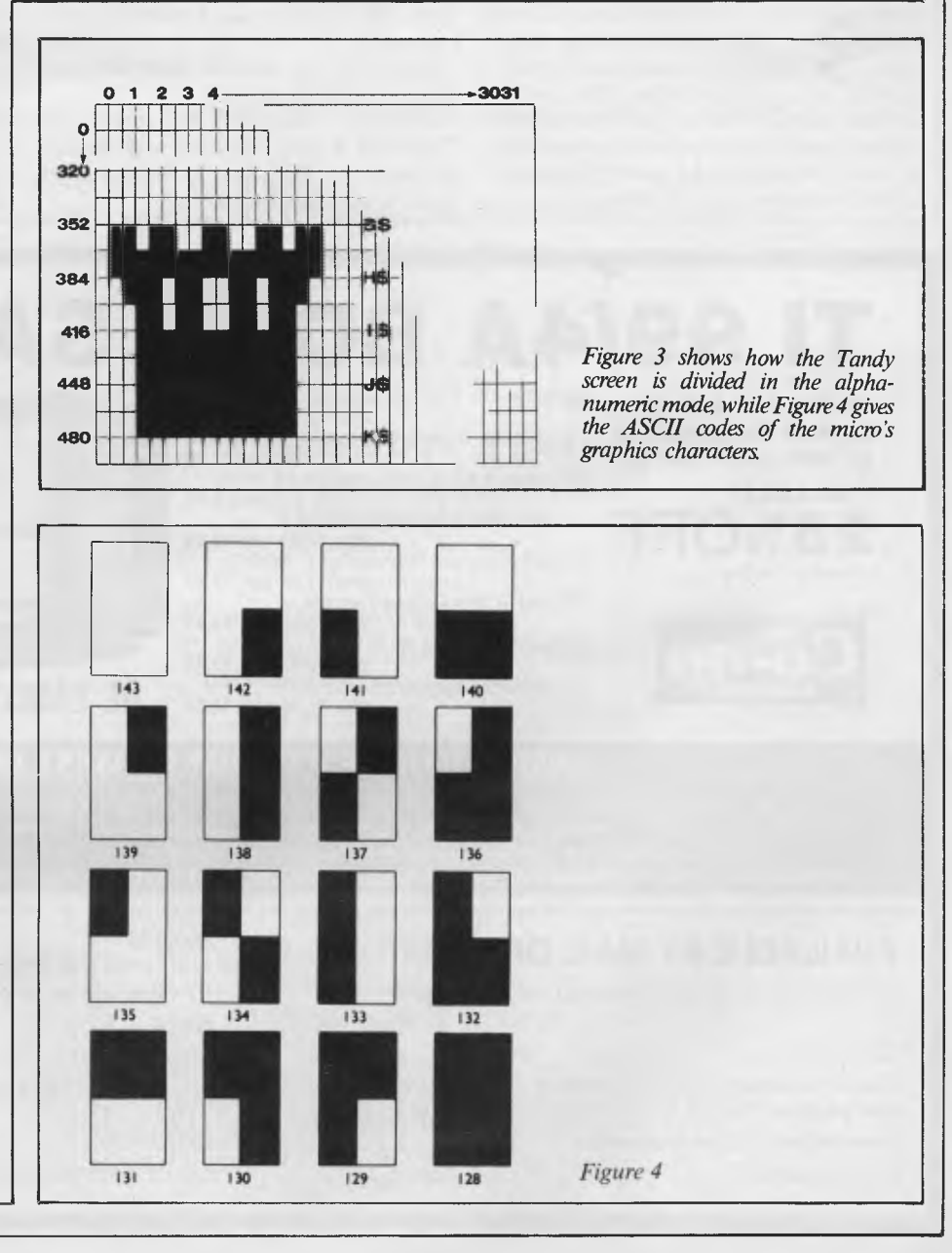

#### **TANDY GRAPHICS**

represented in memory by one byte, starting at memory location 1024. So screen location 0 is memory location 1024, screen location 1 is memory location 1025, and so on until screen location 511, which is memory location 1535. So it is possible to POKE data to a memory location for all character positions.

But the Tandy also has  $PRINT@$ , a very powerful tool which, together with CHR\$, can make colourful, if somewhat chunky, graphics really easy. PRINT@ places a graphics or text character on screen in any one of 512 positions.

Figure 4 shows the 16 graphics characters used with the CHR\$ function, along with their associated ASCII codes. Each can be altered from its original green and black to any one of the other seven colours available.

Resolution is not as coarse as you might think, although each character can only be black and one other colour at any given time. The character position is really divided into four elements (the 64\*32 Semigraphics 4 Mode), as can be seen from figure 4, and if the characters are printed on a black background, then the black portions simply merge. You can, of course,

CLS the screen to any colour and get the coloured elements to merge, leaving your martian in sparkling galaxian black!

The syntax for  $\overline{PRINT@}$  and the CHR\$ function works like this: PRINT@ X, CHR\$ *(ASCII CODE + COLOR No);* 

where X is the screen location and the colour number is 16-yellow, 32-blue, 48-red, 64-buff, 80-cyan, 96-magenta and 112-orange.

The colour number can be added to the ASCII code beforehand if you are struggling for memory, but personally I cannot see the fun in adding numbers together while sitting in front of a machine designed to do just that. It is also much easier to recognise just which character is being PRINTed and in what colour if the PROGRAM is listed in the above format. Anyway, an extra 1.5k can always be had in this MODE by typing in the PCLEAR 3 command.

PRINT@ can also be used with text strings. Here the syntax is:

PRINT@ X, "TEXT";

The string is then PRINTed with the first character, in this case 'T' at the screen location specified by X.

CHR\$ is a string function, so several graphics characters can be added together to form a composite graphics image, as shown in the examples in figures 2 and 3. A good approach is to store them in a string variable, as in:

 $X\$  = CHR  $(129 + 32)$  + CHR  $(130 + 32)$ 

Once you've typed in the Supercross game, presented here in figure 1, compare it with the sketches in figures 2 and 3, and you'll see that the above technique is used. and 3 is stored in the variable shown on the right of the sketch, and called up for PRINTing with PRINT@ when required. Program lines 100 to 270 show this string building procedure.

In this instance the method used to show all required strings on screen at the same time is to use one PRINT@ statement for each string variable, and to locate each set of statements in its own subroutine. Program lines 4100 to 4150 and 5700 to 5760 illustrate this point. The subroutine is called in this case by the use of the INKEY\$ function, so that by a single keystroke the complete graphics figure can be sited anywhere on screen instantaneously. There is positively no waiting with PRINT@.

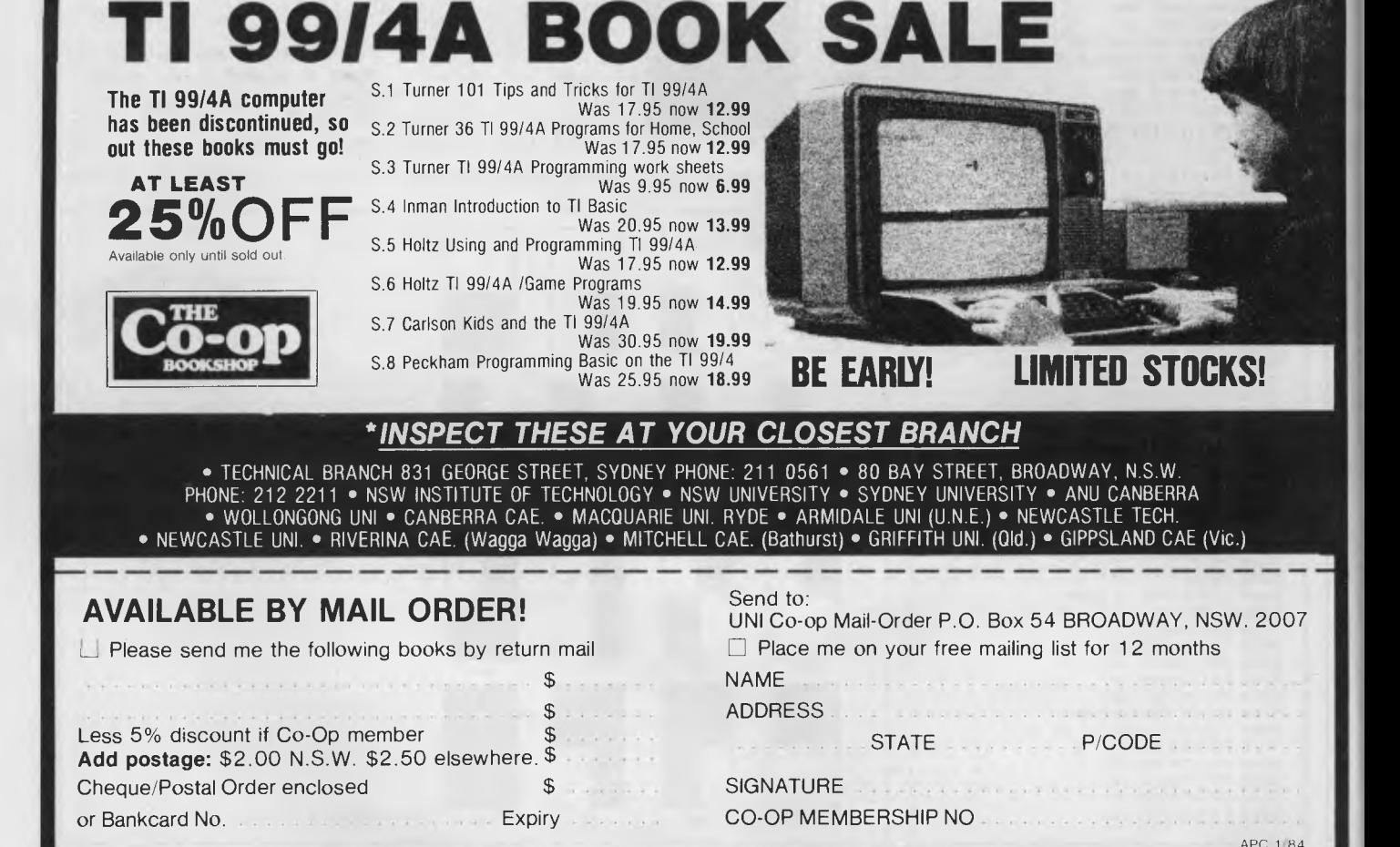

# **1983 READER SURVEY**

It's reader survey time again. Although we meet or receive letters from readers during the year, this is the only systematic way of judging your reactions to the magazine. By analysing a survey we are better able to plan the contents *of APC* to meet your needs and tastes.

Since the last survey *APC* has grown and diversified. Now we need your reactions to the direction of growth.

One aspect of the survey centres on the kind of person who reads *APC.* This is necessary for the advertising department who must he able to describe our readership to potential advertisers, without whom there would be no *APC.* 

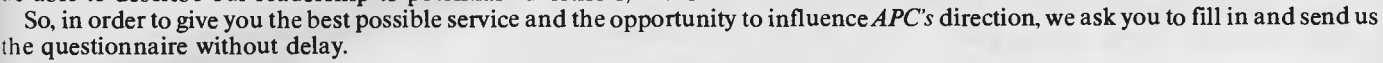

Thank you for your support.

Please use BLOCK CAPITALS throughout and/or tick appropriate boxes.

- 1. **Name:**<br>2. **Addres**
- Address:

Did you buy this issue of *APC*? Yes/No (delete where applicable).<br>Age: Under 15  $\Box$ <sup>1</sup> 15-18  $\Box$ <sup>2</sup> 19-30  $\Box$ <sup>3</sup> 31-45  $\Box$ <sup>4</sup> 46-65  $\Box$ <sup>5</sup> over 65  $\Box$ <sup>6</sup> 3. Age: 'Under 15  $\Box$ ' 15-18  $\Box$ <sup>2</sup> 19-30  $\Box$ <sup>3</sup> 31-45  $\Box$ <sup>4</sup> 46-65  $\Box$ <sup>5</sup> over 65  $\Box$ <sup>6</sup><br>4. Sex: M  $\Box$ <sup>1</sup> F  $\Box$ <sup>2</sup>

- 
- 5. Occupation: *(Please give precise title)*
- 6. If you work full-time in the computer industry, please complete the following, otherwise GOTO question 8:

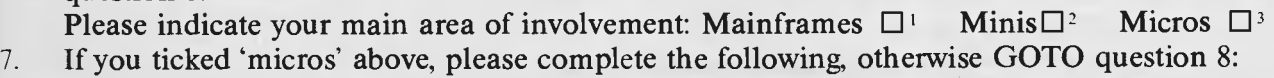

Sales  $\Box$ <sup>1</sup> Servicing  $\Box$ <sup>2</sup> Support  $\Box$ <sup>3</sup> Other  $\Box$ <sup>4</sup> *(Please give details)* 

8. Which of the following publications do you read?

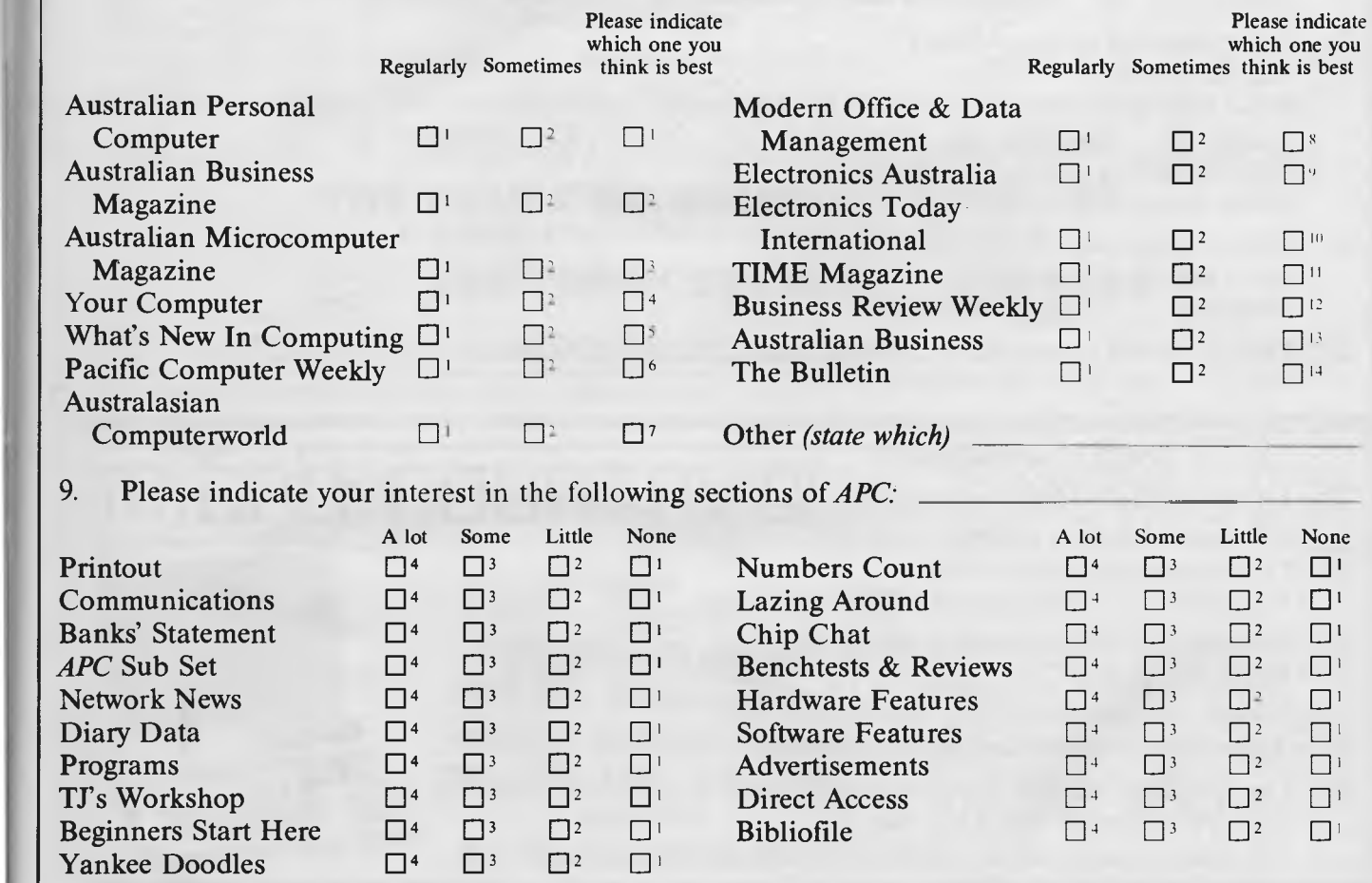

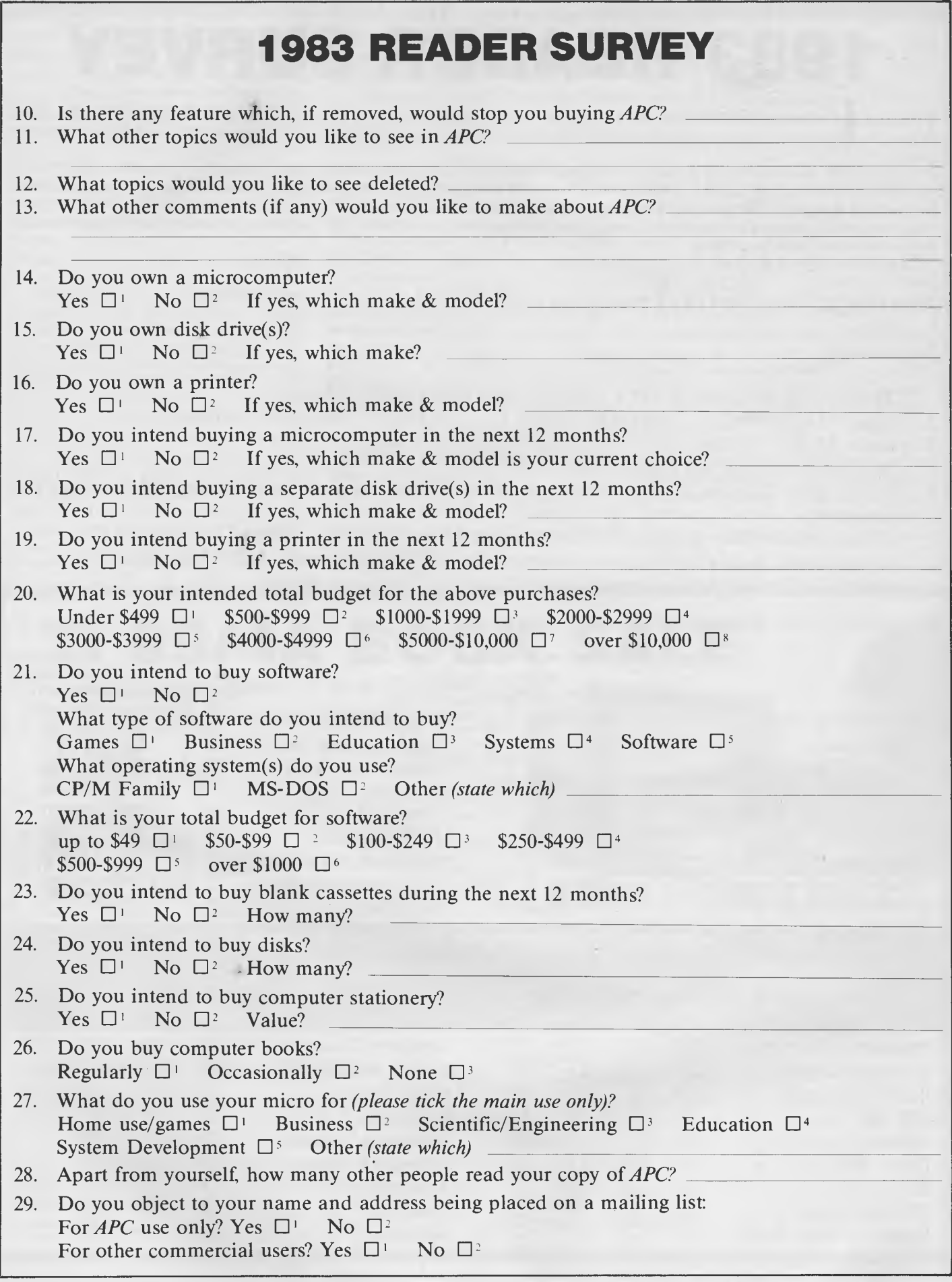

# **GET MORE OUT OF YOUR 8 BIT COMPUTER EXPAND TO THE WORLD OF 16 BIT SOFTWARE**

**CP/M 86 & MS-DOS FOR The TRS-80 1 & III, MAX-80**  (System 80 option avail soon)

The microMERLIN is a fully selfcontained 5MHz 8088 16 bit unit complete with power supply and enclosure. Installation involves connecting a flat ribbon cable externally to<br>the computer. NO ADDITIONAL the computer. NO ADDITIONAL CONNECTIONS, NO CUTS AND JUMPERS ARE REQUIRED!!!

The microMERLIN contains all the necessary circuitry to run both CP/M-86 and MS-DOS operating systems. Programs are stored on IBM-PC and TI Professional computer diskette format. Expansion options include additional RAM memory, color graphics, and an Intel 8087 numerics processor.

The only requirements of your TRS-80 Model I/III or MAX-80 is 48K RAM, and one single-sided, double-density, 51/4" disk drive. Future support will include 8 inch Hard Disk drives, RAM Disk option, and Multi-tasking OS.

**\$1350** includes: 128K RAM with CP/M86 or MSDOS RS232 Serial I/O Centronics Parallel Port Complete with Power Supply and Enclosure. Also available in kit form.

#### **CP/M 2.2 FOR THE ATARI COMPUTERS**

The ATR8000 is a 4MHz, Z80 computer with 64k RAM. The AT8000 includes double density CP/M2.2. The ATR8000 has five ports. COMPUTER IN is for connecting the ATARI 1200/800/ 400 or an RS-232 terminal. ATARI peripherals (like an 810 drive) are connected to PERIPHERAL OUT. The PRINTER port runs a parallel printer. The FLOPPY DISK port runs up to four standard disk drives. Drives can be a mixture of size (51/4" or 8"), density (single, double, or quad), and type (single or doublesided). The RS-232 port runs a serial printer or a modem. It can also be used to communicate with another terminal.

The ATR8000 and the ATARI 1200/ 800/400 run ATARI DOS, OS/A+, MYDOS, and CP/M 2.2. ATARI DOS operates normally, it can be run from an ATARI 810 drive or from a standard disk drive.

> 64K RAM with CPM 2.2 & MYDOS **\$995.00**

**CP/M 86 & MS-DOS for the following computers: ATR8000, Bigboard, Kaypro, Osborne, Televideo 802, Xerox 820, 820-11 and Zorba.** 

CO-POWER-88 is a powerful 8088, 16 bit coprocessor for the above computers. It is available with 128k or 256k RAM and comes with both CP/M-86 and MSDOS, complete with IBM-PC compatibility.

Single commands move the user between the Z80/CP/M 2.2 system and the 8088/CP/M-86 or MSDOS system. CO-POWER-88 also enhances the CP/M 2.2 system with the M: drive feature that lets CO-POWER-88's RAM be used as a RAM drive during CP/M 2.2 operation.

128K ROM with CP/M 86 & MS-DOS **\$1250** 

FOR MORE INFORMATION, OR FOR A DEMONSTRATION, OR TO PLACE AN ORDER, WRITE TO:

**THE HOUSE OF MICRO & SOFTWARE P.O. BOX 475, MOUNT WAVERLEY, VIC 3149** 

## OR CALL **560 7664, 232 8801, 873 2069**

MicroMERLIN is a registered trademark of Micro Projects Engineering Inc. TRS-80 is a registered trademark of Tandy Corporation. MAX-80 is a registered trademark of LOBO Systems<br>Inc. ATARI is a registered trademark of Atari prices include sales tax. Specifications and prices *are* subject to change without notice.

# **iTliEBD COLT-I-BY**

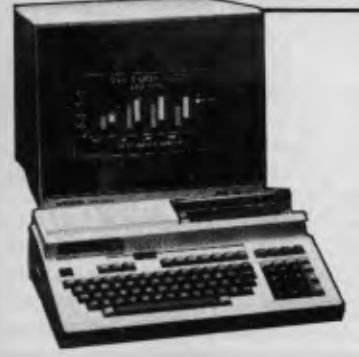

**128K 4MHz 280A processor standard PIPS Data management tool Arithmetic processor standard IBM 3270, 3780, 2740, 3740 emulators MS DOS via softcard option** 

332 Burwood Road, Hawthorn. Vic. 3122. Phone (03) 818 7152. *Open late Friday night and Saturday mornings.* 

> The  $m$  model M23 is a proven work horse that can provide you with all the facilities of of many more expensive computers.

> At MICRO COUNTRY we have connected a mot= M23 to a FACOM mainframe and WE generated the software on the FACOMI We know mainframes as well as micro computers!

Alan Tootill and David Barrow present more useful assembler *language subroutines. This is your chance to build a library of general-purpose routines, documented to the standards we have developed together in this series. You can contribute a Datasheet, improve or develop one already printed or translate the implementation of a good idea from one processor to another. APC will pay for those contributions that achieve Datasheet status. Contributions (for any of the popular processors) should be sent to SUB SET APC, P.O. Box 298, Clayton, Vic 3168.* 

PC SUBSET

## **6502 matrix transposition**

The challenge issued in August Sub Set to transpose a matrix in its own space has prompted the submission of a fairly good reason for turning arrays from Dr M J McCullagh and an 'own space' transposition routine from Vernon Webb.

As a lecturer in Geography, Dr McCullagh uses array grids of heights to represent terrain. Obtaining views of the same area from different locations requires the arrays to be rotated, usually in 90° twists. On micros with limited memories, these rotations have to be carried out within the original matrix space.

TRANS from Vernon Webb is a routine to transpose rather than rotate — that is, it changes linear storage from row after row to column after column. Apart from a few bytes of page zero use for pointers and temporary variables, no work-space other than the memory used by the original matrix is needed.

But is the algorithm used by TRANS the most efficient for such a transposition? The number of exchanges is small for very small matrices (5 exchanges for a 2 by 3 matrix) but increases rapidly — 105 exchanges are needed for a 4 by 6 matrix. Is there an algorithm to transpose or rotate an m by n matrix in only mn exchanges?

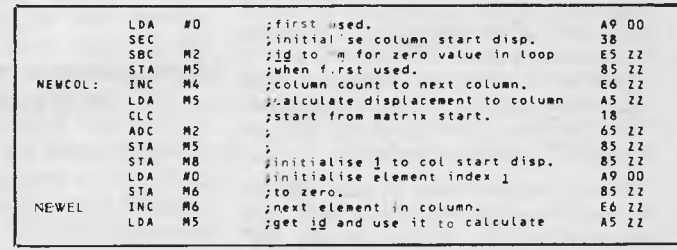

# **Unspecified OP codes**

For a full report on unspecified 8085 instructions (Sub Sets for February and August 83) both Steven Moore and M J Colley refer us to an article, published in Dr Dobb's *Journal of Computer Calisthenics & Orthodontia,* Number 34.

Steven was told by Intel that the company could not guarantee that these unspecified instructions would work on every 8085 processor.

# **Relocating Z80 code**

While presenting this series we have met with some pleasing coincidences. Sometimes two readers from different parts of the country submit, on the same day, routines which do exactly the same job. Sometimes a reader sends in an idea that fits perfectly into another contribution we are writing about at that time.

We also made fleeting reference in February to the unspecified Z80 instructions dealing with separate halves of the IX and IY registers. James Owen and Peter Mortimore have been a bit more explicit about this. Instructions normally operating on the H register can be used to operate on the high order byte of IX if preceded by DDH or the high order byte of IY if preceded by FDH. Instructions operating on the L register operate on the low order bytes if preceded by DDH or FDH.

For example, quite recently, I was about to give a copy of one of my programs to someone I know, when I realised that person didn't have on his machine the high memory locations my programn was in. I promised to relocate it for him the next day, intending to reassemble it from source code I had taped some years ago. The source code didn't read in correctly, so I was just about to start the tedious job of copying the program from

## **DATACHEET**

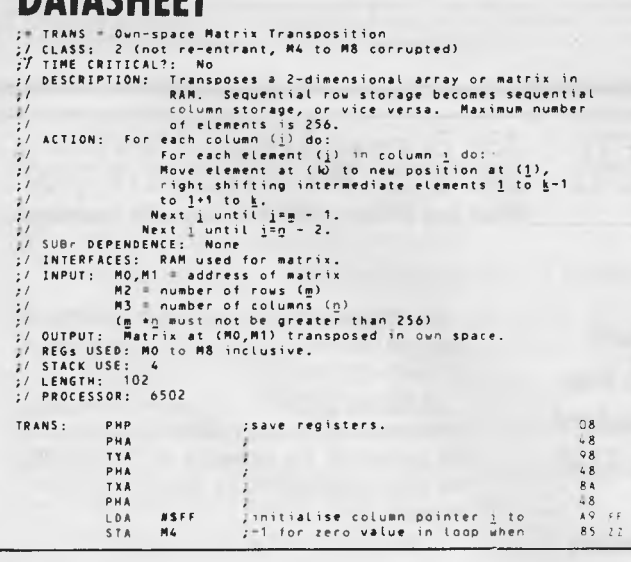

one area of memory to another and altering all the affected addresses when RELOC, from Tim Watson dropped through the letterbox. It did the job for me and is printed here.

RELOC uses Bruce Tanner's subroutine, LENGTH (Sub Set March 83) to give the length of each Z80 instruction. It moves the Z80 code in memory and changes jump and call addresses if they are within the memory locations of the code being moved. Also, since 16-bit numbers are usually pointers to memory, the operands of 16-bit load

**DATASHEET** 

#### immediate instructions are changed.

The program that was relocated started with a number of text strings, which had to be included in the memory area operated on by RELOC, so that load immediate instruction addresses pointing to the text would be adjusted. None of this text was altered by RELOC, as most ASCII codes do not correspond to op codes that would be followed by addresses. One that could cause trouble is 21H for ASCII exclamation mark and for the op code to LD HL,NN.

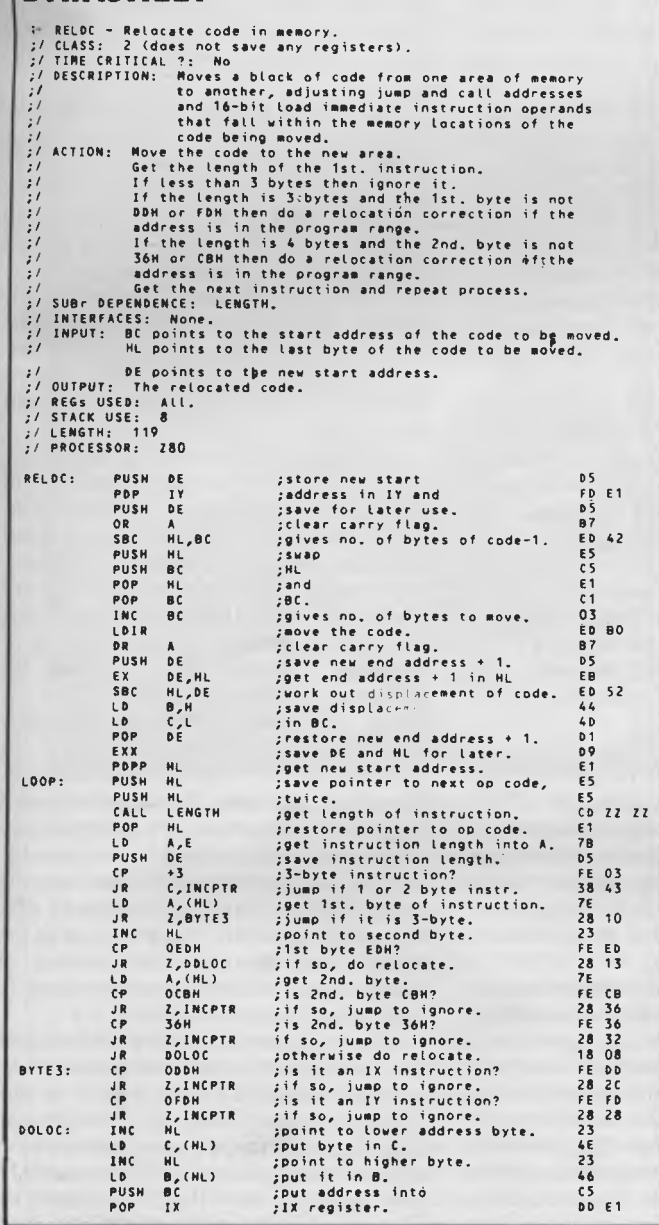

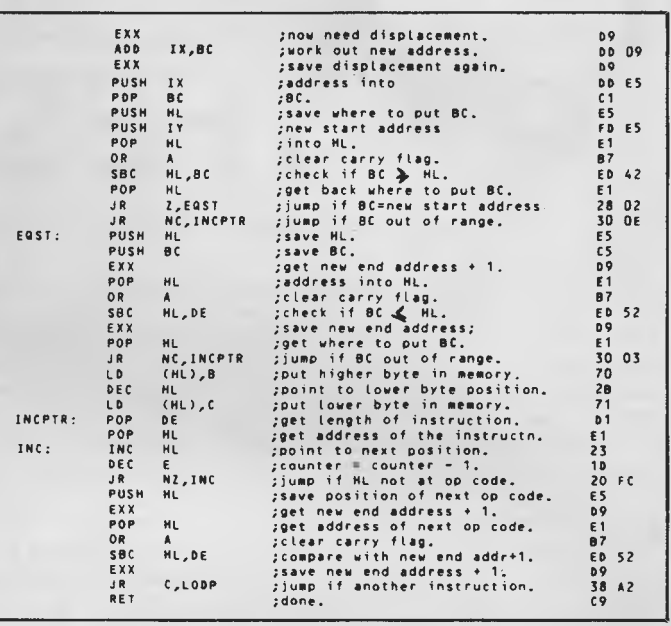

## **Elegant solution invited**

In this problem, the target byte holds information which determines how four graphics dots are to be displayed as either background (not showing) or as one of three colours. This dot information is held in the least significant 2 bits of a byte, which represent the four states 00, 01, 10 and **11**  with the six most significant bits of the byte reset. The information for the dots, which are numbered 0 to 3. is arranged in the target byte thus:

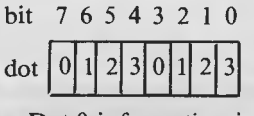

Dot 0 information is in

bits 7 and 3 of the byte, dot 1 in bits 6 and 2, dot 2 in bits 5 and 1 and dot 3 in bits 4 and 0.

Given a 2-byte address of the target byte, a 1-byte dot number (binary 0 to 3) and 1 byte of dot information (wherever you like in either registers, memory, or as parameters embedded in the code following the subroutine call), we want the most elegant routine to place the dot information, according to dot number, in the target byte, without disturbing any of the information relating to the other three dots.

Those of you with the right hardware will recognise the format of the target byte as that used in display modes 1 and 5 of the **BBC**  Micro. So solutions in 6502 code will be particularly relevant, though solutions in other code will be interesting.

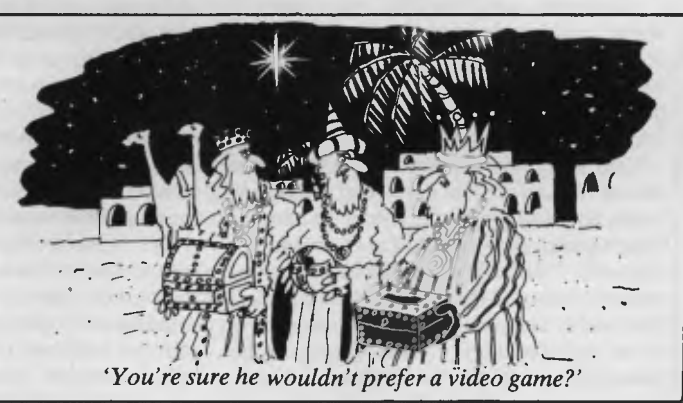

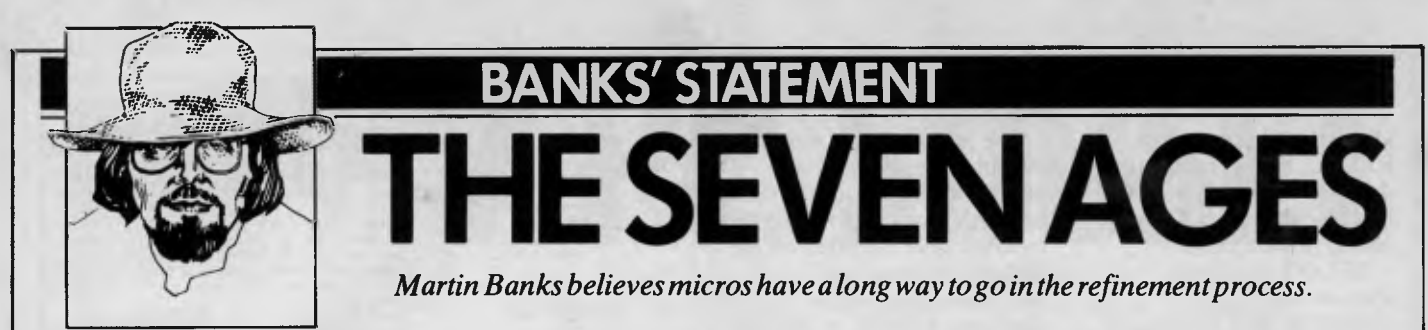

I've been sitting here wondering if I have the nerve to suggest that the personal computer is, perhaps, the worst thing that ever happened to personkind. The old mainframe computers were bad enough; after all when such machines were first developed it was thought that there might be applications for half a dozen of them around the world. But now, all these personal computers are just making the situation horrendous.

In offices and shops all over the country, all around the world, there are small computers cranking away at all sorts of terribly important jobs, all intent upon making life easier, more efficient, more tolerable, more generally neat and tidy for their hard pressed and harassed owners. They are adding at an exponential rate to the amount of terribly important jobs being performed already by mainframe and minicomputers in the vain hope that things will get even easier, more efficient, more tolerable and more neat and tidy.

When thinking these thoughts I am, for the time being, dismissing the vast plethora of home computers that now infest the country. They can be dismissed because they are generally being employed for the sole purpose of running excrutiatingly brain-numbing games programs. These tend to keep people off street corners and away from thinking about doing anything 'real' or 'meaningful'. Once home computers join in with the mainframes, minis and personal systems in attempting to make things neat and tidy for us, that may well be the time to bail out.

All these computers have been sold, and are being sold, to unsuspecting owners on the basis that they are somehow going to make life so much easier, more tolerable, and so on. Yet I suspect that they are, in practice, achieving the exact opposite, and will continue to do so for some time.

To explain why I feel this is the case will entail me in waxing philosophical for a moment. I realise that it is presumptuous of me to postulate the concept that I can wax philo-thingie, but I shall attempt to anyway.

Let us assume that the path to be taken by the human race, collectively, is towards some form of greater wisdom (whatever that wisdom may be found to constitute on arrival). This is, after all, the fundamental *tenet* of most of the world's religions and philosophies, so maybe there is something in it. If this is accepted then it can also be assumed that the artefacts and experiences

we gather and keep around us, both individually and collectively, will be those that can be considered likely to help us on this 'journey'. Since it has not been dismissed as a passing fad, like the hula hoop, the computer in all its guises may presumably be considered as an artefact we have collectively taken to be 'useful'.

But is it? To shoot off at another tangent for a second, look up 'wisdom' in the Concise Oxford Dictionary: *possession of experience and knowledge together with the power of applying them critically or practically,* it says. Does the computer actually help us with any of this? Certainly it can apply the power to use experience or knowlede, but use it critically or practically? Not really. Does it supply the knowledge? Well, at first this looks more promising, but again the dictionary helps us. To 'know' is (among other things) being able to distinguish, which in this context means making decisions about, and/or between a limitless variety of experiences. Though at first sight this might seem to be where the computer fits in, it has (as some people insist on saying about other people) a long way to go.

For there are, in my own humble opinion, two stages that precede knowledge, in the same way that knowledge precedes wisdom. These are information and, at the bottom of the pile, raw data. From a distance it is possible to see the tidy linear progression from raw data, through information and knowledge; and on to wisdom. Once you get inside it, however, in everyday living, the picture gets to be much more cluttered, and this is where the computer is actually a hindrance rather than a help.

You see, the vast majority of computer systems are being used to produce raw data, intergalatically vast globs of the stuff. One or two are being used to produce information, it is true, but the majority are just stuck there churning out data — and are starting to get in the way, for most people have no idea what to do with the stuff.

They don't know, not because they are intellectually incapable, but because there is so much of the stuff around now fhat it is impossible to wade through it effectively. Here is an example. A business person often used to make decisions on a purely empirical basis, but felt that this was inadequate, that opportunities were being missed because of lack of information. Maybe much time was spent seeking additional data just in case. So, sold on the idea of a computer, one is purchased. Now there is data in abundance: databases, spreadsheets, modellers, etc, churn the stuff out endlessly. The business person is left holding so much data, most of which apparently points in different directions, that a rational decision based on this input becomes all but impossible.

The time is coming for the computer industry to sit back and consider what it is actually selling to the market, and what it ought to be selling, for I feel that the time is fast approaching when the industry must think in terms of defining 'knowledge' as a product, and create systems that provide it.

To give some idea of what I mean, let me take one more digression. Examine for a moment what you are reading right now. It is a magazine called *Australian Personal Computer* which has been written and edited by people who have a strong interest in the subject of computers, and, to a greater or lesser degree, know a considerable amount about them. By reading this magazine you are acquiring not just information, but filtered and applied information, which can be considered knowledge.

It is filtered by the existing knowledge and experience of the people writing and editing it, and it is filtered in a certain way. At the broadest level of filtering it is about things pertaining to personal computers, so if that is the subject in which you are interested, you will understand from just the title of the magazine that this is probably a better place to look for information than, say *Wheels.* 

But *APC* looks at personal computer business in a certain way and filters the information it receives accordingly. Though it has good coverage of games programs, it also covers business applications and other subsets of the industry. If your interest is only in one specific subset then the filtering provided by *APC*  may not be enough (or indeed may be too much), and an alternative source of information, tailored more precisely to your needs, may be required.

All this may sound terribly obvious, and it is, until you have seen the inside of an editorial office and participated in this filtering process. Such offices are habitually the depository for every press release ever written by anybody who ever thought they might get something in the papers. They range from the immediately relevant

## **BANKS' STATEMENT**

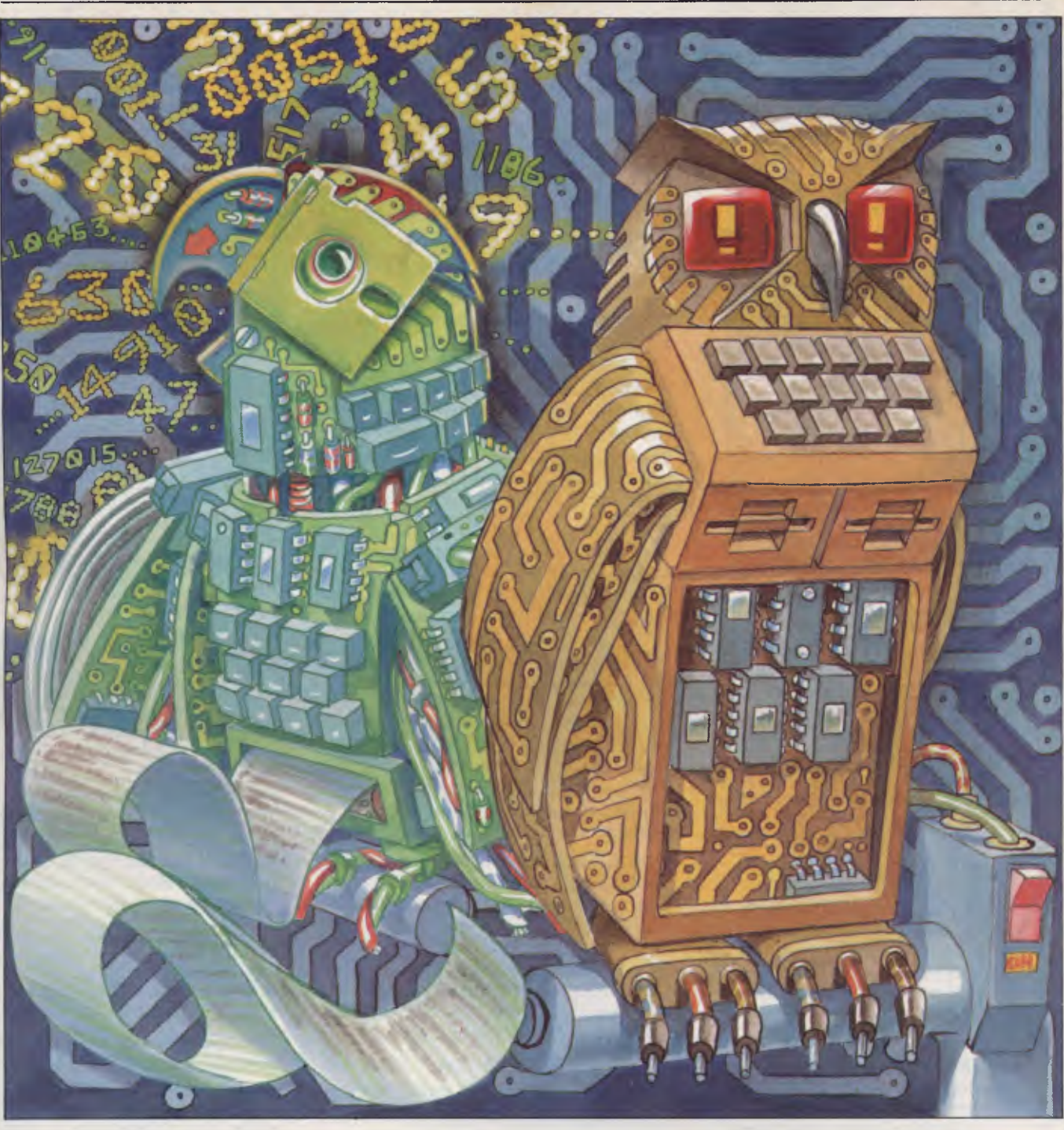

they might get something in the papers. They range from the immediately relevant brand, new personal computer announcement — to the frankly inane. They take in every stop in between as well. They all have to be read and filtered by the knowledge and experience of the editors (don't laugh, it's true).

To see how this is important, try to imagine what the alternative would be like. Imagine receiving your copy of *PCW* every month to find it filled with every press release that had been received. They would appear in the magazine in order of receipt through the post and would be `pasted down' onto the page with no consideration given to content nor subject matter. Finding what you wanted among this morass of raw data would be your responsibility.

The point of all this digression is that computers are still at the level of providing a platform or format for raw data (in the above example that would be analogous to the pages of the magazine). Rarely do they rise above this to even the first level of filtering, let alone move on to what most users really need. Among other facilities, this is the ability to specify randomly any criteria that come to mind for selecting, from a vast pot of raw information, only those bits that are required.

Now I know there will be many people within and without the industry who will jump up and down and say 'databases' very loudly, and I will say 'No, I don't think so.' Databases are good for storing and retrieving related data that the user already knows about. What they are not much good at is doing something journal-

ists (for example) do all the time. That is, making connections (sometimes silly, sometimes fatuous, but sometimes inspired) between apparently disparate bits of information that no one 'knew' they were looking for.

A computer product that offered that sort of facility would be starting along the road to exploiting knowledge properly. It is from the ability to make such connections that most development and growth towards 'wisdom' has come. It is a mark of this 'wisdom' that, in humans at least, the ability to know of things (facts 'n' info) and retrieve them at will (like a database) does not represent either knowledge or wisdom. As much as anything, this comes from knowing what information to get rid of. Now, someone needs to teach<br>computers ... computers . . .

ЖQ

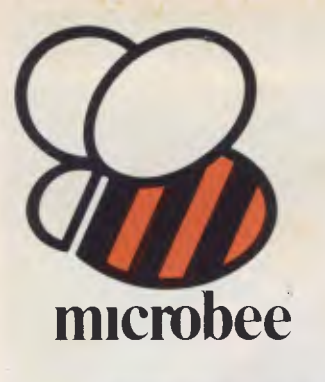

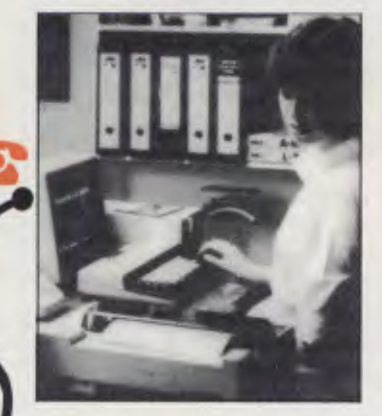

### **microbee Series 2 PERSONAL COMMUN-ICATOR**

Now ready for 1984 (watch out George Orwell, big brother is watching with envy!), the microbee Series 2 Personal Communicator has been designed to meet the needs of modern times. It has BUILT-IN WORDBEE in ROM as well as MICROWORLD BASIC and NETWORKING.

**The Personal Communicator** is a powerful home computer ideal for virtually any home use from wordprocessing,

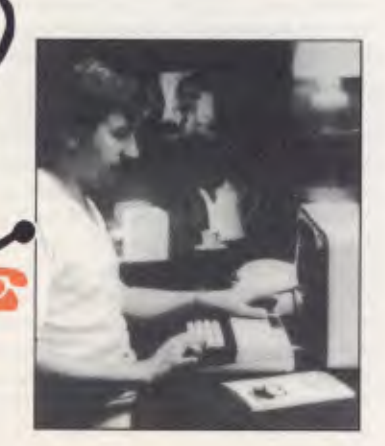

spreadsheet analysis, education and even experimentation with the computer concepts as they evolve during the year.

With the optional BEEMODEM you can send WORDBEE files across any telephone line to another computer. Bee the first on your block to have home telex!

A big feature of the **Personal Communicator** is the use of batterybacked CMOS RAM so that programs can be stored even when the power has been disconnected. This is particularly useful with WORDBEE or BASIC files which can be developed at home and then the computer can be taken to the school or office for printout. Of course the MICROWORLD BASIC is also built-in to your **Personal Communicator** so you can run any of the software developed for any microbee to date.

In fact, the **Personal Communicator**  is also the **Experimenter** and **Educator microbees** fully expanded. You have the features of every machine. If your needs grow you may consider expanding your **Communicator** to the **Advanced Personal Computer** using disk drives. Ask your local **microbee shop** for details.

#### **Specifications:**

PROCESSOR: Z80A running at 3.375 MHZ KEYBOARD: 60 key FULL SIZED QWERTY layout with full travel.

MEMORY: 68K comprising of 32K user RAM 28K ROM software, 4K character ROM, 4K graphics and screen memory.

DISPLAY: Direct video to external monitor or modified TV. 80 by 24 and 64 by 16 character display modes, high resolution PCG graphics to 512 by 256 pixels. Upper and lower case with full programmability at any screen location.

SOFTWARE: MICROWORLD 16K BASIC V5.22 in ROM, MICROWORLD Z80 machine

code monitor, built-in diagnostics,<br>NETWORKING with programmable baud<br>rates from 110 to 4800 Baud, 7, 8 bit formats,<br>half, full duplex transmission and complete file<br>transfer using the 'HOBBY' standard Christensen protocol.

INPUT/OUTPUT: Programmable 8 bit input/output parallel port, programmable RS232 port, cassette interface, direct video, 50 way Z80 expansion bus.

Recommended Options: microbee HIGH RESOLUTION MONITOR ........................\$199.00 BEEMODEM .....................\$149.50 RGB COLOUR MODULE ......... \$125.00 microbee PRINTER................. \$449.00

**Other Personal Computers in the Microbee Series 2 range — all with guaranteed E-X-P-A-N-D-A-B-I-L-I-T-Y** 

#### **microbee EXPERIMENTER**

The low cost **microbee Series 2 Experimenter** has been designed for those starting out in the fascinating world of computers or those who want to explore the exciting developments in the fast moving MICROWORLD.

#### **microbee EDUCATOR**

**\$449** 

The microbee Series **2 Educator**  was specifically designed to serve the needs of the education market, to increase our learning capabilities either about computers or about life itself. In constant use in schools universities and technical colleges throughout Australia and New Zealand.

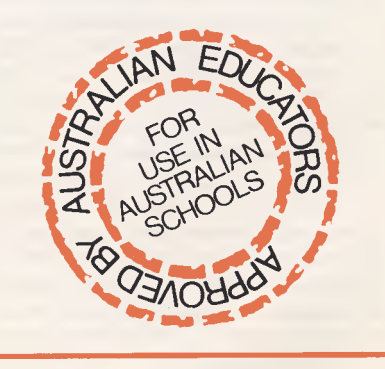

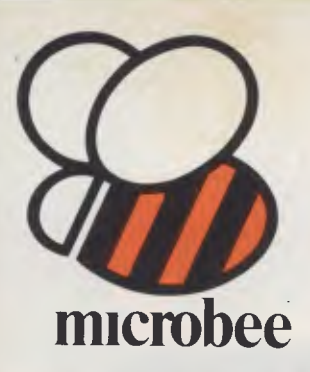

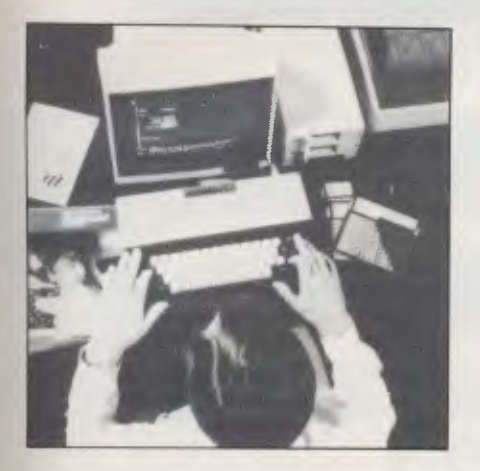

## **microbee Series 2 ADVANCED PERSONAL COMPUTER**

Now for the first time in Australia: the microbee Series **2 Advanced Personal Computer** with 400K disk drive for \$995.00 (including sales tax)! Then add bundled world class software such as CP/M, MICROSOFT BASIC, MULTIPLAN, WORDSTAR and a powerful library of support programs for \$500.00 and you will have some idea as to why the **microbee Series 2 Advanced Personal Computer** is the most powerful and best price/performance computer in its class. What's more any existing **microbee** owner can convert his **microbee to the Series 2 APC** at any time

The microbee Series **2 APC** uses the popular Z80 microprocessor and runs standard CP/M so that users have access to the vast library of CP/M software available world wide. MICROSOFT BASIC is now supplied on disk. WORDSTAR, according to independent surveys now accounts for 50% of all word processing software now in use so the designers of the **Series 2 APC** decided to purchase the OEM rights for your benefit. MULTIPLAN is considered by many to be one of the most powerful spreadsheets yet produced for the microcomputer.

You can expand your **microbee Series 2 APC**  to drive 2 or more disk drives. A hard disk drive unit is now operational and will release soon. Watch the magazines for news of the 128K/controller board for the **Series 2 APC**  and the 16 bit expansion policies.

Your **microbee Series 2 APC** is a world class machine from the hardware as well as the software point of view. The exclusive SETDRIVE utility will convert your disk system to read diskettes from other computers such as OSBORNE, KAYPRO, BBC, and a host of others! The **Series 2 APC** is also equipped with VIRTUAL DRIVE capability. This means single disk owners can readily copy from A to B using only one drive. Another world first is the CONFIG program which enables a **Series 2 APC** user to reCONFIGure his CP/M system to select screen positioning, background and foreground colour, parallel and serial printers disk drive information and even auto-start disks.

**\$1495 WITH SINGLE 400K DISK DRIVE \$1795WITH DOUBLE 400K DISK DRIVE** 

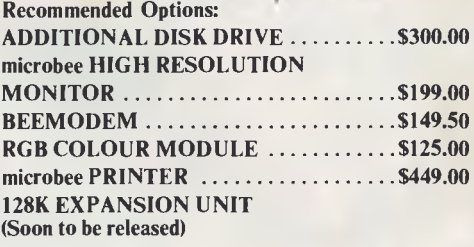

#### **Specifications:**

**PROCESSOR:** Z80A running at 3.375 MHZ **KEYBOARD: 60 key FULL SIZED**  QWERTY layout with full travel. **MEMORY: 64K comprising of 8K** ROM, 4k graphics and screen memory.

**DISPLAY:** Direct video to external monitor or modified TV. 80 by 24 and 64 by 16 character display modes, high resolution PCG graphics to 512 by 256 pixels. Upper and lower case with full programmability at any screen location.

**SOFTWARE:** CP/M 2.2, MICROSOFT BASIC-80, WORDSTAR 3.0, MULTIPLAN<br>V1.05, MICROWORLD BASIC V6.0,<br>WORDBEE, EDASM, CP/M UTILITIES,<br>COMMUNICATIONS PACKAGE, MICROWORLD SUPPORT LIBRARY. **INPUT/OUTPUT:** Programmable 8 bit input/output parallel port, programmable RS232 port, cassette interface, direct video.

**Well mannered, friendly personal computers that start you computing and expand to keep pace with your needs, providing challenges and encouragement at each stage of your computing development.** 

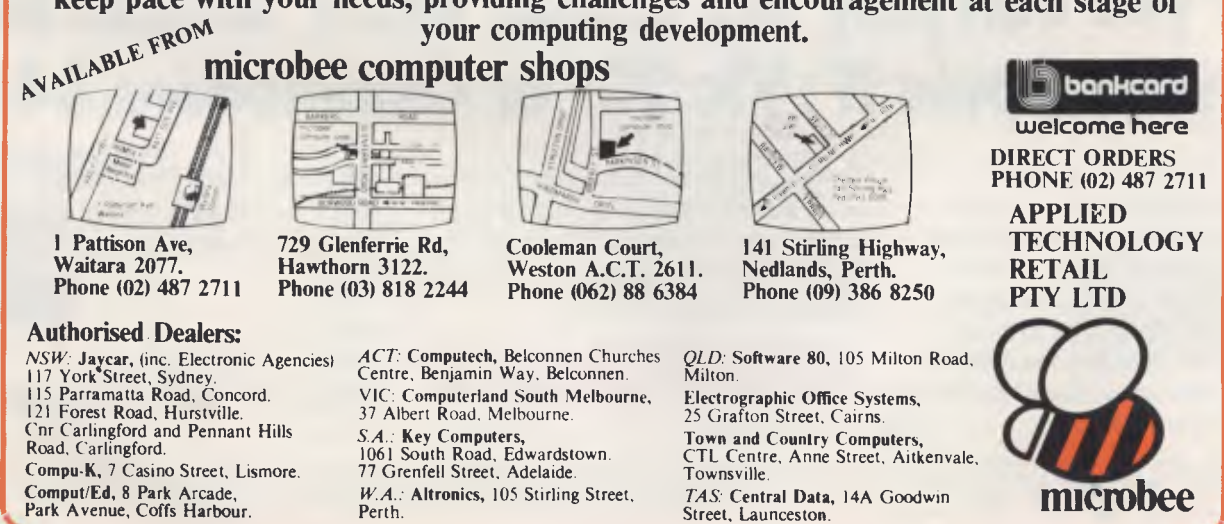

Perth

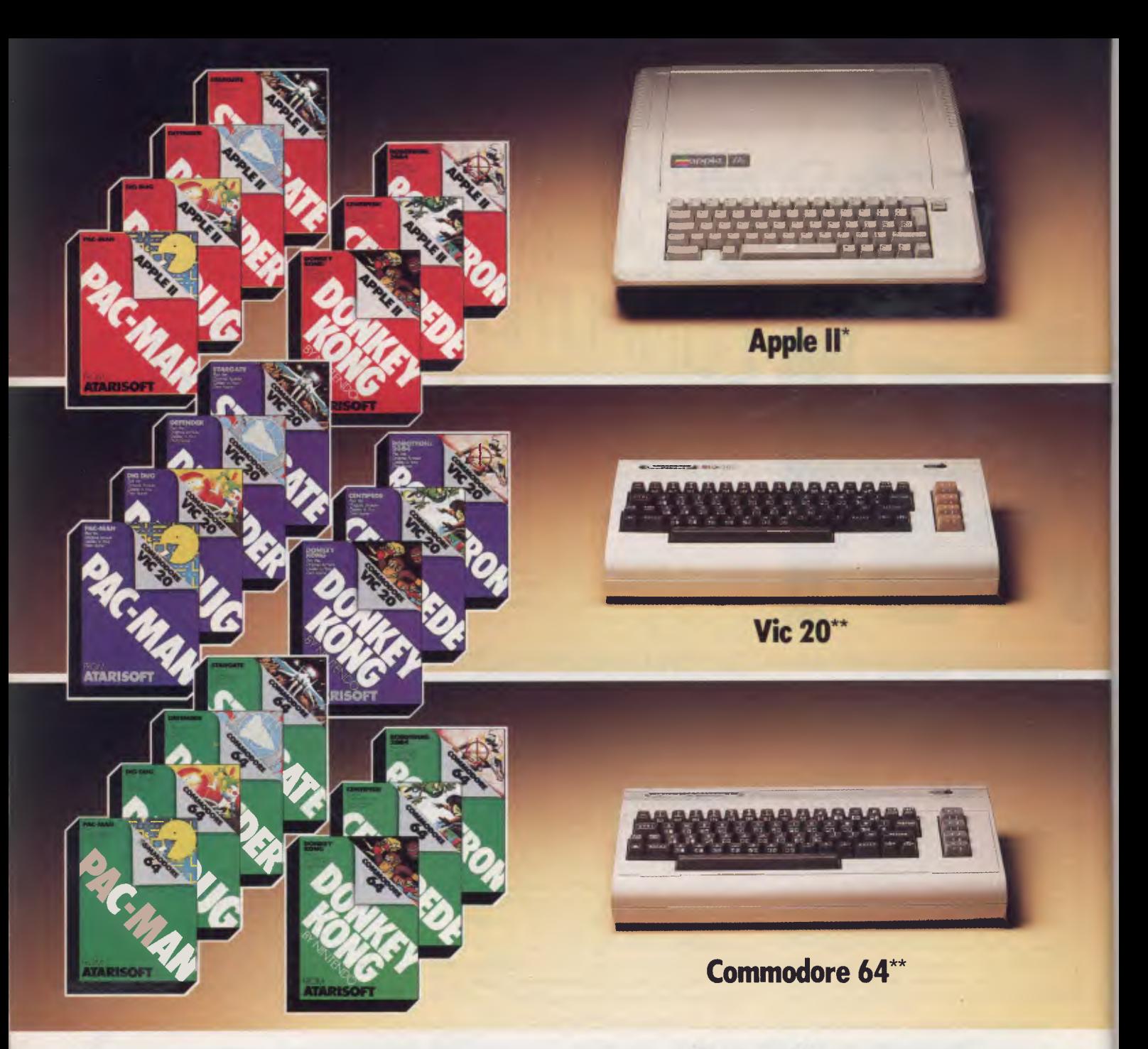

# **Now you can play the smash Atari® arcade hits**  on your Apple II<sup>\*</sup>, Vic 20<sup>\*\*</sup> or Commodore 64<sup>\*\*</sup>

The graphics are great, the gameplay is fantastic! Atari arcade hits are so popular everyone wants to play them at home. And now you can! Atarisoft<sup>™</sup> brings the Atari arcade hits into your home by developing programmes for Apple II\*, Vic 20\*\* and Commodore 64<sup>\*\*</sup>. And there are Atarisoft<sup>™</sup> arcade hits on the way for Texas Instruments TI 99/4A+ and the IBM PC#. Just look for these smash hits - Centipede<sup>™</sup>, Pac-Man<sup>1</sup>, Donkey Kong<sup>2</sup>, Stargate<sup>3</sup>, Defender<sup>4</sup>, Robotron<sup>5</sup>, Dig Dug6, and other Atari arcade hits in the colour coded pack for your computer.

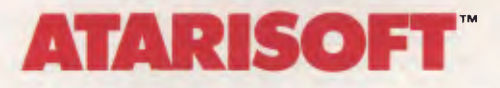

See the new Atarisoft™ arcade hits for your favourite computer at leading computer software stockists

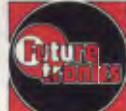

Atarisoft is distributed by Futuretronics Australia Pty. Ltd., 1076 Centre Road, South Oakleigh 3167

now.

®and TM ore trademarks of Atari inc., ar Futuretronics Australia Pty. Ud. 1 PAC MAN is a trademark of Bally Midway Mfg. Ca. 2 DONKEY KONG, Maria and NINTENDO are trademarks of Nintendo. 3 STARGATE is o trademark of Willia

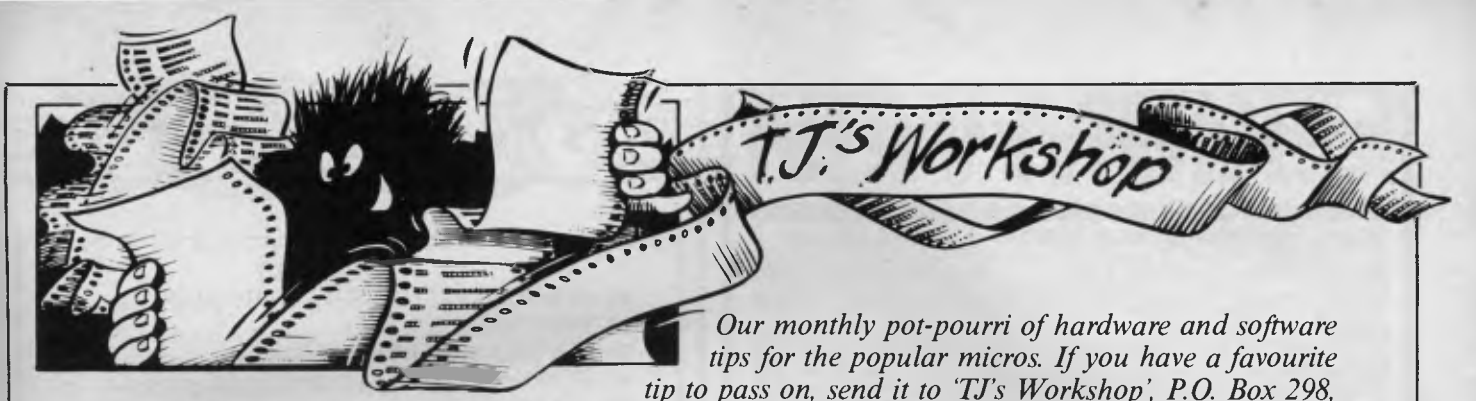

*Clayton, Vic 3168. Please keep your contributions as concise as possible. We will pay \$10—\$30 for any tips we publish. APC can accept no responsibility for any damage caused by using these tips, and readers should be advised that any hardware modifications may render the maker's guarantee invalid* 

# **VIC-20 machine code routines**

Here are some routines that a VIC-20 machine code enthusiast may find useful.

What follows is a brief description.

I &D1AA This converts a floating point number in the floating point accumulator into an integer held in standard low/high byte format in the Y register and the A register.

2 &D391 This converts an integer held in the Y and A registers into a floating point number and puts it into the floating point accumulator. It is exactly the opposite to the first routine.

These two routines are useful because the argument to the  $USR(X)$  function is placed in the floating point accumulator. These routines therefore allow you to easily pass a parameter to a piece of your own code, and also

pass one out to Basic, since the result given to Basic is whatever number is left in the floating point accumulator on returning from your machine code routine.

3 &DDDD This routine takes the floating point number held in the floating point accumulator and converts it into an ASCII string, starting at &0100. The end of the string is marked by a zero byte. The number is not printed, however, so unless someone knows of a routine to do this, the following machine code routine can be used.<br>LDX#&00 :Initia ;Initialise  $X$ reg digit LDA&0100,X ;Load accumulator from location plus X INX ;Next char<br>JSR&FFD2 ;Print the A ;Print the ACII char in A BNE digit ;If char is not zero then next char

*Andrew Dilley* 

## **Recovering the Commodore 64**

It is not difficult to crash the Commodore 64 so that the RUN/STOP and RESTORE keys fail to recover the computer. There is, however, an alternative to switching off and losing your program.

By momentarily connecting the RESET pin on the user port to the GND pin with a piece of wire, the 64 does a 'cold start. After a

couple of seconds, the familiar screen will be displayed as if the machine had just been switched on. Any machine code program, except those stored in the tape buffer locations, will remain intact. A Basic program can be recovered using an OLD command.

Check page 143 of the user manual for the correct terminals of the user port. The GND and RESET pins are marked 1 and 3 respectively on the diagram

at the bottom of the page. The operation should be carried out carefully, since a wrong connection could possibly damage the input/ output chip. Used wisely, this simple procedure can save many hours and a good deal of frustration.

*S A Sassoon* 

# **Sirius tips**

The Microsoft Basic 86 manual (part no 100946-01 June 1982) supplied with the Sirius 1 does not show how to use some of the computer's more interesting features.

The Sirius 1 is capable of displaying its extensive character set on the screen in high intensity, reverse video, underline and any combination of these. The escape function CHR\$(27) allows the appropriate control character to be sent to the display processor, and is listed in Fig 1.

The MS-DOS operating system (version 1.25 release 2.5x) has a built-in software clock that is normally re-set by the user on switch-on and is used by MS-DOS to time and date files saved on disk. It is possible to use this clock from Basic 86 (Rev 5.25 dated 26 May 82) as follows:

PRINT DATE returns the day number, e.g. 1st January gives 1, 31st December gives 365 or 366 in a leap year. PRINT DATE\$ returns the date in the usual US format, e.g. 12-31-1983 for 31st December 1983.

PRINT TIME returns the time of day in seconds, e.g.00:34:36 gives 2076 PRINT TIME\$ returns the time of day in hours, minutes and seconds in 24 hour clock format, e.g. 13:05:59

It should be possible to get the day out as well, i.e. Mon, Tue, Wed but the obvious

Clear screen, home cursor Clear screen Move cursor up one line Move cursor down one line Turn on flashing cursor Turn off flashing cursor Turn on high intensity Turn off high intensity Turn on reverse video Turn off reverse video **Turn on underline Turn off underline** Turn on special lower case Turn off special lower case *Fig 1* 

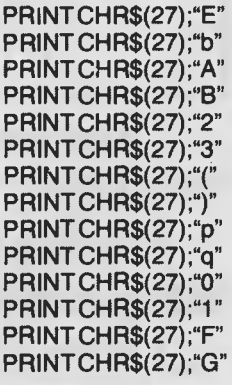

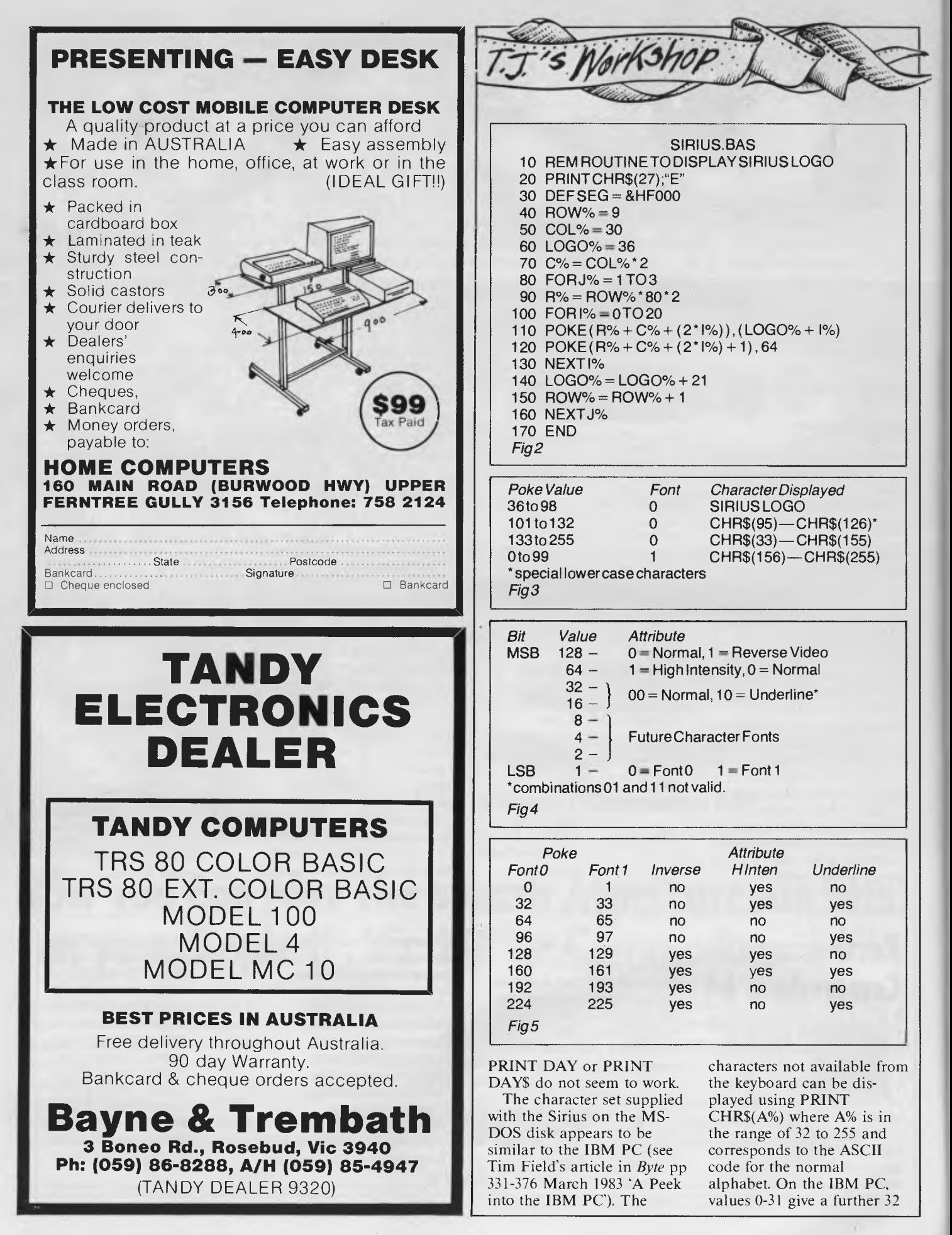
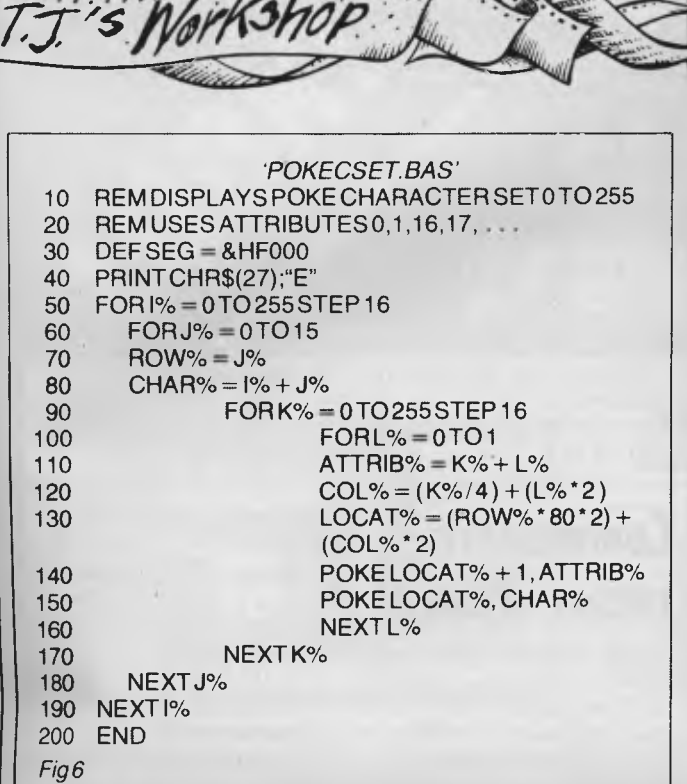

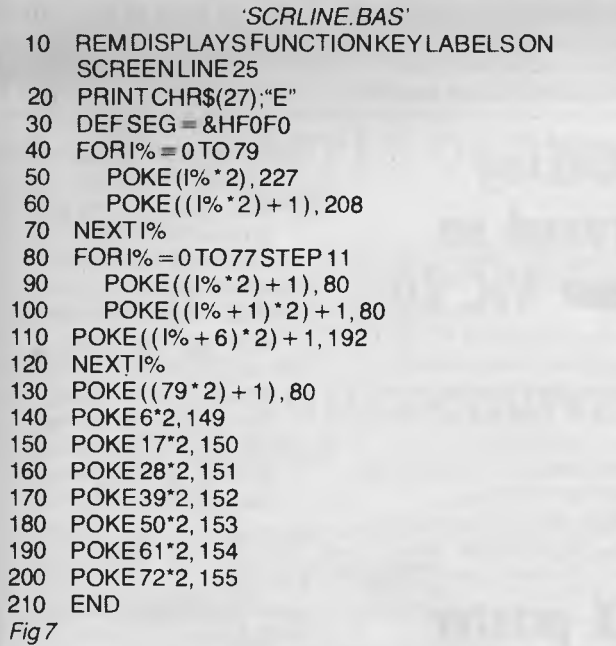

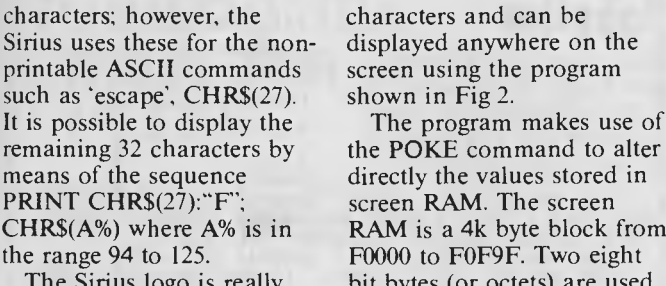

screen using the program<br>shown in Fig 2.

CHR\$(A%) where A% is in RAM is a 4k byte block from<br>the range 94 to 125. F0000 to F0F9F. Two eight the range 94 to 125. F0000 to F0F9F. Two eight<br>The Sirius logo is really bit bytes (or octets) are used The Sirius logo is really bit bytes (or octets) are used<br>made up of three rows of for each character displayed for each character displayed.

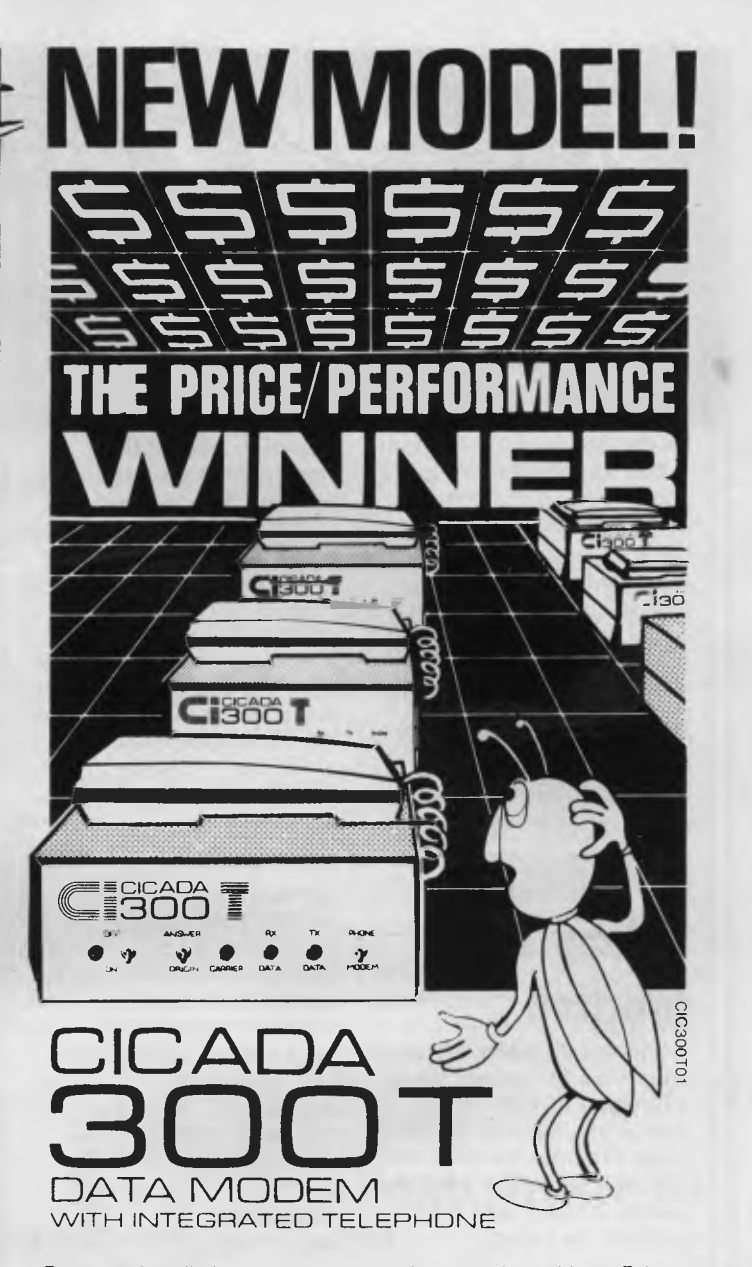

For user installation to a standard phone socket without Telecom assistance, the new **Cicada 300T 300-Baud data modem** features fully integrated phone for maximum convenience. With all the legendary performance and reliability of the standard Cicada 300:

Or. buy the continuously improved standard Cicada 300 for use with your own telephone. Now operated by hundreds of government, business and private users, the Cicada series modems carry a full, meaningful warranty.

**Specifications** (Both modems): Compact answer-and-originate units for direct connection to phone lines and for computer interface utilising either RS232C or V24/28 systems. Unit measures 203mm x 152mm x 63.5mm. Telecom approval number C83/37/101 1.

Available now from Centre Industries or leading retailers.

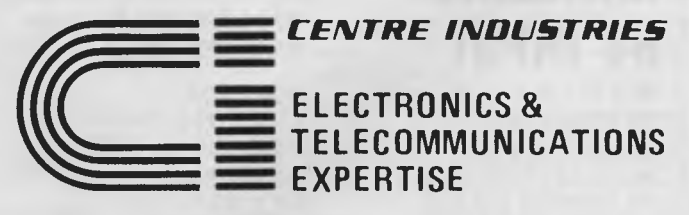

**1** 87 Allambie Road, Allambie Heights, NSW 2100 Telephone (02) 451 5555 After Hours (02) 451 6244 Telex AA 22671

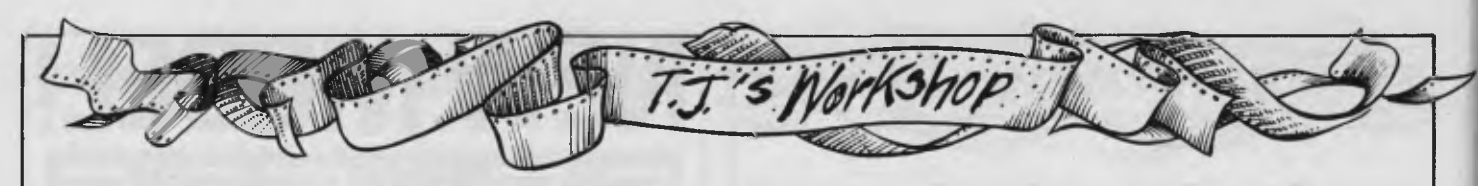

The first at, say, F0000 gives the character and the second at F0001 gives the attributes and the font.

The value to be POKEd to screen RAM is not the ASCII value. The table in Fig 3 shows the values to use for the first memory location.

The second memory location has one bit to control each attribute, as shown in Fig 4.

To get the combination required, the attributes are added up as shown in Fig 5.

The program in Fig 6 displays all the characters in fonts 0 and 1 in all eight combinations of the attributes shown in Fig 5.

The 25th line of the screen

## **BBC Basic values and function**

If you've ever wanted to pass more than two values out of a function in BBC Basic, here is one method. FNMLT is the example function out of which the values are to be passed. FNLFT and FNRT produce the values.

10PRINT FNLFT (FNMLT)+FNRT(FNMLT) 20END 100DEFFNLFT (A\$) 110LOCAL T,L\$ 120 $FOR T = 1 TO LEN(AS)$ 130IF MID\$(A\$, T,1)=" "THEN L\$=LEFT\$(A\$,T):T=LEN (A\$):GOTO 140

**Alternative 64 INPUT** 

Here is a way of changing the prompt character (normally a question mark) on the Commodore 64. Enter the following few lines into the program, near the beginning (before an input is required). When RUN this

in protected from being written over by ordinary program listing or print statements; it can be used to display semi-permanent messages to the user. This is useful in menu type programs when it is often helpful to remind the operator which main menu selection is in use. Another possibility is to display the labels for the function keys.

The program shown in Fig 7 clears line 25 of any previous text and displays seven labels for the function keys. The hex address FOF00 points to the first location of line 25 in screen RAM.

180FOR T=1 TO LEN(A\$) 190IF MID $S(AS, T, 1)$ = "THEN L\$=RIGHT\$  $(AS, LEN(AS) - T)$ : T=LEN

1030=STR\$(A)+""+STR\$(B)

Note that the program is only an example and because of this appears inefficient. If numerous functions need to pass multiple variables then the above process becomes more

program copies the Basic ROM to the RAM beneath. When you wish to change the prompt, before an input:

Then POKE the location 43846 with the CHR\$ code of the character required, thus for a pound sign  $-$ POKE 43846,92

After the INPUT statement,

always POKE 1,55

*John Lane* 

140NEXT 150=VAL(L\$) 160DEFFNRT(A\$) 170LOCAL T,L\$

(A\$):GOTO 200 200NEXT 210=VAL(A\$) 1000DEFFNMLT 1010A=10 1020B=20

attractive. *Julie Dayton* 

POKE 1,54

IOREM CHANGE PROMPT 20FOR T=828 TO 828+25 30READ A:POKE T,A 40NEXT T 50DATA169, 160, 133, 252, 169, 0, 133, 251, 160, 0, 177, 251, 145, 251 60DATA200, 208, 249, 230, 252, 165, 252, 201, 192, 208, 239, 96 70SYS828:REM COPY ROM TO RAM

## **Commodore cursor change**

Commodore 64 owners may find the following a novelty, but I am sure that they could find some use for it. The following short routine allows you to change the cursor from a flashing square to any symbol you like, depending on the background character. The new cursor is activated with POKE 789,192 and returned

## **POKEing around on your VIC 20**

While using my VIC-20, I have found some useful Pokes. Here is a list of some of them. I hope they are of use to somebody. POKE 808,127 Disables the RUN/STOP key. POKE 808,112 Re-enables the RUN/STOP key.

## **ZX printer labeller**

Having recently acquired a ZX Printer for my Spectrum, I decided to put it to some practical use. The program shown here will print a

80REM DEMO 90POKE43846,92:POKE1,54 100INPUT"HOW MUCH MONEY";M 110POKE1,55

Note that it is also possible to use colour codes as prompts!

*David Gristwood* 

to normal with POKE 789,234.

Pokeing the location 49245 with a value in the range 0 to 255 will produce a range of new cursors.

A flashing pound sign is a good prompt for an amount of money to be entered.

You can also change the rate at which the cursor flashes, by altering the value of location 49213 from its normal value of 20 (I is very fast flashing).

*David Gristwood* 

POKE 650,255 Makes every key repeat.

- POKE 650,0 Sets repeat function to normal. POKE 649,0 Disables the
- keyboard.
- POKE 649,10 Re-enable the keyboard.
- Also SYS 64802 returns the screen back to what it was like when the computer was turned on. This also NEWs any program in memory.

*J C Chasey* 

cassette label on the screen, which can then be COPYed to the printer.

The label can be numbered and lettered before COPYing using: PRINT AT 4,3: "any number".

*P Niblock* 

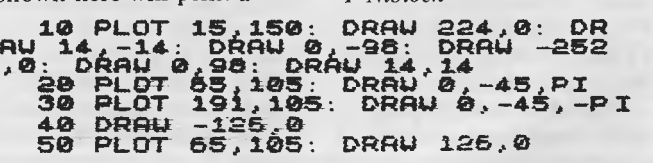

## **Here are some of the best Apple deals in Australia**

LOTTER WORTH

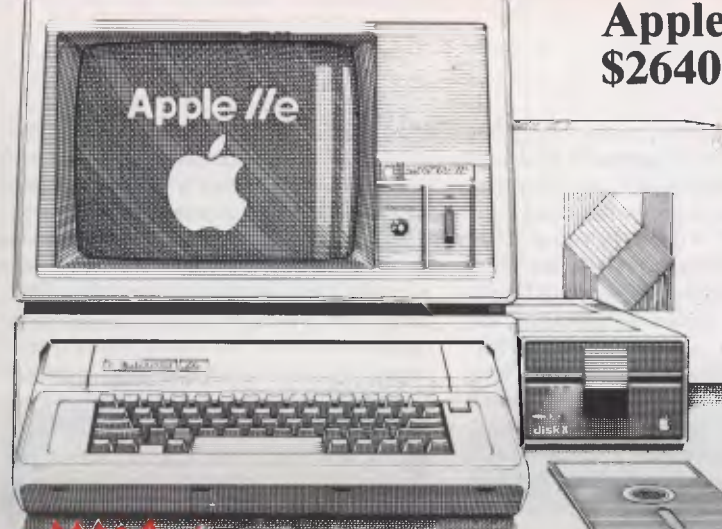

Note all prices include sales tax

### **APPLE DRIVES \$769**

Buy an Apple drive with controller at the recommended retail price of \$769 and we will give you \$300 worth of FREE Verbatim disks.

ORTH

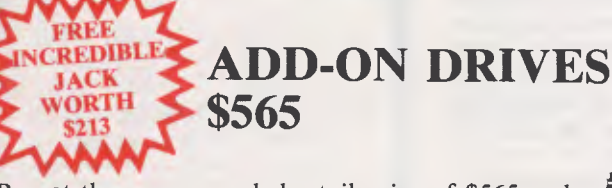

Buy at the recommended retail price of \$565 and we'll give you the INCREDIBLE JACK word processor, database and calculator, the all-in-onesoftware package! Worth \$213.

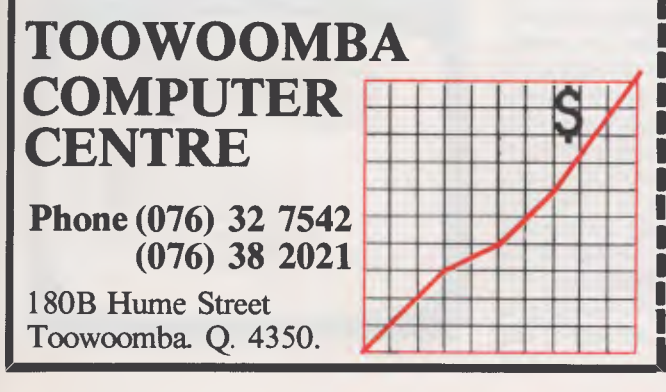

## **Apple IIe STARTER SYSTEM**

64K computer, green monitor, 80 column card, disk drive plus interface, training manual and programs

Buy the Apple Ile at the recommended retail price of \$2640 and we'll GIVE you an incredible 4 colour 114mm plotter and Apple interface valued at \$375. This plotter can print in 40 or 80 column mode . . . it plots graphics and pictures in 4 colours

#### **EXTRA BONUS!**

Send a written order with a bank or building society CHEQUE immediately and we'll pay freight and GIVE You \$100 worth of Verbatim disks

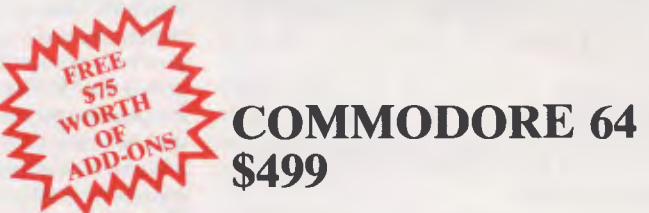

With incredible sound and graphics huge 64K of user memory and an excellent range of software.  $\theta$ Buy this brilliant machine for \$499 and we'll give you a free datasette and joystick worth \$75.

## **r Mail Your Coupon Today!** While stocks last

to Toowoomba Computer Centre, 180B Hume Street. Toowoomba. Q. 4350.

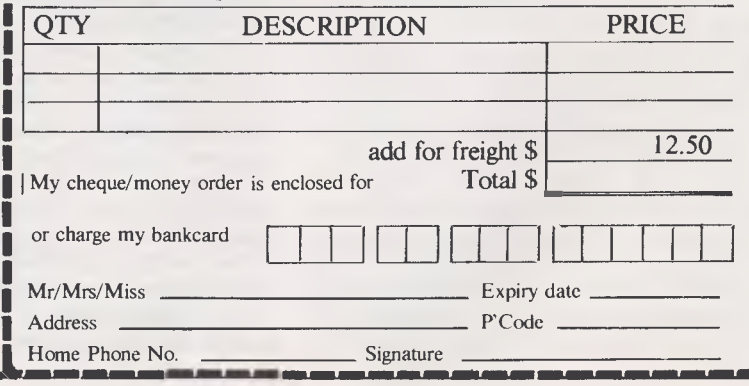

*By pretending to be a chemist and an ambulance driver John Higgins discovered a potential goldmine of software for the teaching of communications skills. Here's your treasure map and a sample program which invites you to join in the search for a notorious villain . . .* 

PHOTOFIT

Computers are educational, or so we say when we try to justify buying them for our families. When it comes to buying software we may be disappointed. The programs one finds in the education section of the software catalogue generally do not teach; they test and even that is something they don't always do well. No wonder some teachers, parents and learners continue to be sceptical.

Language learning programs are a case in point. Nowadays language teachers believe that pure memory work must be balanced by at least an equal amount of time spent on activities where communication is the focus so that in the modern classroom one is likely to find people engaged in role-playing, problem solving, listening to authentic recordings and playing games. It is not now thought necessary to correct all mistakes on all occasions. Learners of any skill need opportunities to try out their newly acquired knowledge in order to communicate, and the computer can provide such opportunities.

The communication activities I have described are not only appropriate to language learning: indeed there may be masses of useful material designed for other subjects which, by translating the instructions, can be converted into language learning material.

I recently visited the Control Data Corporation in order to see a demonstration of the CAL resource called PLATO. I was shown exercises on dangling modifiers and French irregular verbs, all of the drill-and-practice type, and was making polite noises and looking for an excuse to leave when I was asked 'Do you want to see any of our science material?' I agreed, and they called up a fractional distillation experiment. I had to assemble a diagram of the apparatus on the screen and control the distillation temperature while the computer reported back on the purity of the distillate. Next I tried an ambulance driver simulation and, since versions were available in English and French, I opted for

French. I was summoned to the scene of an accident, told what equipment and supplies were in my ambulance and allowed to question the witnesses, including the victim's girlfriend— ooh la la! I so enjoyed chatting her up that the poor victim died, but in the course of the ninety seconds or so that passed in pleasant dalliance my French was exercised as never before. Here then was superb language teaching material unlikely ever to be used as such because it didn't appear in the language section of their catalogue. The same must be true in many schools. The science, geography and economics departments are likely to hold such buried treasures.

Many such programs must exist which can be used not only to fulfill their avowed function but to potentiate the kind of communication activity required for improved language learning, either in solo or group use. In the latter case two kinds of communication occur, the simplified formulaic utterances typed into the machine and the free conversation between group members as they discuss what to do next. The computer is both something to talk to and something to talk about. The added urgency of getting one's point of view across to the chap who is hogging the keyboard is a further stimulus to communication.

Photofit (for the 16k Spectrum) illustrates the kind of application program which, when used out of context, provides a game-like activity which will get people talking. More (much more!) sophisticated versions of this kind of program are used by modern police forces around the world, but the primitiveness of the drawing makes little difference to the educational value or the fun of the activity. It has been used with great enthusiasm by the overseas students with whom I work— they did not demand a Laughing Cavalier or an Al Capone. Though I wrote it originally for foreign students of English, I have also written a French version for the 48k Spectrum.

The program begins by drawing a random face on the left-hand side of the screen over the message 'This is Bill Bolt the Burglar. Study his face carefully. Later you must help me draw it.' This is followed by a frame of instructions, after which the screen blanks out and displays the prompt 'Instructions please'. The user types in a word for a feature, for example, 'face'. The computer now draws a face outline on the right-hand side of the screen. The user can leave this alone or change it by typing in

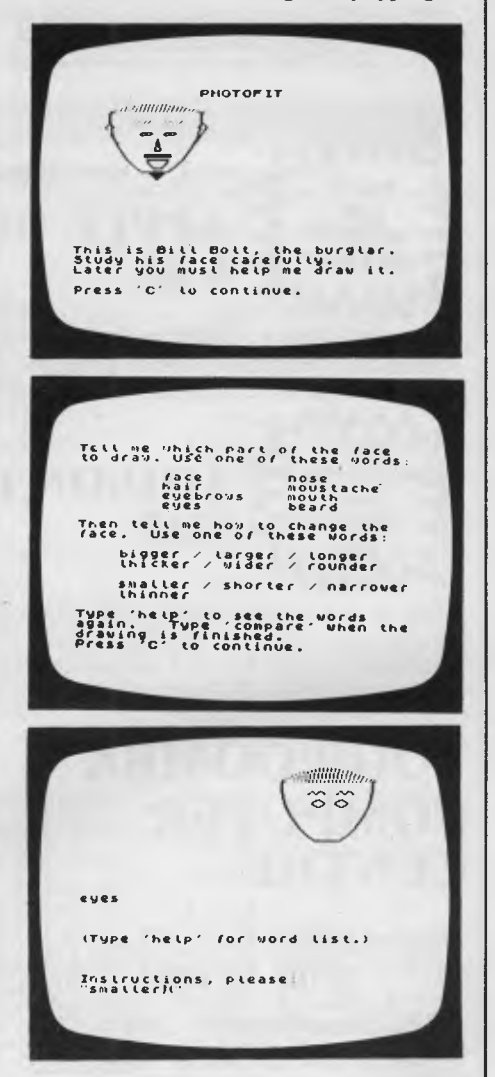

## *PHOTOFIT*

`larger' or 'smaller' or 'wider' or 'narrower', in which case the face is redrawn. Now the user types in the word for another feature, say, 'hair'. Some hair is drawn over the face. If the student now asks for the hair to be 'bigger', the machine will respond 'I can't draw bigger hair'. The student has to find the right word, which in this case is 'longer'. At any stage he can type 'help' which provides a list down the left-hand side of the screen of all the words the computer will recognise. When he has added 'eyebrows', 'eyes', 'nose', 'ears', `mouth', and perhaps 'moustache' and `beard', he can type 'compare'. Now the computer redraws the original face of Bill Bolt on the left-hand side, and lists all the differences below, for example, 'Bill's hair is shorter. Bill's nose is wider. Bill has no moustache'. If there are no differences, the message is 'A perfect likeness'.

What can one learn from this? Obviously there is an opportunity to practise vocabulary, the words for parts of the face the comparative adjectives, the fact that you can say 'long hair' but not 'big hair'. But what is most important is the fact that this practice is not being presented as a language exercise, but is incidental to a memory problem. Learners may not even think of this as language practice but rather as a game. In that case they may learn more from it than they would from an ordinary exercise or translation task.

In order to squeeze the program into the space available on a 16k Spectrum, I have had to leave out all REMs and make use of

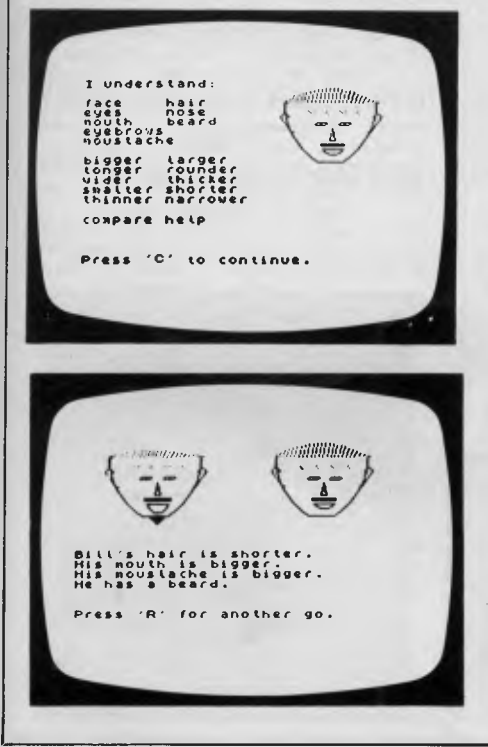

a number of space-saving tricks. The following notes will be of use to anyone who has the 48k memory available or who wants to adapt the listing for another machine.

Notes: 1) Design

Initialisation is at line 1000. This calls up the subroutine at line 180 to create a random face and display it. There are three possible sizes for each feature, yielding more than 19,600 possible faces. The program then resets all the face variables to 0, calls up the instruction panel and prepares the screen.

The main program loop begins at line 1110. A copy of the previous input word is put into e\$, and a new INPUT is made in d\$. The input word is scanned and matched either to a noun ('face', 'hair', etc) or to an adjective ('bigger', 'narrower', etc). If a noun is recognised (lines 1120 to 1190), then any previous drawing of the feature is erased, the size variable is set to the middle value, and the feature is drawn on the right of the screen. A variable h (for 'hold') is used to record which feature was last drawn.

If an adjective is recognised (lines 1200 to  $1260$ ), then a variable com is set to 1 or  $-1$ . There is a check to see whether that adjective can be used with the current feature (in h). If so, control passes to lines 2010-2090, where the current feature is erased, the value of com is added to the current size variable, with checks to make sure that the size limits are not exceeded, and then the feature is redrawn in the new size. The cases where an adjective cannot be used with a particular noun (such as `longer eyes' or 'bigger hair') are picked up at line 1360. This displays the message 'I can't draw a rounder beard' or whatever, and then returns to input. Notice that the program is sensitive to the use of the indefinite article, 'a'. All the nouns which need 'a', namely nose, mouth, moustache and beard, are in the lower part of the face, whereas hair, eyebrows, eyes and ears do not need the article. This simplifies the Boolean condition for selecting it.

If the input word is 'help' , a subroutine at line 700 is called up which lists the program's vocabulary down the left-hand side of the screen in such a way that it does not interfere with the working drawing. The word 'compare' signals the end of the game and passes control to line 1500. Unrecognised inputs are greeted with the message 'I don't know that word'.

The end-of-game sequence at line 1500 begins by comparing the face on the screen feature by feature with the original face of 'Bill Bolt' stored in array b(9). Each difference is printed out in the form 'Bill's face is wider', 'His eyes are smaller', etc. Notice how the program selects 'Bill' or `Bill's' for the first difference, but 'He' or `His' for subsequent differences. This is

done in the subroutines at lines 50 and 70 by PEEKing the cursor line. The selection of the right adjective in each comment is done by Boolean string assignment, something which is not available on all machines. Finally Bill's face is redrawn by using part of the original subroutine from line 200 (obviously leaving out the randomising statement at line 180).

The actual drawing routines are from lines 5010 to 5840. In each case the subroutine ending \*\*10 erases the feature and the one at \*\*30 redraws it in the new size. The face routine at line 5010 begins by wiping out any hair or ears that may have been drawn before, since the position of these depends on the size of the face. 2) Variables used in the listing

Drawing variables:

x for x-coordinate has values 32 (face on left) and 159 (on right)

y for y-coordinate has value 155 and is also used to identify line 155

Variables used as constants to save memory:

- c =  $12$ <br>z =  $50$  $= 50$
- $i = 1110$

Other constants:

0 is replaced by NOT PI 1 is usually replaced by SGN PI 3 is replaced by INT PI

Counting variable is always j

#### Flag variable:

com has values  $-1$  or 1, reset to 0 at each scan

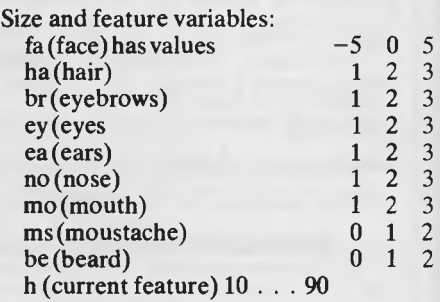

Array:

b(9) holds randomly drawn features of Bill Bolt

- String variables:
	- d\$ is current input

e\$ is previous input

3) PEEKs and POKEs:

POKE 23609 in line 20 lengthens the bleep tone when a key is pressed. PEEK 23689 in lines 50 and 70 reads the cursor line.

*John Higgins has taught English as a foreign language in six different countries since 1963. He took up computing in 1980, and has produced a number of programs for language learners, mainly in the form of simulations or reading aids.* 

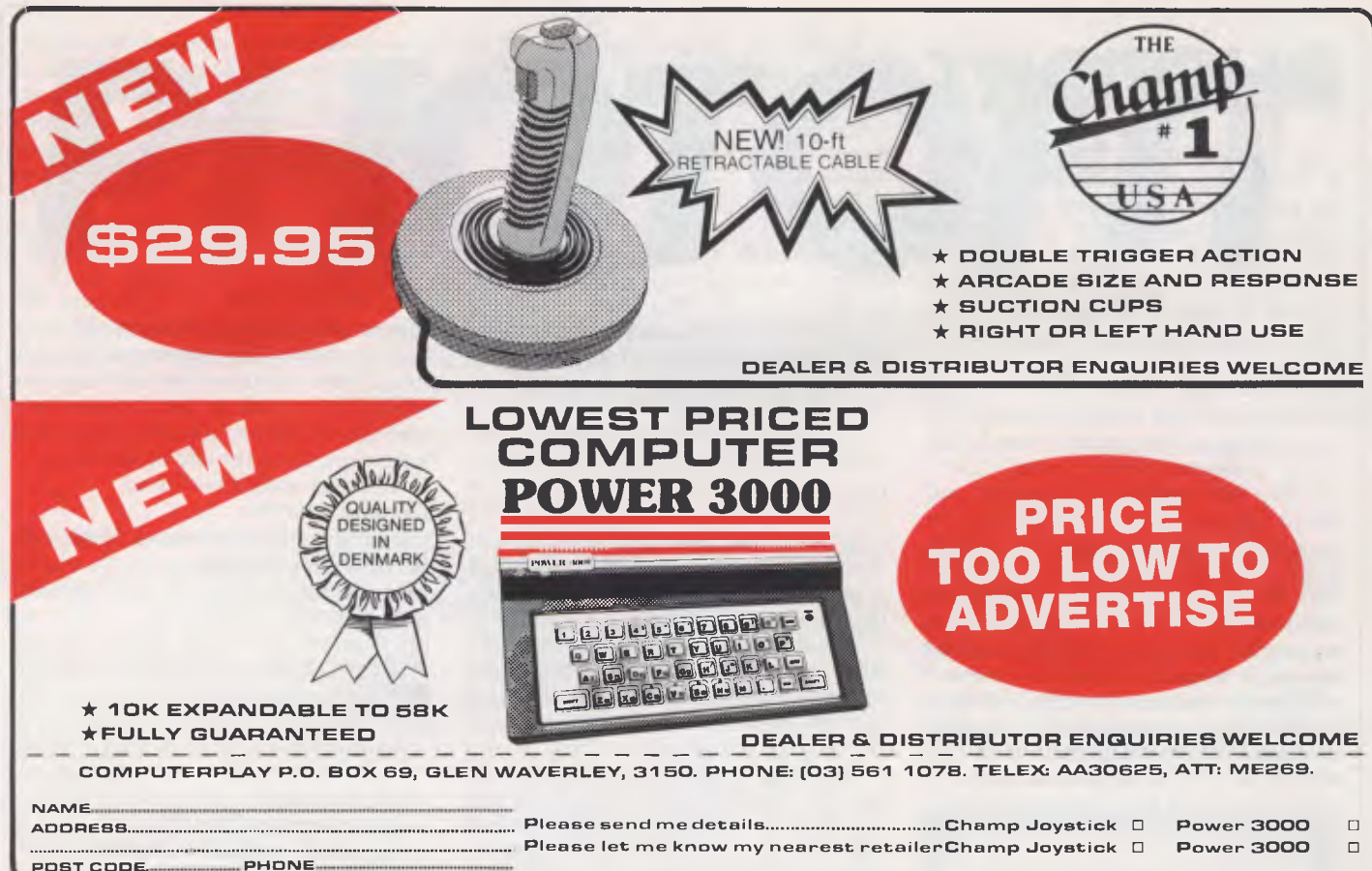

### **BASF & BASF BASF** 0

Introducting a totally new level of excellence in magnetic media —the "qualimetric" standard. The "qualimetric" standard is maintained without compromise through every step of BASF design, production, inspection, and testing ... reflecting an unwavering BASF commitment to media fidelity and durability.

For information security, tomorrow and beyond, look for the distinctive BASF package with the "qualimetric" seal.

**Introductory offer:** Box of 10 Flexydisks 5.25, single sided, in de-Luxe library case for

#### **\$38.50**

Comprehensive range in diskettes and computer tapes. Free delivery anywhere in Australia.

■

BASF)

0

### **PERIMEDIA PTY. LTD. 357 Nicholson Street, Carlton North 3054. Telephone: (03) 347 7416**

Fill out coupon and return with cheque to: Perimedia Pty Ltd, 357 Nicholson Street, Carlton North 3054.

Company Name

Address

**L.** □ boxes of BASF Flexydisks 5.25 s/s ........................... Phone........

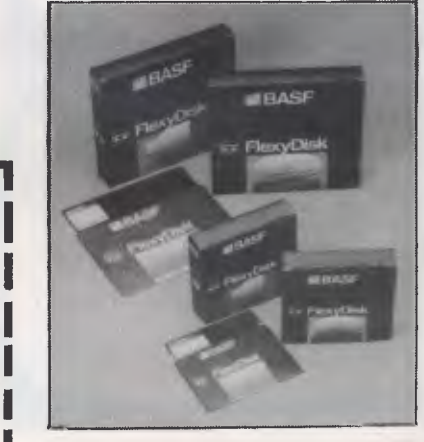

**10 REM Photofit @ John Higgins 1983 20 BORDER 2: PAPER 7: INK 1: C LS : POKE 23609,70: LEI c=12: GO TO 1000 50 IF PEEK 23689=c THEN PRINT "Bill's ";: RETURN 60 PRINT "His ";: RETURN 70 IF PEEK 23689=c THEN PRINT "Bill ";: RETURN 80 PRINT "He ";: RETURN 155 PRINT "Press 'C' to continu <sup>e</sup>.**  160 IF INKEY\$<>"c" THEN GO TO **160 165 RETURN 180 DIM b(9): FOR j=SON PI TO 9 : LET b(j)=INT (RND\*INT PI)+SGN PI: NEXT j 200 LET x=32: LET y=155: LET fa =5\*SGN (b(1)-2): GO SUB 5030 220 LET ha=b(2): GO SUB 5130: L ET br=b(INT PI): GO SUB 5230 250 LET ey=b(4): GO SUB 5330: L ET ea=b(5): GO SUB 5430. 270 LET no=b(6): GO SUB 5530: L ET ms=b(7)-SGN PI: GO SUB 5630 290 LET mo=b(8): GO SUB 5730: L ET be=b(9)-SGN PI: GO SUB 5830: RETURN 500 PRINT AT NOT PI,c;"PHOTOFIT ";AT 16,NOT PI;"This is Bill Bol t, the burglar. Study his face c arefully.","Later you must help me draw it.": PRINT : GO SUB y 550 CLS : PRINT "Tell me which part of the face","to draw. Use one of these words:" 560 PRINT : PRINT TAB 8;"face" ;TAB 20;"nose";TAB 8;"hair";TAB 20;"moustache" 570 PRINT TAB 8;"eyebrows";TAB 20;"mouth";TAB 8;"eyes";TAB 20;" beard" 580 PRINT : PRINT "Then tell me**  *how* **to change the","face. Use one of these words:" 590 PRINT : PRINT TAB 4;"bigger / larger / longer";TAB 4;"thick er / wider / rounder" 600 PRINT : PRINT TAB 4;"smalle r / shorter / narrower";TAB 4;"t hinner" 610 PRINT : PRINT "Type 'help'**  to see the words", "again. **'compare' when thedrawing is fi nished.": GO SUB y: RETURN 700 PRINT AT NOT PI,NOT PI;"I u nderstand:": PRINT : PRINT "face hair": PRINT "eyes nose": PRINT "mouth beard": PRINT "e yebrows": PRINT "moustache": PRI NT : PRINT "bigger larger" 710 PRINT "longer rounder": PR INT "wider thicker": PRINT "sm aller shorter": PRINT "thinner n arrower": PRINT : PRINT "compare help" 720 PRINT AT 18,NOT PI:: GO SUB**  y **740 PRINT AT NOT PI,NOT PI:: FO R j=SGN PI TO 18: PRINT " NEXT j: PRINT "(Type 'help' for word list.)": RETURN 1000 LET z=50: LET i=1110: GO SU 180: GO SUB 500: LET x=159: LE T ea=NOT PI: LET ms=NOT PI: LET be=NOT PI: LET br=NOT PI: LET fa =-10: LET no=NOT PI: LET ey=NOT PI: LET mo=NOT PI: LET ha=NOT PI 1100 CLS : BORDER 6:: PRINT AT 1 8,NOT PI;"(Type 'help' for word list.)": LET di=""**  1110 LET e\*=d\*: INPUT "Instructi ons, please:",d\$: LET d\$=d\$+"

**1112 LET com=NOT PI: PRINT AT 16 ,NOT PI;" 1115 PRINT AT 14, NOT PI;d\$( TO 9 1120 IF di( TO 4)="face" THEN G O SUB 5010: LET fa=NOT PI: LET h =10: GO SUB 5030: GO TO i 1130 IF d\$( TO 4)="hair" THEN G O SUB 5110: LET ha=2: LET h=263: GO SUB 5130: GO TO i 1140 IF di( TO 7)="eyebrow" THEN GO SUB 5210: LET br=2: GO SUB 5230: LET h=30: GO TO i 1150 IF di( TO 4)="eyes" THEN G O SUB 5310: LET ey=2: GO SUB 533 0: LET h=40: GO TO i 1155 IF di( TO 4)="ears" THEN G O SUB 5410: LET h=z: LET ea=2: G O SUB 5430: GO TO i 1160 IF di( TO 4)="nose" THEN G O SUB 5510: LET no=2: SO SUB 553 0: LET h=60: GO TO i 1170 IF di( TO 9)="moustache" TH EN GO SUB 5610: LET ms=1: GO SU B 5630: LET h=70: GO TO i 1180 IF di( TO 5)="mouth" THEN GO SUB 5710: LET ma=2: GO SUB 57 30: LET h=88: GO TO 1 1190 IF di( TO 5)="beard" THEN GO SUB 5810: LET be=1: GO SUB 58 30: LET h=98: GO TO i 1200 IF di( TO 6)="bigger" OR d\$ TO 6)="larger" THEN LET com=S GN PI: IF h<>20 THEN GO TO 2000 +h 1210 IF di( TO 6)="longer" THEN LET com=1: IF h<>10 AND h<>40 A ND h<>70 THEN GO TO 2000+h 1220 IF di( TO 7)="thicker" OR d i( TO 5)="wider" THEN LET com=1 IF h<>20 AND h<>40 THEN GO TO 2080+h**  1230 IF d\$( TD 7)="rounder" THEN **LET com=1: IF h=40 OR h=70 THE N GO TO 2000+h 1240 IF di( TO 7)="smaller" THEN**  LET com=-SGN PI: IF h<>20 THEN **GO TO 2000+h 1250 IF di( TO 7)="thinner" OR d \$( TO 8)="narrower" THEN LET co m=-SGN PI: IF h<>20 THEN GO TO 2000+h 1260 IF di( TO 7)="shorter" THEN LET com=-SGN PI: IF h=20 OR h= 80 THEN GO TO 2880+h 1360 IF com<>0 THEN PRINT AT 16 ,0:"I can't draw ";("a " AND h> z);(1\*( TO 9);ei: GO TO i 1370 IF di( TO 4)="help" THEN B O SUB 700: 60 TO i 1300 IF di( TO 7)="compare" THEN GO TO 1500 1390 PRINT AT 16,0;"I don't know that word.": GO TO i 1500 BORDER 2: PRINT AT 14,NOT P I;" ";AT 18,NOT PI;" ";AT c,NOT PI;: IF fa<5\*SGN (b(1)-2) THEN GO SUB z: PRINT "face is bigger 1510 IF fa>5\*SGN (b(1)-2) THEN GO SUB z: PRINT "face is smaller 1520 IF ha<>b(2) THEN GO SUB z: PRINT "hair is ";("longer" AND ha<b(2));("shorter" AND ha>b(2)) ;"." 1544 IF br<>b(3) THEN GO SUB z: PRINT "eyebrows are ";("thicker**  AND br<br/>th(INT PI)); ("thinner" A **ND br>b(INT PI));"." 1560 IF ey<>b(4) THEN GO SUB z: PRINT "eyes are ";("bigger" AND ey<b(4));("smaller" AND ey>b(4)**  1580 IF ea<>>
ea<>
b(5) THEN GO SUB z:

**PRINT "ears are ";("bigger" AND ea<b(5));("smaller" AND ea>b(5) 1590 IF no<>b(6) THEN GO SUB z: PRINT "nose is ";("wider" AND n**   $o$  $(b)$ );("narrower" AND no>b(6)) **1610 IF mo<>b(8) THEN GO SUB z: PRINT "mouth is ";("bigger" AND mo<b(B));("smaller" AND mo>b(8) );"." 1630 IF ms=NOT PI AND b(7)>SGN P I THEN GO SUB 70: PRINT "has a moustache.": GO TO 1660 1640 IF ms<(b(7)-SGN PI) THEN G O SUB z: PRINT "moustache is big ger." 1650 IF ms>NOT PI AND b(7)=SGN P I THEN GO SUB 701 PRINT "has no moustache.": GO TO 1660 1660 IF ms>b(7)-SGN PI THEN GO SUB z: PRINT "moustache is small er." 1670 IF be=NOT PI AND b(9)>SGN P I THEN GO SUB 70: PRINT "has a beard.": GO TO 1800 1680 IF be<b(9)-SGN PI THEN GO SUB zi PRINT "beard is longer. 1690 IF be>NOT PI AND b(9)=SGN P I THEN GO SUB 70: PRINT "has no beard.": GO TO 1800 1700 IF be>b(9)-SGN PI THEN GO SUB z: PRINT "beard is shorter." 1800 GO SUB 200 1818 IF PEEK 23689=c THEN PRINT : PRINT a PRINT "A perfect like ness." 1850 PRINT : PRINT : PRINT "Pres s** 'R' for another go."<br>**1860 IF INKEY\$="" THEN GO** TO 18 **60 1870 IF INKEYS="r" THEN RUN 1900 STOP 2010 GO SUB 5010: LET fa=5\*com-5 \*SON com\*(fa/5=-com): GO SUB 503 0: 60 TO i 2020 GO SUB 5110: LET ha=ha+com\* ((ha<INT PI AND com=SGN PI) OR**  ha>SGN PI AND com=-SGN PI)): GD **SUB 51301 GO TO i 2030 GO SUB 5210: LET br=br+com\* ((br<INT PI AND com=SGN PI) OR br>SGN PI AND com=-SGN PI)): 60 SUB 5230: GO TO i 2040 GO SUB 5310: LET ey=ey+com\* ((ey<INT PI AND com=SGN PI) OR ey>SEIN PI AND com=-SGN PI)): GO SUB 5330: GO TO i 2050 GO SUB 54181 LET ea=ea+com\* ((ea<INT PI AND com=SON PI) OR ea>SGN PI AND com=-SGN PI)): GO SUB 5430: GO TO i 2060 60 SUB 5510: LET no=no+com\* ((no<INT PI AND com=SGN PI) OR no>SGN PI AND com=-SGN PI)): GO SUB 5530: GO TO i 2070 GO SUB 5610: LET ms=ms+com\* ((ms>NOT PI AND com=-SGN PI) OR (ms<2 AND com=SGN RI)): GO SUB 5 630: GO TO i 2080 GO SUB 5718: LET mo=mn+com\* ((mo<INT PI AND com=SON PI) Um mo>SGN PI AND com=-SGN PI)): GO SUB 5730: GO TO i 2090 GO SUB 5810: LET be=be+com\* ((be>NOT PI AND com=-SGN PI) OR (be<2 AND com=SON PI)): GO SUB 5 830: GO TO i 5010 GO SUB 5110: GO SUB 5410: P LOT INVERSE 1;x-fa,y: DRAW INV ERSE 1;20+fa,-z,SGN PI: DRAW IN VERSE 1;20,NOT PI: DRAW INVERSE 1;20+fa,z,SGN PI: RETURN**  5030 PLOT x-fa, y: DRAW 20+fa, **SGN PI: DRAW\_20,NOT PI: BRAN 20+** 

**fa,z,SGN PI: RETURN 5110 FOR j=NOT PI TO 18: PLOT I NVERSE l;x-5,y+j: DRAW INVERSE** 

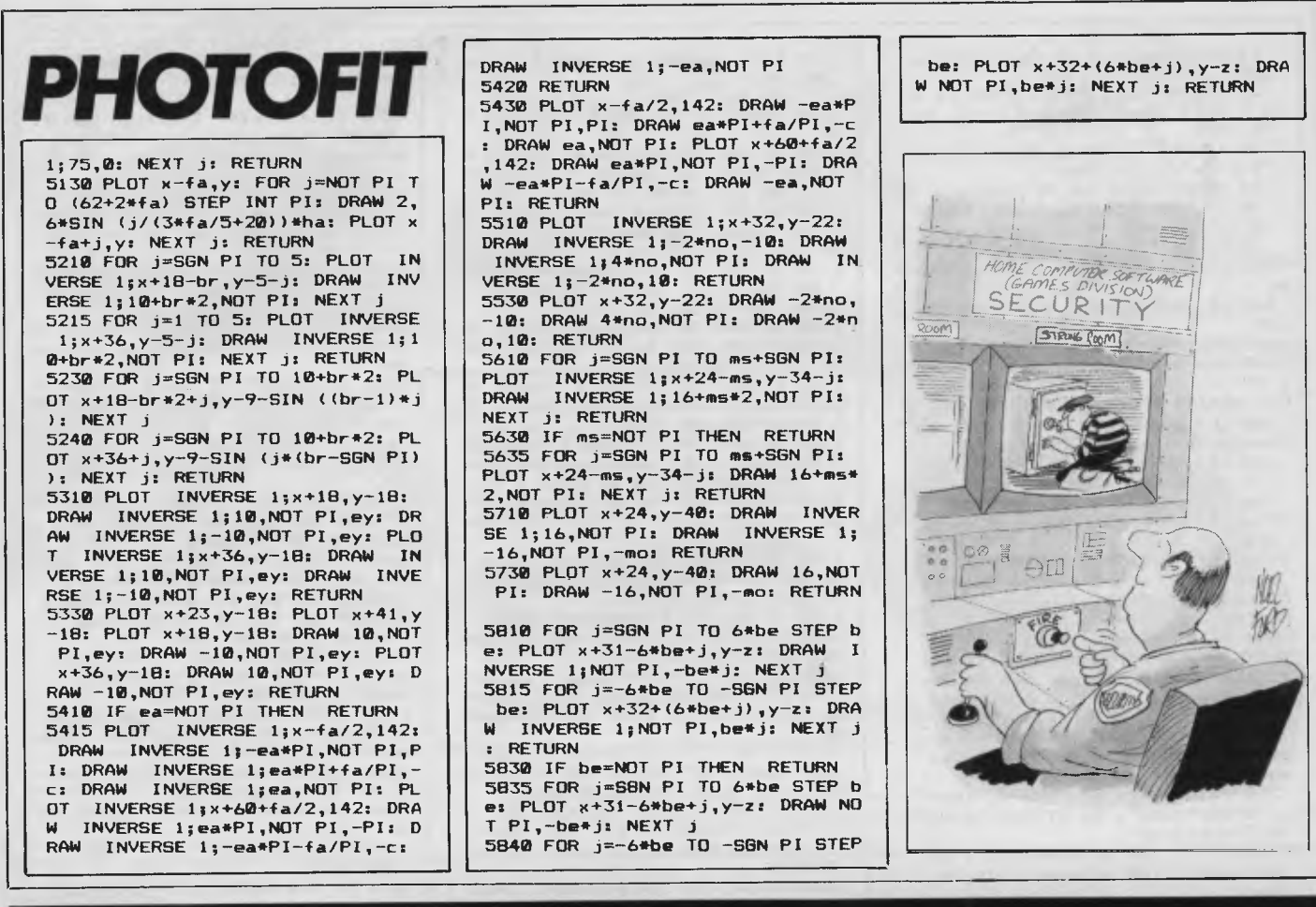

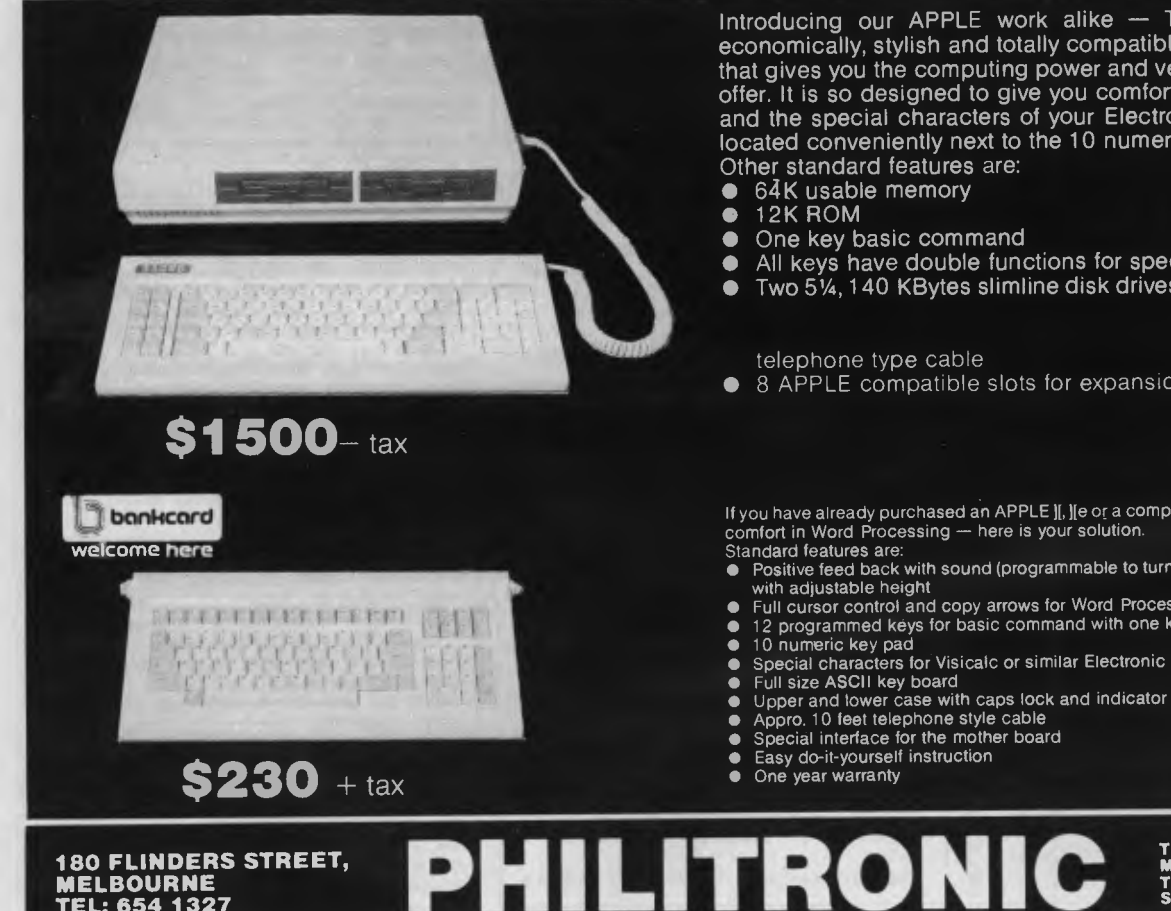

Introducing our APPLE work alike — THE **SAGES —** the economically, stylish and totally compatible personal computer that gives you the computing power and versatility no other can offer. It is so designed to give you comfort in Word Processing and the special characters of your Electronic spreadsheet are located conveniently next to the 10 numeric key pad.

- 
- 
- All keys have double functions for special commands<br>• Twp 5¼ 140 KBytes slimline disk drives (see specificat
- Two 5'/4,140 KBytes slimline disk drives (see specification in

telephone type cable

• 8 APPLE compatible slots for expansion use

If you have already purchased an APPLE ][, ][e or a compatible machine, and you want<br>comfort in Word Processing — here is your solution.

- Positive feed back with sound (programmable to turn it on or off) stylish key board
- Full cursor control and copy arrows for Word Processing
- $\bullet$  12 programmed keys for basic command with one key operation<br> $\bullet$  10 numeric key pad
- Special characters for Visicalc or similar Electronic spread sheet
- 
- 
- 
- 

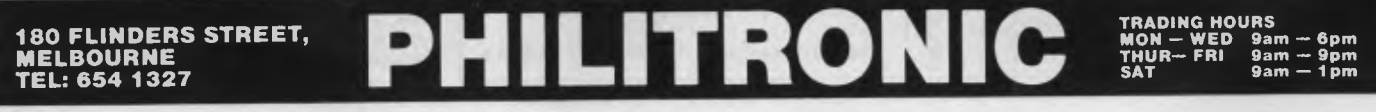

## **PRINTOUT**

#### Continued from Page 19

*the courage of our conviction to see it through.* 

*Should another company wish to try and stop us again we will meet the challenge.* 

*No longer will large conglomerates try and use their financial muscle to squash competition without being aware of the fact that a little guy could come out on top. Michael Suss* 

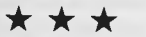

*The Australian Computer Equipment Suppliers Association today came out in strong support of the Government's commitment to undertake action as necessary to provide legal protection for computer software.* 

*The Association is particularly grateful for the speed with which the Government has moved to alleviate the problem caused by the recent decision of the Federal Court on legal protection for computer software and would fully support any proposal by the Government to backdate legislation when introduced.* 

*The Association pointed out that the present situation is extremely dangerous to the viability of the computer* 

*industry in Australia and has the potential to damage other areas of industry where computers are an integral component in operations.* 

*"Indeed, it is difficult to imagine a situation which would put our industry at greater risk," says the Association's Executive Director, Mr R C Mounic. Today's announcement by* 

*the Government will remove the risk to the thousands of millions of dollars invested in computer software. Furthermore, the decision is of particular importance for small Australian companies who, in many cases, would lack the financial resources necessary to protect their intellectual property by legal and other means.* 

*The co-operation and understanding received from both Government and Opposition leaders was outstanding the Government officials also acted quickly and constructively in contributing to this highly satisfactory short term arrangement.* 

## **Excalibur 64**

An Australian designed and

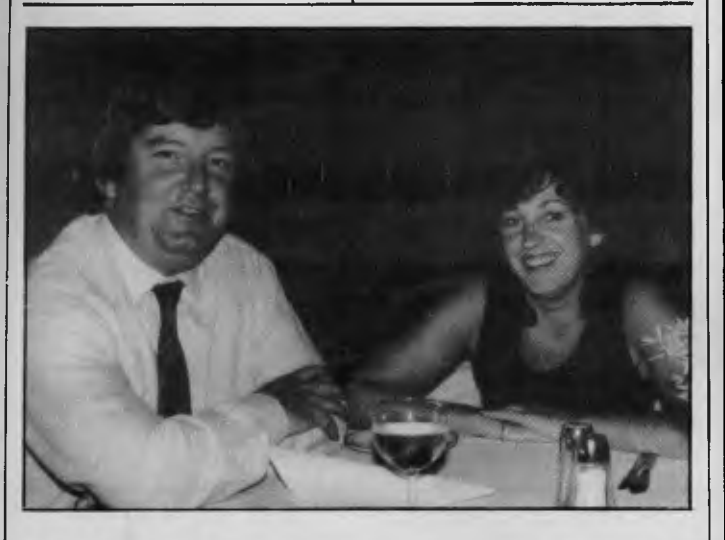

*The two people pictured here sharing a glass of wine are George Parry of MicroEducational and Wendi Walters of Control Data Corporation. Apparently, they're celebrating a deal between their two companies to produce "house-brand" CDC disks for MicroEducational.* 

*So if you ever see these disks around, you'll know where it all started.* 

## **GET THEM WHILE THEY'RE LEGAL!!!**

### **(U) Public Domain Software Library No Rights Reserved**

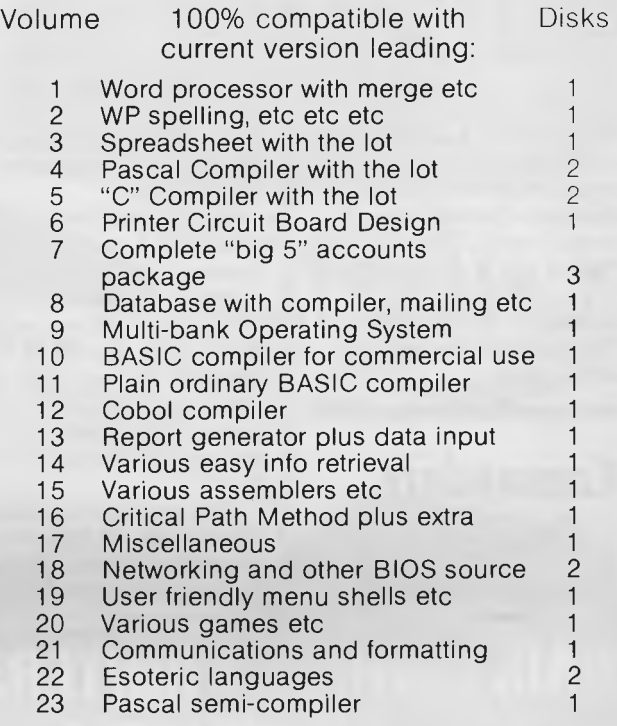

Also Volume  $0$  — continuously updated catalog and (some) documentation — 1 disk. Many more not ready for advertising deadline . . . No Australian software available.

#### **\$30 per disk ! ! !**

Less than 10% of prices for equivalents. S.A.S.E. for detailed list.

Many volumes filled close to disk capacity, using reversible (flippy) disks. No "demo versions". Enough documentation on disk to get started plus details of books and manuals available.

"AS IS" — no warranty or indemnity whatever. no support and no manuals included. BUT NO RIP-OFF PRICE and FULL REFUND for return within 30 days if not COMPLETELY SATISFIED (less postage and \$5 handling).

Cash with order. Returned immediately if offer withdrawn due to legal problems. Specify format and CP/M" 80 or 86 or MSDOS". (Releasing 8080/Z80 versions first, 8086 to follow.)

Price reflects cost of manufacturing, distribution and marketing, with NO ROYALTIES. Any net proceeds will be ploughed straight back to expanding library at reduced prices. This non-profit public service aims to promote concept of publicly funded public domain software. Software authors, like reserach workers, should receive grants or contract payments instead of royalties. Results of their work should then be available to all at nominal prices.

Please help by passing this software on. Unlike most, we hope railers can offer these volumes at even lower prices – or better retailers can offer these volumes at even lower prices still, give them away.

We apologise for any temporary inconvenience to publishers, but suggest they should start applying for compensatory grants instead of trying to deprive the public of cheap software by pressing for changes in the law. Further explanation on disks.

#### **PUBLIC DOMAIN SOFTWARE LIBRARY 301 St. Georges Road, North Fitzroy 3068 Telephone: (03) 481 0669**

## **PRINTOUT**

manufactured micro has been announced by BGR Computers. It's called Excalibur 64 . Its basic configuration includes 64k of RAM (of which 48k is available to the user), 16k of ROM (with Microsoft Basic) and Centronics and RS232C ports. The screen can be configured to a 40 x 24 or 80 x 24 format and for graphics, a resolution of 640 x 288 is standard. The disk based version runs CP/M 2.2.

BGR are at 431 St Kilda Road, Melbourne, 3004. Telephone: (03) 267 2147. The basic version sells for \$699.

## **Commodore software**

sent us its December '83 catalogue of "quality programs for business and leisure at affordable prices". It contains a large number of offerings for the VIC 20, Commodore 64, CBM 8000 and CBM 700 business micros. We haven't got any of this software onto the test bench yet (although we will) but below is just a sample of the catalogue.

Busi-Writer (for the '64) sells for \$75 but includes features such as mail merging, calculations (the results of which are included in the text), the ability to program the text editor to carry out up to 255 instructions automatically, and restoration of deleted text.

Also available are databases, personal finance programs, debtor, creditors and general ledger programs for the '64. The VIC 20 business offerings are limited to spreadsheet and wordprocessing packages, while there is a large range of business software for the '8000 and 700 micros.

South Pacific Software is a division of The Microcomputer House and is at 116 Abercrombie Street, Chippendale, 2008. Telephone: (02) 698 7866.

## **New WP & accounting package from Archives**

Archives Australia has released two new system packages, one dedicated to word processing and another designed specifically for business accounting. Both packages include the software and hardware likely to be needed by the buyer and both are selling for under \$5000 tax paid.

The word processing package is based around the Morrow microcomputer, with a Freedom terminal (screen and keybord), and a Brother daisy wheel printer.

"The package has been based on the most common needs of our users over the past 18 months," says Archives MD, Gower Smith.

The software includes WordStar word processing, and Correctit, a spelling checker, but one of the keys to the system is a utility called Smartkey, which allows all commands to be allocated to dedicated keys. The user may also reset the keys to include a whole string of commands for, say, the formatting of an often used report.

Other software packages included in the pack are Personal Pearl, a data base manager, Logicalc, a financial planner spreadsheet, three languages — Microsoft Basic 80, Basic, and Pilot an educational language.

The second system, the Archives PC Business Pack, which sells for \$4995 (inc. tax), has the Australian written Carpe accounting system with fully integrated stock inventory, debtors,

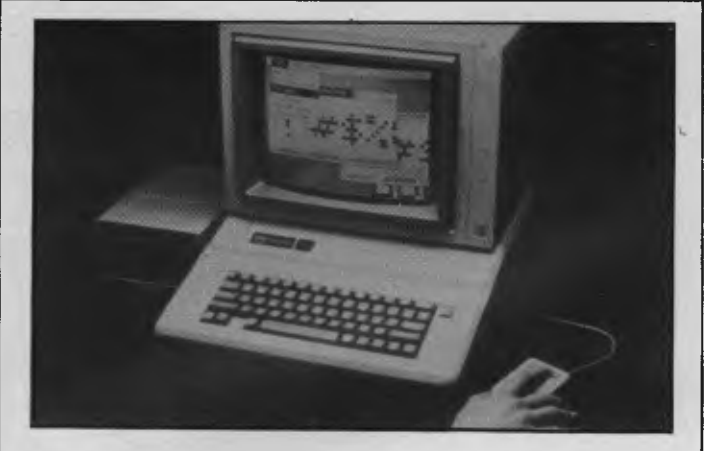

*The "Mouse', made famous by Apple's Lisa, has been made available for the Apple II It is being packaged with "MousePaint" software that uses the mouse to design charts, diagrams, free-hand drawings and other visual aids for reports and presentations. Users can insert text in a drawing and can choose from a variety of character fonts and 'fill patterns': MousePaint simulates bit map graphics on the Apple IL* 

*Apple anticipates that most future Apple II software programs will offer the mouse as an option. An Apple III mouse is on the way.* 

#### South Pacific Software has

## **JSY WHEEL PRI**

**A LETTER QUALITY DAISY WHEEL PRINTER & SUPERB ELECTRONIC TYPEWRITER IN ONE PACKAGE.** 

## **oiivetti Praxis 35**

- buffer & correction memory
- 2nd keyboard switch for foreign grammar symbols
- 10, 12 and 15 characters per inch selectable
- 22 typestyles to choose from.

\$720 **ONLY 30 left at this price** 

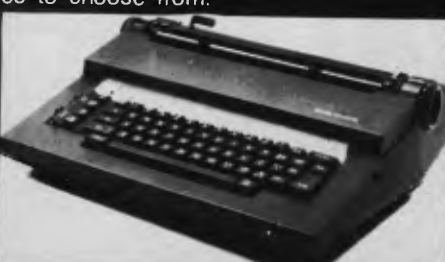

With OUR INTERFACE you can use this machine at its full speed as a printer to any computer that has a parallel Centronics port, or as an optional adaptor to any RS232 port.

DEKER BUSINESS MACHINES ARE ,AN OLIVETTI AUTHORISED SALES AND SERVICE CENTRE

We have interfaces for the full range of OLIVETTI electronic typewriters starting from \$160 + tax We also stock major brands of personal computers.

**We recommend THE PRAXIS 40 for heavier duty application \$840. only 27 left at this price** 

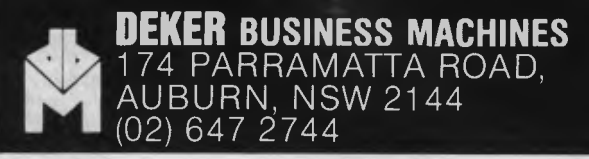

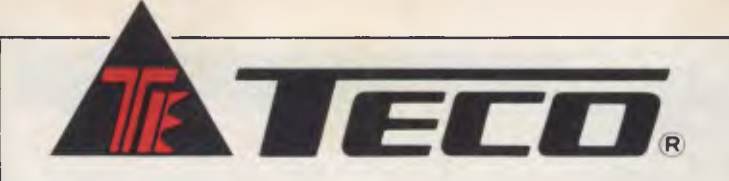

#### **HIGH RESOLUTION GREEN SCREEN MONITOR**

- Low Cost High Performance
- 12" Non Glare Green Display
- Raster Scan for EIA Composite Input
- Video Bandwidth 18MHZ (-3B)
- Resolution 800 Lines (Centre) @ 20f1
- Normal and Zoom Display
- E.A. of NSW CERT No CS-2460N

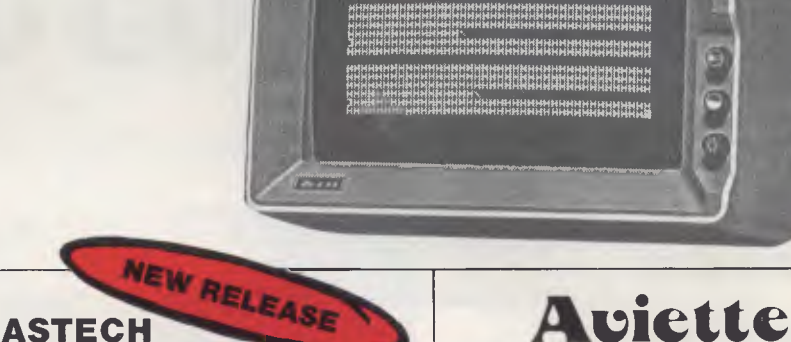

l'rECO SOUL ne—toes

Harakana filmaha di kalendari da kalendari da kalendari da kalendari da kalendari da kalendari da kalendari da<br>Alaman bizi bida kalendari bida kalendari da kalendari da kalendari da kalendari da kalendari da kalendari da

# **COMAX CMD-22 1 MB 160 TRACKS 51/4" DISK DRIVE \*** Low Cost — High Performance<br> **\*** 12" Non Glare Green Display<br> **\*** Video Bandwidth 18MHZ (-3B)<br> **\*** Resolution 800 Lines (Centre) @<br> **\*** Romal and Zoom Display<br> **\*** E.A. of NSW CERT No CS-2460N<br> **\*** E.A. of NSW CERT No

- \* Fully Compatible with Apple Soft\*
- \* Double Sided 80 Tracks/Side
- ★ Storage Capacity: 640K Bytes (Formatted)
- \* Track to Track Access Time: Less than 3 mSec
- \* Encoding Method: MFM
- \* Number of Heads: 2
- $\star$  Complete with Disk
- Controller Card<br>Drive Mechanism: Mitsubishi
- 

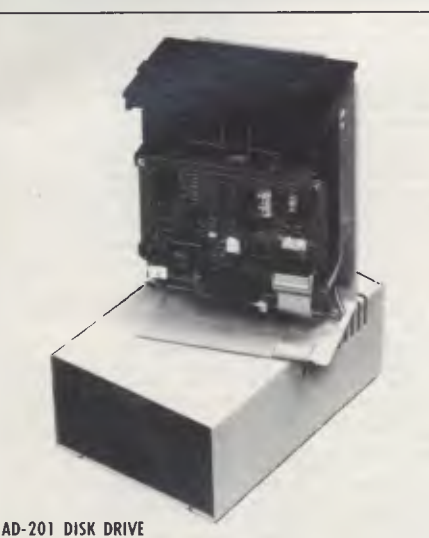

\*Use Shugart Mechanism \*Run all Apple II\* Software \* Low Cost

**100CPS DOT MATRIX PRINTER** 

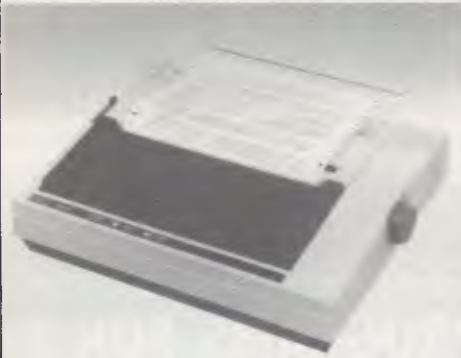

- $\star$  Low cost by simplified design
- $\star$  Fanfold paper, roll paper and cut paper are applicable
- Equipped with both parallel<br>interface (centronics) and interface (centronics) serial interface (EIA RS232C)
- $\star$  9 x 11 dot matrix high quality print
- Totally 12 validations for character printing within same line, including graphic printing
- $\star$  High through-put with bidirectional logic seeking
- $\star$  Maximum 11" of paper back feeding with minimum control pitch of 1/72"
- $\star$  Longer ribbon life due to oblique run
- Easy detachable print head (detachable/attachable without tool)
- $\star$  Adjustable pin feed tractors

**FDD-820 SLIM-LINE 51/4" DISK DRIVE** 

- \* Latest USA technology from Tandon
- $*$  No noise super quiet<br>  $*$  Patterned switch for norr Patterned switch for normal read only and write
- by-pass selection \* Fully compatible with Apple II\* or Apple Ile\*
- software High precision positioning
- Low cost

**CANCA** REA

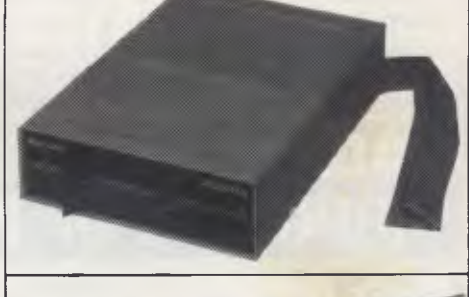

**—AD-302 SUPER COOLING FAN**  ★1%. Super thin body<br>★Australian standard 3 pin power plug<br>★Easy installation, just clip on your Apple II<br>★Entire system controlled by one Iront power

switch \*Power light indicator Dual auxiliary outlets

\*Line surge suppression device built-in

### **DIGITAL SOURCE INT'L PTY. LTD**  (AUSTRALIAN IMPORTER)

169 Phillip Street, Waterloo N.S.W. 2017. Telephone: (02) 690 1268, 690 1540. Telex: AA 75406 **DEALER ENQUIRIES WELCOME** 

## **PRINTOUT**

These packages became available from Archives dealers in all states from the first of February. Archives are at 163

Clarendon Street, South Melbourne, 3205. Telephone: (03) 699 8377.

## **Select distributor appointed**

The Software House has been appointed the exclusive Australian distributor for the Select wordprocessor and CP/M Teach software products from select Information Systems. Teach is a tutorial program to take a user "through all the Select wordprocessing functions and commands, giving

examples and tests at all stages. The package, which also includes a "Superspell" dictionary and a mailing list "Merge" facility retails for \$650 including tax. It's available for a range of micros including the IBM PC and PC XT, DEC VT 180, Toshiba T100 and NEC APC.

The Software House is on (03) 459 7877 and are at 80 Mount Street, Heidelberg.

**teaching" for** 

Prisoners working in the Pentridge Computer Industry will be involved in the programming of software designed to aid the mentally handicapped. Isis Computer

**"Total** 

**retarded** 

Systems has joined forces with the Department of Community Welfare Services (who have approved the prisoners' involvement) to produce "a total teaching system" which will "not, like other attempts around the world, focus attention on one or two elements", according to Joe Marijancevic, MD of

ISIS and project designer.

The "Cooinda" Retarded Children's Centre project will be designed to teach basic literacy and numeracy skills within a social context, to teach general social skills to keep track of performance and allow for the introduction of individualised curricula.

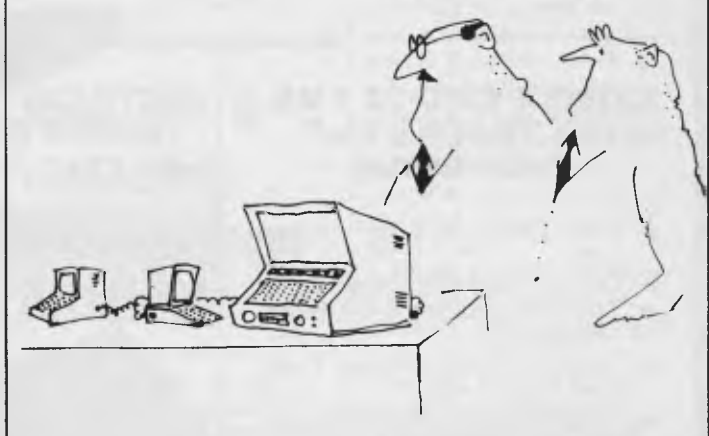

*'It came from the Invitro Fertilization Department'* 

## **HUNDREDS OF PROGRAMS FOR CE commodore**

#### **Black Hole**

**Disaster.** Does the "Black Hole" exist? You better believe it .. . and you're being pulled towards it! Only your aim can save you. **3K**<br>Clowneries. Help the clowns

burst the balloons by bouncing them on the see-saw. The clowns go higher every time. **8/16K.** 

**Dangers of the Deep.** You're out for a nice dip on a Sunday afternoon. Then suddenly they come from everywhere . . . sharks and octopi. They're all out to get you!! Will you survive?

**Drunken Driver.** Guide the intoxicated driver through traffic avoiding the obstacles, pink elephants and police helicopter. **3K** 

**Escape.** Your star ship is caught in a deadly meteorite shower. Escape by exploding the drifting meteors before you<br>are destroved. Hyperwarp are destroyed. Hyperwarp through space to bring your crew safely home. **9K.** 

#### Phone your order on **BANKCARD**

Our phone machine takes your order all hours, day and night.

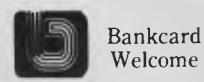

**Election Campaign.** For up to 4 players. Lead the party of your choice, tour the electorates making deals and buying votes

(just like the real thing). Surprisingly exciting. **64. Motor Magnate.** For 2 to 20 players. Become a tycoon, acquire parts, make takeovers, form syndicates (and go bankrupt?). Any resemblance between this UK-made game and British Leyland is purely coincidental. **64.** 

**Bank Manager.** Discover the exciting life your local bank manager really lives. Vie + **3K,** 

**64. Evil Ghost Train.** This train is bound for glory ... or are you? There are passengers aboard with you ... they've been on this run many times before. They're coming from every angle . . . ghosts, evil spirits, monsters and demons! Now, it's you or them. **3K.** 

**Explorer.** As captain of a star ship, it is your mission to seek out new people and planets. You will go where no person has ever gone before. Adventure and danger are your constant companions. **16K. Labyrinth\*.** Find your way through the undergrond maze. A mathematical-three-dimensional puzzle game. **3/8/16K.** 

**Moonlanding.** You are land-<br>ing on the moon for exploration.<br>Suddenly you are attacked by<br>Zurkons. Will you be destroyed? **16K.** 

#### 1984 Releases usually \$29.50 and up values, only **\$16** each.

The Christmas close-down meant our warehouse couldn't get the pretty colored packages for these printed in time. They're 1984's new releases retailing from \$29.50 upwards. (Our usual Discount Prices would be from \$25 upwards.) There's only about 100 of each title at this price, so get your order in early. Unless shown otherwise, they're for both CBM64 and Unexpanded Vic 20.

#### **IMPORTANT**

**FREIGHT,** packing and handling is FREE on all orders totalling \$60 or more and is a flat charge of \$5 on smaller orders.

**PAYMENT** may be made by Bankcard, money order or cheque but personal cheques may take a week or more to clear. **BANKCARD** client's name and address must match exactly the address to which the goods are ,sent. PO Box Nos. are NOT acceptable.

**CALLERS** to our warehouse must ring in advance for permission to be admitted. This is rarely granted. if you want to know why, phone and ask.

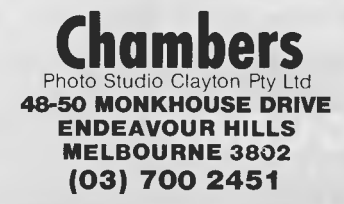

**Nightcrawler.** Quick movement and rapid fire will protect you from the attacking nightcrawler, spider and bugs. A centipede type game. **Olympic Champion.** You're

representing your country in the Olympic Equestrian event. Take your trusty steed through the speed, jumping and cross<br>country competition to take<br>home the coveted gold. **3K.**<br>**Othello.** Master all your skill<br>and concentration and try to beat the computer. **3K.** 

**Horseracing.** Race your mighty steed in the sport of kings. Come home a winner or suffer the agony of defeat!! **3K Exp\*. Joystick.** 

**Raid on New York.** Bomb the city of New York to provide a landing strip on which to land, repair and refly your bomber. **8/16K.** 

**Rabbit.** Cross the highway<br>and canal avoiding the and canal avoiding the hazards. **8/16K.** 

**Road Demon.** You are one of California's finest — a highway patrolman, "CHIPS". Appre-hend the highway menace before he becomes another statistic, or makes you one!

**Shooting Galery.** Run up points as you shoot the birds and animals. Hit the numbers to earn extra bullets. Careful, watch the clock. **3K.** 

#### **DEALER ENQUIRIES INVITED**

**They Come From Space.**  The year is 2020 and you're on space patrol. Suddenly, you are attacked by alien invaders!! **Adventure Trek.** Cross the

burning desert, enter the dangerous forest, traverse raging torrents. Dangers lurk along the way. **3K.** 

**Bombs Away.** You are commander of an aircraft. Can you avoid the missiles and flatten the align city defenses?<br> **Downhill Racer.** The gold<br>
medal is on the line. The course<br>
is icy and dangers are<br>
everywhere. One mistake and you're out of it. Will you have the

winning time? **Intruder.** They come from outer space, strange creatures threatening our planet. Who are they? What do they want? No time for questions.now, only action will save you from the intruders. **3K.** 

**Mars Attack.** You are counterattacking Mars in your star ship. Destroy the forton fireballs before they explode and destroy you. **Nuclear Attack.** Nuclear war

has been declared and you<br>have been designated to have been designated destroy with your missiles the enemy silos. You have 30 rockets and 6 silos to destroy.

Good luck!<br>Dam B **Busters.** Navigate bombers and behind enemy lines on a top secret mission to destroy a<br>major dam. **Joystick/** Joystick/ **Keyboard.** 

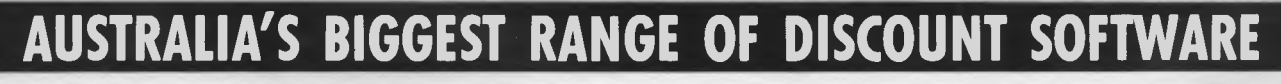

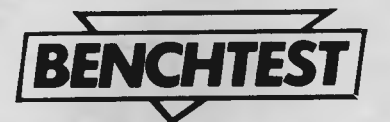

**Kaypro computing** 

*David Guest explores the intricacies of a 'portable' business micro with a hard disk.* 

Once there was a man called Adam Osborne who made an enviable fortune by producing an unassuming micro that could be carried around.

In the fullness of time others saw the possibility of following in his footsteps (which left a 'deep imprint, owing to the weight of his machine), and a number of `portable' micros appeared. One such was the Kaypro II, built by Non-Linear Systems (NLS), whose previous claim to fame has been a digital voltmeter.

Mr Osborne observed the Kaypro and declared it to be a flash in the pan.

And just as the Osborne Computer Corporation sought refuge from its clamouring creditors in the US bankruptcy laws, the Kaypro 10 arrived in Australia looking hale and hearty and unassuming except for its 10Mb Winchester disk. Nobody who carries this system about should ever have sand kicked in their face again.

In some respects NLS has borrowed from Osborne (transportability, conservative technology, bundled business software) and in others it has gone one better. The hard disk is the most obvious example and for the moment is what marks the Kaypro 10 out from all its competitors.

### **Presentation**

The 10 arrives in a Russian doll arrangement of cardboard boxes; the large outer box opens to reveal a smaller one of uncomplicated construction. The smaller box contains the machine itself, sheathed in a plastic bag, and the documentation which is unaccountably sheathed in two plastic bags.

### **Documentation**

NLS gives away various items of business software with the 10 in addition to three Basics and CP/M 2.2. This makes for a substantial amount of documentation; if you're planning to carry the machine anywhere you might like to work out on the manuals first

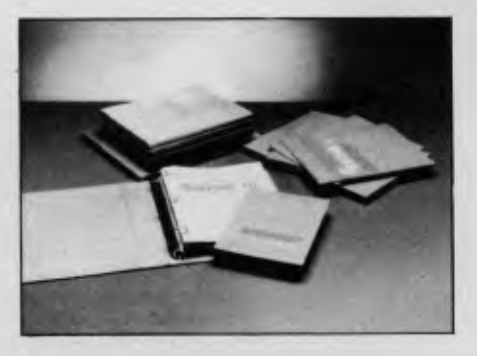

*Work out on the documentation first* 

The main users guide is a pleasantly produced ring-binder that shouldn't give offence to the initiated or discourage the novice. To judge by its illustrations, NLS expects most users of the Kaypro 10 to be young women with frightening finger nails.

The system now comes with a swag of software: the Perfect range of software. Wordstar, Suprterm and Microplan in addition to MBasic, CBasic, SBasic, CP/ M and Word Plus.

### **Construction**

As befits the product of a digital voltmeter manufacturer the Kaypro 10 has a steely, angular solidity when closed. The Kaypro logo and some racy stripes relieve the greyness of the box, but the main concession to style doesn't appear until you unclip the keyboard from where it sits flush with the screen. In use the 10 is a very good looking machine; its casing forms a hood above the screen, giving it a strangely malevolent air.

The keyboard is a separate unit and it forms the base when the system is in transportation mode. The backplane has the carrying handle, ports and switches, and also four protrubrances that might, given the duplication in the packaging, serve as back-up feet but are more likely to be a provision for rack-mounting.

The box measures 46cm by 38cm by 20cm, and the whole package weighs 14kg. It has yet more feet which serve the main unit in use and a hinged metal

stand that tilts it to an angle for the user. This reviewer, no giant by any means, found the angle too shallow.

## **Keyboard**

Linked to the machine by a cord when in use, and by two clips in transit, the keyboard unit might be the crowning glory of this system if it weren't for the fact that it is its base.

There's nothing special about the layout of the keys themselves, and they may offer too little resistance to appeal to all tastes, but the banked effect of the higher rows makes this an exceptional keyboard to use.

The separate numeric keypad is not sculpted to the same extent but its 14 keys have the distinction of being programmable. The four cursor control keys that surmount the main body of keys (another 62 in all) are also programmable.

The reset button, thoughtfully provided in red plastic, is well away from wayward fingers at the back of the machine.

### **Screen**

Anybody who has ever peered doggedly at the original Osborne screen for any length of time will appreciate the Kaypro 10's 9in display. There is still a strong temptation to lean into it and at times you feel as though you're looking through the wrong end of a telescope but that has more to do with the size of the fascia than the size of the screen.

It is green on black, 24 lines (plus a status line) of 80 characters, and has inverse video, blinking, underlining, and reduced intensity — unspectacular but functional.

The screen's most endearing feature is its pronounced persistence. The ghosts of characters linger on the screen as though they can't believe that the last refresh cycle has gone. Large graphics constructions disappear with particular reluctance.

## FOR YOUR SPECIAL APPLICATIONS OF

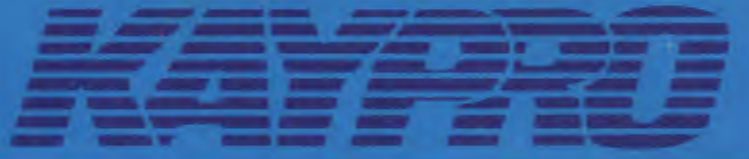

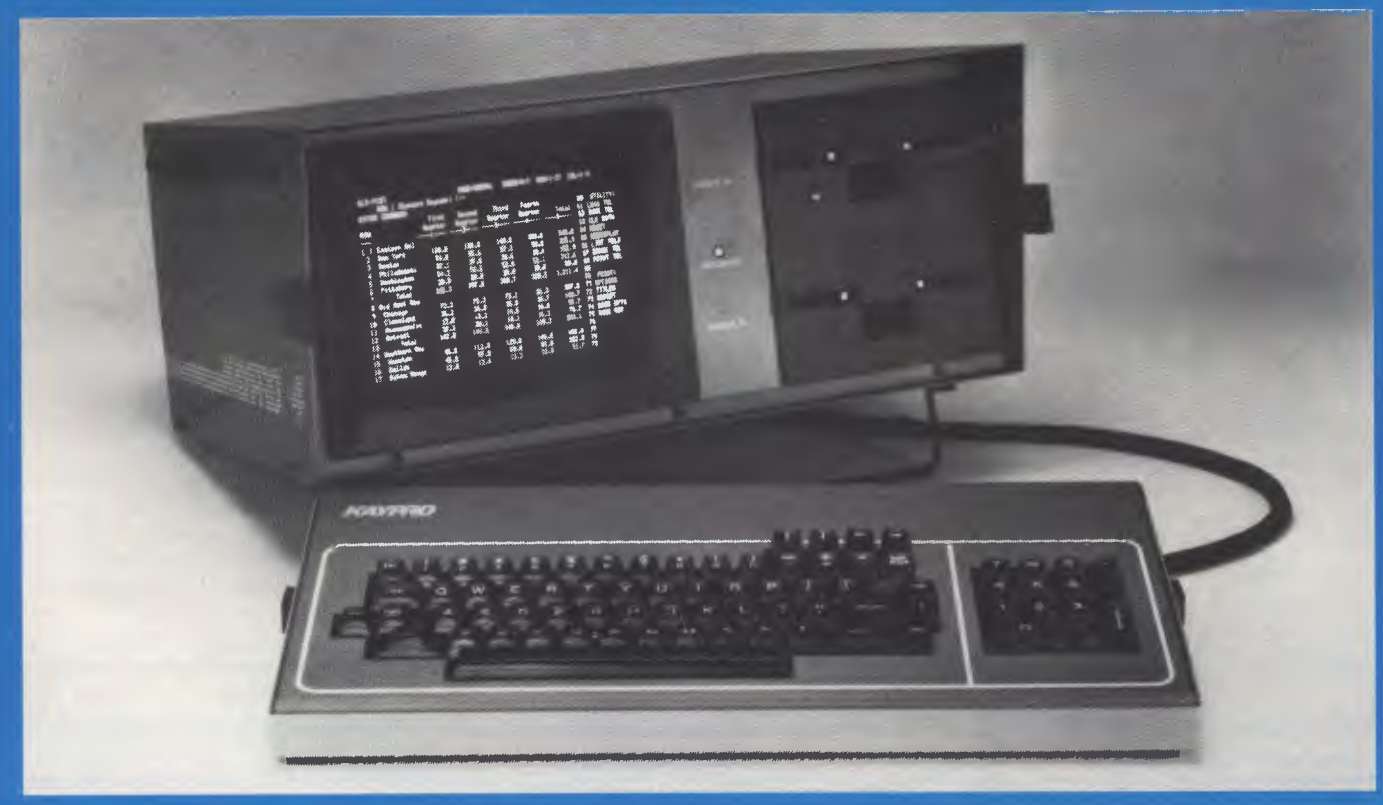

### THE KAYPRO **TRANSPORTABLE/PROFESSIONAL**  COMPUTERS ARE AVAILABLE IN THREE MODELS

### $\star$  KAYPRO 2/200Kb DISK  $\star$  KAYPRO 4/400Kb DISK<br> $\star$  KAYPRO 10/10Mb HAR KAYPRO 10/10Mb HARD DISK

Versatility plus Transportability is the key to the success of KAYPRO.

As an added bonus there are **SOFTWARE** Packages included with Documentation and Training Guides to get you up and running — fast.

There are a number of **ADD-ON**  devices for the KAYPRO range. that give it a place not only in Business but in many industrial environments.

- **K—LOG** DATA **ACQUISITION**
- K—Key Complete Magnetic card Reading System<br>K-Control - Process
- **K—Control Control**
- K—Cal Instrument Calibration<br>K-Code
- Complete Barcoding System
- Many other projects under development

Also available shortly from KAYPRO: KAYPRO II + 88 KAYPRO 4 + 88 8/16 bit CPM 80/86 / MS DOS 256K RAM

 $-$  KAYPRO PTY LTD **SUPPLIERS TO THE VERTICAL THE VALUE ADDED AND OEM MARKETS FOR FURTHER ENQUIRIES PHONE (03) 523 7866 (03) 523 9800** 

In use the Kaypro 10's keyboard **unclips Irma the front d the main**  un**it, where the screen glowers**  be**neath its hood.** 

The exploded view (below, left) *sitsrrs* the guts of **the system with**  the floppy and the hard disk drives side by side at the **front. The** keyboard unit (below, **right)**  is easily stripped and crucial **iments are accessible. The keys** themselves **are swept up** in s banked effect.

As a business graphics system the 10's screen is 100 by 160 pixels. But the manual won't fill you with confidence: 'The Kaypro 10 has graphics capability. However it needs a program to tell it what to do . . . If you are not able to write the programs and you want to use the Kaypro 10 graphics capability for business or other purposes, then (Note the if ... then) it is best to find someone to write a program to do what you want.'

## **Storage**

With a Z80A doing the pushing the 10 has 64k of RAM and just 4k of ROM.

Then there's the small matter of a 10Mb Winchester disk. Is this overkill? A sledgehammer to crack a nut? Perhaps there will prove to be an equivalent to Parkinson's Law that will say that data expands to fill the space available to it. `Equivalent to 50 floppies!' Kaypro exclaims in its brochure, and that sounds like an awful lot of backing up. But the system keeps a sense of proportion by treating the hard disk as two drives, each divided into 16 user areas.

The 10 has a 5.25in floppy disk drive for back-up purposes. It takes single or double-sided, double-density disks, and Kaypro II users will be able to carry over data or programs to the larger system.

There is a maximum of 390k on the floppy front.<br>The syst

system generally is very responsive; saving and loading files are impressively fast operations. It may be that the most enduring reservation about the value of hard disks on portable machines will concern their resilience. But if you accept that a 14kg machine is not likely to be going walkabout very often it could be a minor reservation.

## **Expansion**

Strictly speaking The Kaypro 10 has connections rather than expansion

## **PRINTER OFFER STAR GEMINI - 10X AN UPMARKET PRINTER**

# **TO A DOWNMARKET PRICE!**

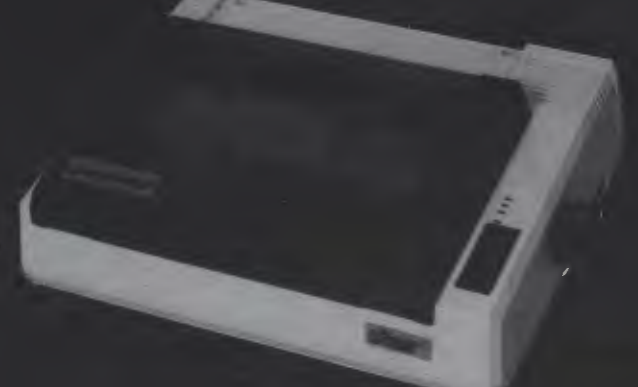

**The STAR GEMINI-10X is America's best selling printer. Forget all those XYZ-80 clones with expensive running costs (cartridge ribbons). If you want a more versatile, faster and longer lasting printer normally you would have to pay substantially more. Now for less than the price of an XYZ-80 clone and for a limited period you can purchase a quality, high speed, long lasting printer with low (cony. spool**  ribbon) running costs.

#### **LOOK AT THESE FEATURES:**

Sprocket, Friction and Single **Sheet Feeds; 120cps Bidirectional Logic Seeking; 80, 96, 136 char/line; 9 dot**  head **for true descenders: Block and Bit Addressable Graphics: Proportional Spacing, Compressed, Expanded, Italic, Super and Subscript, Normal/Special Character sets: Special Correspondence Quality Printing Mode: Epson Codes are Compatible with this Printer; Original & Two Copies on Sprocket; Buffer** 

WE CAN ALSO SUPPLY HIGH SPEED AND WIDER CARRIAGE PRINTERS AT VERY COMPETITIVE PRICES. PLEASE RING FOR DETAILS

WE CAN SUPPLY PRINTER CABLES FOR MOST POPULAR TYPES OF COMPUTERS AT **LOW** COST. PLEASE SPECIFY YOUR COMPUTER TYPE WHEN ORDERING CENTRONICS CABLES **\$49.50**  RS232 **\$45.50** 

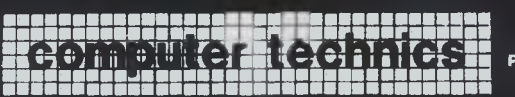

**SEE PREVIOUS PAGE FOR ADDRESS, PHONE AND ORDERING INFORMATION** 

**ELECTRONICS MANUFACTURERS & DISTRIBUTORS UPMARKET AND HIGH SPEED PRINTERS** 

**\$459 incl tax Centronics Parallel Serial Interface \$50 extra** 

## **C64, VIC 20 OWNERS**<br>NO, WE HAVEN'T FORGOTTON YOU!!!

We have made available at low cost  $\star$  CBM to ASCII conversion<br>(when purchased with Printer) these  $\star$  Upper and lower case  $\star$  Italic<br>Vicsprint Intelligent Interfaces and and Auto line feed<br>Cable assemblies.  $\star$  Stra

**WAS** 

**V.:77;** 

**\$395ex tax** 

\* Converts unintelligible codes so guarantee Printer prints (blu), (clrh) etc.

Total package including Printer and Interface Cable only **\$550** incl tax

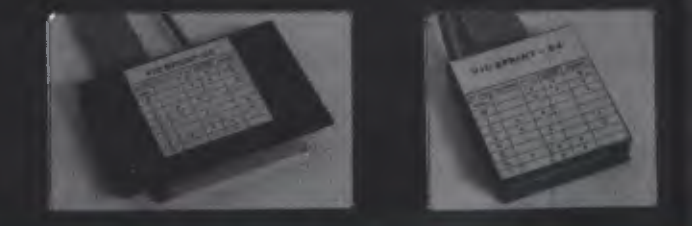

**These Printers come with a standard 3 months warranty. However, our service department can offer a service contract extending this to 12 months for only \$45** 

THIS OFFER ONLY APPLIES AT TIME OF PURCHASE

#### **WHY???**

Last month these Printers were selling for \$672 retail (our price \$650) Previously Computer Technics have only advertised in Your Computer magazine. The importer reduced our cost price and we reduced our margin in order to guage advertising response from A.P.C. This offer is for a limited period only.

**QUALITY SOFTWARE FROM COMPUTER TECHNICS OR THROUGH MOST MICROBEE DEALERS** 

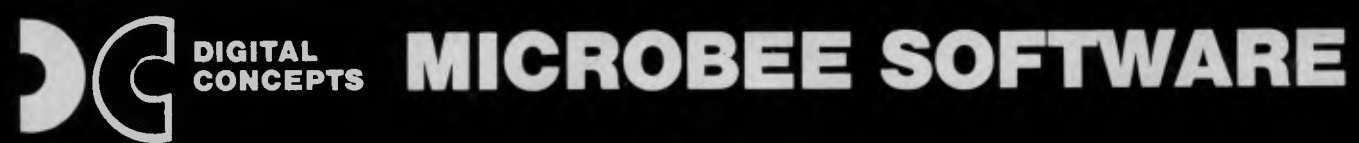

A OIV OF COMPUTER TECHNICS

**CHATTER BEE:** PHONEME SPEECH SYNTHESISER. Unbelievable speech price breakthrough! This program takes up 8K but gives you unlimited easy to program speech. Just type in the phonemes you want it to speak **plus** unlimited previously unavailable sound effects. Beware of speech software which takes up masses of memory for a few seconds of unintelligible speech. NO EXTRA HARDWARE NEEDED! **ONLY \$29.50** 

**GRAPHICS-PAK:** Ever wanted to write a good program but were turned off by hard to use Hires? This amazing package can draw into two different block sizes. Objects can be mirrored, inverted, rotated and reflected etc. The graphics objects are then stored as files and can be stored on tape for use in your own programs. **Great value at \$29.50 Great value at \$29.50** 

**DATA BEE:** The ultimate cassette database: Search, sort, print labels, lists. This is totally flexible and comes with<br>comprehensive manual comprehensive manual. **\$19.95** 

**TEXT EDITOR:** An easy to use Word processor for those with better to do than memorize complex operating procedure. 80 column when used on an IC. GREAT VALUE<br>AND VERSATILE!!! **AND VERSATILE!!!** 

**FORTH:** The most powerful version of MBEE Forth written for the Bee. This version costs a little more but includes a tutorial; decompiler; screen editor; hex-dump; graphics and sound; programs and an extensive quality printer manual. Well worth that bit extra at only that bit extra at only

**FINANCIAL MANAGER:** A very useful program for business or home. 20 expense categories, WDL, DEP, INT, BAL, DATE, E.C. CH NO, INPUTS. Great for budgeting account reconciliation, cash flow analysis auto date resort and recalc. **\$16.95** 

**BEE BUG:** The perfect debugging tool. Combines extended monitor with disassembler single step and a host of other features. THIS IS WORTH A LOOK!!! Comes<br>with 15 page manual. with 15 page manual.

**DECODE:** A disassembler that disassembles BASIC!! Decode all your basic programs and find many useful routines embedded machine code self modifying<br>code etc. code etc.

**FILE INDEX:** Records may be searched for in alphabetical sequence, by a single postcode, by a group of postcodes and by<br>key word.<br>**\$16.95** key word.

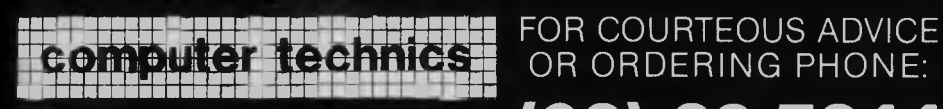

**123 Clarence St, Sydney 2001 <b>(02) 29 7244** WELCOME

ALL TAPES GUARANTEED TO BE LOADABLE EXTENSIVELY DOCUMENTED QUALITY PACKAGED QUALITY PROGRAMS

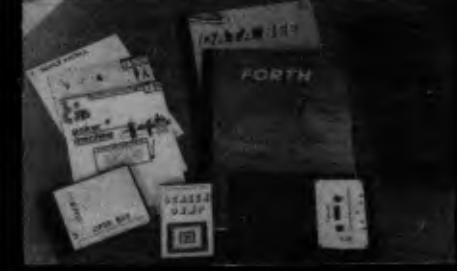

**MEMORY MAP:** The most comprehensive Microbee mem-map available. 16 pages of address locations, jump vectors, poke addresses etc. Over 500 sold. Essential if you're a<br>programmer. **\$5** inc P&P programmer. **\$5** inc P&P

#### **COMMODORE 64/VIC 20**

VIC 20/64 LIGHT PENS: Quality Opti-wand light pen. Both sensitive and accurate and comes complete with documentation and demo/<br>games tape for VIC 20/COM<br>64 **\$39.95** P&P Free

**VIC EXPANSION: 3 Slots** Each Slot Switch selectable, On Board Reset. Quality Australian Made **\$59.95**<br>P&P Free

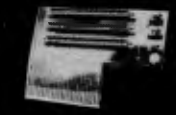

Low Cost Joysticks: Quality Microbee Joysticks available now. The first 100 people to purchase these joysticks can buy a copy of Space Patrol (Joystick version) for only \$6 and put the joystick to good use. **\*29.50** 

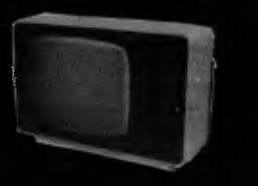

**NEW ANTIGLARE! MICRON GREEN SCREEN**  ONLY **\$179.50** Inc tax Available mid January Freight \$12.50 Australia wide

**Phone orders welcome** 

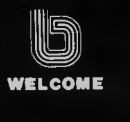

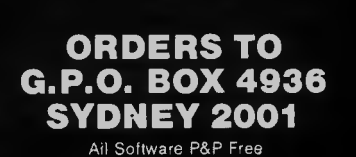

battlefields of medieval England for one to four players. Can you conquer the cunning<br>mythical inhabitants of The Black mythical inhabitants of The Black<br>Forest. **\$18.95** Forest. **\$18.95 AMAZON:** Can you find the lost Inca tribe treasure? BEWARE many obstacles lie in<br>vour way (16K text) **\$14.95** your way. (16K text) **814.95 DON'T PANIC:** Want something different in an adventure? Guide Mervin the paranoid Android through the trials of Intergalactic Space so he can succeed in his<br>mission. **\$16.95** mission. **\$16.95 UNDERWORLD OF KIN:** Yes, this is one of ours! An adventure game in the classic tradition with graphics. Kill the wizard and escape the underworld. CAN YOU DO  $$14.95$ **POKER MACHINE:** An advanced Hires colour graphic poker machine with excellent sound. WHY GO TO THE R.S.L.??? **\$15.95 DRAW POKER:** Hi Res color as in the popular arcade/pub Draw Poker \$15.95 popular arcade/pub Draw Poker **\$15.95 SCREEN DUMP:** Two machine code programs. Use them in your own programs. Produce both horizontal and vertical screen<br>dumps to printer. **\$14.95** 

**SPACE PATROL:** High resolution real time game with sound and graphics. Similar to the popular 'scrambler' game. \$16.95

**SEA BATTLES:** A classy classic. Like battleship but you play the computer. Excellent graphics and sound. By Darryl<br>Fosbery of Coastal Software. \$16.95

**BLACK FOREST:** Strategy game set in

the popular 'scrambler' game. **\$16.95** 

Fosbery of Coastal Software.

WRITE FOR INFORMATION ON EPROM BASED BUSINESS AND UTILITY SOFTWARE AND LOW COST ROM EXPANSION BOARDS. PLEASE SEND S.S.A.E. **(Lge)** 

dumps to printer.

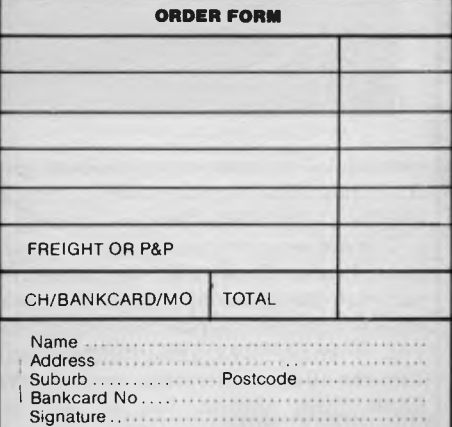

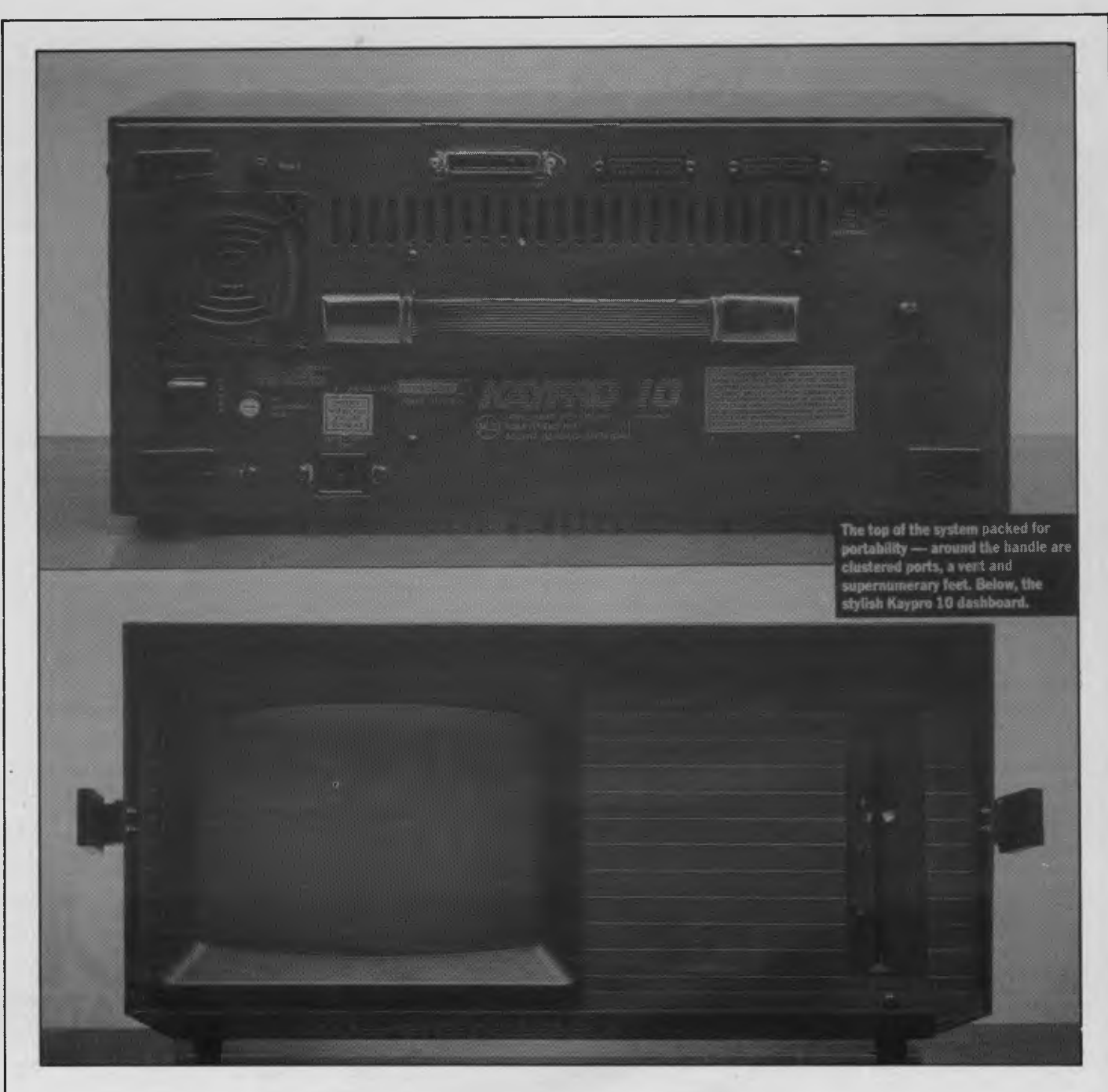

potential. The three ports at the back give it a Centronics interface, a serial printer interface, and one to attach a modem.

The modem port is intended to be used among other things with the Superterm software supplied by NLS. This was designed for the Kaypro line of machines and in one of its manifestations it can turn the 10 into a terminal tied into the Dow Jones system (or so we are assured).

### **Software**

It isn't necessary to say very much about MBasic, CBasic, SBasic, Old Uncle Tom Basic etc except that this surely is going over the top. One programming language

available in three versions (four if you count OBasic, and why not? The more the merrier)? It seems contradictory to say the least.

NLS, at great cost to its profit margins no doubt, is supplying a range of business applications to make life easy for the untutored business user, and it throws in several Basics which will never see the light of day if the Perfect range does the job.

Supplied with Wordstar and Microplan, this spreadsheet was so friendy that it was loath to let the reviewer go.

There's also a set of games in the package; these lack polish and demonstrate a juvenile sense of humour that American programmers would be well-advised to disguise. But the Kaypro

10 is a business system; perhaps the games were intended to be trivial.

NLS has provided a hierarchy of menus and it isn't difficult to find your way around the system. It is noticeable, though, that it is much easier to move down from the master menu than to return to it as some of the return paths are oddly tortuous.

## **Verdict**

Who was it who said that of all human failings prophesy is the most gratuitous? If the Kaypro 10 succeeds, Adam Osborne may have to eat his words.

On the face of it the 10 certainly should succeed — at the price quoted it looks

almost extravagantly generous. Most of the hardware elements are well tried and tested, and the same goes for the systems and applications software. CP/M and a Z80 may give it a dated air but most users are fairly pragmatic as 32-bit chips and Unix sound good, but what is needed is something that works — and works now.

Any reservations about the reliability of a portable system that includes a Winchester disk, which we've been warned for years are notoriously sensitive, should be considered in context. First, you probably won't be carrying the machine around very much. Second, the power-down procedure includes a routine that tucks the disk up in bed as far as possible. Third, any disk drive can fail at any moment, with or without being dropped from a great height

Back-up will be a chore, granted. But to compensate for that there is the eyeopening and almost incredible luxury of having all the software, data files and programs alike, in one place. A Z80

driving a 10 megabyte hard disk may be like kick-starting a jumbo but it does leave you in control of a mobile jumbo.

Computer people are very fond of talking about what they call a learning curve. The Kaypro 10 will introduce you to a variation, the indolence curve. This is how it works: you start your microcomputing career with something that loads software from a cassette — this is slow, tedious, and unreliable. Later, for an outlay of some hundreds of dollars, you graduate to a system with floppy disks — these are faster, more reliable, and for a time the last word in data storage. Eventually you may encounter a hard disk system and you'll feel almost self-indulgent using it. It will rob you of all desire to shuffle floppies ever again.

The next step may be foreshadowed in Shugart's announcement of a 1Gb optical disk (for \$7,000) recently. An outrageous prospect? The Kaypro 10 would have seemed so a couple of years ago.

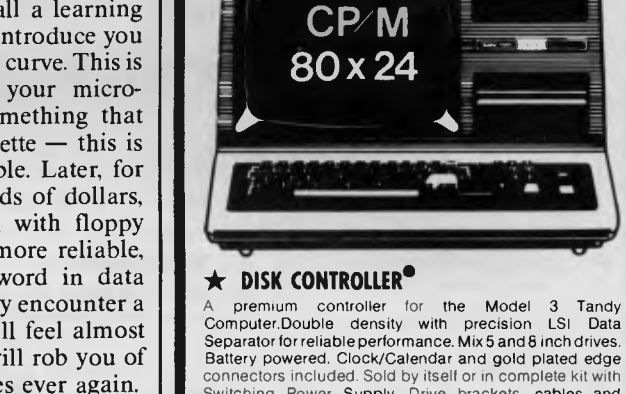

Battery powered. Clock/Calendar and gold plated edge connectors included. Sold by itself or in complete kit with Switching Power Supply. Drive brackets, cables and hardware and fitting instructions. PRICE — \$530. Disk Drives at competitive prices.

MODEL III

PRICE — \$530. Di<br>Also fits Model 4.<br>●

#### **\* VIDEO — CP/M EXPANSION**

Your Model 3 can have 80 column by 24 lines video<br>display, and ability to run a 64K CP/M Operating System,<br>and even an extra 64K bank of memory, YET STILL<br>OPERATE IN ITS ORIGINAL FORM WHEN REQUIRED. The VID-80 fits inside the computer and is simply installed

following our instructions. PRICE — \$365, CP/M \$199, extra 64K \$116

#### **\* SPRINTER**

Plug-in circuit with Z808 CPU to reliably "hot-up" the Model 1 or 3 by increasing the clock speed (but slowing down when required). Model 1 version optionally with Parallel Printer Port. PRICE — \$135. Model 1 with Printewr Port \$167

#### **STOP PRESS**

#### **\* MODEL 1 DISK CONTROLLER**

Includes printer interface and plugs straight into keyboard! With Slim-line 40 track drive, LSI Data Separator, gold plated connectors, only \$580. Low cost Double Sided and/ or Double density options.

**\* MODEL I DOUBLERS** 

If you have drives, increase reliability and double storage with our Double Density Adaptors \$179.

#### **MODEL 4 MEMORY KITS**

16K — 64K with instructions \$119 64K — 128K with instructions \$160

ALL PRICES INCLUDE SALES TAX BUT ARE SUBJECT TO CHANGE. SEND YOUR NAME AND ADDRESS FOR COMPLETE PRICE LIST AND OUR NEW NEWSLETTER ... FREE! NOTE NEW PHONE NUMBER AND ADDRESS

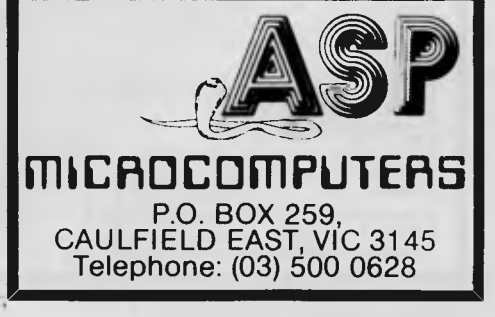

Price Processor RAM memory ROM memory Text screen Graphics screen Keyboard Interfaces Storage OS Languages \$6215 including tax Zilog Z80A 64k 4k 80 x 25 160 x 100 pixels 76-key full-travel detachable, numeric keypad, 14 programmable CP/M 2.2

Two RS232, one Centronics 10Mb Winchester disk, 5.25in floppy up to 390k MBasic, CBasic, SBasic, OBasic A choice of word processing, spreadsheet, spelling checker packages to be determined; Word Plus, Superterm; games

Non-Linear Systems Inc, Solana Beach, California.

Manufacturer

Software

**Specification** 

**PROGRAMS GALORE FOR COMMODORE 64** 

**C W COMPUTERWARE 305 LATROBE STREET, MELBOURNE 3000 Telephone: (03) 602 1006**  For More Information Contact: **PRESIDENT COMPUTERS**  Distributors of

**KAYPRO COMPUTERS** 

#### **NSW**

**President Computers**  Rear 100 George Street, HORNSBY 2077 Telephone: (02) 476 2700 Open 9-5 Mon-Fri, 10-4 Sat, Sun Contact: Hugh Burns

**VIC** 

**President Computers**  Suite 1, 609 St Kilda Road, MELBOURNE 3004. Telephone: (03) 529 1788 Open 8.30-5 Mon-Fri, 9-12 Sat Contact: Steve Freeman

#### **Q'LD**

**President Queensland**  416 Logan Road, STONES CORNER 4120 Telephone: (07) 397 0888 Open 9-5 Mon-Fri, 9-12 Sat Contact: Bill Brown

#### **NOW there is a REASON to buy a computer. Introducing ...**

## *Meta-4*  **the australian data base adventure**

#### **BASIC FACILITIES**

META 4 is a comprehensive Data base Management system, including:

- FULL DATA BASE SIMPLE SPREAD-SHEET
- SIMPLE WORD-PROCESSING
- MAILING LISTS
- STANDARD LETTERS
- LABELS

#### **THINK OF AN APPLICATION**

META4 is suitable for a very wide variety of business, professional, academic and personal applications, such as:

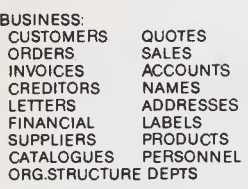

PROFESSIONAL: DENTIST PHARMACEUTICAL LEGAL<br>INSURANCE

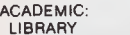

BOOKS BORROWERS<br>PAPERS AUTHORS REFERENCES FORMULAE

INDUSTRY:

AUTHORS<br>LECTURES

STUDENTS

VEHICLES REPAIRS<br>MAINTENANCE PRODUC PRODUCTION

REAL ESTATE: PROPERTIES ENQUIRIES ADVERTISING<br>RENT CLIENTS<br>COMMISSIONS

PROJECT:<br>TASK LISTS<br>DIARY TASK LISTS SCHEDULES DIARY MEETINGS MANUALS DOCUMENT'N<br>TIMESHEETS ESTIMATING BUDGETS

Information from any or all of the above applications can be AUTO-MATICALLY LINKED & CROSS-REFERENCED, since META4 is a true Data Base system.

**ESTIMATING** 

#### **META4 IS PORTABLE**

Any applications you develop under META4 will run without change on any computer that META4 runs on.

#### **SELLING YOUR META4 APPLICATIONS**

If you wish to sell your application you will have the widest possible market. We will evaluate your application and may assist marketing it.

*META4 is a revolutionary new data base system which gives YOU full control of your computer with NO PROGRAMMING. No other Data Base system even comes near it. Now you can have an integrated Data Base system for your business for only*  **\$200.00.** 

*META4 may be the only program you need to buy for your computer.* 

#### **A WINNER**

**WINNER of 1st PRIZE in the Business Division of the 1983 AUSOM• Challenge programming competition, sponsored by VERBATIM (Australia) Pty Ltd** 

#### **BASIC CONCEPTS**

META4 uses familiar concepts to aid you in it's use:

**ROOMS —** META4 has many rooms in it. Each room is used to store information about a different type of thing.

**QUESTIONS & ANSWERS —** when you go into a ROOM META4 asks you QUESTIONS about the type of thing (e.g. CUSTOMER, INVOICE, PRO-DUCT, etc) held in the ROOM, and stores away your ANSWERS.

**RECORDS** — META4 stores the ANSWERS to a set of QUESTIONS in a room as a RECORD. There can be many RECORDS in a room.

**DOORWAYS —** You can move from ROOM to ROOM through DOOR-WAYS. META4 automatically relates Information in one ROOM to<br>information in the next.

**BUILDINGS —** A building is a collection of related ROOMS and DOORWAYS. A BUILDING corresponds to the traditional concept of a Data base.

#### **SIMILARITY TO ADVENTURE**

The system is similar to a computer ADVENTURE game where the player moves from Cave to Cave searching for treasure.

#### **EASE OF USE**

- SIMPLE and CONSISTENT — HELP — 3 levels, for the current:
- BUILDING you are in
- ROOM you are in QUESTION being asked.
- TUTORIALS:
- 
- USING META4 DESIGNING WITH META4

Designed from the ground up to be totally consistent, and as easy to install, learn and use as possible. You can quickly learn to use the system WITHOUT EVEN TOUCHING THE MANUAL.

#### **META4 IS EXTENDABLE**

All the features of the system are fully extendable to your own applications. You can add your own BUILDINGS, ROOMS, DOORWAYS and QUESTIONS. You can define your own maps, HELP text and tutorials.

#### **WRITTEN IN ITSELF**

Only META4 is powerful and elegant enough to use itself. All the system documentation is stored in standard META4 BUILDINGS, and printed out as a standard META4 report. When you use META4 to define a new application, you answer standard META4 questions in standard rooms in a META4 building.

#### **DETAILED FACILITIES**

- Menu driven True DATA BASE —
- 
- RELATIONAL/NETWORK. Variety of Answer-types e.g. CALCULATED, DATE, YES/
- NO, NUMERIC, TEXT, LIST. FULL PROMPTING
- Automatic VALIDATION
- Powerful Selection & Reporting All facilities fully EXTENDABLE to user's own applications.
- No programming Full DATA DICTIONARY defined
- as a META4 application.
- Automatic TOTALLING of lists. Automatic COPYING of ANSWERS from one room to another.
- Automatic MAINTENANCE of records in other rooms (Secondary Index facility)
- Copying of information to and from other products such as WORDSTAR.

#### **PRICES (including tax)**

META4 SYSTEM ..........\$200.00 MANUAL SEPARATELY.......\$20.00 deductible from later purchase of the system.

#### **DISK FORMATS AVAILABLE**

5" IBM-PC DOS 320K 5" APPLE-II CP/M 126K 8" CP/M SS/SD 256K Other formats by request

#### **MINIMUM HARDWARE REGD.**

CP/M — Minimum 56K System IBM PC-DOS, MS-DOS — Minimum of 128K RAM.

APPLE-II — 64K RAM, 80-Column Card, CP/M card, 2 diskette drives.

#### **BACK A WINNER — GO FOR META4**  Order from:

**SYSTEM SOLUTIONS PTY LTD 28-30 Palmerston Street, BERWICK Vic 3806 AUSTRALIA Tel: (03) 707 2851** 

**Dealer enquiries invited Watch META4 sell your systems.** 

Apple Users Society of Melbourne

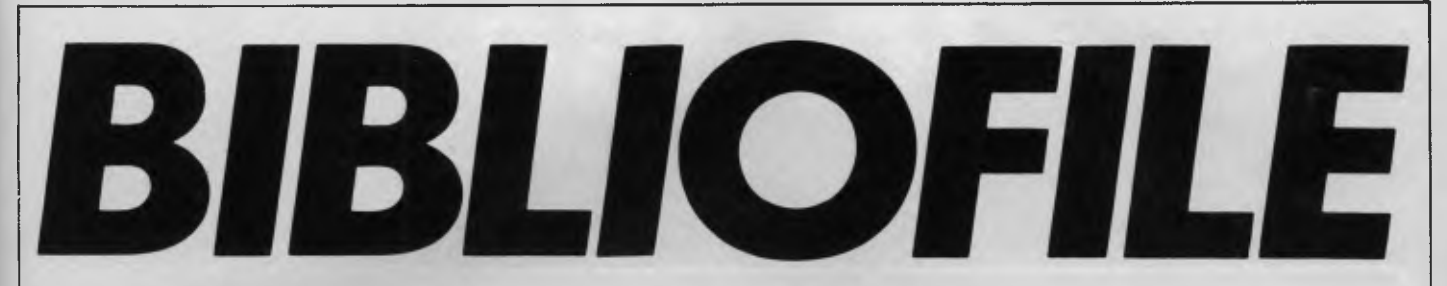

*Once again Steve Withers has been weaving his way through the maze of computer books available.* 

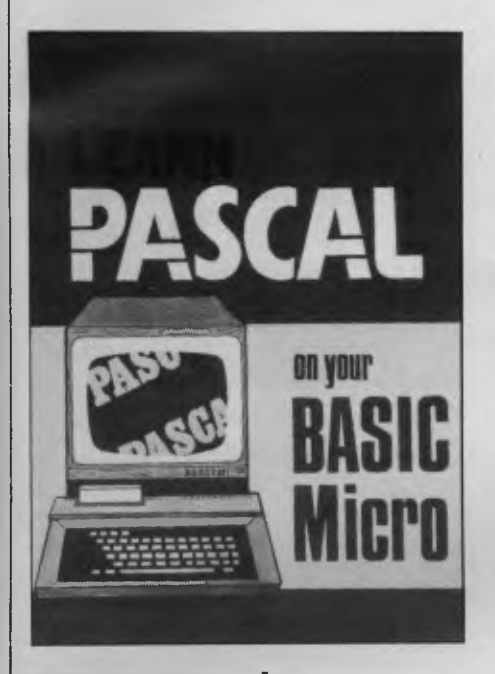

### **Learn Pascal on your Basic Micro**

One of the disadvantages of the cheaper home computers is that programming in a language other than Basic is only possible after spending a fair sum of money. If you are lucky, you will be able to buy an extra ROM (e.g. FORTH for the BBC micro for \$70 or so), or maybe you can get something from the public domain (like COMAL for most of the Commodore range). Otherwise you may need to upgrade to a disk system before you can make use of languages like C or Pascal which are normally compiled.

Jeremy Ruston has provided an answer to this problem by designing and implementing a program which allows the use of a subset of Pascal on a machine equipped with a Basic interpreter. Ruston introduces his program as a pseudo-compiler, but subsequently refers to it simply as a compiler. It is in fact a translator as it converts the Pascal program into its Basic equivalent

Three versions of the compiler are presented: one for the Sinclair ZX Spectrum, one for the BBC micro, and one in "no frills" Microsoft Basic.

Regardless of the machine, the Pascal source code is entered as a series of DATA statements, and the compiler sends the Basic version to the screen. The user is then expected to type the Basic back into the computer in order to run the program, unless he/she is fortunate enough to have a BBC micro, as that machine allows screen output to be diverted to tape in a form that can be read as a program. Other versions of the compiler could be modified to get round the restriction, but since this would be machine-dependent it is left to the user as an exercise.

The compiler does not support a particularly large subset of Pascal. Data types are restricted to integer, real, boolean, and char (i.e. no user-defined types, sets, or records), and there is no provision for procedures or functions. This is quite restrictive, since these are the features that set Pascal apart from Basic. To keep things in perspective, noone is likely to use the compiler for 'real' programs, but it would be useful for the beginner who wishes to do more than just read about the language. As the author writes: "if you find you don't like programming in Pascal, you will not have to pay a large sum of money for a

Pascal compiler for the privilege of finding out".

The listings of the compiler fill the second half of the book. The first part is a tutorial on the language itself, and is sensibly divided into two sections, the first covering those parts of the language which are supported by the compiler. The reader soon gets an idea of the appearance of a Pascal program, and the various features are gradually introduced. While there are few direct comparisons made, the presentation of the material is clearly aimed at those who have a working knowledge of Basic. The coverage of the language is incomplete, particularly in respect of data structures. Since these are central to the philosophy behind Pascal, this is a serious omission.

I feel that the book is fine so far as it goes, but it doesn't quite manage to get the full flavour of Pascal across to the reader.

#### **Learn Pascal on your Basic Micro.**

Author: Jeremy Ruston. Publisher. Interface, London (available through Pitman, Melbourne, Sydney, and Brisbane). Price: \$18.95.

#### **Data Base Manager Il®**  Now an inexperienced computer user can prepare comprehensive and detailed reports on all aspects of his business. Using DBM II and your IBM PC, figures computed on your spreadsheet can be put into on-screen forms which you design, then printed out in the form of personalised letters using your word processor. DBM II is completely compatible with Lotus 1-2-3, MultiPlan, VisiCalc, WordStar, WordPlus-PC and other leading programs. DBM II is designed to be operated by non-technical users and does away completely with \_ hard to remember codes. It's menu oriented and thoroughly and concisely documented. RRP (excl. sales tax) \$395. OF AUSTRALIA PTY. LTD.  $\rightarrow$ **n= NEM.**  • 00/ Computerising can be a difficult<br>pracess. That's why<br>we have ensured that all SCA products are well documented, ready to run and easy to use. But if you do strike trouble, our Customer Support Hatline is just a phane call<br>away At SCA we after a full range af<br>custamer support services, all designed to<br>ensure that you get the moximum passible<br>benefits from your SCA product. If you wont some more information about what SCA's fine saftware can do far you, it's yours far the<br>sking. Just releptone ar send us your business card.<br>SCA products are available from selected computer dealers<br>throughout Australia. Call us for the location of the de Productivity tools for Australian business. SCA SOFTWARE CORPORATION Telephone (03)3477011 Telex AA30458

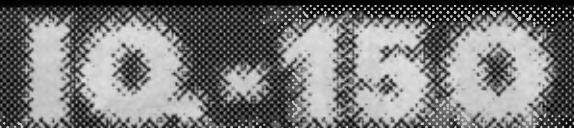

THE COMPUTER WITH ABOVE AVERAGE INTELLIGENCE.

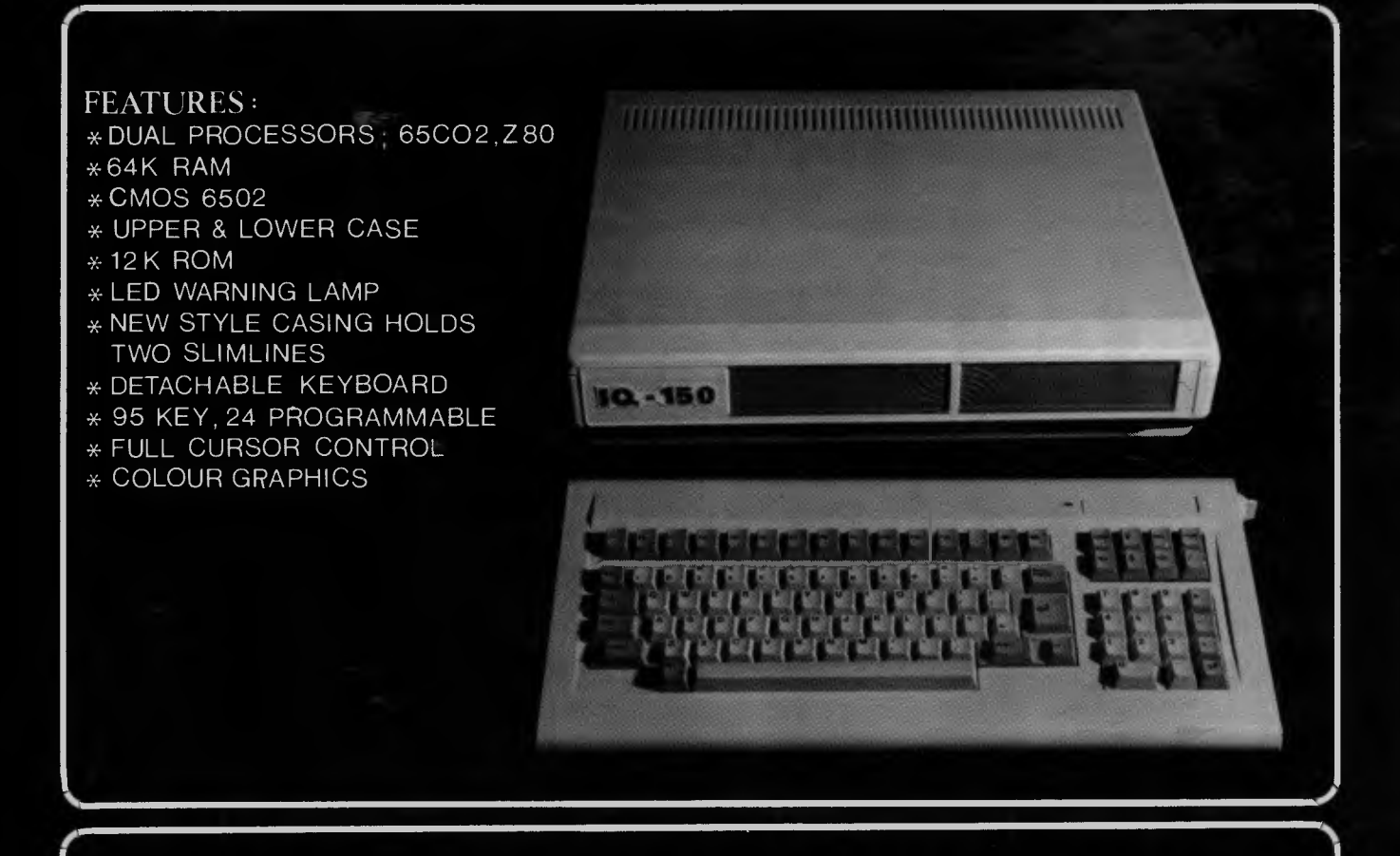

## **Costs only \$987-00**

#### INCLUDING

## SANDY WORD PROCESSING  $\mathbf{g}_{\mathbf{r}}$

## A FINANCIAL PACKAGE

#### AVAILABLE FROM.

**Creative Communication Pty Ltd Shop 5A The Quadrant, Neutral Bay NSW 2089 Telephone: (02) 908 4099**  **Emerald Hill Computer Brokers 294 Kingsway, South Melbourne Vic 3205 Telephone: (03) 690 8095** 

**Computer Biz Pty Ltd 30 Armstrong Street, North Ballarat Vic 3350 Telephone: (053) 324 243**  **Computer Records 261 Wattletree Road, Malvern, Vic 3144 Telephone: (03) 500 0659** 

a a como en concelho de con

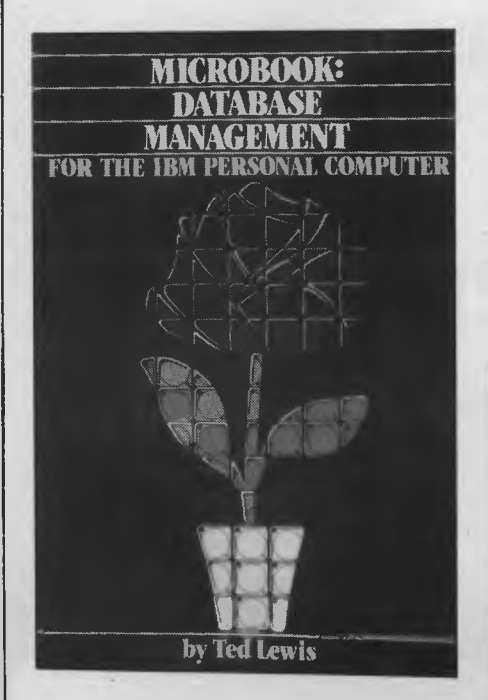

## **Microbook**

Another "book of the program", but of a different nature to the first. The Microbook program is a database manager written in UCSD Pascal (for the IBM PC, but it looks like it should work on other 16 bit machines with 128k of RAM and the p-System). Why the name<br>Microbook? The system uses a The system conventional book as a metaphor for a database. A specific database is a "book", individual records are "pages", and collections of similar pages are "chapters". There is also a dictionary, as well as one or more indexes.

Microbook is essentially the Users Manual for the program. It contains very little information about database systems in general, or about the functioning of the Microbook program. This means that it will be of interest only to those who wish to use the software. As such manuals go, it is pretty good. It is written in a straight forward style, with frequent examples including photographs of the appropriate displays.

Anyone who buys the book with the intention of keying-in the program is in for a lot of work. There are 67 pages of source code that have been reduced to half size (i.e. 20 characters per inch, 12 lines per inch), so one could easily end up with sore eyes as well as sore fingers. But fear not — dilithium Press comes to the rescue with the offer of a pair of program disks for a mere \$US15.95. Not only that, but they will replace damaged or destroyed disks for \$US5. The strange part of the deal is that they also sell two other disks containing the source code, but they cost \$US49.95. While dilithium deserve praise for the low cost of the

program disks, how do they justify charging so much more for the source when it is already in the book? I think many people would want the source code, as this would allow them to extend the program to provide more facilities there are some improvements suggested in the book.

It seems to me that Microbook will not appeal to a very wide market, but those who can make use of the program will get good value for their money.

**Microbook: Database Management for the IBM Personal Computer** 

Author: Ted Lewis Publisher dilithium Press, Beaverton OR, USA Price: \$A33.95 (from ANZ Book Co., Sydney).

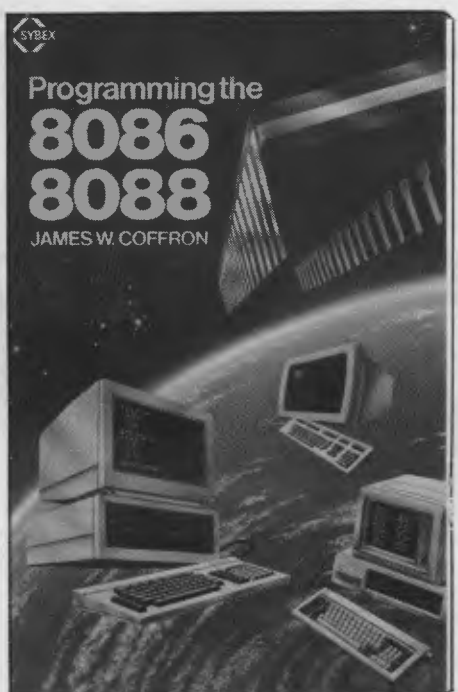

## **Programming the 8086/8088**

As with so many things in life, it is

possible to place books on programming a particular processor into one of two categories: those that assume that you already know something about programming in assembly language, and those that don't. I would place "Programming the 8086/8088" in the first category, even though it does make a token effort to describe the fundamentals. Most people realise that going from a high-level language to assembler is a big step, but what surprised me was that my experience with Z80 and 6502 processors didn't help all that much when I encountered the 8086 with its segments and other arcane features. I found what I needed was a book that took time to develop the concepts and thus my understanding of the processor. Morgan and Waite's "8086/8088 16-Bit Microprocessor Primer" did that job, but as I started to write 8086 programs, I realised that it wasn't much good as a reference book.

That is where Coffron's book comes in. "Programming the 8066/8088" is great if you can't remember which flags are affected by the MUL instruction, or whether it's STI or CLI that enables interrupts. The largest chapter in the book covers the instruction set, one

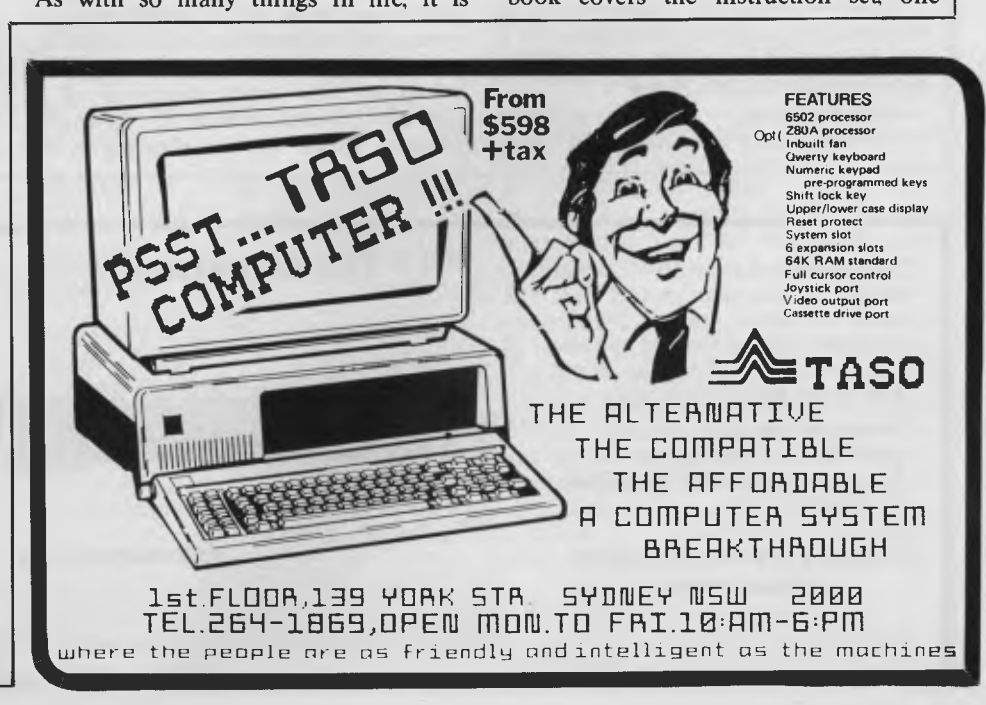

instruction to a page, with the mnemonic shown in the top outside corner for easy reference. There are descriptions of each instruction, their effects on flags, programming examples, and the binary representation of the opcode. I'm not sure that the last item is going to be of use to many people: does anyone handassemble 8086 programs in binary?

Later chapters are a mixed bag. The section on "basic programming techniques" only covers arithmetic and subroutines — I know you must start somewhere, but is that really what assembly language programming is about? Although the chapter covering interrupts seems better, it could leave a reader wondering what is the *point* of a software interrupt. There are a couple of sample programs intended for the IBM PC: one prints the contents of a buffer,

while the other reads characters from the keyboard and sends them out through the RS232 port. Neither sounds particularly interesting, but once you understand them, there are several ways in which they can be modified as your understanding grows. How abut printing each character twice? Converting lower case to upper case? Sending a carriage return/line feed after 40 characters have been printed on the same line? Sending each character to the screen as well as the printer or RS-232 port?

One thing about the book that I found very annoying was that the index is not inside the back cover. The last few pages are taken up by a list of other books published by Sybex, so you must search for the index before you can use it. This practice is too common for my liking, and I was tempted to cut out the offending

pages before I ripped them out in anger.

If I were only allowed one book on the 8088, this wouldn't be it — I don't think it is sufficiently comprehensive. For example, the 8087 coprocessor is becoming an increasingly common addition to personal computers, but Coffron hardly mentions it. However, I must admit that I can't tell you which book I would choose. Despite my criticisms, this book has found a place in my library.

#### **Programming the 8086/8088**

Author: James W. Coffron Publisher. Sybex Inc, Berkeley CA USA Price: \$A25.50 (from ANZ Book Co., Sydney).

## **LAZING AROUND**

#### by J J Clessa

## **Quickie**

I know a little girl whose father is older than her grandfather. How can this be?

## **Prize Puzzle**

In Dutch cricket there are two possible ways of scoring — a field goal or a penalty — each being worth a different number of points.

There are 24 different scores which are impossible to achieve in this game (18 is one of them). What are the points values of field goals and penalties?

Answers please — postcards or backs of envelopes only — to reach *APC* by 15

February, 1984. Send your entries to: January Prize Puzzle, *APC,* P.O. Box 298, Clayton, Vic 3168.

## **October Prize Puzzle**

Although there were many possible solutions to this problem, quite a large percentage of the 60 or so entries got it wrong. Several people misunderstood the problem and came up with negative solutions. One entry consisted of a gigantic postcard with a computer printout stuck to it, showing 1152

arrangements giving the maximum score of 58, and 32 arrangements giving the minimum score of 40. (In fact this same entry appeared several times in the bag, in varying sizes.)

Anyway, we didn't check the 1184 arrangements, so we don't know if there are that many, but we did select a winner with the following solutions:

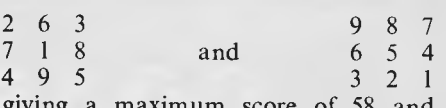

maximum score of 58 and minimum of 40.

The entry came from Mr Bob Hammond who receives our congratulations and the usual prize.

The exciting Brother HR-15 letter quality daisy-wheel printer has optional low profile plug-in keyboard, Tractor Feeder for Data Processing, and Auto Cut Sheet Feeder for Word Processing.

Amongst the wide selection of typewriters is the brother CE-60 electronic typewriter with interface from Olivetti.

#### **CAULFIELD BUSINESS COMPUTERS**

(A division of Caulfield Typewriters) 874 Glenhuntly Road, Caulfield South 3162 Telephone: (03) 528 4555

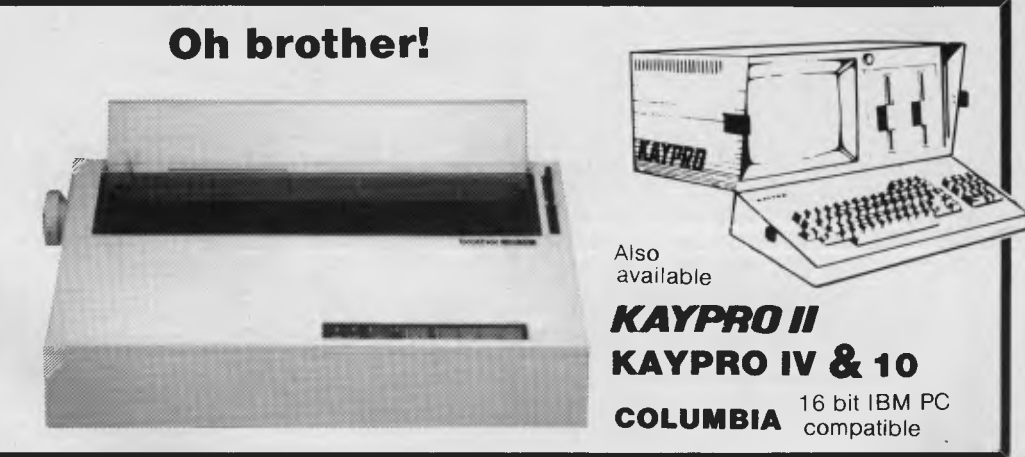

**SOFTWARE** 

## **SUPERSKIP SECURITY**

*John Noad devises a method of hopping around programs and baffling inquisitive intruders.* 

Have you ever thought about security? You've probably considered ways of locking your programs, or putting the odd mug-trap in. But instead of making them difficult to break into, who not just make it practically impossible for unauthorised eyes to understand what's going on in them? Well it can be done, and there are other advantages.

At the risk of teaching you to suck eggs, I want to start with a brief description of what I call the 'Line Header Blocks' used by the Apple when storing Basic programs.

If you've ever delved into the make-up of a Basic program ,as stored in RAM, then you will know that each line of a program has its own 'header block' which is four bytes long:

BYTE 1 carries the low byte of the starting address of the next header block

BYTE 2 carries the high byte of same BYTE 3 carries the low byte of the number of the current line BYTE 4 carries the high byte of same

So whenever a GOSUB or GOTO command is processed in a program the computer must search through every header block, starting from the beginning of the program (pointed to by TEXTTAB at \$67 and \$68) until it finds one with the target line number in bytes 3 and 4. It is able to do this fairly quickly because it can jump directly from block to block using the information in bytes 1 and 2.

I've already mentioned the use of one pair of zero page locations — at \$67 and \$68. Now I want to introduce an even more delightful couple who reside at \$B8 and \$B9, known to the Apple as TXTPTR

Even if you know nothing about how a computer works it will be obvious that it must be keeping track of its whereabouts at any given point during the RUNning of a program. In fact it does this in the Apple by constantly updating the contents of \$B8 and \$B9, which hold the address of each byte in the program as it is fed to the interpreter. But, and this is

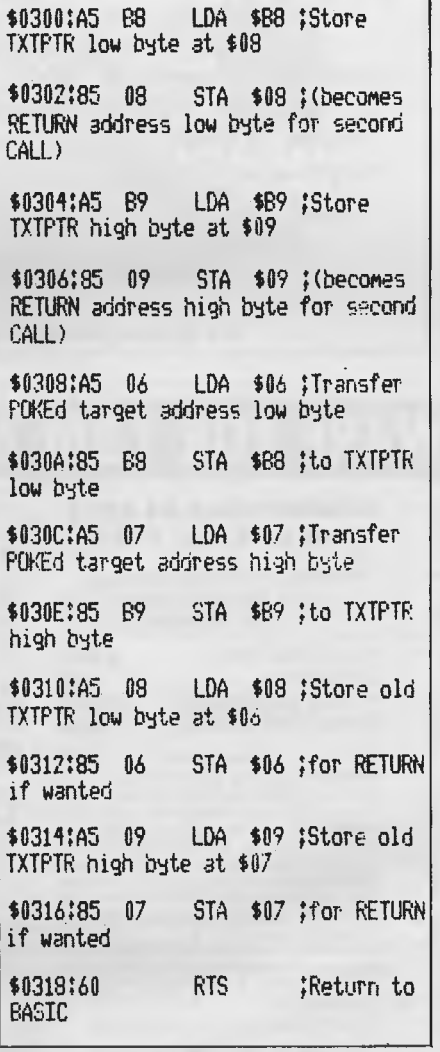

*Superskip GOs To places other programs cannot reach.* 

the important bit, the computer doesn't care what addresses TXTPTR checks out as long as the interpreter keeps receiving valid information. Thus it is theoretically possible to fill \$B8 and \$B9 with any pair of numbers you like as long as you meet that last condition.

Perhaps because I don't use much machine code on my own programs, it was some time before I realised that if Applesoft was inactive, then TXTPTR would remain static and could be changed at will. Obviously all I had to do was to CALL a machine code routine to do the job for me.

The point is that machine code routines don't need a program point as they don't use the interpreter. So when Basic executes a CALL the contents of TXTPTR will be preserved until an RTS returns program control to Applesoft and TXTPTR goes back to work.

In order to work it's way through a Basic program the interpreter uses a routine called CHRGET, which reads the byte pointed to by TXTPTR, feeds it to the interpreter, and then increments TXTPTR for a new byte — unless CHRGET collects a 0 (End of Line byte) or a : (End of Statement byte). In either of the latter cases (assuming that the  $0$  or : is not inside inverted commas), CHRGET halts while the last statement is executed. This means that when a machine code routine is CALLed, TXTPTR is left pointing at the zero or colon following the CALL.

So what happens when the machine code routine ends — when it reaches RTS? Well it seems (from my experiments) that TXTPTR is first incremented and then CHRGET goes back to work. In other words, when you alter TXTPTR it must point to the byte *preceeding* the statement you are jumping to, though it can safely 'return' to the byte it was sent from.

Superskip uses three commands — two POKEs and a CALL. If you want to unskip — the equivalent of RETURNing from a GOSUB — then only the CALL is needed. In both cases the same location — 768 — is CALLed (unless you wish to relocate the routine). What the routine does is to move four pieces of information around like this: Stage 1 the current value in the low byte

of TXTPTR is moved to \$08, and the high

#### byte to \$09

Stage2 the values that you POKEd into \$06 (low byte) and \$07 (high byte) are transferred to TXTPTR so that it now points at the target statement Stage 3 the old values of TXTPTR are moved down from \$08 and \$09 to allow a

RETURN if it is wanted.

In Basic terms, we would have written GOSUB or GOTO (or THEN) we must now write POKE 6, (target address low byte) : POKE 7, (target address high byte) : CALL 768. Where we would have written RETURN we now write CALL 768 only. And where no RETURN is required then, as in Basic, we write nothing at all.

I've boiled Superskip down to 5 steps:

(1) Enter the entire program as normal with all GOSUB/GOTO/THEN statements in place (making sure that they are *not* nested) and get a listing. It might be easier to use Superskip if all subroutines are collected at the end of the program, but it certainly isn't essential.

(2) Working through from the start of the program replace each GOSUB/GOTO/ THEN with POKE 6,000 : POKE 7,00 : CALL 768. Replace each RETURN with CALL 768.

(3) Working through the target statements in the order in which they are

accessed replace the target statement with PRINT PEEK (184) and RUN the line. Now deduct 8 from the result and place the result in the appropriate POKE 6,000 statement (leading zeros will be ignored when the POKE is executed). Go to step (4) before repeating step (3).

Note: What you are doing here is reading the low byte of TXTPTR. Deducting 8 takes you back to the byte before PRINT.

(4) Repeat step (3), but this time alter PEEK(184) to PEEK (185). Unless your program is very long (more than 23,000 bytes) the result of this PEEK is unlikely to be more than two digits. The result of PEEK(185) will give you the high byte of TXTPTR. However, if the result of step (3) was 7 or less then deduct 1 from the result of step (4) before placing it in the appropriate POKE 7,00 statement. Go to step (5) before repeating step (3).

(5) Replace the PRINT PEEK (185) command with the original program statement and return to step (3) if required.

Remember, you don't need to keep track of 'return' address as Superskip is already equipped to deal with this.

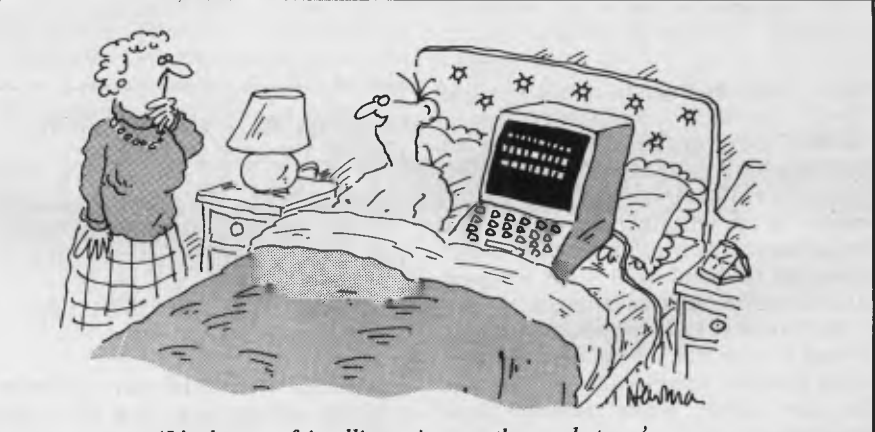

*`It's the user-friendliest micro on the market . .* 

## **THE BEST SOFTWARE FOR CBM 64 AND VIC-20**

#### **INAOINEKRINO FOR VIC-20**

Aggressor C ......... C \$49<br>Alien Blitz............. C \$39 Amok C\$39 Apple Panic C \$49 Astrobitz C \$49<br>
Black Hole Concentration C \$49<br>
Cloudburst C \$49<br>
Cloudburst Crossfire<br>
Crossfire Crush Crumble T \$20<br>
Crossfire T \$40<br>
Crush Crumble C T \$40 Dam Bombers T \$21 Datestones Ryn T \$29 Deadly Skies C \$49 Fast Eddie C \$53 Fuel Pirates T \$23 Galactic BI112 C \$33 Gold Fever C \$49 Grandmaster T \$26 Grid Runner . C \$49 Kosmic Kamikaze T \$15 Later Blitz T \$24 Martian Raider T \$23 Maze of Mikos T \$24 3D Maze T\$14 Meteor Run C \$49 Monster Maze C \$55 Multi Synthesis T \$23 Ouhvorld C \$49 Pak Bomber T \$21 Pinball T\$21 Pipes C \$49 Predator C \$53 Raid on tsrarn \$26 Rat Hotel C \$49 Renaissance C \$49 Rescue at Rigel .... T \$40<br>Ricochet ............. T \$29<br>Robot Panic ........ C \$50<br>Satellites/Met ....... C \$49 Scorpion C \$49 Serpentine C \$49 Shamus C \$51. Shark Attack T \$23 Sidewinder T \$39 Simon T \$21 Skibbereen C \$39 Skyrnath T \$14 Snake Byte C \$53 Spider City C \$53 Spills 6 Frills C \$49 Space Division T \$15 \$23 each Tapes only for VIC-20 Distance Demon<br>
Cadactic Panic<br>
Jewel Raiders<br>
Jewel Raiders<br>
Keyboard Chaos<br>
Keyboard Chaos<br>
Keyboard Chaos<br>
Rescue<br>
Robotroid<br>
Search Fuel<br>
Space Quest<br>
3-D Man<br>
3-D Man

**MISSION CONTROL** 

**Most are available on Ask for \$4 extra. COMPUTER CLASSICS at MITA In \$4 extra(**  Star Trek ............<br>Thermonuclearwar

**ANIROG** ALL \$19 Moon Buggy, 30 Time Trek, Kong,<br>Skramble, Frog Run, etc.<br>**ANIK** all \$23. Yahtzee,<br>California Gold Rush, etc.

**FOR VIC-20**<br> **FOR VIC-20**<br> **EXAMPOO** ALL \$17 each.<br>
Krazy Kong, Forgium Carolic Report<br>
Phenoah's Tomber Carolic Carolic Contain, Carolic Galactic Intuder,<br>
Calactic Intuder Save Carolic Carolic Carolic Carolic Carolic Ca Matrix IBIS \$20. Others. **ACME** (All BK) \$19 each. Vic-Derby, Locomotion, Sentinels, Vic-Voice. Many of these titles are also available on both disk Thermonuclearwar<br>Frogger<br>Frogger<br>Secrel Of Bastow<br>Secrel Of Bastow<br>Caste Tollenka<br>Myster Island<br>Soncerer/Pincess<br>Castrazion<br>Canazion<br>Canazion<br>VIC Rescue<br>VIC Rescue<br>VIC Rescue<br>Alian Mitack ...<br>Alian Mitack ...<br>Lanks ...<br>Lan Convention Metro Blitz Arcade Packs, ea Panic Spriteman.<br>Scramble Castle Totlanka<br>
Castle Totlanka<br>
Castle Totlanka<br>
Castle Totlanka<br>
Castle Totlanka<br>
Castle Totlanka<br>
Castle Totlanka<br>
Castle Totlanka<br>
Castle Totlanka<br>
Castle Totlanka<br>
Castle Totlanka<br>
Castle Totlanka<br>
Castle Totlanka<br>
C

also available on both disk<br>and Tape for the<br>COMMODORE CBM 64. **ORDER AT ANY TIME,**<br>day or night, by simply<br>leaving your name and<br>address and phone number<br>with *di* the raised figures<br>on your Bankcard.

**FOR CEM 64 LLAMASOFT** \$22 each.<br>
Attack Mutant Camels.<br>
Matrix 64. Laser Zone 64.<br>
Hustler, Gridrunner (\$21).<br>
Rox 64 (\$15), Hover Bovver<br>(\$27).

CODES<br>
used in our listings<br>
+3K = Expander needed<br>
√ = for VIC-20 only

#### **COMMODORE 64 \$375 CBM 64 EXEC \$1595**

Portable, with disk drive and color monitor built-in.

#### FREE software.

1541 DISK DRIVE......... \$395 DATASETTE **\$45**  HI-RES 12in Monitor **\$175**  RABBIT (who needs disk?) ... \$59

#### **IMPORTANT**

**FREIGHT,** packing and handling is FREE on all orders totalling \$60 or more and is a flat charge of \$5 on smaller orders.

**PAYMENT** may be made by Bankcard, money order or cheque but personal cheques may take a week or more to clear. **BANKCARD** client's name and address must match exactly the address to which the goods are sent. PO Box Nos. are NOT acceptable.

**CALLERS** to our warehouse must ring in advance for permission to be admitted. This is rarely granted. If you want to know why, phone and ask.

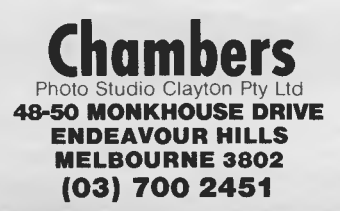

**BUSINESS SOFTWARE World Rivers.<br>
<b>TOTL** Text 2.6 with Major Mount \$38, Research Assistant Chickspeed \$43, Label-ling \$31. Time Manager **SOUTHERNCROSS STATE STATE STATE STATE STATE STATE STATE STATE STATE STATE STATE STATE STATE STATE STATE STATE STATE STATE STATE STATE STATE STATE STATE STATE STATE STATE STATE STATE STATE STATE STATE STATE STATE STATE STA** Typo-64

on tape to help improve spelling

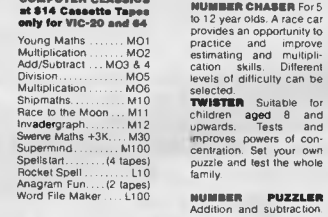

Encourages children to develop initiative and **CONTRONICS** insight into the relation **Cassette Tape. \$17** ship between numbers as **lia.** they try and build all the Multitude +3K numbers between 1 and Divitude +3K 100 For 5 to 12 year Spiders +3K<br>
Spiders +3K<br>
Spiders +3K<br>
Spiders +4K<br>
Spiders +4K<br>
Long Addition<br>
Long Division.<br>
Metric +1, https://www.papers.com/papers/metric<br>
Metric +1, https://www.papers.com/papers/metric<br>
Metric +1, https://www.paper Tables Trainer **HMO A110110EK** Improves Long Addition V short term me m., and Long Subtract V differentiation of symbols Multiplication V -- an important pan of Long Division V learning to read. You can Proportion V make it aseasy or as Metric V 1difficult as you want For 5 Guess My Number V to 12 year olds.

Major Mountains<br>Equations<br>Fractions<br>Master Speller. Fact Master 64 64 64 √ end, is an aid to object<br>
√ identification. You can<br>
64 build a number of different<br>
64 scenes as you spell words<br>
64 correctly. For 5 to 8 year olds<br> **SHAPE UP** Learn various<br>
shapes and patterns and<br>
how to distinguish between<br>
large and small. Then use<br>
the shapes to build things<br>
such as houses and trains.

LION Touch Typer \$24.<br> **ABACUS** Home Budget Suitable for children 3 and<br>
\$48, RITY/CW/SSTV 64 upwards Four different<br>
\$56, Prosoft Assembler games give the child a<br> **ABACUS** \$24 Cuick and are persented in an and<br>
ABACUS<br>
A reale way. way.<br>**FACEMAKER** Designed

**DEVELOPING A CHILLPS** and sharpen observation **MIND CAN BE FUN** skills. There are thousands **FOR ALL THE FAMILY** of laces you can make up with this program. Suitable **COMPUTER CLASSICS For children from 5 to 12.**<br>**Ex \$14 Cassette Tanes MUMBER CHASER** For 5

#### **WE DISCOUNT EVERYTHING THAT IS**

**AVAILABLE IN**<br>
COMMCDORE<br>
COMPUTER CLASSICS<br>
ATARISOFT (\$59 each)<br>
OZISOFT<br>
IMAGINEERING<br>
TERMINAL SOFTWARE<br>
HES

For 3 year olds upwards.<br> **KNOW YOUR OWN 1.0.**<br>
Based on Professor<br>
Eysenck's best selling<br>
book, this program<br>
presents the most used

and most respected series<br>of 1.0, lests for adults.<br>Scoring is fully automatic<br>and footprod **BK/16K**<br>KMOW VOUR CHILPS<br>LG. Prepared from the<br>book by Dr Glenn Wilson<br>and Diana Grills. Presents<br>a series of 1.0, tests with<br>tam

tamperproof adiomatic<br>scoring for children<br>**BK/16K.**<br>**51.** 

bubble bus<br>
ADVENTURE<br>
INTERNATIONAL<br>
SIERRA ON-LINE<br>
QUICKSILVA<br>
ACCESS<br>
AARDVARK

Phone your Order on BANKCARD Our phone machine takes your order all hours, day and night.

**IF THE TITLE YOU WANT ISN'T LISTED HERE, RING US AND ASK. WE'LL HAVE IT IF IT'S AVAILABLE — AND AT A DISCOUNT PRICE.** 

olda<br>lead<br>wit

**TITLES GALORE** WE'VE HUNDREDS MORE TITLES AVAILABLE **RING 03 700 2451 FOR OUR DISCOUNT PRICES** 

VIC Sales VIC COMPANY **WORDS WORDS WORDS**<br>Jumble Victims V Helps children learn to Capital Cities Victims V spell and, at the younger

## **PROGRAMS**

*APC is interested in programs written in any of the major programming languages for all home and small business micros. When submitting programs to APC please include the following: (a) A cassette or disk of the program. (b) A listing on plain, white paper (typewritten if no printer available). (c) Comprehensive but brief documentation. (d) A suitable SAE if you would like your materials to be returned after use. Please mark (a), (b) and (c) with your name, address, program title, machine (state minimum RAM where appropriate) and — if possible — a daytime number. All programs must, please, be fully debugged. Programs are paid for at the rate of \$20 per page of published listing, plus a \$50 bonus for the Program of the Month. Send contributions to: APC Programs, P.O. Box 298, Clayton, Vic 3168. We'll do our best to acknowledge receipt of programs as quickly as possible, but following this acknowledgement it will usually be some time before a decision can be made, so please be patient! Generally speaking, programs which are rejected for any reason are returned fairly quickly, so 'no news . .* 

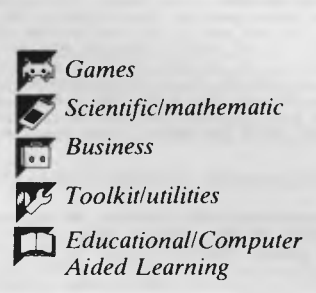

#### **LOWEST PRICES**

- APPLE PERIPHERALS
- INTERFACE CARDS
- \* PRINTERS
- APPLE COMPATIBLE **COMPUTERS**
- $\star$  DISK DRIVES
- $\star$  MANUALS

**DEALER ENQUIRIES WELCOME** 

#### **MICROTRON COMPUTERS 18 Kenny Street, Wollongong 2500**

- **Telephone: (042) 28 0811 till 6.30**
- Apple is the registered trademark of Apple Computers

**CO-EDUCATIONAL PTY LTD AUSTRALIA'S LARGEST DIRECT-MARKETING COMPUTER SUPPLIER** 

## **AMUST DT80 PRINTER**

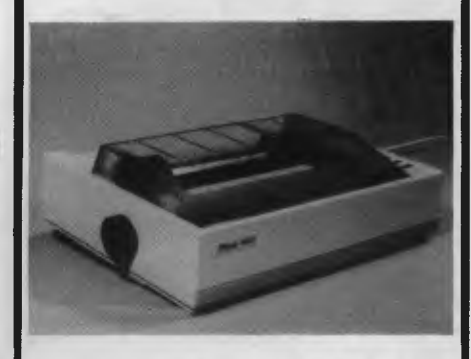

Australia's top-selling high quality dot-matrix printer for your Apple, IBM, TI994A, Micro-Bee, Osborne, TRS-80 etc

**\$325** (\$375 inc tax) **+ \$8**  RING NOW Courier for next day delivery

**17 PARK ROAD GARDEN SUBURB NSW 2288 (049) 43 6805 (049) 43 0624** 

### **Commodore 64 Fast Sprites by Edward Carroll**

`Fast Sprites' is an extremely useful machine code routine for the '64.

Although sprites are an extremely useful feature, it is difficult to control more than one or two at a time if they are moving in different directions and speeds. Not only do the loops become complicated, but Basic is very slow when it comes to graphics handling. What Fast Sprites does is to take the hard work out of moving sprites around the screen.

The program allows up to eight sprites (the maximum allowed by the '64) to move continuously and independently around the screen. For each sprite, you are required to enter six parameters:

- x Speed and direction,
- y Speed and direction,
- x Minimum position,
- y Minimum position,
- x Maximum position,
- y Maximum position.

These parameters are stored in location 700 — 755 . Locations 700 — 715 are the speed and direction of the sprites. The speed is a number between 1 and 127 and direction backwards, rather than forwards, is obtained by adding 128 to the speed value.  $700 - x$  speed/direction of sprite 0

- $701 = y$  speed/direction of sprite 0
- 714 = x speed/direction of sprite 7
- 715 = y speed/direction of sprite 7

Setting any of these locations to a 0 will stop movement of the relevant sprite in the appropriate direction. Locations 720 —735 are the minimum x and y positions that a sprite can have. When the x or y coordinate of a sprite equals its corresponding minimum coordinate; its direction will be reversed.

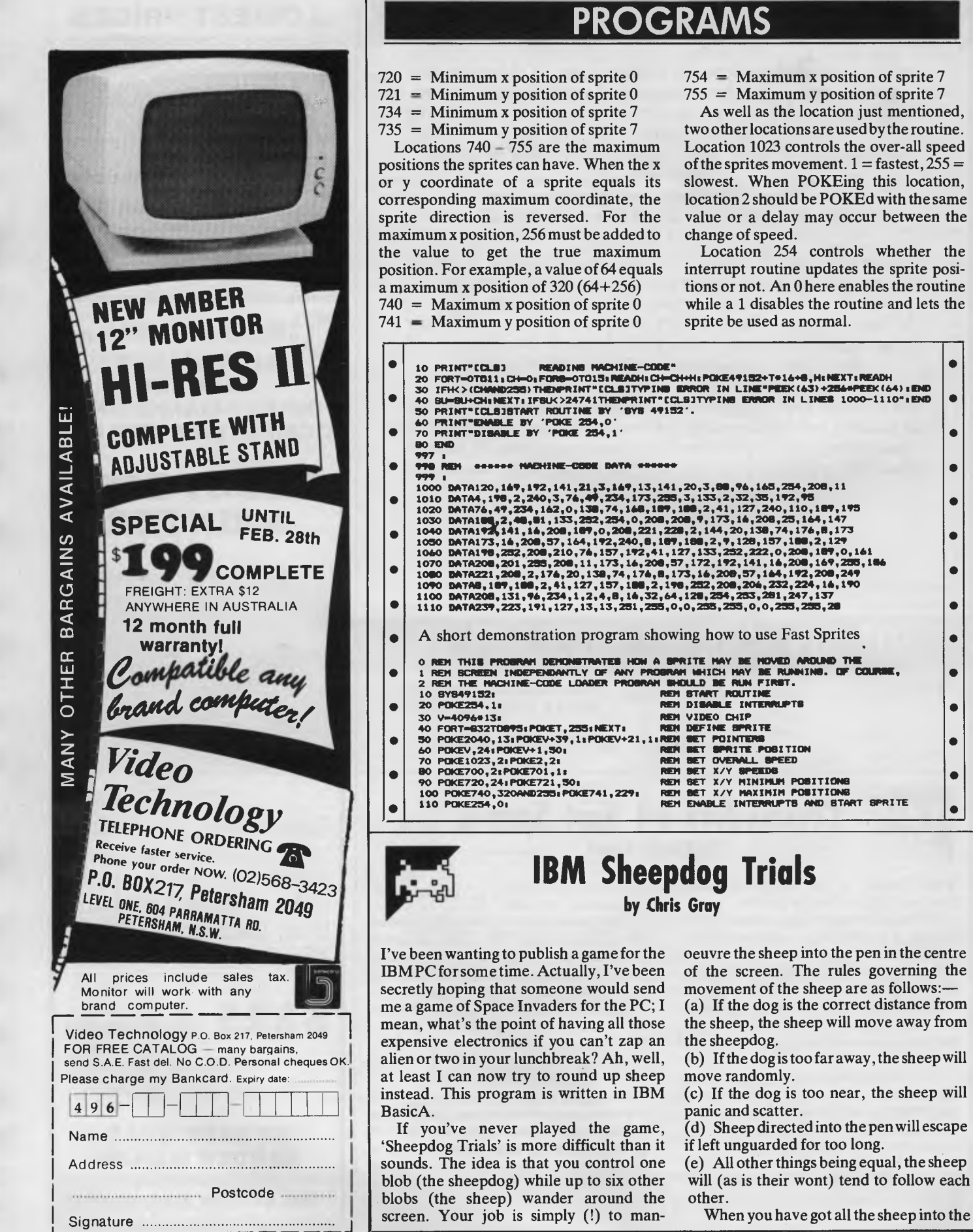

When you have got all the sheep into the

•

•

•

• •

 $\bullet$ •

• • •

• • • •

## **PROGRAMS**

pen, position yourself in the gate. You are awarded a score based on the time taken to round up all the sheep.

If you don't happen to have a PC handy, `Sheepdog' is a fairly easy program to write, although this particular version uses two of IBM Basic's more esoteric features. LOCATE x, y positions the cursor at the specified point on the  $80 \times 25$  screen. Similarly, SCREEN (x, y) returns the

ASCII value of the character at the specified position.

Lines 3110-40 check for a cursor-key press, checking cursor-down, -up, -left and -right respectively. CHR\$(2) (the dog) is a smiling face, CHR\$(227) is the pi sign which, with a bit of imagination, vaguely resembles a sheep. The other CHR\$s used are block graphics and line characters to draw the pen.

> $\bullet$  $\bullet$

 $\bullet$  $\bullet$ 

 $\bullet$ 

 $\bullet$ 

 $\bullet$ 

 $\bullet$ 

 $\bullet$ 

 $\bullet$ 

 $\bullet$ 

 $\bullet$ 

 $\bullet$ 

 $\bullet$  $\bullet$ 

 $\bullet$ 

 $\bullet$ ò

 $\bullet$ 

 $\bullet$ 

 $\bullet$ 

 $\bullet$ 

 $\bullet$ 

 $\bullet$ 

 $\bullet$ 

1 REM ••.,\* 2 REM\*\* 3 REM\*. Sheepdog Trials Chris Gray Sept 1983  $\bullet$ 4 REM\*\*<br>5 REM\*\*\*<sup>.</sup> 6 REM 10 REM 20 REM\*\* 30 REM\*\* initial variables and set run conditions \*\*<br>40 REM\*\* \*\* 40 REM.. 50 REM \*\*\*\*\*\*\*\*\*\*\*\*\*\* ................ \*\*\*\*\*\*\*  $\bullet$ 60 KEY OFF 70 RANDOMIZE VAL(RIGHTS(TIMES,2))  $\bullet$ 80 CLS<br>90 LET SON = 0 90 LET SON = 0<br>100 INPUT"Do you want sound(Y/N)";0\$<br>110 IF Q\$="Y" OR Q\$="y" THEN LET SON = 1:GOTO 130<br>120 IF Q\$<>"N" AND Q\$<>"n" THEN PRINT "Invalid selection = ";:GOTO 90<br>130 INPUT "How many sheep (1-6)";NS<br>140 IF NS>6 QR  $\bullet$  $\bullet$ 160 DEF FN X = 1 + INT(RND+(80))<br>170 DEF FN Y = 1 + INT(RND+(22))<br>180 LET D\$ = CHR\$(227)<br>200 GOSUB 1000:REM set up screen<br>200 GOSUB 1000:REM position sheep & dog<br>300 REM\*\*\*\*\*\*\*\*\*\*\*\*\*\*\*\*\*\*\*\*\*\*\*\*\*  $\bullet$  $\bullet$ 310 REM\*\* 320 REM mainline loop *.4.*   $\bullet$ 330 REM\*\* 340 REM 350 FOR Z = 1 TO 10 360 GOSUB 3000:REM dog move 370 GOSUB 4000:REM score  $\bullet$  $\bullet$ 380 NEXT Z 390 GOSUB 5000:REM sheep move 400 GOTO 300  $\bullet$ 920 REM\*\*. \*\*\*\*\*\*\*\*\*\*\*\*\*\*\*\*\*\*\*\*\*\*\*\* \*\*\*\*\*\* \*\*\*\*\*\*\*\* \*\*\*\*\*\*\* 410 STOP 900 REM 910 REM\*\* subroutines  $\bullet$ 930 REM 1000 REM 1010 REM\*\* w\*  $\bullet$ 1020 REM set up screen .. 1030 REM 1040 **REM\*\*\*\*\*\*\*\*\*\*\*\*\*\*\*\*\*\*\*\*\*** Ċ 1050 CLS 1060 LOCATE 1,1 1070 PRINT STRINGS(80,223); 1080 LOCATE 23,1  $\bullet$ 1090 PRINT STRINGS(80,220); 1100 FOR N = 1 TO 23  $\bullet$ 1110 LOCATE N,1 1120 PRINT CHRS(222); 1130 LOCATE N,80 1140 PRINT CHRS(221);  $\bullet$ 1150 NEXT N<br>1160 NEXT N<br>1170 PRINT CHR\$(201);CHR\$(184);" ";CHR\$(213);CHR\$(187);<br>1190 PRINT CHR\$(185);" ";CHR\$(204);<br>1190 PRINT CHR\$(185);" ";CHR\$(204);  $\bullet$  $\bullet$ 1200 LOCATE 12,37 1210 PRINT CHRS(185);" "ICHR\$(204); 1220 LOCATE 13,37  $\bullet$ 1230 PRINT CHRS(200);CHRS(205);CHRS(205);CHR\$(205);CHRS(188); 1240 LOCATE 24,30 1250 PRINT "SCORE ";SC; 1260 RETURN  $\bullet$ 2000 REM 2010 REM\*\*<br>2020 REM\*\* set up dog and sheep on screen  $\bullet$ 2030 REM##<br>2040 REM######  $\bullet$ 2050 FOR N = 1 TO NS 2060 READ X(N) 2070 READ Y(N)  $\bullet$ 2080 LOCATE Y(N),X(N) 2090 PRINT SS; 2100 NEXT N<br>2110 DATA 9,17,8,18,9,1B,10,18,9,19,10,19<br>2120 LET XD = FN X<br>2130 LET YD = FN Y  $\bullet$ 2140 IF SCREEN(YD,XD) <> 32 THEN GOTO 2120

## unbeatable prices send for catalogue state computer type **P.O. Box 2350 Sth. Hedland W.A. 6722 BUCATIONAL PIY LTD AUSTRALIA'S LARGEST DIRECT-MARKETING COMPUTER SUPPLIER KOALA PAD**  Simply the best graphics tool available! VIC + C64 Version: **\$140** inc tax! APPLE, ATARI, IBM: **\$180** inc tax! + \$5 RING NOW Courier for next day delivery **17 PARK ROAD GARDEN SUBURB NSW 2288**

**SOFTPAC ENTERPRISES**  software for **CBM 64 — VIC-20 SPECTRUM — ZX81** 

**(049) 43 6805 (049) 43 0624** 

#### **SOFTWARE AUTHORS AND DEALERS**

At last a computer that lets you read/write/format virtually all soft sectored CP/M formats whether single or double density, single or double sided, 5" or 8" 48TPI or 96TP1

#### **Includes:**

- $\star$  Z80A CPU at 4MHz
- Printer, modem and terminal serial ports
- $\star$  1 5" double sided 48TPI disk drive<br> $\star$  2 5" double sided 96TPI disk 2 5" double sided 96TPI disk drives
- $\star$  1 8" double sided 48TPI disk drive<br> $\star$  64K memory
- 64K memory
- $\star$  Freedom 100 Terminal
- $\star$  CP/M 80<br>★ Diskette Diskette format conversion utilities
	- **Call for Pricing and Availability**

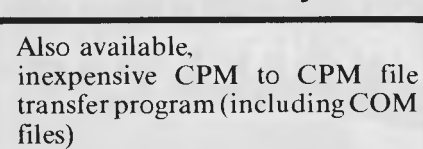

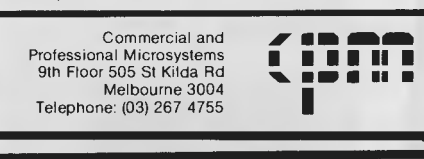

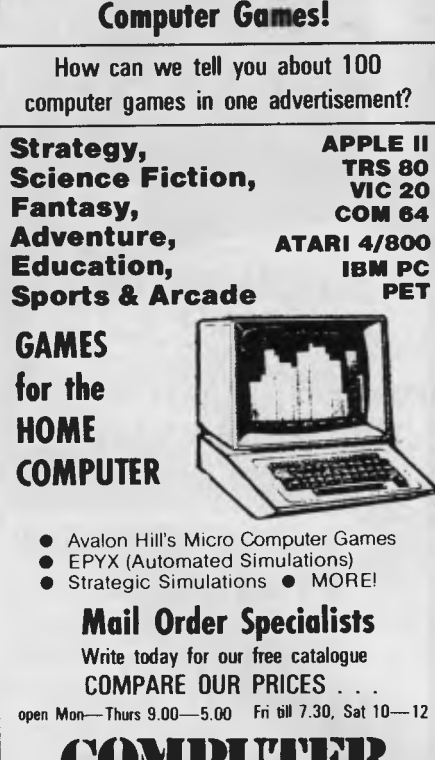

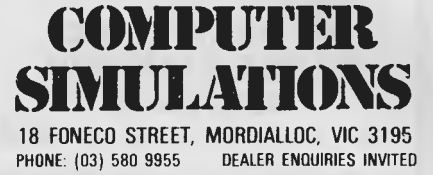

## **PROGRAMS**

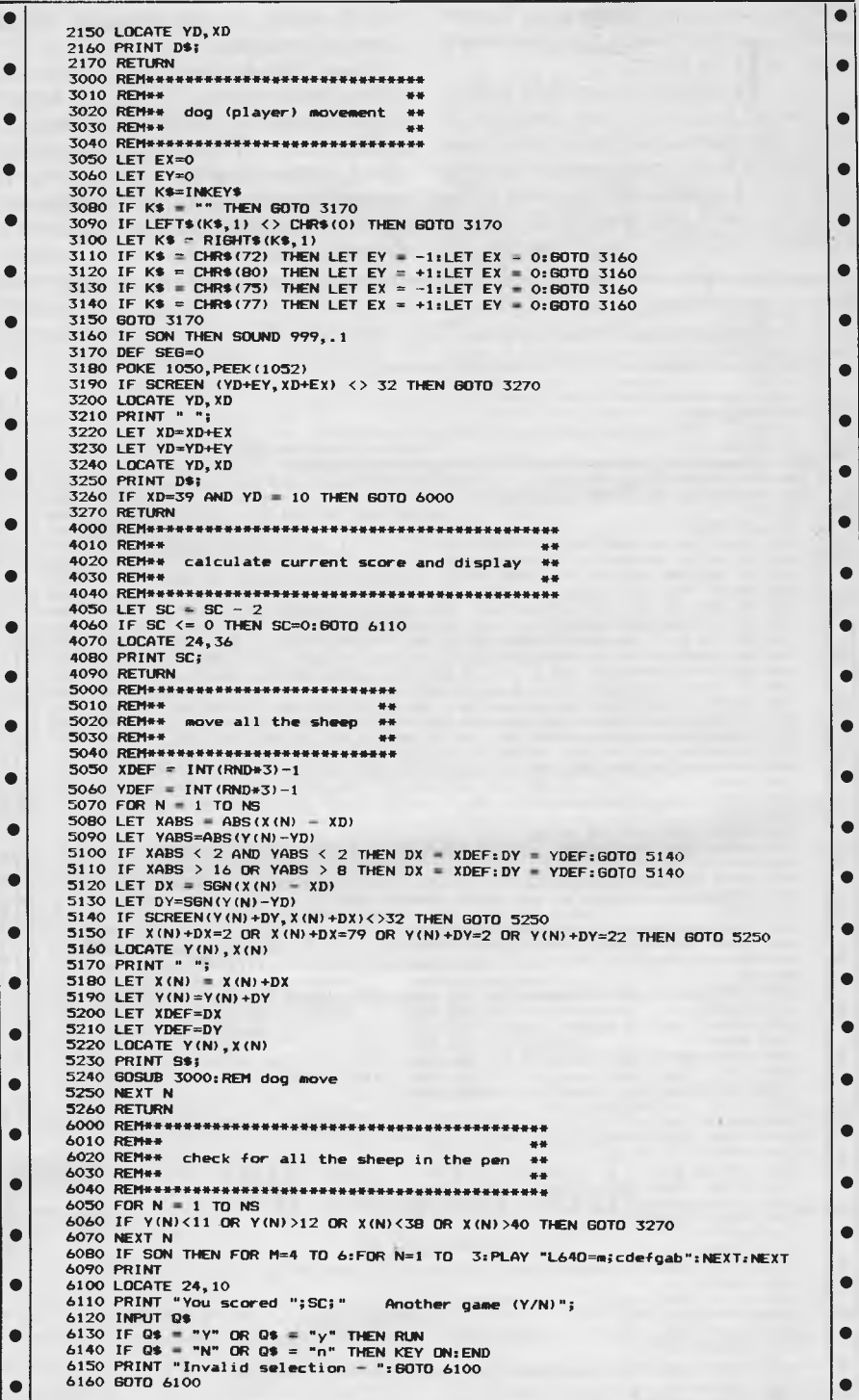

## **VIC-20 Vlist**

`Vlist' is a simple machine code utility for running the program, you can delete it expanded machine without modification.

Once the listing below has been typed in, it should be saved before running. After VLIST Vlist before you delete it.

the unexpanded VIC-20. It provides a list using NEW. The machine code is located of all variables used within a Basic at the top of RAM and the pointers reset to program. Vlist will also run on an protect it. The utility is now available as a system command, VLIST.

By way of a demonstration, you can

## **PROGRAMS**

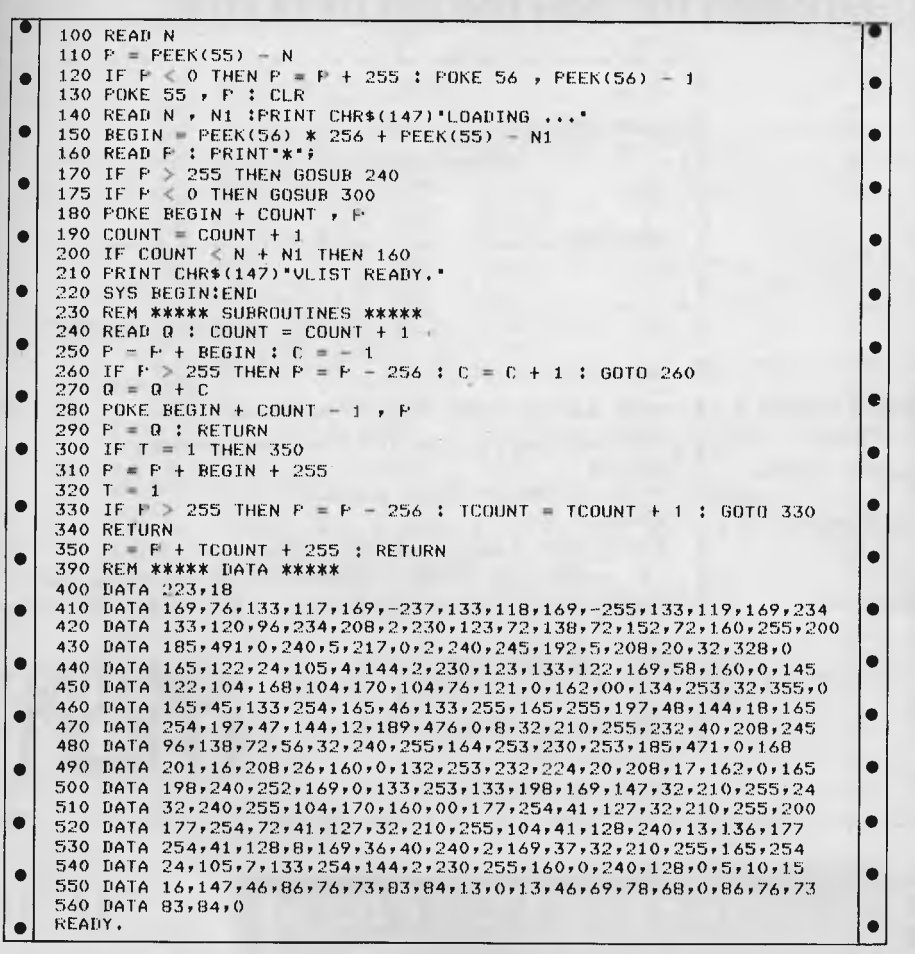

## **Lower CLS**

**by M Leaver** 

M Leaver's utility for the Sinclair Spectrum is a machine code routine for clearing the lower third of the screen. This allows users to write programs, to draw graphics pictures, and then use the lower part of the screen for text.

The machine code routine (printed here) could be altered and then used to clear other sections of the screen, or fill sections with characters. Try experimenting with different techniques.

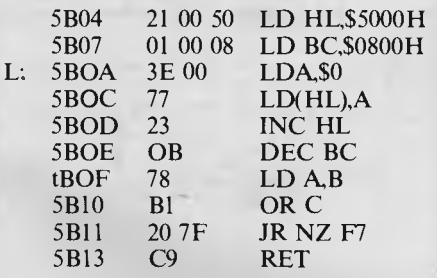

The position in the display file of the beginning of the section to be blanked is placed in the HL registers at the beginning of the routine, and the number of places in the section is placed in the BC register pair. The character to be placed in the file is then put into the accumulator and the program is repeated from the L label (where the accumulator is loaded with zero) until BC reaches zero. Detecting when BC is zero, since no flags are set on the 16-bit register decrements, is done by taking the contents of B and 0 Ring them with C. If both are zero, i.e. BC is zero, then the result of the OR will be zero.

Note that lines 5 to 30 and lines 9130 to 9100 are unnecessary to the routine itself: they are just there to give a demonstration of where the screen is cleared.

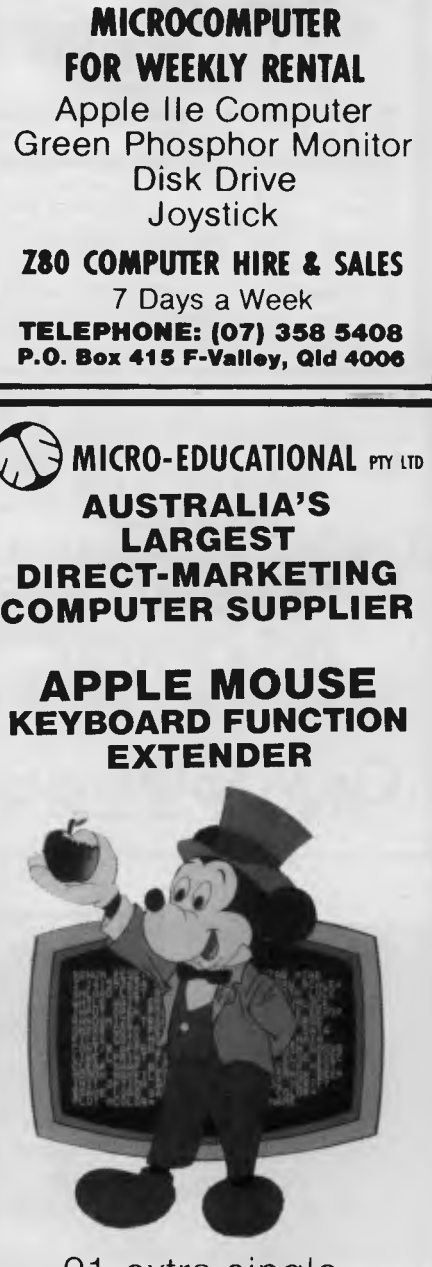

**\*\*\* FOR HIRE \*\*\*** 

91 extra singlekeystroke function commands for your APPLE II+. Ideal for BASIC programmers.

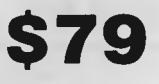

RING NOW for next day delivery

**17 PARK ROAD GARDEN SUBURB NSW 2288 (049) 43 6805 (049) 43 0624** 

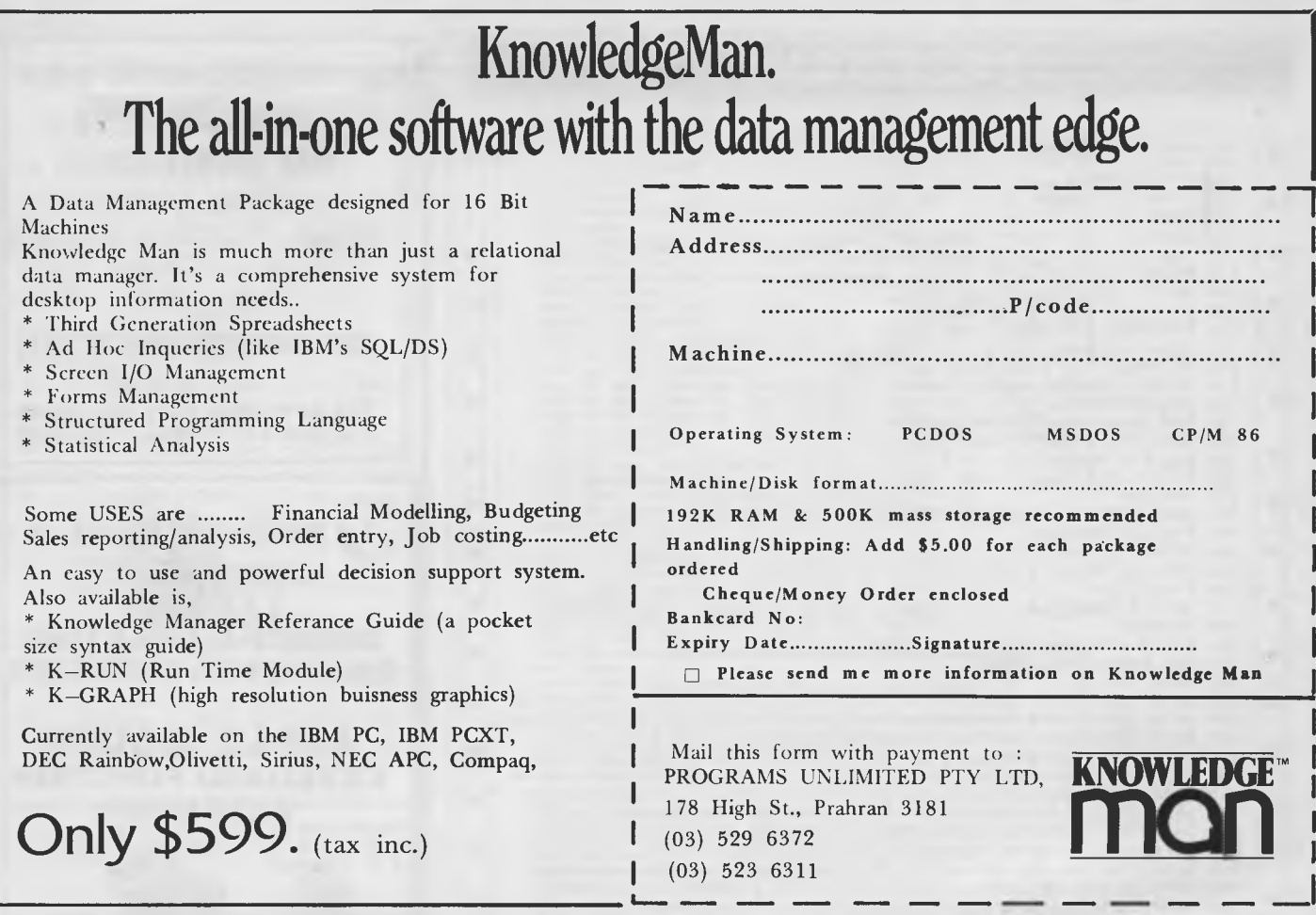

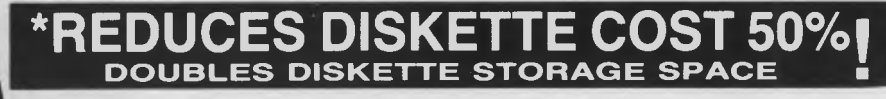

Owners of 5<sup>1</sup>/4 " single "READ/WRITE" head disk drives can immediately double diskette storage space by using NIBBLE NOTCH I and II. The back of single sided diskettes are burnished. To use it you need a **"WRITE ENABLE NOTCH"** and some also need in addition, an **"INDEX HOLE":** NIBBLE NOTCH I and II are precision engineered tools designed exclusively for this purpose.

NIBBLE NOTCH I

(Cuts **square Write Enable Notch)** For users of APPLE ,KAYPRO, ATARI, COMMODORE and most other soft sectored systems.

NIBBLE NOTCH II

**(Cuts square Write Enable Notch and** '4 **inch round 'index hole')** for owners of IBM, TRS 80 I & III, OSBORNE and others needing **"INDEX HOLE"**  and all other **"HARD SECTORED"** Systems.

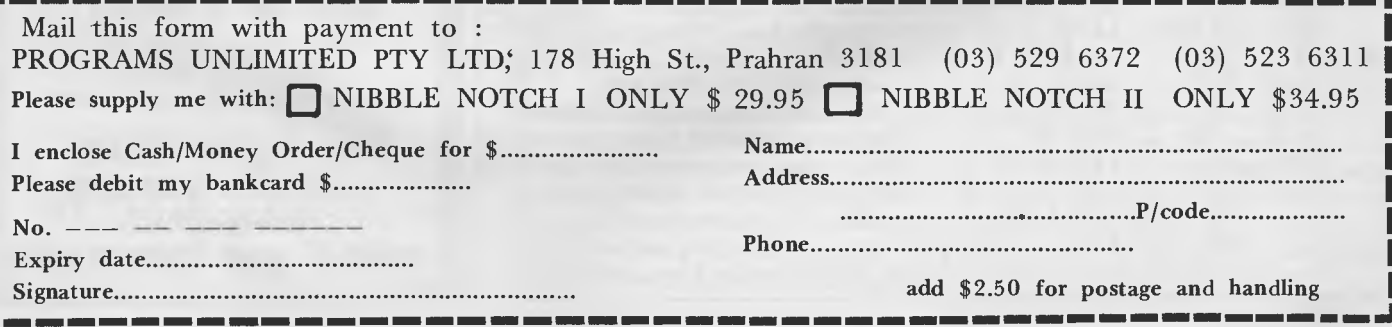

**ORDER TODAY!** 

## **PROGRAMS**

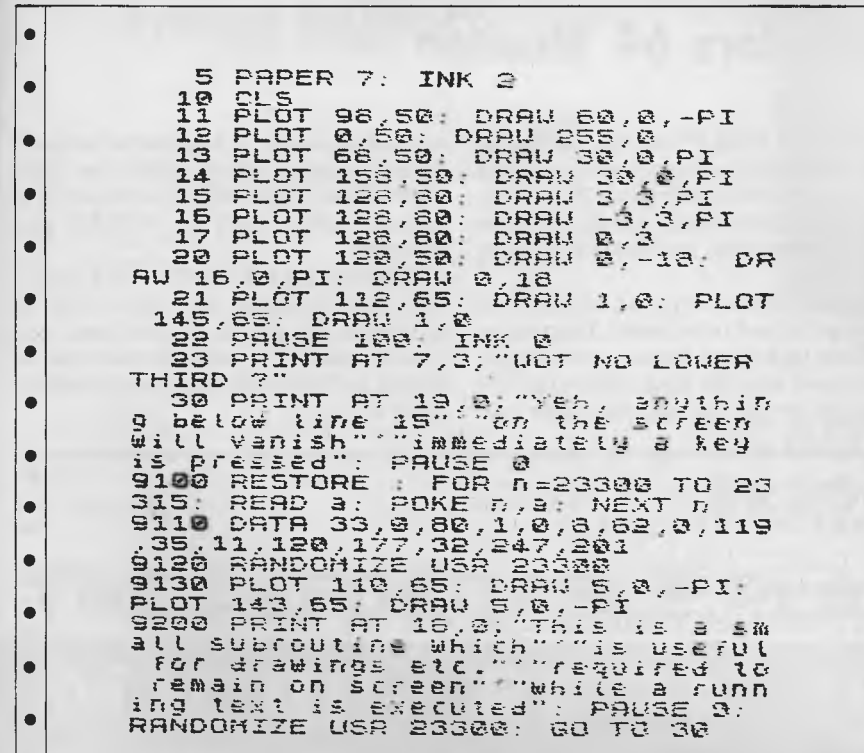

ا ها

## **APPLE<sup>®</sup> "COMPUTER ORCHARD"**

#### $\overline{R}$  Reg. T.M. Apple Computers 100% Apple compatible products

direct from importer

We at Video Technology otter extremely competitive prices for these advanced des-ign products — the ones you see advertised in the U.S.A. at prices much below those offered in this country. We guarantee your<br>satisfaction for all merchandise for 6 satisfaction for all merchandise for months.

Video Technology are designers and wholesalers, direct to the public of computer peripheral products. See our advertisement elsewhere in this advertisement

Disk Drives \$365, Fans \$50, Joysticks \$35,<br>Plus the following cards: Disk Control Card,<br>16K Ram Card, Z-80 card, RS-232C card,<br>80 COL card, Clock card, Printer buffer card, Wild copy card, hobby card, RGB card, 128K card, 8088 card, Speech card,

Eprom card. Praxis typewriter cards. PLUS MANY OTHER ACCESSORIES

NEW PRODUCTS EVERY MONTH: For FREE catalog send stamped, addressed envelope. Join our catalog club, receive product update information, fast-<br>breaking bargain information — just \$5 for one year's subscription which includes bonus voucher by return mail of \$10 discount certificate to be used for any further purchase

FAST DELIVERIES ON RECEIPT OF YOUR ORDER — all goods via TNT Air Ex-<br>press. Pay by personal cheque, postal note<br>or Bankcard. Money back guarantee: You<br>must be delighted or return the goods within<br>14 days and we'll relund y

#### **MAIL ORDER DIVISION of VIDEO TECHNOLOGY**

P.O.Box 217. PETERSHAM. N S W 2049 Phone: 102) 568-3423 Telex: AA71115 Level One, 604 Parramatta Rd. Petersham. N.S.W.

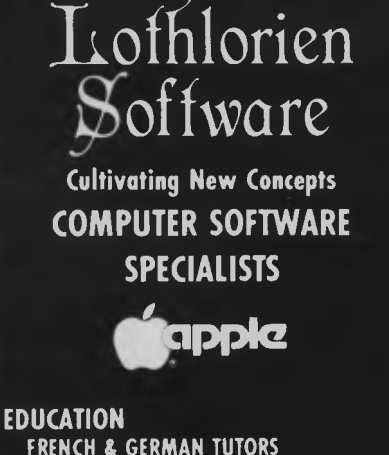

**FRENCH & GERMAN TUTORS SPELLING & SPEED READING AUSTRALIAN GEOGRAPHY THE UNIVERSAL TUTOR SCHOOL RECORDS & REPORTS** 

**ADMIN. & FILING** 

**ARCHIVE—BIBLIOGRAPGY—FILING THE LIBRARY CATALOGUE THE LIBRARIAN'S ASSISTANT — Loan System —** 

**GAMES THE CAVERNS OF MORDIA** 

> **G.P.O. BOX 1033, SYDNEY 2001 Telephone: (02) 398 4023**

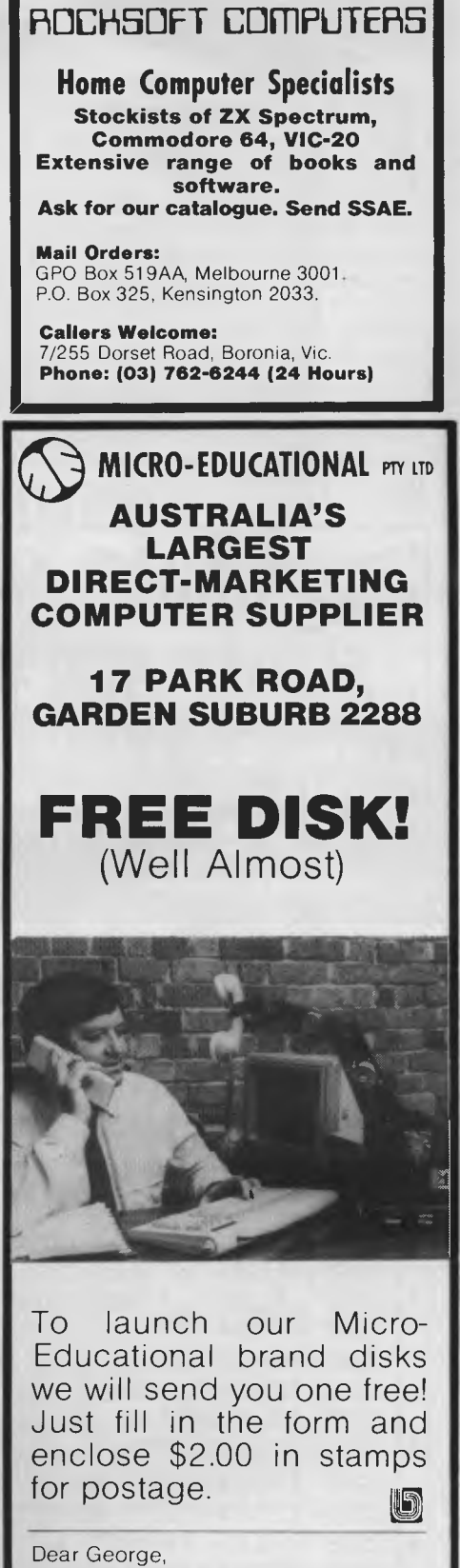

•

• • • •

• • • • • •

•

 $\bullet$ 

• •

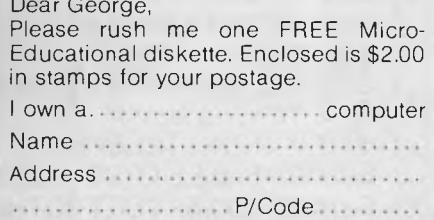

## **PROGRAMS**

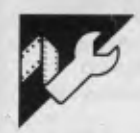

## **Commodore 64 Monitor**

From Martin Lightfoot comes a useful little program for the 64. Anyone who owns or used to own a PET computer will recognise the style of this machine code monitor. This kind of program used to come with the PET but was dropped on the VIC and 64.

This program makes up for the loss by allowing you to edit, move, save, list and examine machine code in hexadecimal (hex is a method of counting using base 16 instead of 10 as in decimal). Included in the program is a help menu, accessed by the up-arrow command. This table gives the details of each command. A few of these may need clarification so here goes . . .

To edit the memory, just list it to the screen with the D command. Then move the cursor up to the required position on the screen and edit the data. Note that the numbers are in hex and that each one

needs two digits. When you've finished editing, press return and the data between the beginning of the line and the cursor position will be POKEd into memory.

When listing with the D option, the Fl key can be used to return you to command mode. If, at any time, you make a mistake, a question mark will be placed in the left-hand column where the error occurred.

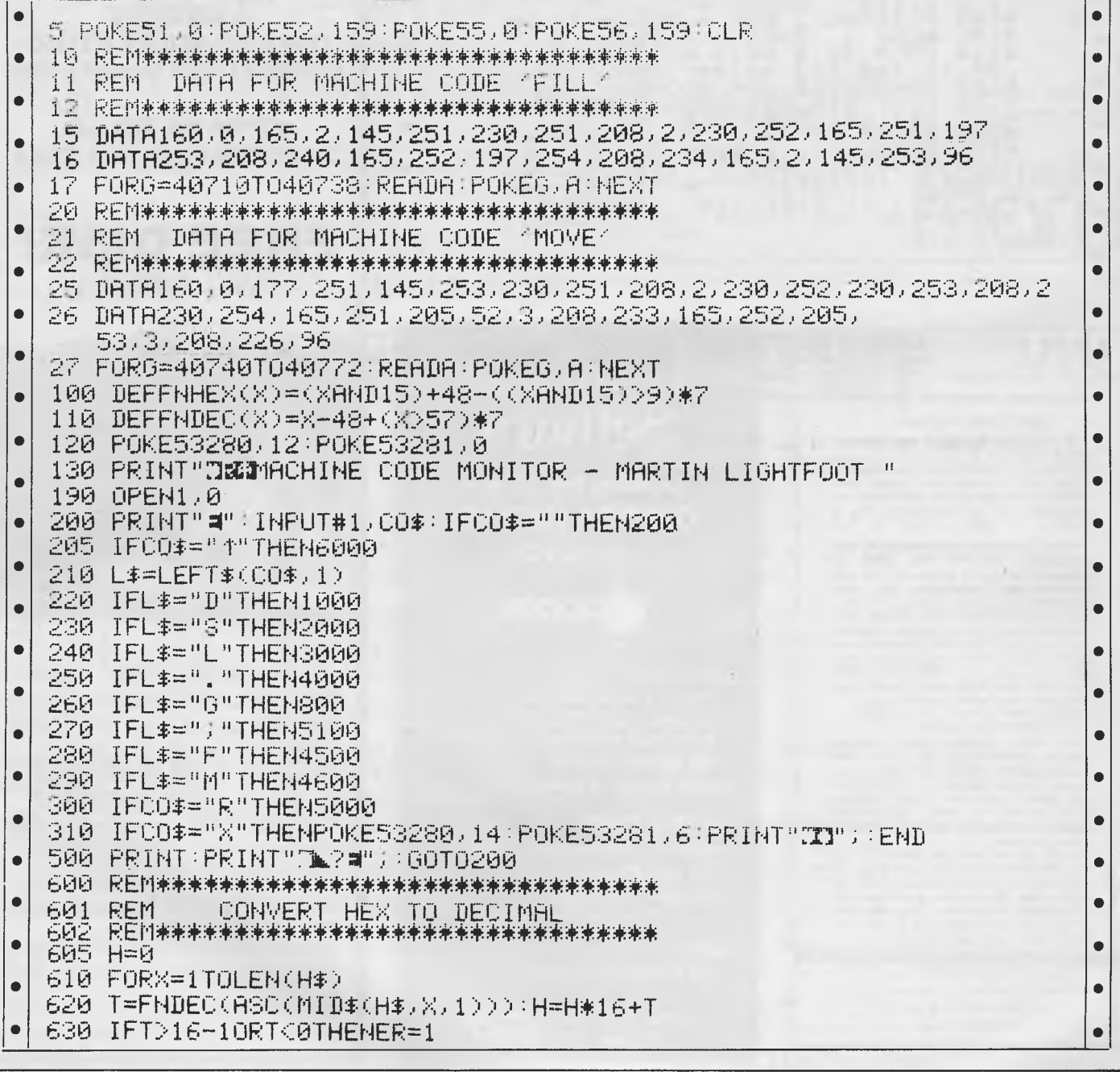

## **MICRO-BUFF HARDWARE SUPPORT PRICE LIST**

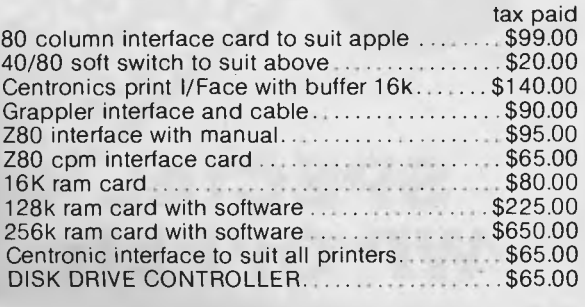

8" disk drive controller cables 1.2mg storage includes software PASCAL CP/m DOSS..... \$1120.00 C ITOH 1550 140cps 15" printer Qi a \evi \elk \$1070.00

**KAGA GREEN \$220 TAX PAID** 

## **THE AFFORDABLE PLACE TO SHOP**

MICRO ~ BUFF

**TELEPHONE 560 7416 (ASK FOR RAY POPE) AUSTRALIA TELEX AA30625ME537** 

**MAYLANDS RESCENT, N** WAVERLEY 3150 **MELBOURNE, VICTORIA,** 

## **MICRO 64K 6502-Z80A DUAL MICRO PROCESSOR \$650.00 PAX PAID**

## **SHUGART DISK DRIVE \$320.00**

## **TEAC DISK DRIVES \$320.00 TAX PAID**

#### **MICRO-BUFF**

**P.O. BOX 174 MULGRAVE VIC 3170**  Please find enclosed cheque for the amount of  $\$\ldots$ ...... For the following........ Please send me more information Name ............. Address................... Suburb................... State ....................

Australian Personal Computer Page 137

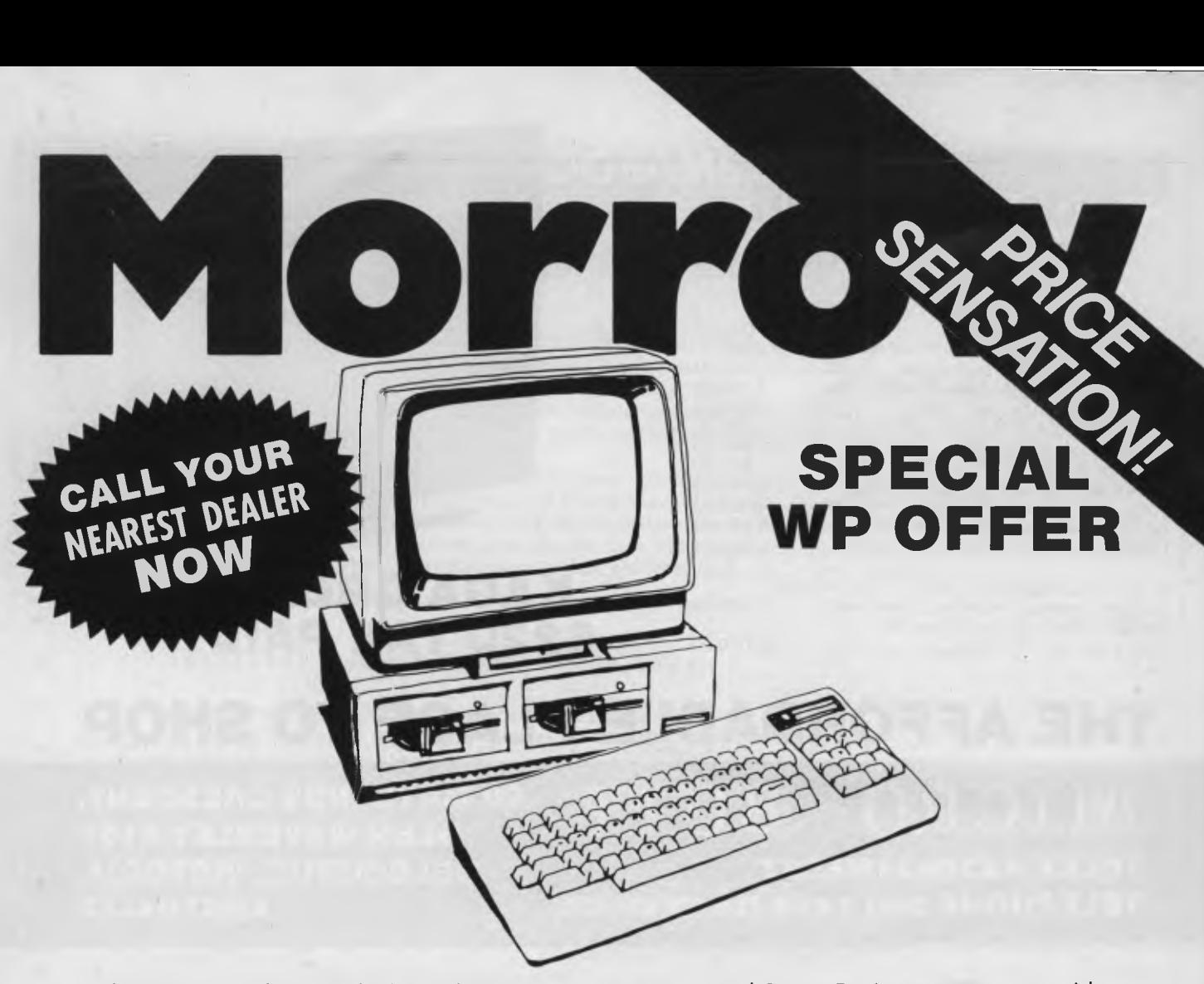

The Morrow is the most fool-proof microcomputer on the market today. Although the hardware is similar to many other Z80 systems, its value-formoney, and its friendliness to the user, your pocket and other systems is unparalleled.

Also in the package is over \$3000 worth of software, including WordStar, Correct-It spelling checker, LogiCalc, CP/M2.2 and four languages, and the intelligently ergonomic Freedom 100 terminal.

It will read and write to Osborne 1, Xerox 820, the IBM PC (under CP/M86 format) disks, and ex- PC (under CP/M86 format) disks, and execute NorthStar Basic programs without modifications.

User friendly features include on-board diagnostics, front-end menu, error-trapping, and automatic matching of terminal protocols to new software.

> Phone for your nearest dealer **Archives Computers Australia Pty. Ltd., 163 Clarendon Street, South Melbourne 3205. Tel. (03) 699 8377 Telex AA39388 16th Floor, 55 Lavender Street, Milsons Point 2061. Tel. (02) 922 3188**  \*Prices excluding Sales Tax

Prices excluding Sales Tax<br>re and better business. **MORROW means more and better business.** 

I'L-I IN ISLAND CONTROLL
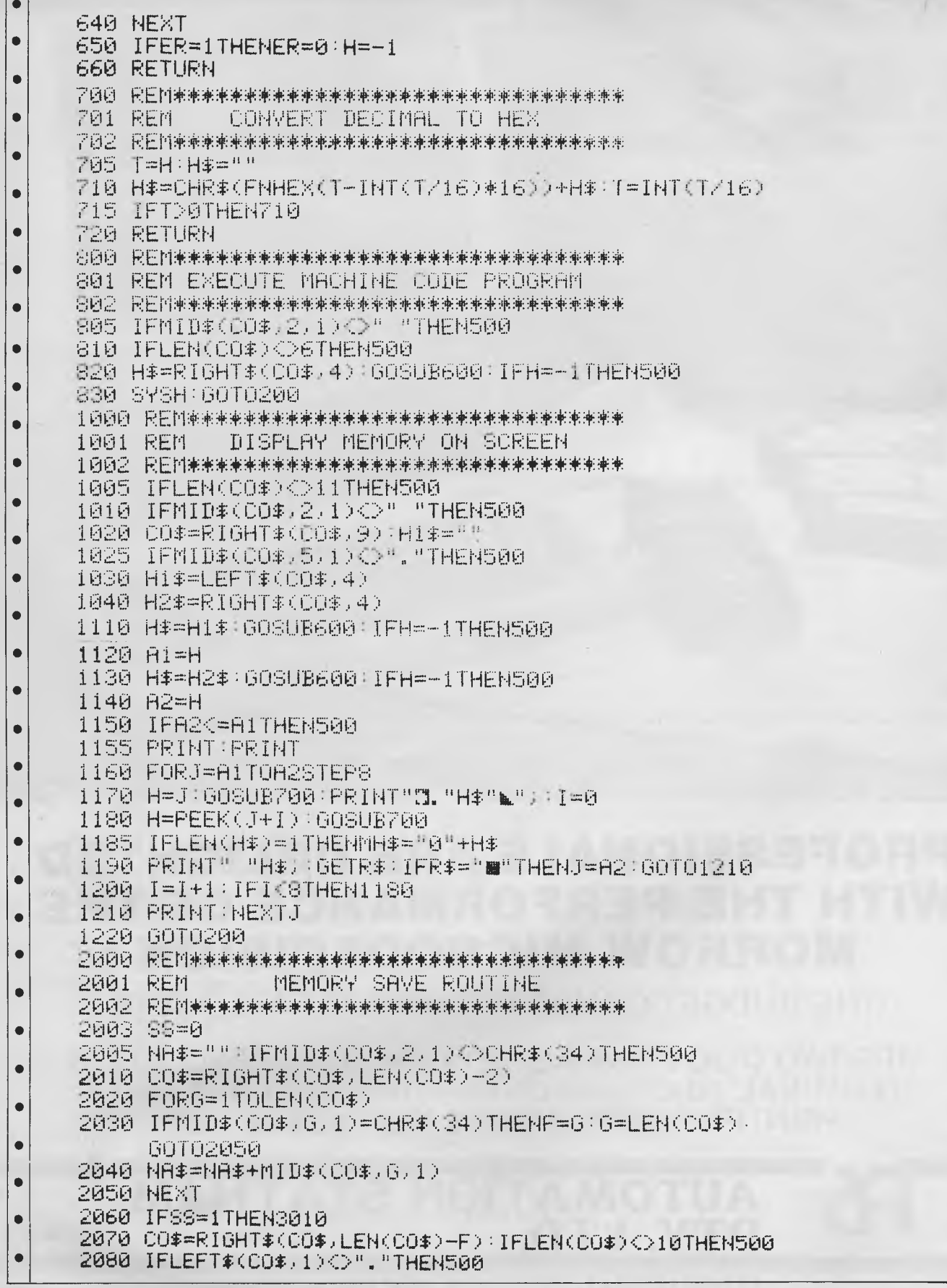

 $\overline{\bullet}$  $\bullet$ 

 $\bullet$ 

 $\bullet$  $\bullet$ 

 $\bullet$  $\bullet$ 

 $\bullet$ 

 $\bullet$  $\bullet$ 

 $\bullet$ 

 $\bullet$  $\bullet$  $\bullet$ 

 $\bullet$  $\bullet$ 

 $\bullet$ 

 $\bullet$  $\bullet$  $\bullet$ 

 $\bullet$  $\bullet$  $\bullet$  $\bullet$  $\bullet$ 

 $\bullet$  $\bullet$  $\bullet$ 

 $\bullet$  $\bullet$  $\bullet$ 

 $\bullet$  $\bullet$ ė

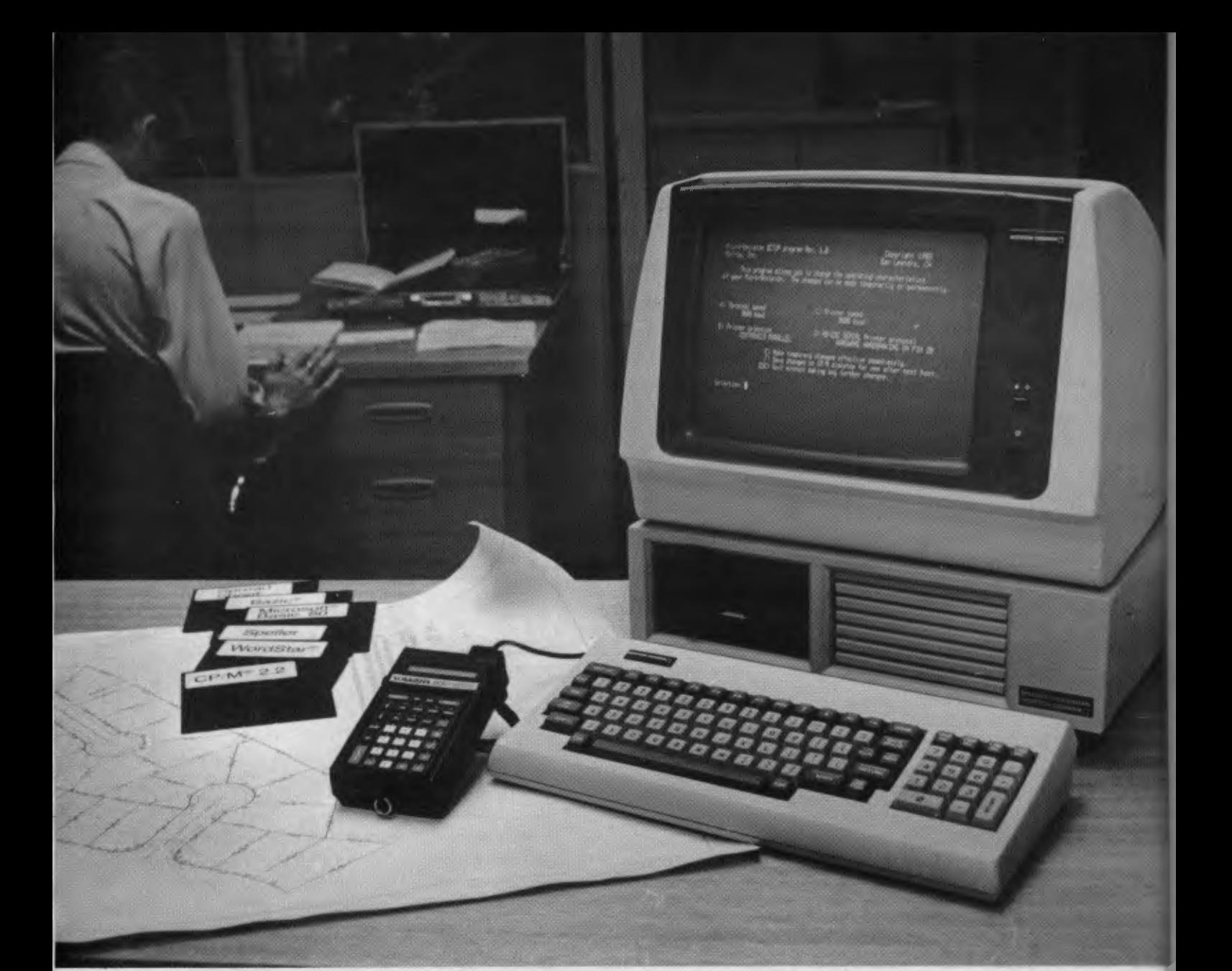

# **PROFESSIONALS ARE DELIGHTED WITH THE PERFORMANCE OF THE MORROW MICRODECISION**

**(THE BUDGET CONSCIOUS ARE PLEASED TOO)** 

**MD2 TWO DISC DRIVES SSDD 400K, HIGH RESOLUTION TERMINAL, 80 CPS, 80 CHARACTER LETTER QUALITY PRINTER, 136 COMPRESSIBLE \$2949 + ST** 

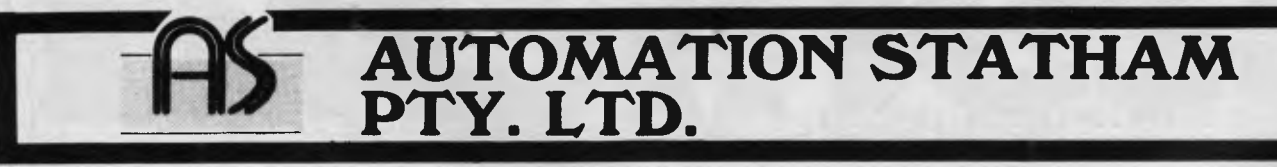

**47 BIRCH STREET, BANKSTOWN, NSW 2200, AUSTRALIA. TELEPHONE: (02) 709 4144. TELEX: AA 73316.** 

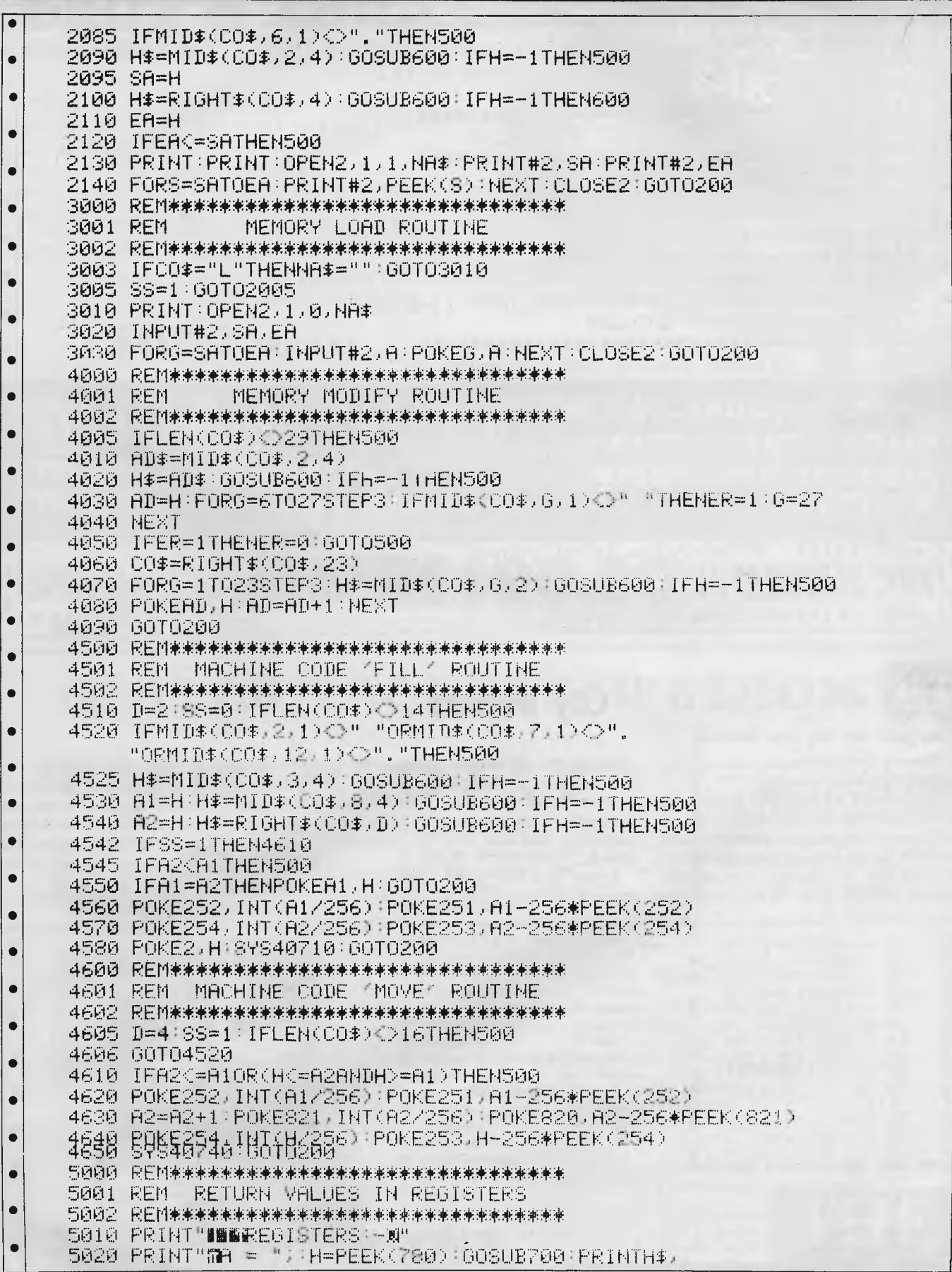

 $\overline{\bullet}$ 

ė

 $\bullet$  $\bullet$ 

 $\bullet$  $\bullet$ 

> $\bullet$  $\bullet$  $\bullet$

 $\bullet$ 

 $\bullet$  $\bullet$  $\bullet$  $\bullet$  $\bullet$ 

> $\bullet$  $\bullet$

 $\bullet$ 

 $\bullet$  $\bullet$  $\bullet$  $\bullet$ 

 $\bullet$  $\bullet$  $\bullet$  $\bullet$  $\bullet$  $\bullet$  $\bullet$ 

 $\bullet$  $\bullet$  $\bullet$ 

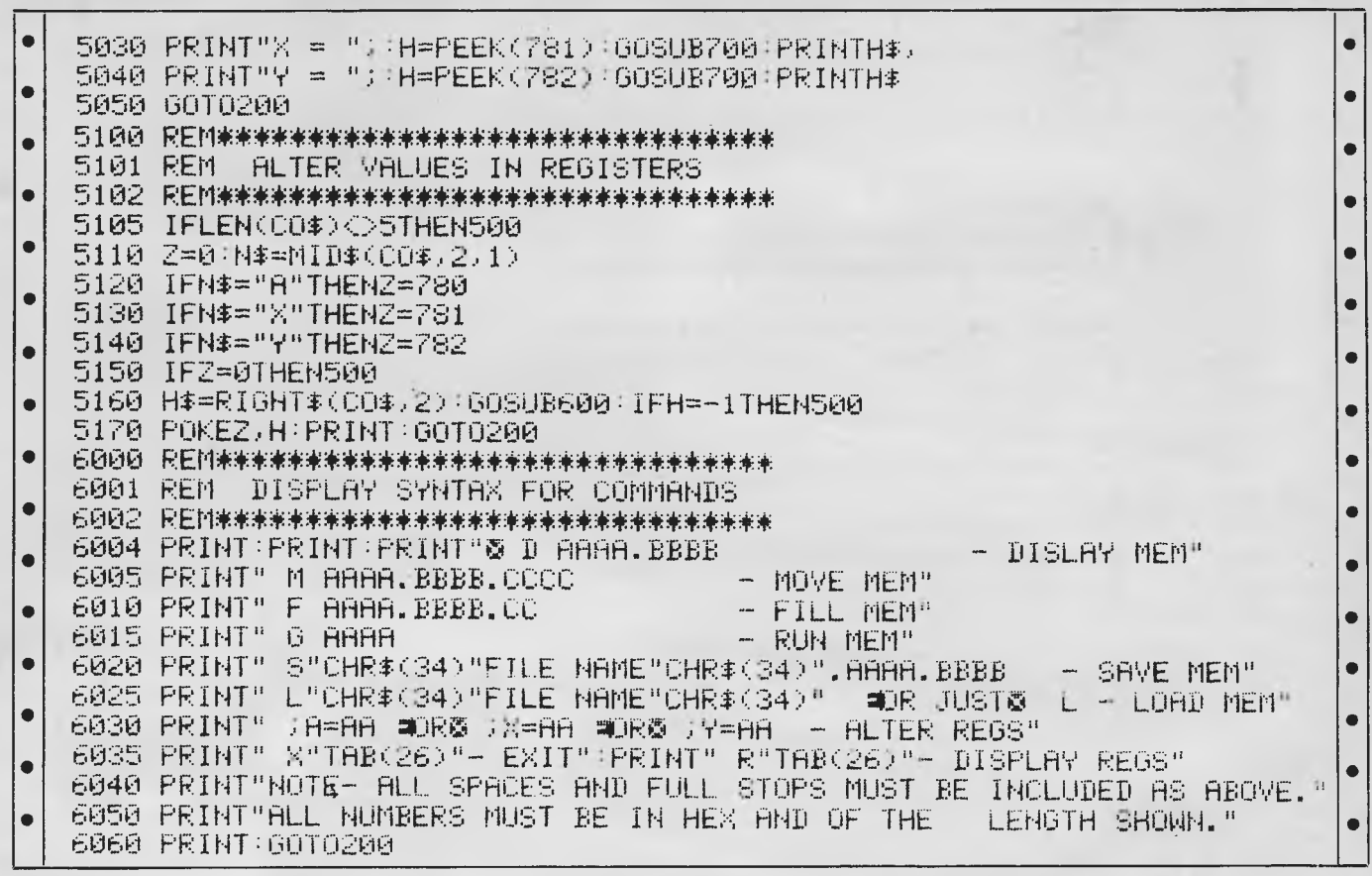

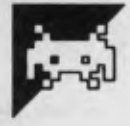

# **City Defence**

T Phoeng has produced an excellent game for the Oric.

City Defense is a version of the popular arcade game Missile Command. You are in charge of the missile defence system and you alone have to stop the attack. You do this by placing your missileaiming sight in front of the incoming attack flight paths and mark them for your missiles to fire at.

After your defence system has recharged, your missiles start firing and, hopefully, you can stop the incoming attack.

If you miss any of the attackers, they make a real mess of the city and after five hits you will be forced to surrender and a major part of the city will be destroyed. The game is not as easy as it looks, and getting any score at all is difficult (I could not get anything on my first five goes), but keep trying, you may triumph in the end.

Programs Editor

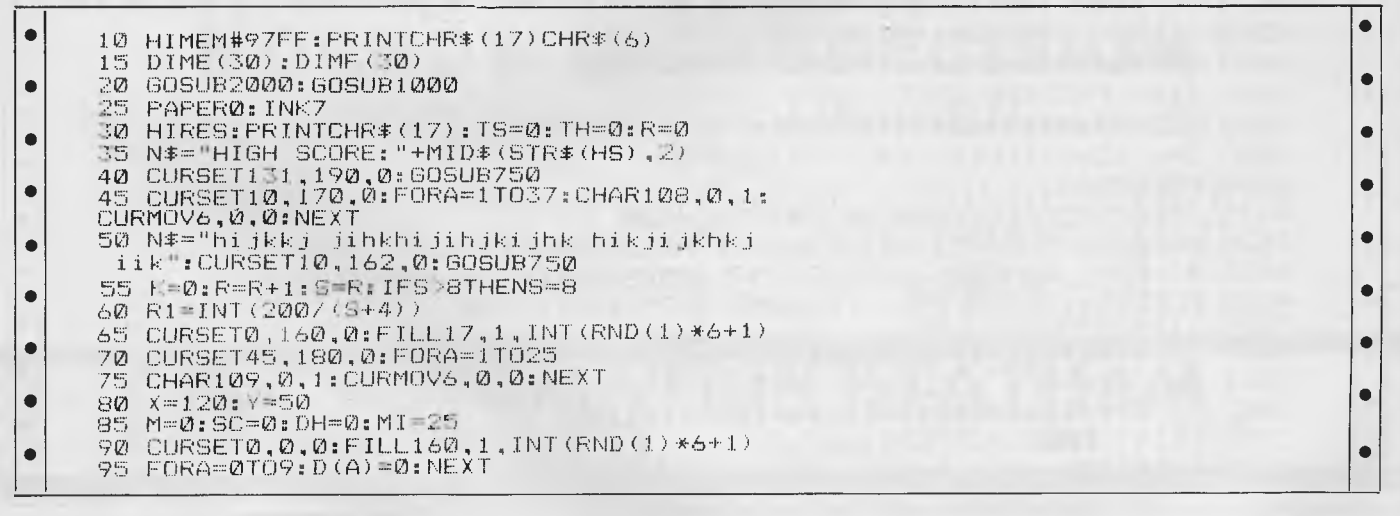

# **MICRO 64K 6502 & Z80A APPLE COMPATIBLE - DUAL PROCESSOR**

\* CENTRAL CPU, 6502 & Z80a \* 64K BYTE OF USER RAM 12K OF ROM \* FULLY PRO-GRAMMABLE KEYBOARD \* NUMERIC KEY-PAD \* SPECIAL FUNCTION KEYS \* UPPER AND LOWER CASE FULL ASCII CHAR-ACTERS \* 16 COLOUR GRAPHICS \* 7 EXPANSION SLOTS FULLY COMPATIBLE WITH APPLE HARDWARE AND SOFTWARE

> \*\* 3 MONTHS FULL GUARANTEE AND SERVICE SUPPORT

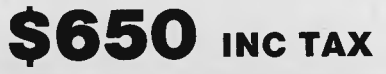

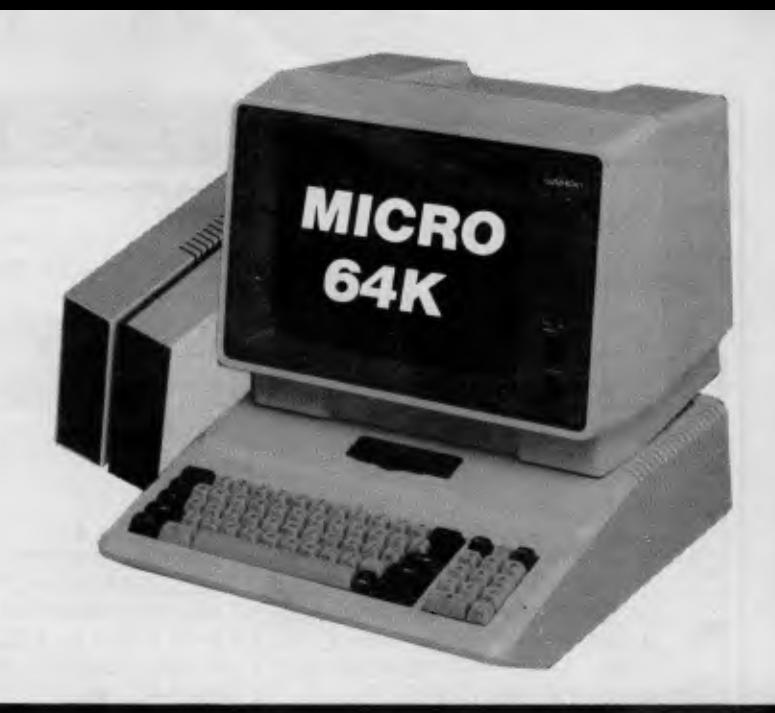

 $\text{MLICRO} \sim \text{BUTFF}$  28 MAYLANDS CRESCENT,<br> **TELEX AA30625ME537** MEI ROURNE VICTORIA

**TELEPHONE 560 7416 (ASK FOR RAY POPE) AUSTRALIA** 

**GLEN WAVERLEY 3150 MELBOURNE, VICTORIA,** 

# **SPECIAL THIS MONTH \$1190.00 INCLUDING TAX**

\* MICRO 64K DUAL MICRO PROCESSOR ... KAGA HI-RES 12" MONITOR ... 5<sup>1</sup>/4" DISK DRIVE AND CONTROLLER ... TUTORIAL SOFTWARE ... MANUALS AND CONNECTING CABLES

# DEALER INQUIRY WELCOME

# **'BASIS' MED-FLY**

**\$1380 TAX PAID** 

**SUPER SPECIAL VALUE** 

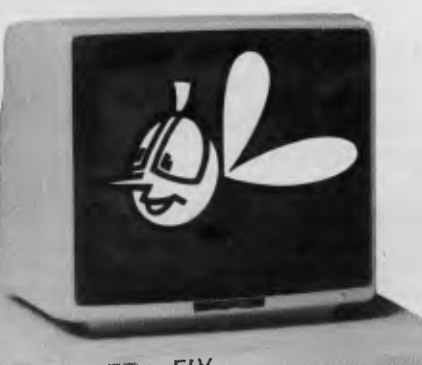

**MEW; , FLY** 

### **Standard Features**

- 6502 and Z80 microprocessors
- 64K RAM Expandable to 128K
- 2K System ROM, plus sockets for 10K
- additional user ROM
- RGB and Composite (NTSC or PAL) Video
- Selectable 80 or 40 Column Text display
- High Resolution Graphics: Six Colors, 280 x 192 or 280 x 160 with four lines of text
- Color Graphic Mode: 15 Colors 40 x 48 or 80 x 48; 40 x 40 or 80 x 40 with four lines of text
- 8 bit parallel output
- RS-232c Serial I/O
- Detached Keyboard: All standard keyboard **functions,** Upper/Lower case characters, Numeric Keypad, Cursor Control Block
- Six Apple II compatible slots for plug-in peripherals
- Game paddle I/O
- Built-in loudspeaker • Mounting slots for up to three DN-25 VO plugs
- CP/M 3.0

Hardware and Software compatible with Apple II

### **I MICRO-BUFF**

**MN RIM 1=111 M=I** 

**P.O. BOX 174 MULGRAVE VIC 3170**  Please find enclosed cheque for the amount of \$ ........ i<br>! For the following............ i<br>! \*\*\*\*\*\*\*\*\*\*\*\*\*\*\*\* Please send me more information  $\frac{1}{1}$ Name................. Address...............  $Suburb...$ State ........................

TH

TERNAT

K.

**IVE:** 

Ċ ō

 $\bullet$  $\bullet$  $\bullet$ ă ò

 $\bullet$ 

 $\bullet$ 

ō

 $\bullet$  $\bullet$  $\bullet$  $\bullet$  $\bullet$ 

> $\bullet$ Ō  $\bullet$

> $\bullet$  $\bullet$  $\bullet$  $\bullet$  $\bullet$  $\bullet$

> $\bullet$  $\bullet$  $\bullet$  $\bullet$  $\bullet$ Ō Ċ

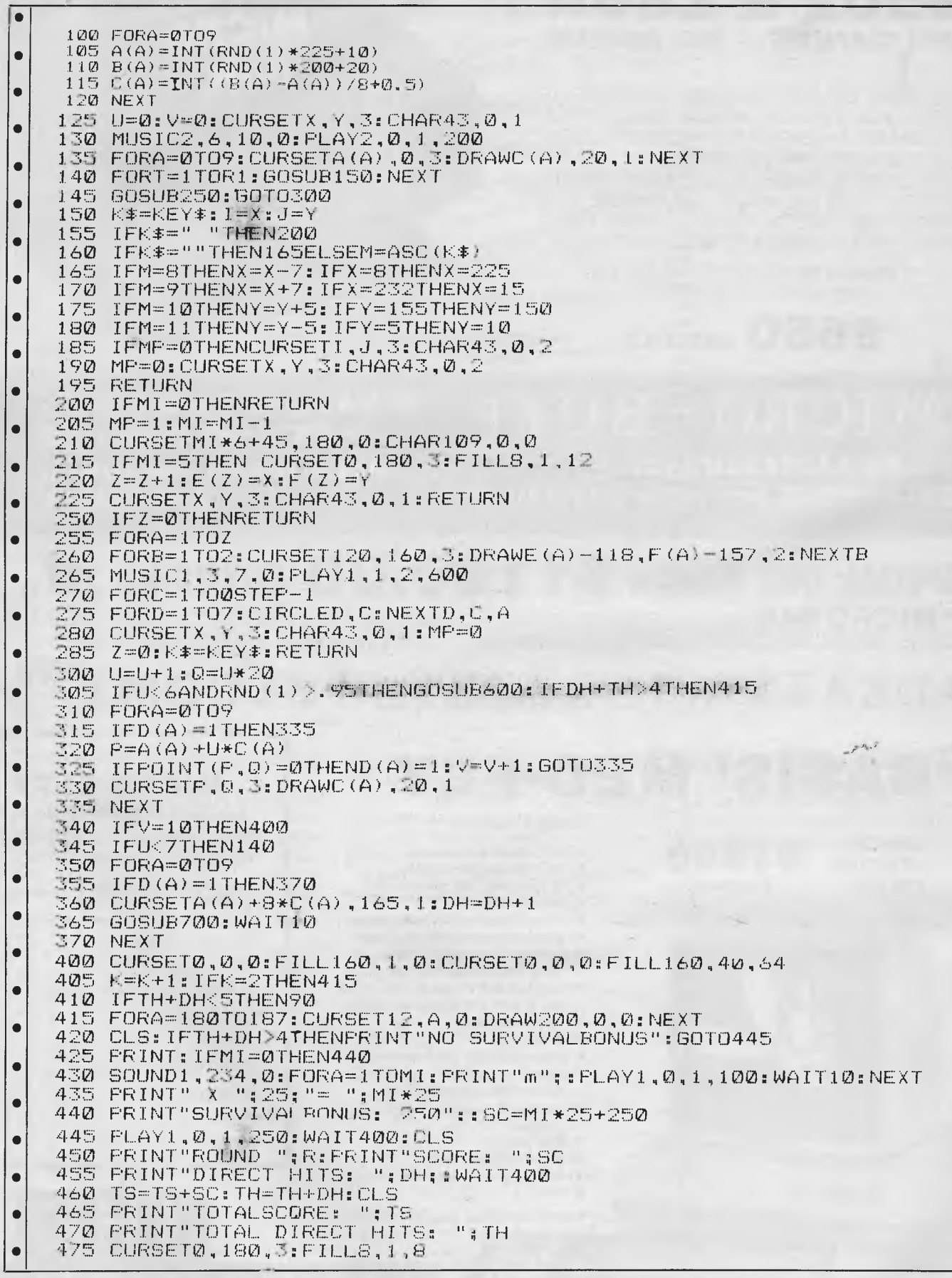

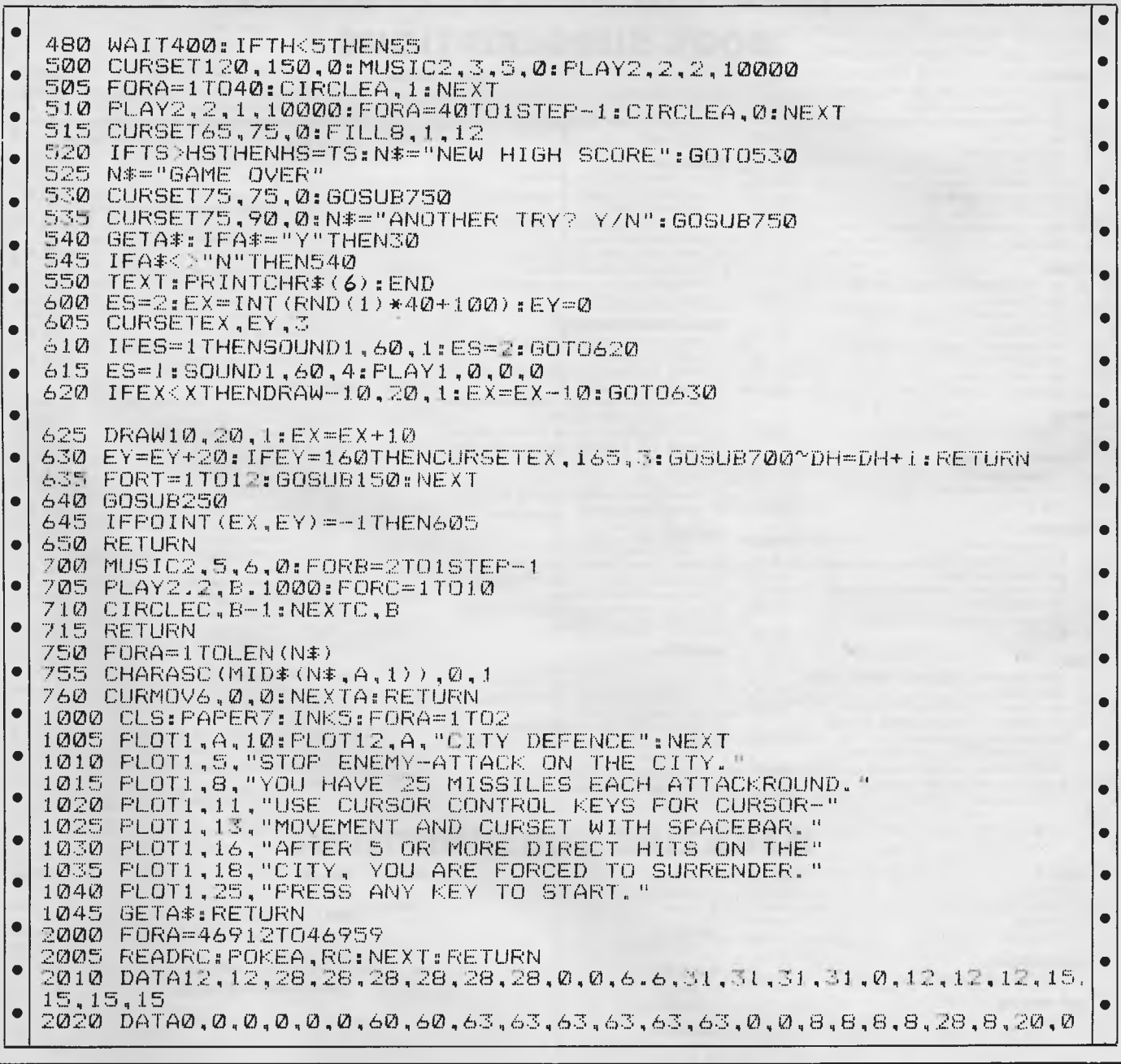

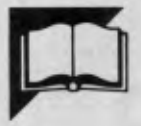

**Tunes** by L E Daly

This program for a 16k MicroBee will be mainly of interest to those who play music by ear. If you know the fundamentals of music, but are unable to sight read music then this program will play the tune for you.

All you have to do is enter the notes and their length. It has full editing facilities in case an error is made during entry of the tune as well as the facility for saving the tune (as data) on tape for the future.

The data saving and loading routines may be of interest to others who are not musically inclined. The save routine starts at line 1220. Notice that there is also the facility to save more than one tune per tape per side. Line 1380 is a time delay between the header and the data. This delay is necessary to allow the program to fetch the number of notes from the header before getting into the data, during the load routine.

The load routine starts at line 2500.

You will need a very reliable cassette for this exercise because the data saved are integers. This means that any errors can cause the program to stop with input still tied to the cassette. Further, integers coming from the cassette will then be treated as line numbers and can easily corrupt the program. If any data is missed due to faulty loading, the program will sit for ever and a day waiting for the next piece of data to arrive. "RESET" is your only avenue of escape in this case as the

# **International Books and Magazines for a variety of Computers now available on subscription.**

### **BOOK SUBSCRIPTIONS**

❑ Advanced Users of Visicalc for the ❑ Visicalc for the IBM Personal

IBM Personal Computer ... \$35.95 Computer \$35.95

**PRICE** 

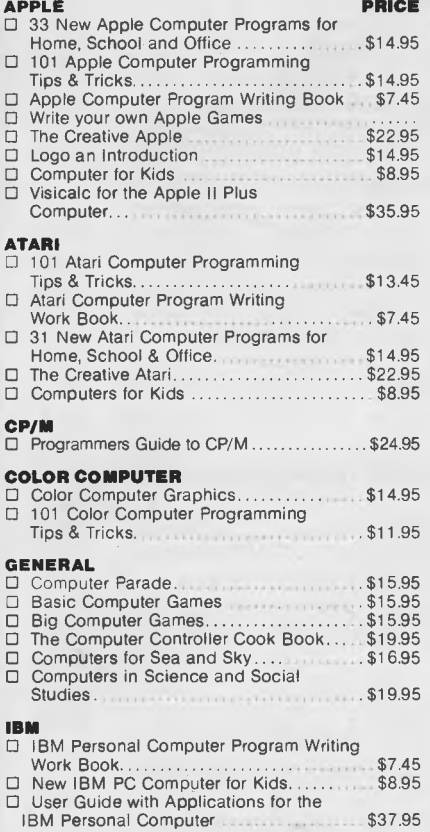

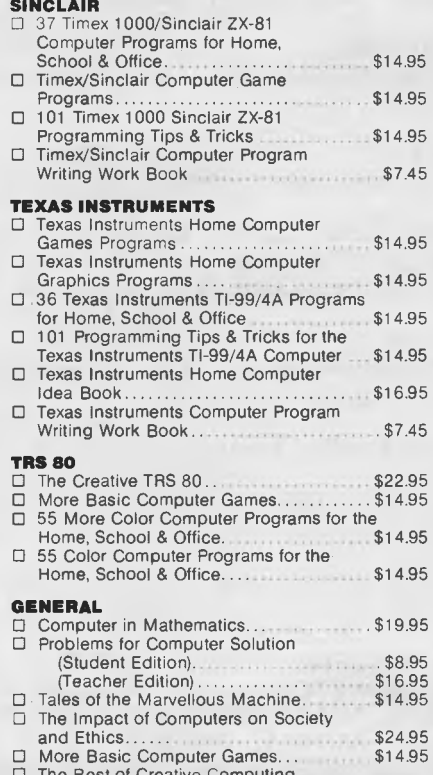

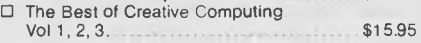

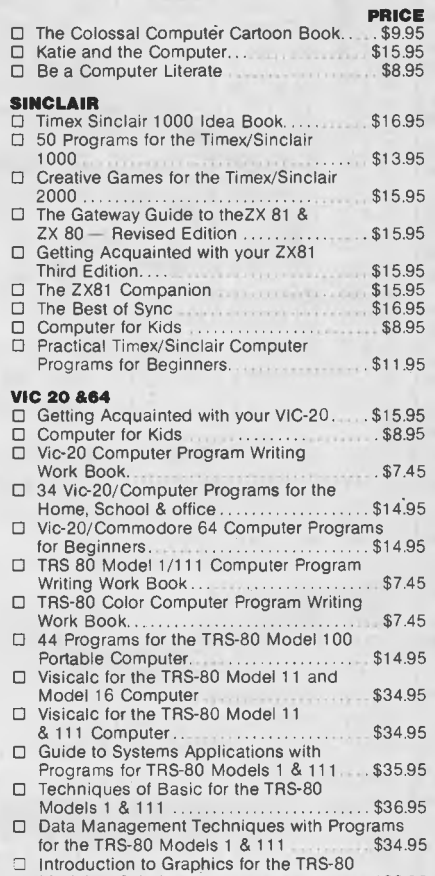

Models 1 & 111 \$33.95

### **MAGAZINE SUBSCRIPTIONS**

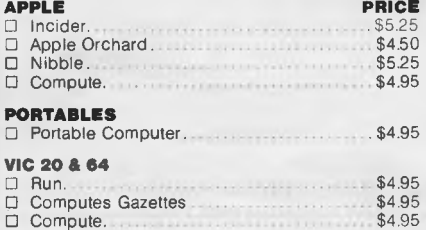

❑ Data and File Management for the IBM Personal Computer \$35.95

IBM Personal Computer \$34.95

Introduction to Graphics for the

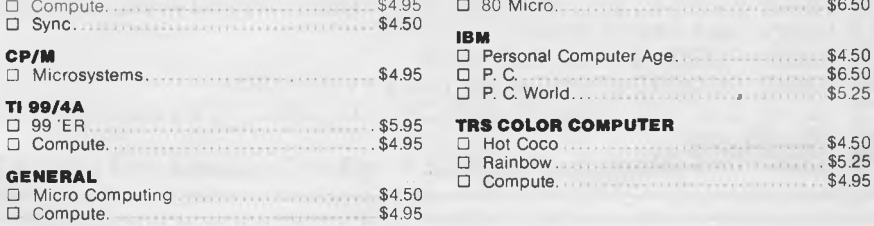

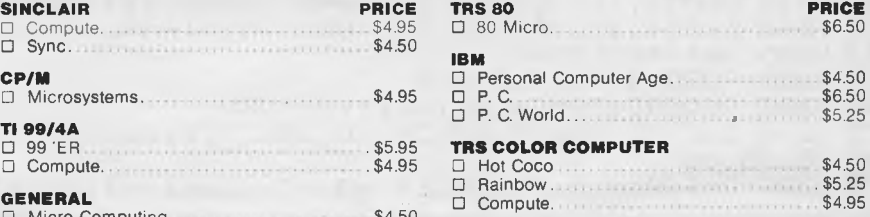

**ATARI**   $$4.95$ 

To order simply tick the box beside the appropriate Book or Magazine and send your remittance to:

### **CPM DATA SYSTEMS PTY LTD 184A BARKLY STREET, FOOTSCRAY 3011, P.O. Box 211, FOOTSCRAY 3011 Telephone: (03) 687 6790, 689 8690**

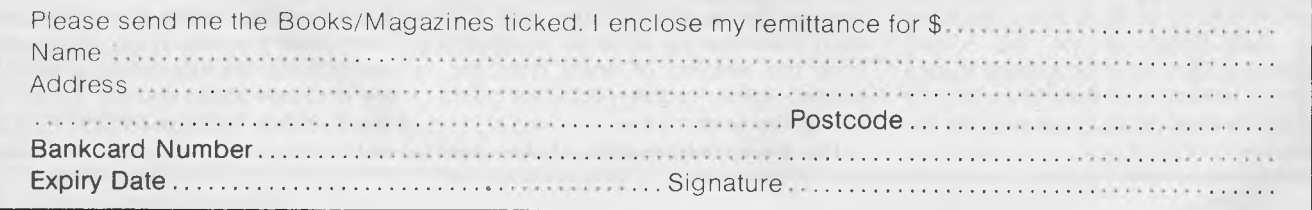

"BREAK" key is disabled very early in the program. (See line 160.)

Getting back to the program itself, full instructions are included in the listing, with the maximum number of notes to any one tune set at 250 (line 180). You would require a lot more patience than I to enter any more than that number at one sitting. Due to the fixed timing in the MicroBee, the tempo may not always be perfect, but will give you an idea of the tune.

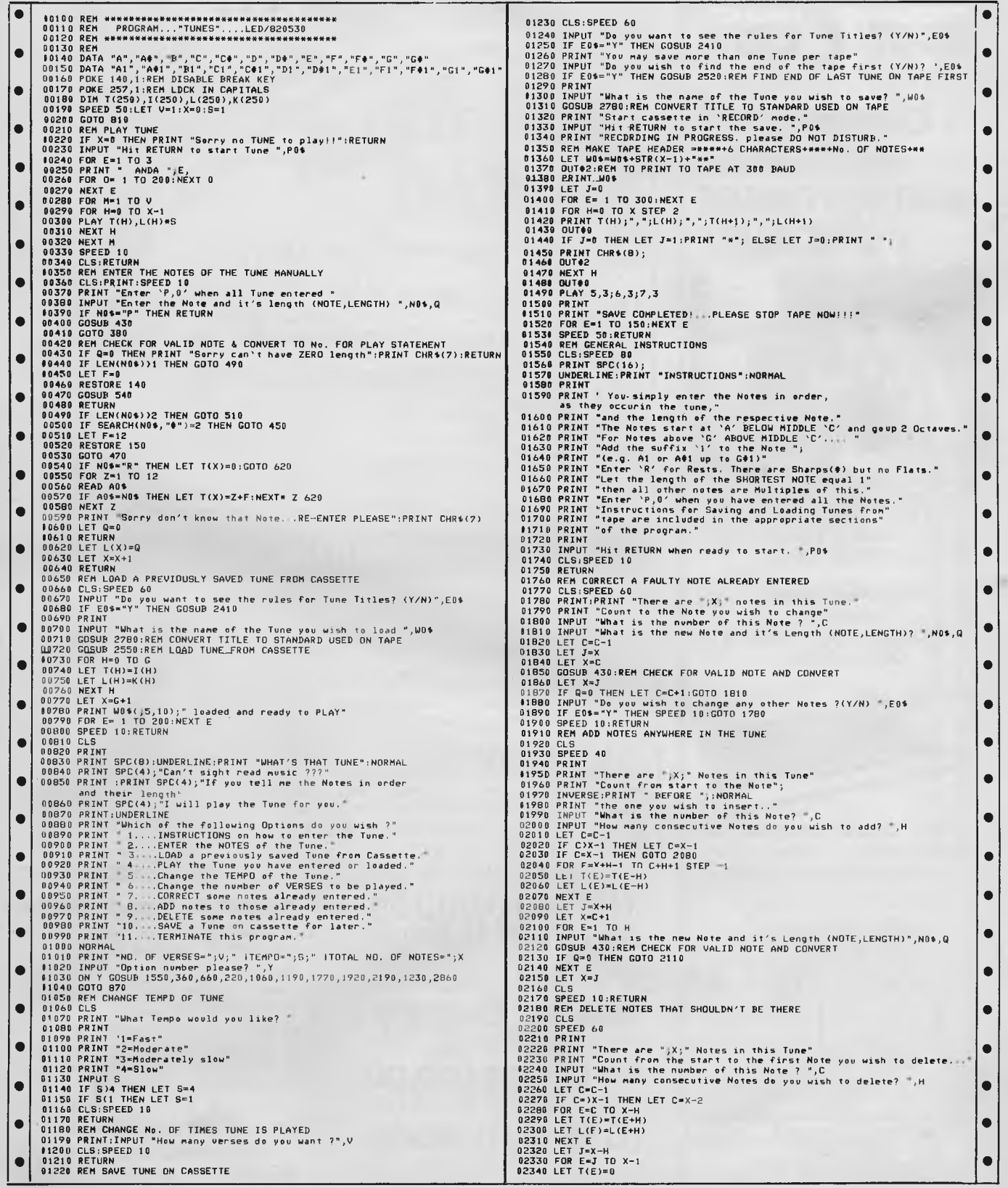

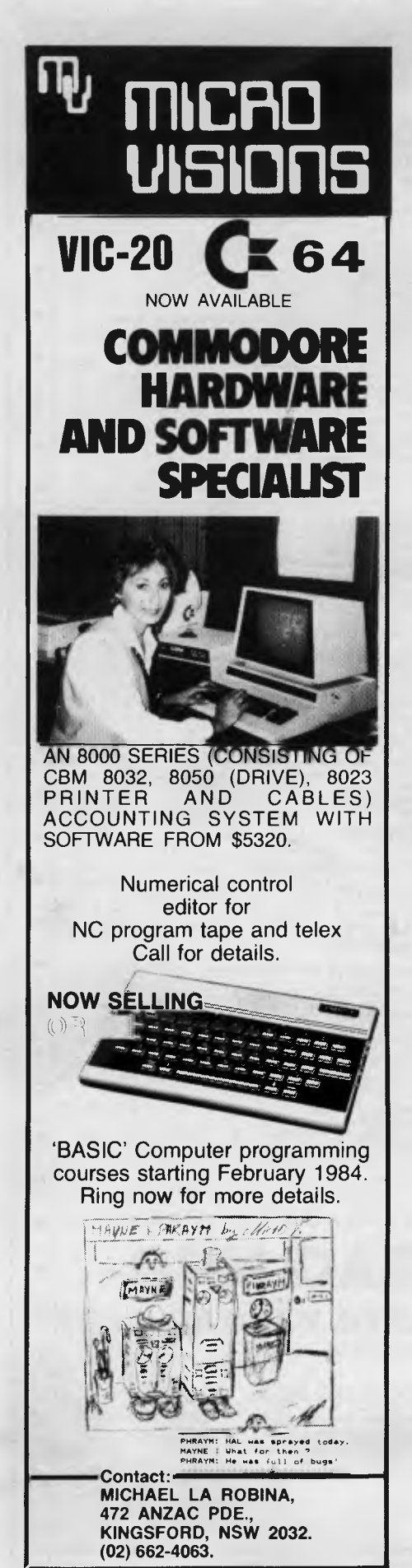

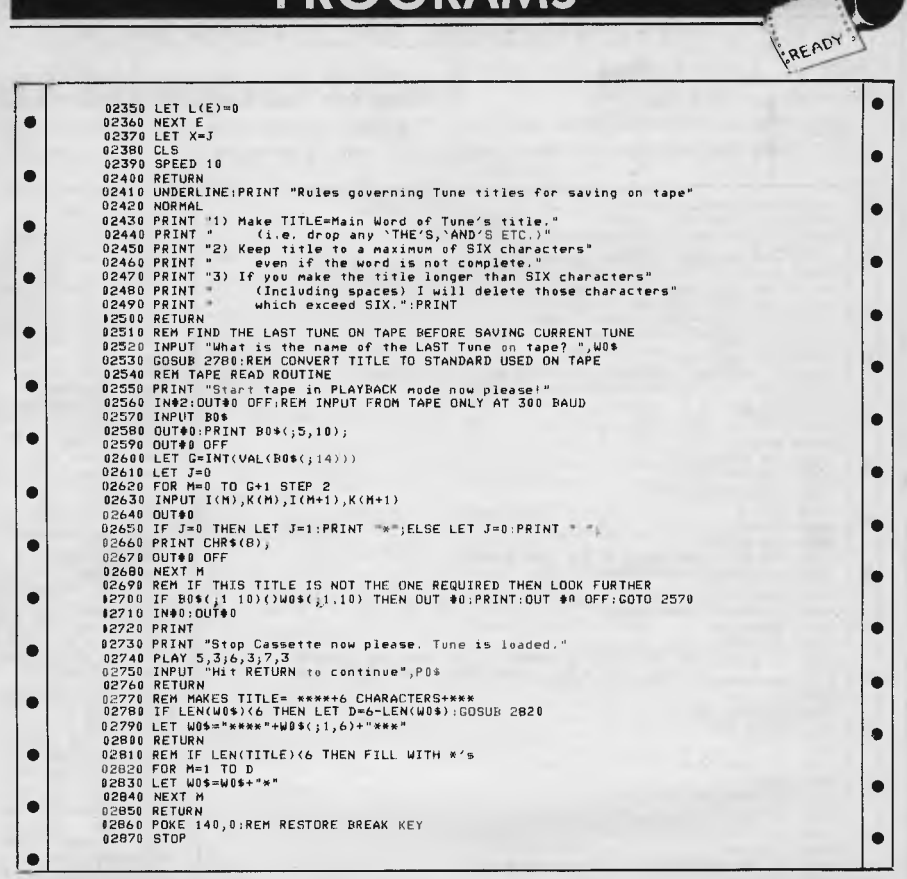

### **BLUDNERS**

The gremlins really have surfaced this month, so bear with this rather subdued Bludners as we lick our wounds.

J Gondeniers advises us that in September '83's TJ's Workshop there was an error in the "TRS-80 Hex" program. Line 70 should read:

70 DATA 16788, 195, 64, 64

The 195 is decimal for C3 which is a JP instruction. Without this the original RET instruction at 4194 (Hex) would still operate and the "TRS-80 Hex" program would not be entered.

The December issue contained the incorrect 'phone number and address of Data Parts' Ballarat store. It should have been Mair Street (not Main Street) and the number is 31 3399 (not 31 3999). Also don't take any notice of the VIC-20 price in Data Parts' October advertisement. The quoted price of \$189 is wrong; it should of course be \$289.

The review of T/Maker III in the October issue of *APC* failed to mention the supplier of the review copy. Our apologies to Alfatron Pty Ltd and our thanks for the loan.

**NOT \$10,000.00**  NOT EVEN \$5,000.00 A BARGAIN AT \$1,000.00 A STEAL AT \$500.00

**DATA BASE?**  WE'LL GIVE YOU ONE FOR A PIFLING **\$100.00**  CALL BARRIE ELLIS ON

**(03) 690 8095**  YOUR FRIENDS WILL BE JEALOUS, WHEN YOU BUY FROM ELLIS

**COMPUTER BOOKSHELF** 

Now you have bought your computer, you want to make the most of it.

We supply general and specialized<br>books on computer hardware, books on computer software and languages.

Shop for your computer books at home, and write for our free list of recommended books for your computer.

Orders over \$20 post and package free, otherwise add \$1 per book.

**READING MATTERS P.O. Box 127, Hornsby, NSW 2077** 

Australian Personal Computer Page 148

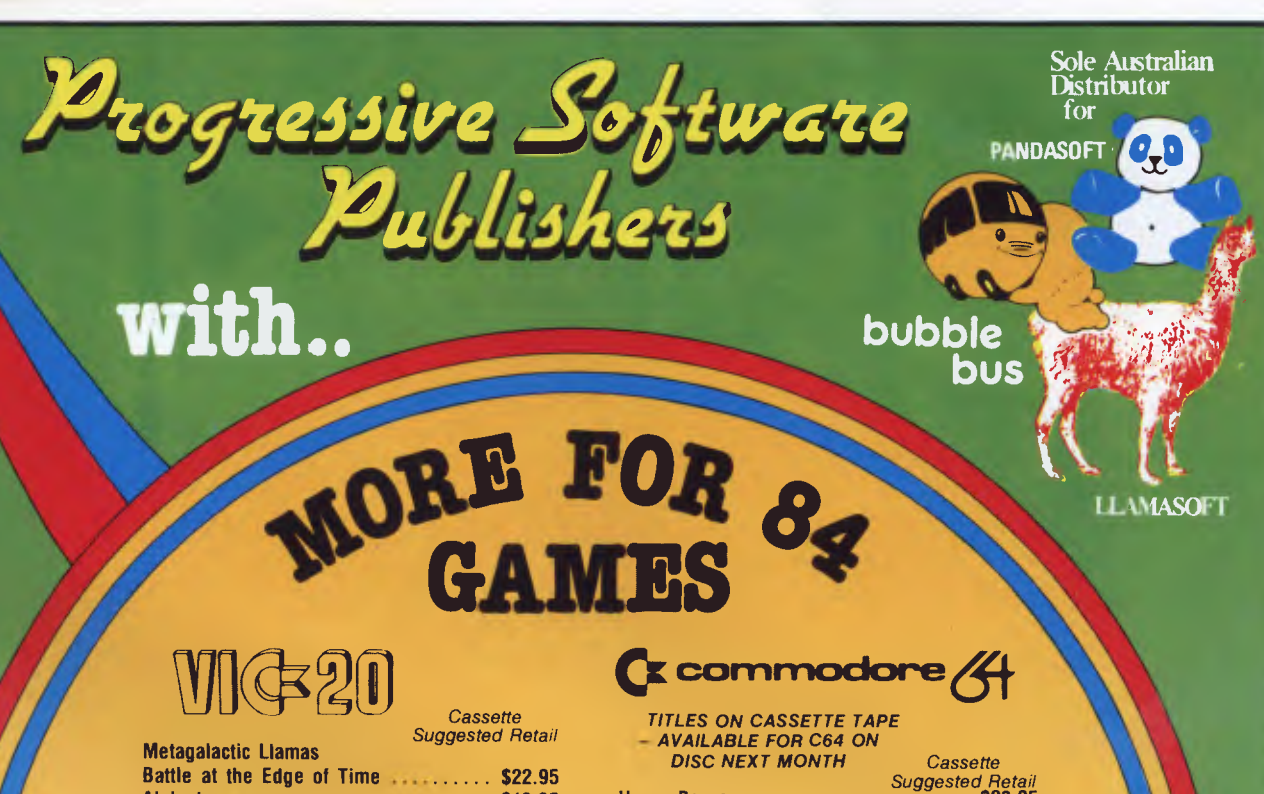

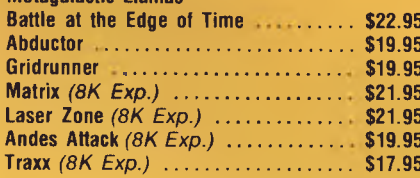

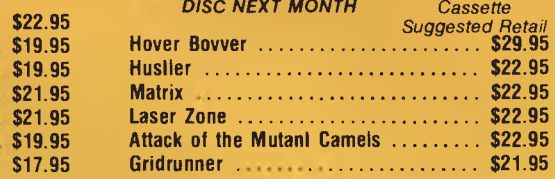

### *MASTER PIECE \* KICK OFF \* THE CAMELS REVENGE Games Coming Soon*

### **NEW GAMES SUMMARY**

**METAGALACTIC LLAMAS BATTLE AT THE EDGE OF TIME** - A fast and original game for the unexpanded VIC 20. Challenging and colourful, with good sonics and a unique game action and design, this promises to be the most exciting new 3.5K VIC game since the introduction of GRIDRUNNER nearly a year ago.

*HOVER BOVVER —* A totally original arcade game for C64 featuring outstanding graphics and a sound track created by a professional Piano Wizard. Gordon Bennet has borrowed his neighbour's Air-Mo lawnmower. Mow your way through as many of the 16 lawns as you can before the pursuing neighbour retrieves his mower. Set your dog onto the neighbour to help you out<br>of tight spots and don't annoy the Gardener. Try not to plough through the neat flower beds or o

*HUSTLER —* Unquestionably one of the best games available on the COMMODORE 64. Written in machine code and using sprite graphics to the full, HUSTLER takes game playing to *new* heights with its mixture of six games, for one or two players, and superb computer generated music. From Bubble Bus by Nick Strange.

*MASTERPIECE—* An intreguing game of logic from Pandasoft by Brett Merriman. Inspired by a famous board game. Take the challenge and break the computers colour code ... . Think you can win? ... Don't bet on it! ... This game proves that computers think! Available on DISK ONLY for the COMMODORE 64.

*KICK OFF —* From Bubble Bus by Nick Strange. Written entirely in machine code. A brilliant computer simulation of Table Foot-

ball for 1 or 2 players. With 6 levels of play. Superb computer music. COMMODORE 64. *THE CAMMEL'S REVENGE —* Jeff Minter's latest game. His brilliant sequel to Mutant Camels with a twist. You're the Camel. Multiple levels of play. COMMODORE 64.

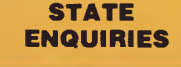

**STATE** SOUTH AUSTRALIA/NOTHERN TERRITORY: Universal Software, P.O. Box 583, Cowandilla, South Australia, South Australia, South Australia, South Australia, South Australia, South Australia, South Australia, Telephone: (03

### **AVAILABLE FROM YOUR LOCAL COMPUTER RETAILER:**

Grafton: Grafton Computer Centre(066) 42 6790 Dalton's Book Shop (062) 49 1844 Complete Computers (07) 350 1255<br>Wollongong: Computer Spectrum(042) 27 1666 Fyshwick: Steve's Communication Computer Age (07) 229 0993 Wollongong: Computer Spectrum(042) 27 1666 Fyshwick: Fyshwick: Stevetrum Computer Age (042) 329 1666 Fyshwick

The Computer Spot (02) 235 2971 Richmond: High Technology (03) 429 1966 Rundle Mall: Computers 'R' Us(80) 223 2857<br>Computerwave (02) 231 5791 Greensborough: Greensborough Computers Metropole Business Machines (08) 223 5538 Chatswood: Computer Time (02) 411 5757 Abbotsford: Maxwell 0.E. (03) 419 6811 Adelaide: Mad Max (08) 212 7936<br>Hornsby: Computer Dynasty (02) 477 6886 Cheltenham: L& S Educational(03) 584 6311 Galaxy Computers (08) 51 4173 Camden: Seahorse Computers (046) 66 6406 Morwell: Morwell Electronics (051) 34 6133 Edge's Electrical (08) 278 1254<br>Cessnock: Moads Electrical (049) 90 1968 Ballarat: Frank Day & Assoc. (053) 31 5511 Everard Park: Talking **Cessnock: Moads Electrical (049) 90 1968 Ballarat:** Frank Day & Assoc. (053) 31 5511 **Everard Park: Talking Computers(08) 279 1919**<br>**Kingsford: Microvisions (02) 662 4063 Greythorn: Ultraphase (03) 857 4233 Keswick: Sarge Kingsford:** Microvisions (02) 662 4063 G**reythorn:** Ultraphase (03) 857 4233 **Keswick:** Sargent Electronic (08) 294 6188 (076) 38 2021<br>**Wagga:** Computer Logic (069) 21 5505 Granksten: Liverpool: Fairstar Electronics (02) 601 3039 Bendlge: Cartridge, Disk & Tape(054) 43 7341 (08) 333 0711 **Parramatta:** Fairstar Electronics (02) 633 4864 **Gien Waverley:** Computer Deli (03) 561 7511 **QUEENSLAND** Parramateur: Fair Computer Deli (03) 561 7511 **QUEENSLAND Computer Deli (03) 561 7511 <b>QUEENSLAND Computer (07) 397 0888** Fairfield: Fairstar Electronics (02) 727 8343 **A.C.T Brisbane: C. W. Electronics (07) 397 0888**<br>**Grafton:** Grafton Computer Centre(066) 42 6790 Dalton's Book Shop (062) 49 1844 Complete Computers (07) 350 1255

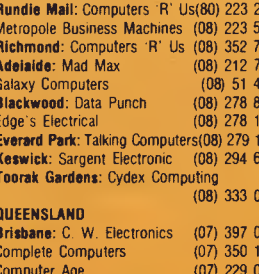

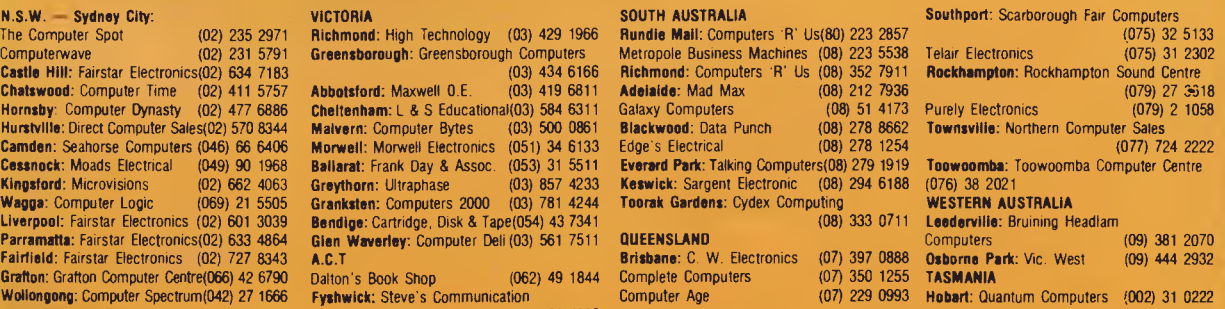

(062) 80 4339

# **WE CAN GIVE YOU THE POWER!**

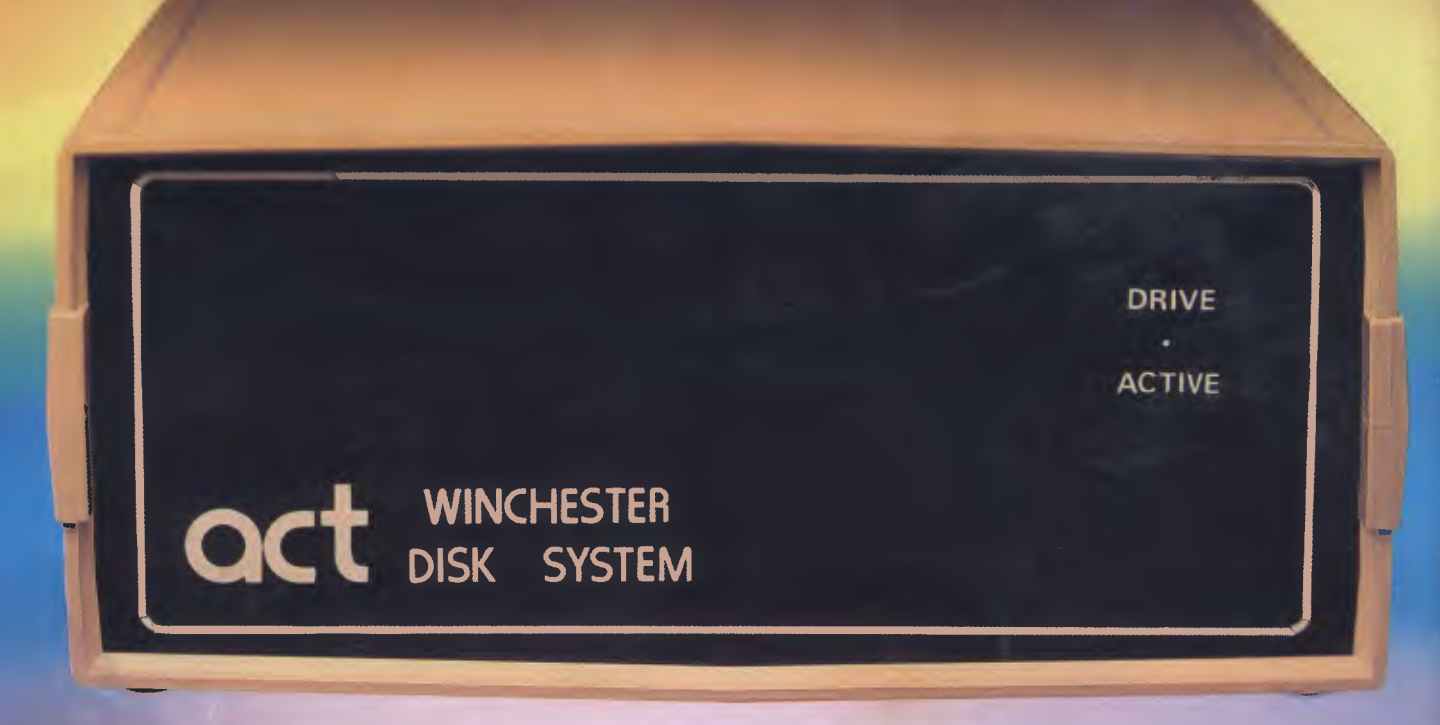

# **Make the Right Decision for Your Computer Storage:**

### THE POWERFUL ACT

The ACT Hard Disk System upgrades your computer to a powerful high performance machine. Supported throughout Australia, the ACT HARD DISK is the answer to your storage problems. ACT, the affordable hard disk system. THE RELIABLE ACT

Far greater storage than floppy drives with reliable performance under all conditions, makes the ACT Hard Disk unbeatable value. Designed and manufactured in Australia.

*5-31 Megabytes of Hard Disk Storage. 5 Plus 5 Fixed/Removable Hard Disk. 5 Megabytes Removable Hard Disk*  Cartridge.

### THE LOGICAL ACT

The obvious choice for your micro, the ACT HARD DISK is now available for: **APPLE II • IBM PC • DEC RAINBOW** 

- **PEACH KAYPRO OSBORNE**
- **MICRO DECISION MICROBEE**
- **HEATH ZENITH NORTHSTAR**
- **SANYO SUPERBRAIN TANDY**
- **TIME OFFICE TOSHIBA XEROX**
- **5 100 SIGMA OKI NEW**

**RELEASE: SIRIUS & NEC APC.** 

### E SHAREABLE ACT — PC NET

PC Net is a hard disk sharing system — simple and cost effective. The disk is divided into logical drives, allowing independent users to share the disk. Available for most popular brands of microcomputer.

**W.A. MICRO E.D.P. HARDWARE,**  9a/1 Leura Avenue, Claremont, WA 6010 Phone: (09)384 5511

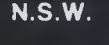

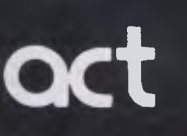

75 Willoughby Road, Crows Nest, NSW 2065 Phone: (02)439 6300 Telex: AA 24816

### **S.A.**

**COMPUTER MART PTY LTD,**  123 Gouger Street, Adelaide. SA 5000 Phone (08) 51 5363, 212 2888

**DEALER ENQUIRIES WELCOME**